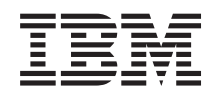

# System i Pripájanie sa k System i System i Access for Web

*Verzia 6, vydanie 1*

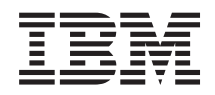

# System i Pripájanie sa k System i System i Access for Web

*Verzia 6, vydanie 1*

#### **Poznámka**

Pred použitím týchto informácií a produktu, ktorého sa týkajú, si prečítajte informácie v časti ["Vyhlásenie",](#page-152-0) na [strane](#page-152-0) 147.

Toto vydanie sa vzťahuje na System i Access for Web (5761–XH2) verzie 6, vydania 1, modifikácie 0 a na všetky následné vydania a modifikácie, pokiaľ nebude v nových vydaniach uvedené inak. Táto verzia nebeží na všetkých modeloch počítačov RISC (reduced instruction set computer) a tiež nebeží na modeloch CISC.

# **Obsah**

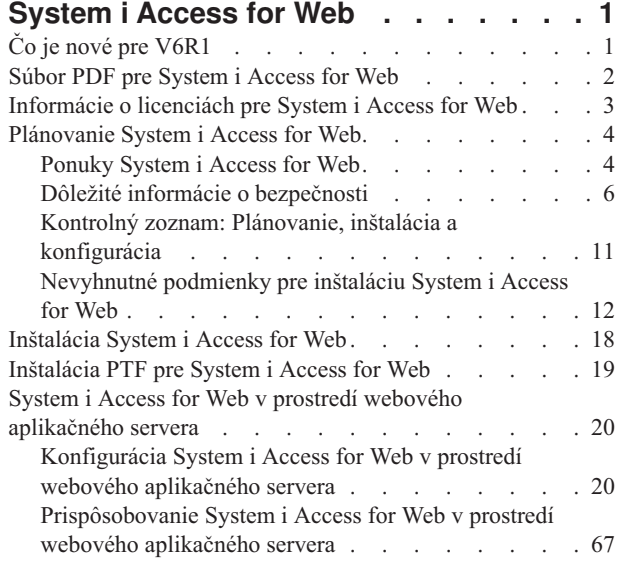

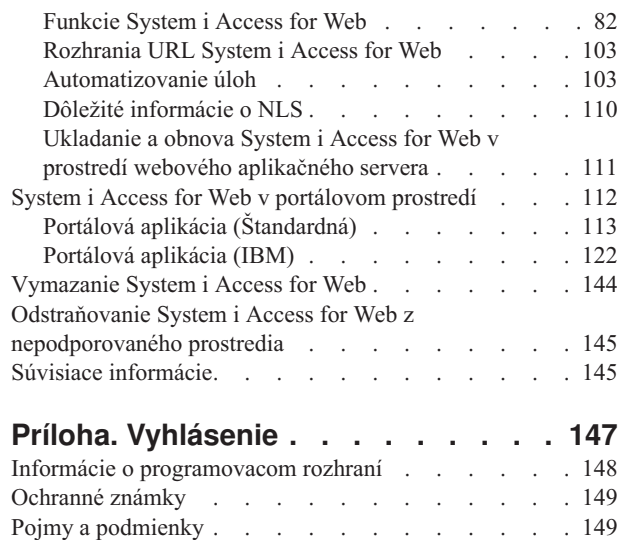

 $\begin{array}{c} \hline \end{array}$ 

 $\|$ 

 $\bar{\phantom{a}}$  $\|$ 

# <span id="page-6-0"></span>**System i Access for Web**

System i Access for Web (5761-XH2) je kľúčová ponuka v System i Access Family (5761-XW1). Ponúka prístup na báze webového prehliadača k prostriedkom i5/OS v systémoch System i. System i Access for Web povoľuje koncovým užívateľom využívať výhody obchodných informácií, aplikácií a prostriedkov v celom podniku rozšírením prostriedkov i5/OS na klientske PC prostredníctvom webového prehliadača.

System i Access for Web má nasledujúce výhody:

- Je založený na serveri.
- v Je implementovaný pomocou servletovej a portletovej technológie Java
- v Používa štandardné protokoly: HTTP, HTTPS a HTML.
- v U klienta sa vyžaduje len prehliadač.
- v Poskytuje užívateľské rozhranie 5250 a prístup k prostriedkom i5/OS, ako napríklad databáza, integrovaný súborový systém, tlačiarne, tlačový výstup, úlohy, dávkové príkazy a správy System i.

# **Čo je nové pre V6R1**

Pri V6R1, System i Access for Web obsahuje mnohé nové funkcie aj pre webový aplikačný server aj pre portálové prostredia.

### **Podpora nového prostredia webového aplikačného servera**

Nasledujúce informácie opisujú nový spôsob podpory v prostredí webového aplikačného servera:

- v **[Databázová](#page-90-0) funkcia:** Databázová podpora podstúpila nasledujúce vylepšenia:
	- SQL Wizard Sprievodca bol vylepšený, aby spracovával príkazy pre vytváranie, ktoré spájajú údaje z viacerých tabuliek.
	- Ďalšie podporované typy súborov Run SQL pridal podporu pre dva nové typy výstupných súborov: "Scalable Vector Graphics Chart (.svg)" a "Text – Delimited (.txt)". Scalable Vector Graphics Chart poskytuje spôsob pre ukladanie SQL výsledkov do stĺpcového, plošného, čiarového alebo koláčového grafu. Text – Delimited je formát súboru oddeľovaného textu, v ktorom užívateľ zadá, aký oddeľovač sa použije. Copy Data to Table tiež pridal podporu súborového formátu "Text – Delimited (.txt)".
	- Formát dátumu a času programu Excel Run SQL a Copy Data to Table aktualizovali podporu Microsoft Excel XML (.xml) pre načítavanie a zapisovanie dátumových a časových hodnôt pomocou formátu dátumu a času programu Excel.
	- Prenos uložených požiadaviek My Requests má podporu pre novú akciu "Transfer request". Transfer request poskytuje možnosť prenosu vlastníctva požiadavky na skupinu a zo skupiny, ktorej je aktuálny užívateľ členom. Prenosom požiadavky na skupinu sa môžu viacerí užívatelia podieľať na riadení požiadavky.
	- Vytvorenie automatizovanej úlohy My Requests má podporu pre novú akciu "Create automated task". Create automated task poskytuje možnosť vytvoriť archív java (.jar) pre spustenie databázovej požiadavky. Archív java môžete vyvolať pomocou funkcie plánovania úloh, aby spustila databázovú požiadavku v zadanom čase.
	- Požiadavky Import/Export My Requests teraz podporuje požiadavky na exportovanie do súboru a importovanie zo súboru. To poskytuje užívateľom schopnosť kopírovať požiadavky do iných prostredí webového aplikačného servera, iným užívateľom a do iných systémov, v ktorých je spustený System i Access for Web.
	- DECFLOAT DB2 for i5/OS pridal podporu pre stĺpce DECFLOAT (Decimal Floating Point) v V6R1. System i Access for Web aktualizoval nasledujúce databázové funkcie pre spracovanie stĺpcov DECFLOAT: Insert Record, Update Record, Find Record, Run SQL, SQL Wizard, Copy Data to Table a Import Request.
- v **[Funkcia](#page-106-0) Print:** Podpora tlače bola vylepšená, a to nasledovne:
	- Vymazanie viacerých súborov tlačového výstupu Užívatelia teraz môžu naraz vybrať viaceré súbory tlačového výstupu na vymazanie.
- <span id="page-7-0"></span>– Predvolená voľba výstupu PDF – Bola pridaná nová preferencia pre zadanie predvoleného cieľa výstupu PDF, ktorá sa použije pri obídení stránky nastavení výstupu PDF. Predvolený cieľ môže byť nastavený ako Browser, Mail as Attachment, Personal Folder alebo Output Queue.
- v **Jediné prihlásenie pomocou prihlásenia do domény Windows:** System i Access for Web pridal schopnosť pre užívateľa pracovnej stanice Windows, aby sa mohol prihlásiť do domény Windows a nechal System i Access for Web používať tieto splnomocnenia na autentifikáciu pre i5/OS.
- v **Triedenie zoznamu:** Väčšina zoznamov, ktoré zobrazil System i Access for Web teraz podporuje triedenie údajov stĺpcov vo vzostupnom, zostupnom a netriedenom poradí.
- v **Automatizácia úloh:** System i Access for Web pridal schopnosť automatizovať určité úlohy System i Access for Web. Úlohám, ktoré sa dajú automatizovať je možné pomocou funkcie plánovania úloh tiež naplánovať špecifický čas spustenia.
- v **Odstránenie podpory ASF Tomcat support:** System i Access for Web v V6R1 nepodporuje prostredie webového aplikačného servera ASF Tomcat. WebSphere Application Server a integrovaný webový aplikačný server sú podporované webové obslužné prostredia pre System i Access for Web v V6R1. Konfiguračný príkaz CFGACCWEB2 poskytuje možnosť migrovať užívateľské údaje System i Access for Web do podporovaného webového obslužného prostredia.

### **Podpora nového portálového prostredia:**

V nasledujúcej časti sú opísané nové podporované funkcie v portálovom prostredí:

v **Portal [application](#page-118-0) (Standard):** System i Access for Web pridal novú ponuku portálovej aplikácie, ktorá implementuje Java Specification Requests (JSR) 168 Portlet Specificiation. Ponuka portálovej aplikácie, ktorá implementuje IBM Portlet API, sa naďalej poskytuje.

### **Ako zistíte čo je nové alebo čo sa zmenilo**

Aby ste zistili, kde boli vykonané zmeny, tieto informácie používajú:

- Značka >, ktorá označuje, kde začínajú nové alebo zmenené informácie.
- Značka «, ktorá označuje, kde nové alebo zmenené informácie končia.

Ak chcete získať ďalšie informácie o tom, čo je v tomto vydaní nové alebo zmenené, pozrite si časť Poznámka pre užívateľov.

#### **Súvisiace koncepty**

Dôležité informácie o [bezpečnosti](#page-11-0)

Bezpečnostné hľadiská pre System i Access for Web obsahujú autentifikáciu užívateľov, zadávanie prístupu užívateľov, bezpečnosť na úrovni objektov, používanie bezpečnostného protokolu, používanie ukončovacích programov a hľadiská pre jediné prihlásenie.

Dôležité [informácie](#page-13-0) o Single sign-on

System i Access for Web sa môže používať v prostrediach s jediným prihlásením. Táto téma sa zaoberá voľbami prostredia s jediným prihlásením, ktoré sú dostupné pre System i Access for Web.

#### [Štandardný](#page-73-0) obsah stránky

System i Access for Web generuje väčšinu obsahu svojej stránky dynamicky ako odozvu na úkony užívateľa. Zvyšok obsahu sa získa zo statických HTML súborov, ktoré si môžete prispôsobiť. Na riadenie určitých aspektov vzhľadu obsahu sa tiež používa súbor so zoznamom štýlov.

## **Súbor PDF pre System i Access for Web**

Použite toto na prezretie a vytlačenie informácii vo formáte PDF.

Ak si chcete zobraziť alebo stiahnuť PDF verziu tohto dokumentu, vyberte System i Access for Web (asi 1660 KB).

### <span id="page-8-0"></span>**Uloženie dokumentov PDF**

Ak si chcete uložiť dokument typu PDF na svojej pracovnej stanici za účelom prezerania alebo tlače, zvoľte tento postup:

- 1. Kliknite pravým tlačidlom myši na odkaz na PDF vo vašom prehliadači.
- 2. Vyberte voľbu, ktorá ukladá súbor PDF lokálne.
- 3. Prejdite do adresára, do ktorého chcete tento súbor PDF uložiť.
- 4. Kliknite na **Save**.

### **Sťahovanie Adobe Reader**

Aby ste si mohli tento súbor PDF zobraziť alebo vytlačiť, musíte mať vo svojom systéme nainštalovaný Adobe Reader.

Bezplatnú verziu si môžete stiahnuť na stránke [Adobe](http://www.adobe.com/products/acrobat/readstep.html) $\blacktriangle$ .

### **Informácie o licenciách pre System i Access for Web**

IBM System i Access for Web je licenčný program. Všetky komponenty System i Access for Web vyžadujú System i Access Family (5761-XW1) licenciu, aby ste ich mohli začať používať. Licenčné požiadavky sú v zmluve IBM International Program License Agreement zahrnuté pri System i Access Family (5761-XW1).

**Dôležité:** Kľúč k softvérovej licencii sa vyžaduje pre System i Access Family 5761-XW1. System i Access je zahrnutý do Keyed Stamped Media, ktoré sa dodáva ku všetkým objednávkam softvéru i5/OS. Licenčný kľúč dostanete, ak si objednáte 5761-XW1. Ak ste si 5761-XW1 neobjednali, môžete produkt zo zakľúčovaných lisovaných médií 70 dní posudzovať. Na konci tejto 70-dňovej skúšobnej doby sa produkt zablokuje, ak ste si neobjednali produkt a nezadali softvérový licenčný kľúč. Kľúč k softvérovej licencii je 18 číselný autorizačný kód, ktorý umožňuje softvérový produkt a funkciu zo zakľúčovaných lisovaných médií používať na zadanom systéme.

Prideľovanie licencií sa riadi na úrovni System i Access Family (5761-XW1), nie ne úrovni jednotlivých klientov. Preto je každá kombinácia klientov System i Access for Windows, System i Access for Web a System i Access for Linux umožnená len do licenčného limitu. Zákazníci, ktorí si zakúpia licencie System i Access, sú oprávnení používať klientov System i Access for Windows, System i Access for Web a System i Access for Linux v ľubovoľnej kombinácii.

Ak chcete zistiť limit používania System i Access Family:

- 1. V systéme, ku ktorému sa plánujete pripojiť, zadajte príkaz WRKLICINF. Zobrazí sa zoznam produktov.
- 2. Do vstupného poľa vedľa produktu 5761XW1 Base, Feature 5050 zadajte 5. Tým sa zobrazia podrobnosti pre System i Access Family, vrátane limitu používania. Limit používania by mal byť rovnaký ako počet licencií, ktoré boli zakúpené pre System i Access Family. Každé číslo presahujúce zakúpený limit porušuje licenčnú zmluvu IBM.

Ak chcete aktualizovať limit používania pre produkt 5761-XW1 vo vašom systéme, postupujte nasledovne:

- 1. V systéme, ku ktorému sa plánujete pripojiť, zadajte príkaz WRKLICINF. Zobrazí sa zoznam produktov.
- 2. Do vstupného poľa vedľa produktu 5761XW1 V5, Feature 5050 zadajte 2. Limit používania zmeňte na počet licencií, ktoré ste zakúpili pre System i Access. Ak ste pre System i Access zakúpili voľbu podľa počtu procesorov, pre limit používania zadajte hodnotu \*NOMAX. Zadaním akéhokoľvek čísla, ktoré presahuje zakúpený limit, by ste porušili licenčnú zmluvu IBM.

Informácie o licenčnom kľúči zadáte nasledovne:

- 1. V systéme, ku ktorému sa plánujete pripojiť, zadajte príkaz WRKLICINF. Zobrazí sa zoznam produktov.
- 2. Do vstupného poľa vedľa produktu 5761XW1 Option 1, Feature 5101 zadajte 1. Zadajte informácie o licenčnom kľúči.

### <span id="page-9-0"></span>**WebSphere Application Server alebo integrovaný webový aplikačný server**

System i Access for Web, spustený pod WebSphere Application Server alebo pod integrovaným webovým aplikačným serverom, má prideľované licencie podľa počtu súbežne aktívnych relácií HTTP. Správanie relácii závisí od implementácie prehliadača. Napríklad každá nová inštancia prehliadača Internet Explorer vytvorí novú reláciu, preto každá inštancia Internet Explorer používa jedinečnú licenciu. Každá nová inštancia prehliadača Mozilla používa rovnakú reláciu, a preto je použitá iba jedna licencia.

System i Access for Web ukončuje dobu platnosti licencií v päť minútových intervaloch. Relácia, ktorá je nečinná viac ako päť minút príde o svoju licenciu. Aktivita (získanie novej webovej stránky) po exspirácii licencie spôsobí použitie novej licencie. Napríklad, keď užívateľ používa System i Access for Web na požadovanie určitých údajov z i5/OS, licenciu získa a ″ponechá″ si relácia. Ak je prehliadač nečinný päť až desať minút, licencia použitá pre reláciu sa uvoľní. Keď sa pre System i Access for Web vykonáva z tohto prehliadača ďalšia akcia, bude vyžiadaná a použitá nová licencia.

**Poznámka:** Dôvodom na použitie licencie je len činnosť v System i Access for Web. Prezeranie webových lokalít v rovnakom okne prehliadača nespôsobí požiadanie o novú licenciu.

### **Prostredie portálu**

Portlety System i Access, spustené v portálovom prostredí môžu byť na stránke alebo na viacerých stránkach použité raz alebo viackrát. Každá inštancia portletu je nakonfigurovaná, aby sa k systému pripojila so špecifickým užívateľským profilom i5/OS. V rámci portálovej relácie sa licencia použije pri každej jedinečnej kombinácii systému a užívateľského profilu.

Licencia sa bude vyžadovať pri návšteve stránky, ktorá obsahuje nakonfigurované portlety System i Access. Licencia sa bude vyžadovať pre každý portlet len vtedy, ak licencia pre nakonfigurovaný systém a užívateľský profil nebola počas tejto portálovej relácie požadovaná. Licencie sú podržané až do konca portálovej relácie.

#### **Súvisiaci odkaz**

Softvérové [požiadavky](#page-18-0) i5/OS Predtým ako nainštalujete a začnete používať System i Access for Web sa presvedčte, či máte nainštalovaný príslušný softvér.

### **Plánovanie System i Access for Web**

Skôr ako nainštalujete System i Access for Web, musíte naplánovať jeho používanie osvojením si koncepčných informácií a hľadísk, ktoré musíte poznať a vyplnením kontrolných zoznamov, ktoré vám pomôžu pri príprave na používanie System i Access for Web.

### **Ponuky System i Access for Web**

System i Access for Web má ponuky aj pre webový aplikačný server aj pre prostredia portálového servera. Informácie z týchto tém použite na oboznámenie sa s každou ponukou a rozhodnutie, ktorá z nich je pre vás najlepšia.

#### **Súvisiace koncepty**

System i Access for Web v [portálovom](#page-117-0) prostredí

System i Access for Web poskytuje sadu portletov pre prístup na prostriedky i5/OS prostredníctvom rozhrania prehliadača. Tieto portlety sa spúšťajú v portálovom prostredí v systéme i5/OS.

System i Access for Web v prostredí webového [aplikačného](#page-25-0) servera

System i Access for Web poskytuje sadu servletov Java pre prístup na prostriedky i5/OS prostredníctvom rozhrania prehliadača. Tieto servlety sa spúšťajú v prostredí webového aplikačného servera v systéme, v ktorom je spustený i5/OS. Podporovaný je IBM WebSphere Application Server a integrované webové aplikačné servery i5/OS.

### **Webová aplikácia**

System i Access for Web poskytuje webovú aplikáciu, ktorá sa spúšťa v inštancii webového aplikačného servera.

Webová aplikácia je sada servletov, ktorá poskytuje funkcie pre prístup na prostriedky i5/OS. Prístup ku každej funkcii je zabezpečený cez samostatnú webovú stránku. Ak chcete súčasne pristupovať k viacerým funkciám, budete potrebovať ďalšie okno prehliadača. Môžete si vytvoriť záložky, ktoré vám umožnia rýchly prístup k často používaným funkciám.

Webová aplikácia, spustená v inštancii webového aplikačného servera, poskytuje prístup k prostriedkom i5/OS v jednom systéme. Systém, na ktorý sa práve pristupuje, nemusí byť systémom, v ktorom je webová aplikácia spustená. Ak chcete pristúpiť na prostriedky i5/OS v druhom systéme, webová aplikácia musí byť spustená v druhej inštancii webového aplikačného servera.

Webová aplikácia môže byť spustená vo viacerých inštanciách webového aplikačného servera v rovnakom systéme, pričom každá inštancia pristupuje na prostriedky i5/OS na inom systéme.

#### **Prostredie webového servera**

Spojenie HTTP servera s webovým aplikačným serverom poskytuje webové obslužné prostredie pre webovú aplikáciu, ktorú poskytuje System i Access for Web. HTTP server prijíma klientské HTTP požiadavky z prehliadača a nasmeruje ich na inštanciu webového aplikačného servera na spracovanie.

Najnovší zoznam podporovaných portálových prostredí nájdete na webovej stránke pre [System](http://www.ibm.com/systems/i/software/access/web/) i Access for Web. Táto stránka bude aktualizovaná o informácie o dodatočných podporovaných webových serverových prostredíach.

#### **Súvisiace koncepty**

Dôležité informácie o [prehliadači](#page-20-0)

Existuje niekoľko hľadísk ohľadom používania prehliadača, ktoré musíte poznať keď používate System i Access for Web.

System i Access for Web v prostredí webového [aplikačného](#page-25-0) servera

System i Access for Web poskytuje sadu servletov Java pre prístup na prostriedky i5/OS prostredníctvom rozhrania prehliadača. Tieto servlety sa spúšťajú v prostredí webového aplikačného servera v systéme, v ktorom je spustený i5/OS. Podporovaný je IBM WebSphere Application Server a integrované webové aplikačné servery i5/OS.

#### **Súvisiace informácie**

IBM WebSphere [Application](http://www.ibm.com/servers/eserver/iseries/software/websphere/wsappserver/) Server

IBM HTTP [Server](http://www.ibm.com/servers/eserver/iseries/software/http/) for i5/OS

#### **Portálová aplikácia (Štandardná)** |

System i Access for Web poskytuje štandardnú portálovú aplikáciu, ktorá sa spúšťa v portálovom prostredí, ako | napríklad WebSphere Portal. |

Štandardná portálová aplikácia je sada portletov, napísaných pre JSR (Java Specification Requests) 168 Portlet | Specification, ktorá poskytuje funkcie pre pristupovanie na prostriedky i5/OS. Ku každému portletu je zabezpečený | prístup ako k časti stránky. Portlety môžete na stránkach kombinovať, čím umožníte prístup k viacerým funkciám | súčasne. Každý portlet sa môže objaviť na stránke viackrát. Portlety môžete na stránkach kombinovať s portletmi z |

iných aplikácií pre integráciu informácií z i5/OS s údajmi z iných informačných zdrojov. |

Portálová aplikácia môže poskytovať prístup k prostriedkom i5/OS na viacerých systémoch. Každý portlet na stránke | môže pristupovať na prostriedky i5/OS na inom systéme. Ak sa portlet na stránke objaví viackrát, každá inštancia |

portletu môže pristúpiť na iný systém. |

#### **Prostredie webového servera** |

Spojenie HTTP servera s portálovým serverom, ako napríklad WebSphere Portal, poskytuje webové obslužné |

prostredie pre portálové aplikácie, ktoré poskytuje System i Access for Web. HTTP server prijíma klientské HTTP |

požiadavky z prehliadača a nasmeruje ich do portálového prostredia na spracovanie. |

<span id="page-11-0"></span>Najnovší zoznam podporovaných portálových prostredí nájdete na webovej stránke pre [System](http://www.ibm.com/eserver/iseries/access/web) i Access for Web. Táto | stránka bude aktualizovaná o informácie o dodatočných podporovaných portálových prostredí. |

#### **Súvisiace koncepty** |

| | |

- Portálová aplikácia [\(Štandardná\)](#page-118-0)
- System i Access for Web poskytuje štandardnú portálovú aplikáciu, ktorá sa spúšťa v portálovom prostredí, ako napríklad WebSphere Portal.

### **Portálová aplikácia (IBM)**

System i Access for Web poskytuje portálovú aplikáciu IBM, ktorá sa spúšťa v portálovom prostredí, ako napríklad WebSphere Portal.

Portálová aplikácia IBM je sada portletov napísaných pre IBM Portlet API, ktoré poskytuje funkcie pre prístup na prostriedky i5/OS.

**Poznámka:** IBM Portlet API je špecifikácia, definovaná spoločnosťou IBM pre vývoj portálových aplikácií. Štandardná špecifikácia, JSR (Java Specification Requests) 168 teraz existuje pre vývoj portálových aplikácií. System i Access for Web poskytuje aj portálovú aplikáciu, ktorá je napísaná pre túto štandardnú špecifikáciu. Štandardná implementácia je strategická ponuka portálu System i Access for Web.

Ku každému portletu je zabezpečený prístup ako k časti stránky. Portlety môžete na stránkach kombinovať, čím umožníte prístup k viacerým funkciám súčasne. Každý portlet sa môže objaviť na stránke viackrát. Portlety môžete na stránkach kombinovať s portletmi z iných aplikácií pre integráciu informácií z i5/OS s údajmi z iných informačných zdrojov.

Portálová aplikácia môže poskytovať prístup k prostriedkom i5/OS na viacerých systémoch. Každý portlet na stránke môže pristupovať na prostriedky i5/OS na inom systéme. Ak sa portlet na stránke objaví viackrát, každá inštancia portletu môže pristúpiť na iný systém.

### **Prostredie webového servera**

Spojenie HTTP servera s portálovým serverom, ako napríklad WebSphere Portal, poskytuje webové obslužné prostredie pre portálové aplikácie, ktoré poskytuje System i Access for Web. HTTP server prijíma klientské HTTP požiadavky z prehliadača a nasmeruje ich do portálového prostredia na spracovanie.

Najnovší zoznam podporovaných portálových prostredí nájdete na webovej stránke pre [System](http://www.ibm.com/eserver/iseries/access/web) i Access for Web. Táto stránka bude aktualizovaná o informácie o dodatočných podporovaných portálových prostredí.

#### **Súvisiace koncepty**

[Portálová](#page-127-0) aplikácia (IBM)

System i Access for Web poskytuje portálovú aplikáciu IBM, ktorá sa spúšťa v portálovom prostredí, ako napríklad WebSphere Portal.

## **Dôležité informácie o bezpečnosti**

Bezpečnostné hľadiská pre System i Access for Web obsahujú autentifikáciu užívateľov, zadávanie prístupu užívateľov, bezpečnosť na úrovni objektov, používanie bezpečnostného protokolu, používanie ukončovacích programov a hľadiská pre jediné prihlásenie.

### **Autentifikácia**

System i Access for Web musí mať autentifikovanú identitu užívateľa, aby sa na prostriedky i5/OS pristupovalo so správnym užívateľským profilom. Metódy autentifikácie identity užívateľa sú iné pre webovú aplikáciu a iné pre portálové aplikácie.

#### v **Webová aplikácia**

Webová aplikácia môže byť konfigurovaná tak, aby autentifikovala užívateľov alebo umožnila ich autentifikáciu prostredníctvom WebSphere.

Webová aplikácia autentifikuje identitu užívateľa pomocou i5/OS, ktorý používa užívateľský profil a heslo. Základná autentifikácia HTTP sa používa na vyžiadanie užívateľského profilu a hesla. Základná autentifikácia HTTP kóduje užívateľský profil a heslo, ale nešifruje ich. Na zabezpečenie autentifikačných informácií počas prenosu by ste mali použiť zabezpečený protokol (HTTPS).

- WebSphere autentifikuje identitu užívateľa s aktívnym užívateľským záznamom. WebSphere používa pre získavanie |
- užívateľských splnomocnení základnú HTTP autentifikáciu, autentifikáciu na báze formulárov alebo SPNEGO |
- (Simple and Protected GSS-API Negotiation Mechanism). Základná autentifikácia HTTP kóduje ID užívateľa a |
- heslo, no nešifruje ich. Autentifikácia na základe formulára odošle ID užívateľa a heslo ako obyčajný text. SPNEGO |
- používal na získavanie prihlasovacích informácií Windows domian pre užívateľa autentifikáciu Integrated Windows |
- Authentication. Ak chcete počas prenosu zabezpečiť autentifikačné informácie, mali by ste použiť zabezpečené |
- HTTP (HTTPS).. |

Keď umožníte, aby WebSphere autentifikovala identitu užívateľa pomocou autentifikácie na báze formulárov alebo pomocou SPNEGO, povolíte webovej aplikácii zúčastňovať sa v prostrediach WebSphere SSO (Single Sign-On). | |

Informácie o jedinom prihlásení WebSphere nájdete v téme Hľadiská jediného [prihlásenia.](#page-13-0) |

#### v **Portálové aplikácie**

Portálové aplikácie sa spoliehajú, že portálový server bude autentifikovať identitu užívateľa.

Hneď ako portálový server autentifikuje identitu užívateľa, môžete používať portlety System i Access. Každý portlet poskytuje v režime úprav voľbu pre výber splnomocnenia, ktoré sa použije pri pristupovaní na prostriedky i5/OS. Vyberte jednu z týchto volieb:

#### **Použiť prihlasovacie údaje zvlášť pre toto okno portletu**

Pre túto portletovú inštanciu sa používa užívateľský profil a heslo i5/OS. Tieto prihlasovacie údaje nemôžu používať iní užívatelia portálu alebo iné inštancie portletu u aktuálneho užívateľa portálu.

#### **Použite splnomocnenie, nastavené pomocou portletu System i Credentials**

Užívateľský profil a heslo i5/OS sa vyberie zo zoznamu splnomocnení, ktoré boli definované pomocou portletu System i Credentials. Tieto prihlasovacie údaje môže použiť iná inštancia portletu pre aktuálneho užívateľa portálu, no nesmie byť použité inými užívateľmi portálu.

#### **Používanie oprávnení zdieľaným v systéme a nastavenými adminstrátorom**

Užívateľský profil a heslo i5/OS sa vyberie zo zoznamu splnomocnení, ktoré definoval administrátor portálu pomocou administračnej funkcie Credentials Vault. Tieto prihlasovacie údaje môžu používať všetci užívatelia portálu.

#### **Používanie autentifikovaných WebSphere prihlasovacích údajov**

Autentifikovaná identita užívateľa portálového prostredia sa mapuje do identity užívateľa i5/OS pomocou EIM. Informácie o System i Access for Web a EIM nájdete v téme ″Hľadiská jediného prihlásenia″.

Informácie o tom ako WebSphere Portal autentifikuje identitu užívateľa nájdete v **Securing your portal** → **Security Concepts** → **Authentication** v informačnom centre [WebSphere](http://publib.boulder.ibm.com/pvc/wp/502/smbi/en/InfoCenter/index.html) Portal.

### **Obmedzenie prístupu k funkciám**

Užívateľom môžete obmedziť prístup na funkcie System i Access for Web. Metódy obmedzenia prístupu sú odlišné pre webovú aplikáciu a portálovú aplikáciu.

Viac informácií obmedzení prístupu k funkciám pre webové aplikácie nájdete v téme ″Politiky″.

Viac informácií o obmedzení prístupu k funkciám pre portálové aplikácie nájdete v téme ″Úlohy portálu″.

### **Zabezpečenie na úrovni objektu**

System i Access for Web používa pri pristupovaní na prostriedky i5/OS bezpečnosť na úrovni objektov. Užívatelia nebudú môcť pristupovať k prostriedkom i5/OS, ak ich užívateľský profil i5/OS nemá riadne oprávnenie.

### <span id="page-13-0"></span>**Zabezpečený protokol HTTP (HTTPS)**

Nakonfigurujte systém, aby pre šifrovanie údajov a pre autentifikáciu klienta/servera používal bezpečnostný protokol, nazývaný SSL (Secure Sockets Layer). Informácie o SSL, HTTPS a digitálnych certifikátoch nájdete tu:

- Informácie o zabezpečení a SSL v dokumentácii $\text{HTTP}$  [servera](http://www.ibm.com/eserver/iseries/software/http/docs/doc.htm)  $\rightarrow$  .
- Informácie o bezpečnosti a o SSL v [dokumentácii](http://www.ibm.com/servers/eserver/iseries/software/websphere/wsappserver/docs/doc.htm) WebSphere Application Server  $\mathbf{X}$ .
- Zabezpečenie portálu v [informačnom](http://publib.boulder.ibm.com/infocenter/wpdoc/v510/index.jsp) centre WebSphere Portal V5.1
- Zabezpečenie portálu v [informačnom](http://publib.boulder.ibm.com/infocenter/wpdoc/v6r0/index.jspvc/wp/502/smbi/en/InfoCenter/index.html) centre WebSphere Portal V6.0<sup>-2</sup>
- v Používanie digitálnych certifikátov a SSL kvôli bezpečnej komunikácii pre množstvo aplikácií v téme Digital Certificate Manager (DCM).

### **Ukončite programy**

System i Access for Web najviac používa nasledujúce hostiteľské servery:

- Prihlásenie
- Centrálny
- v Vzdialených príkazov/volania programov
- Databáza
- Súbor
- Sieťová tlač

Ukončovacie programy, ktoré obmedzujú prístup do týchto serverov, hlavne Remote Command/Program Call, spôsobí, že všetky alebo časti System i Access for Web nebudú fungovať.

#### **Súvisiace koncepty**

Dôležité informácie o [prehliadači](#page-20-0)

Existuje niekoľko hľadísk ohľadom používania prehliadača, ktoré musíte poznať keď používate System i Access for Web.

[Politiky](#page-73-0)

| | | | | | Funkcia Customize Policies riadi prístup k funkciám System i Access for Web. Nastavenia jednotlivých politík sa dajú spravovať na úrovni užívateľských a skupinových profilov i5/OS.

Role [portálu](#page-140-0)

V programe WebSphere Portal je prístup k portletom riadený podľa rolí. Rola definuje pre jednotlivých užívateľov alebo pre skupinu užívateľov množinu povolení na prístup k prostriedkom, napríklad k portletom.

#### **Súvisiace informácie**

Správca digitálnych certifikátov (DCM)

### **Dôležité informácie o Single sign-on**

System i Access for Web sa môže používať v prostrediach s jediným prihlásením. Táto téma sa zaoberá voľbami prostredia s jediným prihlásením, ktoré sú dostupné pre System i Access for Web.

#### **WebSphere Application Server SPNEGO**

V WebSphere Application Server V6.1 sa poskytuje SPNEGO (Simple and Protected GSS-API Negotiation Mechanism) TAI (Trust Association Interceptor), ktorý povoľuje používanie Integrated Windows Authentication pre autentifikáciu užívateľov pre zabezpečené webové prostriedky s použitím prihlasovacích informácií do domény Windows. Pomocou SPNEGO sa jediné prihlásenie rozširuje do pracovnej stanice Windows, aby vás webový prehliadač nevyzýval na zadanie splnomocnení pri pristupovaní na zabezpečené webové aplikácie WebSphere Application Server, ako napríklad System i Access for Web.

#### **WebSphere Application Server Identity Token Connector**

V prostrediach WebSphere Application Server and WebSphere Portal je užívateľ autentifikovaný pomocou

registra užívateľov WebSphere a EIM (Enterprise Identity Mapping) sa používa na mapovanie autentifikovaných identít užívateľov WebSphere do užívateľského profilu i5/OS. S podporou Identity Token Connector sa užívatelia prihlasujú do webového aplikačného servera WebSphere a všetky prostriedky a webové aplikácie, zabezpečené v rámci prostredia používajú autentifikované splnomocnenia WebSphere.

#### **WebSphere Application Server SPNEGO** |

Vo WebSphere Application Server V6.1 je k dispozícii SPNEGO (Simple and Protected GSS-API Negotiation | Mechanism) TAI (Trust Association Interceptor). V tomto prostredí sa užívatelia prihlasujú do svojich pracovných staníc Windows pomocou konta domény Windows. Prihlasovacie informácie domény Windows sa následne použijú na povolenie prístupu k zabezpečeným prostriedkom WebSphere Application Server a webovým aplikáciám, ako | napríklad System i Access for Web. | | |

Metóda autentifikácie, ktorú používajú prihlasovacie prostredia domén Windows, je založená na Kerberose. SPNEGO | je protokol, navrhnutý aby webovým serverom povolil vyjednávanie autentifikácie pomocou splnomocnení na báze Kerberos, keď prijme požiadavky prehliadača. Webové prehliadače musia byť špecificky nakonfigurované, aby | rozpoznali požiadavky na báze SPNEGO. Keď sú webové prehliadače nakonfigurované na SPNEGO, dokážu namiesto | tradičnej schémy HTTP Basic Authentication (v ktorej vás prehliadač vyzve na zadanie mena a hesla užívateľa) | vyjednať autentifikáciu na báze Kerberosu s webovým serverom. Pomocou SPNEGO sa jediné prihlásenie rozširuje do | pracovnej stanice Windows. Webový prehliadač nemusí pri pristupovaní na zabezpečené prostriedky WebSphere Application Server vyzývať na zadanie splnomocnení užívateľa. | | |

Ak chcete začať používať prostredie SPNEGO, bude si to vyžadovať dodatočnú konfiguráciu: |

- v Kerberos musí byť nastavený v i5/OS |
- | . Musí byť nakonfigurované prostredie webového aplikačného servera WebSphere s povoleným SPNEGO
- v Konfigurácia domény EIM pre povolenie mapovania užívateľov domény Windows do užívateľských profilov i5/OS. |
- v System i Access for Web musí byť nakonfigurovaný pre webový aplikačný server WebSphere |
- v Musí byť dokončené nastavenie konta užívateľa domény Windows
- Ak potrebujete pomoc pri dokončení vyžadovaného, hore uvedeného nastavenia, na stránke [System](http://www.ibm.com/systems/i/software/access/web/doc.html) i Access for |

| [Webm](http://www.ibm.com/systems/i/software/access/web/doc.html)áte k dispozícii dokumentáciu <sup>-</sup>

### **WebSphere Application Server Identity Token Connector** |

System i Access for Web podporuje účasť v prostrediach WebSphere SSO pomocou Identity Token Connector. Keď je povolený, užívatelia zadávajú splnomocnenia WebSphere pri pristupovaní na prostriedky i5/OS pomocou System i | Access for Web. Užívateľ je autentifikovaný s aktívnym užívateľským záznamomWebSphere a pomocou mapovania | Enterprise Identity Mapping (EIM) sa namapuje autentifikovaná užívateľská identita WebSphere na užívateľský profil l i5/OS. Užívatelský profil i5/OS slúži na autorizáciu prístupu k požadovaným prostriedkom i5/OS. Prihlásenie Single sign-on prostredníctvom WebSphere je podporované v prostrediach webového aplikačného servera aj portálového | servera. | | |

SSO s WebSphere a System i Access for Web vyžadujú nasledujúce konfigurácie: |

- v WebSphere Application Server s povoleným globálnym zabezpečením a aktívnym užívateľským zápisom na autentifikáciu užívateľov. | |
- v EIM doména nastavená na povolenie mapovania identít užívateľa WebSphere na i5/OS užívateľské profily. |
- v Nainštalovaný EIM Identity Token Connector (adaptér prostriedkov) a konfigurovaný na WebSphere Application Server. | |
- v System i Access for Web musí byť nakonfigurovaný pre webový aplikačný server WebSphere. |

### **Globálna bezpečnosť WebSphere**

Viac informácií o globálnom zabezpečení WebSphere nájdete v časti ″Konfigurácia globálneho zabezpečenia″ v informačnom centre príslušnej verzie WebSphere Application Server. Odkazy na informačné centrum WebSphere sú v

[dokumentácii](http://www.ibm.com/servers/eserver/iseries/software/websphere/wsappserver/) IBM WebSphere Application Server

### **Konfigurácia EIM domény**

Dokumentácia s informáciami o konfigurácii domény EIM je k dispozícii na stránke [System](http://www.ibm.com/systems/i/software/access/web/doc.html) i Access for Web ...

### **EIM konektor identity**

EIM Identity Token Connector je adaptér prostriedkov, ktorý musí byť nainštalovaný a nakonfigurovaný vo WebSphere, keď povoľujete System i Access for Web pre WebSphere SSO. Aplikácia System i Access for Web a portálová aplikácia požaduje tokeny identity z konektora. Identifikačné symboly sú šifrované reťazce údajov, ktoré označujú aktuálne autentifikovaného užívateľa WebSphere. Identifikačné symboly sa zadávajú pri EIM vyhľadávaní, pričom autentifikovaná identita užívateľa WebSphere je namapovaná na užívateľský profili5/OS.

Konektor podporuje rozhranie J2C connection factory s JNDI názvami eis/IdentityToken a eis/iwa IdentityToken. System i Access for Web sa štandardne pokúša použiť konfiguračné hodnoty z výrobného závodu, ktoré boli definované pomocou JNDI názvu eis/iwa\_IdentityToken. Ak rozhranie factory nie je možné nájsť, použijú sa hodnoty konfigurácie z rozhrania factory definovaného pomocou JNDI názvu eis/IdentityToken.

Informácie o konfigurácii EIM Identity Token Connector nájdete v téme Configure the [Enterprise](http://publib.boulder.ibm.com/infocenter/wsdoc400/v6r0/topic/com.ibm.websphere.iseries.doc/info/ae/ae/idtoken.htm) Identity Mapping

(EIM) Identity Token [Connection](http://publib.boulder.ibm.com/infocenter/wsdoc400/v6r0/topic/com.ibm.websphere.iseries.doc/info/ae/ae/idtoken.htm) Factory  $\blacktriangleright$  v WebSphere Application Server for OS/400, Version 6 Information Center.

#### **Príklady konfigurácie**

V téme WebSphere [Application](#page-50-0) Server V6.0 for OS/400 so SSO (Single Sign On) nájdete príklad konfigurácie System i Access for Web s Identity Token SSO v prostredí webového aplikačného servera.

#### **Súvisiace koncepty**

[IFrame](#page-146-0)

Portlet System i Access for Web IFrame vám umožňuje pristupovať na funkcie servletu System i Access for Web z portálového prostredia.

Šablóna [prihlasovania](#page-83-0)

Prihlasovacia šablóna dodáva obsah, ktorý sa má zobraziť pred a za prihlasovacím formulárom, keď je System i Access for Web nakonfigurovaný na autentifikáciu aplikačného servera na báze formulárov. Tieto témy popisujú prihlasovaciu šablónu, hľadiská pre vytváranie prispôsobenej prihlasovacej šablóny, špeciálne značky, ktoré môžete použiť a predlohové listy.

[Štandardný](#page-73-0) obsah stránky

System i Access for Web generuje väčšinu obsahu svojej stránky dynamicky ako odozvu na úkony užívateľa. Zvyšok obsahu sa získa zo statických HTML súborov, ktoré si môžete prispôsobiť. Na riadenie určitých aspektov vzhľadu obsahu sa tiež používa súbor so zoznamom štýlov.

#### **Súvisiace úlohy**

[Konfigurácia](#page-50-0) WebSphere Application Server V6.0 for OS/400 s jediným prihlásením

Tento príklad slúži pre užívateľov, ktorý nepoznajú Webové obslužné prostredie. Popisuje všetky potrebné kroky pre získanie System i Access for Web, spusteného v prostredí WebSphere Application Server V6.0 for OS/400 s povoleným jediným prihlásením (SSO). Taktiež opisuje overenie funkčnosti vykonaných nastavení.

#### **Súvisiaci odkaz**

<span id="page-16-0"></span>[Konfigurácia](#page-25-0) System i Access for Web v prostredí webového aplikačného servera

Inštalácia System i Access for Web do systému, v ktorom je spustený i5/OS ho nesprístupní na používanie. Ak chcete používať System i Access for Web, musí byť nakonfigurovaný v prostredí webového aplikačného servera.

[Konfigurácia](#page-129-0) System i Access for Web v portálovom prostredí (IBM)

Inštalácia System i Access for Web do systému, v ktorom je spustený i5/OS ho nesprístupní na používanie. Ak chcete System i Access for Web používať, musíte ho umiestniť do portálového prostredia.

#### **Súvisiace informácie**

Enterprise Identity Mapping

### **Kontrolný zoznam: Plánovanie, inštalácia a konfigurácia**

Tento kontrolný zoznam vás prevedenie nevyhnutnými krokmi plánovania, inštalácie, overovania a konfigurácie jednoduchého prostredia System i Access for Web. Tieto kroky neberú do úvahy iné webové aplikácie ani komplexnejšie webové prostredia.

- 1. Skontrolujte, či má váš System i potrebný hardvér, ktorý je uvedený v ["Hardvérové](#page-17-0) požiadavky System i" na strane [12.](#page-17-0)
- 2. Skontrolujte, či váš systém, v ktorom je spustený i5/OS, má nevyhnutne potrebný softvér a PTF, ktoré sú uvedené v ["Softvérové](#page-18-0) požiadavky i5/OS" na strane 13.
- 3. Overte, či váš webový prehliadač spĺňa požiadavky uvedené v časti ["Požiadavky](#page-20-0) na webový prehliadač" na strane [15.](#page-20-0)
- 4. Nainštalujte produkt System i Access for Web a PTF do systému i5/OS pomocou pokynov v ["Inštalácia](#page-23-0) System i | [Access](#page-23-0) for Web" na strane 18 a ["Inštalácia](#page-24-0) PTF pre System i Access for Web" na strane 19.
	- 5. Ak chcete používať webovú aplikáciu, ktorú poskytuje System i Access for Web, postupujte podľa pokynov v ["Konfigurácia](#page-25-0) System i Access for Web v prostredí webového aplikačného servera" na strane 20.

**Poznámka:** Tento krok sa vyžaduje aj vtedy, keď prechádzate na vyššiu verziu z predchádzajúceho vydania.

6. Ak chcete používať štandardnú portálovú aplikáciu, ktorú poskytuje System i Access for Web, postupujte podľa pokynov v ["Konfigurácia](#page-119-0) System i Access for Web v portálovom prostredí (Štandardná)" na strane 114.

**Poznámka:** Tento krok sa vyžaduje aj vtedy, keď prechádzate na vyššiu verziu z predchádzajúceho vydania.

7. Ak chcete používať portálovú aplikáciu IBM, ktorú poskytuje System i Access for Web, postupujte podľa pokynov v ["Konfigurácia](#page-129-0) System i Access for Web v portálovom prostredí (IBM)" na strane 124.

**Poznámka:** Tento krok sa vyžaduje aj vtedy, keď prechádzate na vyššiu verziu z predchádzajúceho vydania.

#### **Súvisiace koncepty**

|

[Ponuky](#page-9-0) System i Access for Web

System i Access for Web má ponuky aj pre webový aplikačný server aj pre prostredia portálového servera. Informácie z týchto tém použite na oboznámenie sa s každou ponukou a rozhodnutie, ktorá z nich je pre vás najlepšia.

#### **Súvisiace úlohy**

Ukladanie a obnova System i Access for Web v prostredí webového [aplikačného](#page-116-0) servera Príkazy SAVLICPGM a RSTLICPGM servera môžete použiť na uloženie a obnovu System i Access for Web z jedného servera do druhého. Keď to urobíte, všetky použité PTF pre System i Access for Web sa uložia zo zdrojového servera a obnovia sa do cieľového servera.

#### **Súvisiaci odkaz**

Dôležité informácie o [aktualizácii](#page-22-0)

Keď prechádzate na vyššiu verziu System i Access for Web z predchádzajúceho vydania, existujú hľadiská pre používanie webovej aplikácie a portálovej aplikácie IBM.

Ukladanie a obnova System i Access for Web v [portálovom](#page-148-0) prostredí

System i Access for Web je možné rozšíriť do iných systémov i5/OS, ale existujú hľadiská, s ktorými sa treba zoznámiť predtým ako ho uložíte a obnovíte.

<span id="page-17-0"></span>Ukladanie a obnova System i Access for Web v [portálovom](#page-127-0) prostredí

System i Access for Web je možné rozšíriť do iných systémov i5/OS, ale existujú hľadiská, s ktorými sa treba zoznámiť predtým ako ho uložíte a obnovíte.

### **Nevyhnutné podmienky pre inštaláciu System i Access for Web**

Pred tým, než začnete inštaláciu, prezrite si nasledujúce informácie, aby ste sa uistili, že spĺňate všetky požiadavky týkajúce sa hardvéru, softvéru a webového prehliadača.

### **Hardvérové požiadavky System i**

Pred inštaláciou System i Access for Web sa presvedčte, či máte príslušné modely, funkcie, pamäť a diskový priestor.

#### **Systémové modely, funkcie procesora a pamäť**

Informácie o systémových modeloch, funkciách procesora a systémovej pamäti, ktoré sa vyžadujú pre váš systém System i, v závislosti od typu vášho aplikačného servera, nájdete v:

- WebSphere [Application](http://www.ibm.com/servers/eserver/iseries/software/websphere/wsappserver/) Server.
	- 1. Kliknite na príslušnú verziu a vydanie servera WebSphere Application Server.
	- 2. Kliknite na tlačidlo **Prerequisites**.
- [WebSphere](http://www.software.ibm.com/wsdd/zones/portal/proddoc.html) Portal (for System i).
	- 1. Prejdite do časti Hardware and Software Requirements pre vašu verziu i5/OS pre WebSphere Portal.
	- 2. Použite príslušné odkazy pre vaše vydanie softvéru.
- [Integrovaný](http://www.ibm.com/eserver/iseries/software/http) webový aplikačný server i5/OS.

Integrovaný webový aplikačný server je súčasťou i5/OS. Pre integrovaný webový aplikačný server neexistujú žiadne dalšie hardvérové požiadavky.

#### **Systémový diskový priestor**

System i Access for Web vyžaduje 365 MB voľného diskový priestor v systéme.

#### **Poznámka:**

- 1. System i Access for Web sa skladá zo servletov a portletov. Zohľadnite to pri prezeraní hardvérových požiadaviek pre webové aplikačné servery.
- 2. Ako pomôcka pre stanovenie veľkosti pri všetkých konfiguráciách systému vám poslúži IBM Workload Estimator, ktorý nájdete pod **Tools** na webovej stránke IBM System i [Support.](http://www-03.ibm.com/servers/eserver/support/iseries/index.html)

#### **Súvisiace koncepty**

[Ponuky](#page-9-0) System i Access for Web

System i Access for Web má ponuky aj pre webový aplikačný server aj pre prostredia portálového servera. Informácie z týchto tém použite na oboznámenie sa s každou ponukou a rozhodnutie, ktorá z nich je pre vás najlepšia.

#### **Vyladenie výkonu:**

Vyťaženosť, ktorú spôsobuje webové obslužné prostredie je vyššia, než akú spôsobuje bežné prostredie. Váš systém, v ktorom je spustený i5/OS možno budete musieť vyladiť, aby pracoval efektívne vo webovom obslužnom prostredí.

Nasledujúce webové stránky poskytujú informácie, ktoré pomôžu vyladiť systém, v ktorom je spustený i5/OS pre toto prostredie:

- v Hľadiská výkonu IBM WebSphere [Application](http://www.ibm.com/servers/eserver/iseries/software/websphere/wsappserver/product/PerformanceConsiderations.html) Server for i5/OS  $\rightarrow$ .
- **•** IBM Workload Estimator for System i sa nachádza pod **Tools** na IBM System i [Support](http://www-03.ibm.com/servers/eserver/support/iseries/index.html) **Súvisiace koncepty**

<span id="page-18-0"></span>[Ponuky](#page-9-0) System i Access for Web

System i Access for Web má ponuky aj pre webový aplikačný server aj pre prostredia portálového servera. Informácie z týchto tém použite na oboznámenie sa s každou ponukou a rozhodnutie, ktorá z nich je pre vás najlepšia.

### **Softvérové požiadavky i5/OS**

Predtým ako nainštalujete a začnete používať System i Access for Web sa presvedčte, či máte nainštalovaný príslušný softvér.

V nasledujúcej tabuľke nájdete zoznam povinného a voliteľného softvéru, ktorý je potrebný na spustenie System i Access for Web. Každý produkt by mal byť inštalovaný s najnovšími opravami. S každým podporovaným webovým prostredí sa spájajú dodatočné softvérové požiadavky. Kroky potrebné na dosiahnutie nevyhnutných podmienok sú uvedené za tabuľkou.

| Produkt  | Volba  | Opis                                                                                                    | Volitelné |
|----------|--------|----------------------------------------------------------------------------------------------------|-----------|
| 5761-SS1 |        | i5/OS Version 6 Release 1                                                                                                    |           |
| 5722-SS1 |        | i5/OS verzie 5 vydania 4<br>Poznámka: Ak plánujete System i Access for Web nainštalovať do systému i5/OS<br>V5R4, nasledujúce PTF musíte zaviesť a použiť ešte pred inštaláciou System i Access<br>for Web: |           |
|          |        | 5722999 MF40520<br>٠<br>5722SS1 SI27294                                                                                                    |           |
|          |        | MF40520 je oneskorene použitá PTF a bude si vyžadovať IPL systému, v ktorom je<br>spustený i5/OS.                                                                                                    |           |
| 5761-SS1 | 3      | Rozšírená základná podpora adresárov                                                                                                    |           |
| 5722-SS1 |        | Poznámka: Integrovaný webový aplikačný server je súčasťou tohto produktu.                                                                                                    |           |
| 5761-SS1 | 8      | Fonty kompatibilné s AFP                                                                                                    |           |
| 5722-SS1 |        |                                                                                                    |           |
| 5761-SS1 | 12     | Hostiteľské servery                                                                                                    |           |
| 5722-SS1 |        |                                                                                                    |           |
| 5761-SS1 | 30     | QShell interpret                                                                                                    |           |
| 5722-SS1 |        |                                                                                                    |           |
| 5761-SS1 | 34     | Digital Certificate Manager                                                                                                    | X         |
| 5722-SS1 |        | Poznámka: Toto je vyžadované len pre použitie protokolu SSL (Secure Sockets<br>Layer).                                                                                                    |           |
| 5722-IP1 | Základ | IBM Infoprint Server<br>Poznámka: Tento softvérový produkt je voliteľný. Nevyžaduje sa zobrazenie<br>základného výstupu PDF. Nainštalujte tento produkt kvôli rozšíreným PDF funkciám.                      | X         |
| 5761-JV1 | Základ | Java Developer Kit                                                                                                    |           |
|          | 6      | Java Developer Kit Version 1.4                                                                                                    |           |
|          | 7      | Java Developer Kit 5.0                                                                                                    |           |
| 5722-JV1 | 8      | J2SE 5.0 32 bit<br>Poznámka:                                                                                                    |           |
|          |        | · Pozrite si dokumentáciu WebSphere Application Server alebo dokumentáciu<br>WebSphere Portal pre vyžadovanú verziu.                                                                                        |           |
|          |        | Pre podporu znakových sád, ktoré nie sú na báze latinky sa vyžaduje voľba 7 alebo<br>vyššia s podporou zostavovania diagramov Run SQL.                                                                      |           |

*Tabuľka 1. Vyžadovaný a voliteľný softvér*

| <b>Produkt</b>       | Volba                                            | Opis                                                                                                    | Volitelné |
|----------------------|--------------------------------------------------|----------------------------------------------------------------------------------------------------|-----------|
| 5761-JC1             | Základ                                           | Toolbox for Java                                                                                                    |           |
| 5722-JC1             |                                                  |                                                                                                    |           |
| 5761-TC1             | Základ                                           | <b>TCP/IP Connectivity Utilities</b>                                                                                                    |           |
| 5722-TC1             |                                                  |                                                                                                    |           |
| 5761-DG1             |                                                  |                                                                                                    |           |
| 5722-DG1             | Základ                                           | <b>IBM HTTP Server</b><br>Poznámka: Integrovaný webový aplikačný server je súčasťou tohto produktu.                                                 |           |
| 5761-XW1             | Základ                                           | System i Access                                                                                                    |           |
| 5722-XW1             | Volba 1                                          | Podpora System i Access Enablement                                                                                                    |           |
| 5733-W60<br>5733-W61 | Pozrite si<br>webovú<br>stránku pre<br>WebSphere | IBM WebSphere Application Server V6.0 for OS/400<br>(edicie Base, Express, a Network Deployment)<br>IBM WebSphere Application Server V6.1 for i5/OS |           |
|                      | Application<br>Server.                           | (edície Base, Express, a Network Deployment)                                                                                                    |           |
|                      |                                                  | WebSphere Portal for Multiplatforms V6.0                                                                                                    |           |
|                      |                                                  | WebSphere Portal for Multiplatforms V5.1.0.1<br>Poznámka:                                                                                           |           |
|                      |                                                  | · Vyžaduje sa len vtedy, ak chcete použiť portálovú aplikáciu, ktorú poskytuje<br>System i Access for Web.                                          |           |
|                      |                                                  | Aktuálny zoznam podporovaných portálových prostredí nájdete na domovskej<br>$\bullet$<br>stránke IBM System i Access for Web.                       |           |

*Tabuľka 1. Vyžadovaný a voliteľný softvér (pokračovanie)*

### **Nevyhnutné podmienky pre WebSphere Application Server**

- 1. Pristúpte na [dokumentáciu](http://www.ibm.com/servers/eserver/iseries/software/websphere/wsappserver/) WebSphere Application Server.
- 2. Zvoľte príslušnú verziu a edíciu WebSphere Application server.
- 3. Zvoľte položku **Prerequisites**.

### **Nevyhnutné podmienky WebSphere Portal**

- 1. Pristúpte na [dokumentáciu](http://www.software.ibm.com/wsdd/zones/portal/proddoc.html) WebSphere Portal.
- 2. Zvoľte kategóriu príslušnej verzie.
- 3. Zvoľte položku **Hardware and Software Requirements**.
- 4. Zvoľte príslušnú voľbu pre vašu verziuWebSphere Portal.

#### **Súvisiace koncepty**

[Informácie](#page-8-0) o licenciách pre System i Access for Web

IBM System i Access for Web je licenčný program. Všetky komponenty System i Access for Web vyžadujú System i Access Family (5761-XW1) licenciu, aby ste ich mohli začať používať. Licenčné požiadavky sú v zmluve IBM International Program License Agreement zahrnuté pri System i Access Family (5761-XW1).

#### [Ponuky](#page-9-0) System i Access for Web

System i Access for Web má ponuky aj pre webový aplikačný server aj pre prostredia portálového servera. Informácie z týchto tém použite na oboznámenie sa s každou ponukou a rozhodnutie, ktorá z nich je pre vás najlepšia.

#### Dôležité informácie o [bezpečnosti](#page-11-0)

Bezpečnostné hľadiská pre System i Access for Web obsahujú autentifikáciu užívateľov, zadávanie prístupu užívateľov, bezpečnosť na úrovni objektov, používanie bezpečnostného protokolu, používanie ukončovacích programov a hľadiská pre jediné prihlásenie.

#### <span id="page-20-0"></span>**Súvisiaci odkaz**

[Vytlačiť](#page-106-0)

System i Access for Web poskytuje podporu pre prístup na spoolové súbory, tlačiarne, zdieľania tlačiarní a výstupné fronty v systéme, v ktorom je spustený i5/OS. Taktiež poskytuje podporu pre automatickú transformáciu tlačových výstupov SCS a AFP na dokumenty formátu PDF.

#### **Požiadavky pre PTF:**

Keď bude do systému nainštalovaný vyžadovaný softvér, mali by ste tiež zaviesť a použiť najnovšie dostupné opravy.

#### **Kumulatívny balík PTF**

Mali by ste nainštalovať aktuálne dostupný balík kumulatívnych PTF pre verziu i5/OS, ktorú spúšťate pred nainštalovaním všetkých ostatných opráv. Skôr ako nainštalujete skupinové PTF pre WebSphere Application Server, WebSphere Portal alebo pre integrovaný webový aplikačný server, musíte nainštalovať najnovší balík kumulatívnych PTF pre i5/OS.

#### **WebSphere Application Server**

Opravy PTF pre WebSphere sa dodávajú ako skupinové PTF. Skupinové PTF obsahujú všetky potrebné opravy pre rôzne softvérové produkty, aby WebSphere dosahoval určitú úroveň opráv. Ak chcete získať správne PTF, pozrite si webovú stránku pre [WebSphere](http://www.ibm.com/servers/eserver/iseries/software/websphere/wsappserver) application Server PTF, potom vyberte verziu operačného systému a WebSphere.

#### **WebSphere Portal**

Ak chcete pristúpiť na informácie o oprave, pozrite si stránku [WebSphere](http://www.ibm.com/developerworks/websphere/zones/portal/proddoc.html) Portal and Workplace Web Content [Management.](http://www.ibm.com/developerworks/websphere/zones/portal/proddoc.html)

### **Požiadavky na webový prehliadač**

Ak chcete používať System i Access for Web, váš webový prehliadač musí akceptovať cookies a podporovať aktuálne špecifikácie HTTP, HTML a CSS. V tejto téme sú uvedené špecifické prehliadače, ktoré boli testované pomocou System i Access for Web.

- | Firefox 2.0 (Windows a Linux)
- **•** Internet Explorer 6.0, Service Pack 1 (Windows)
- | Internet Explorer 7.0 Windows)
- v Mozilla 1.7 (Windows, Linux a AIX)
- | Opera 9.2 (Windows a Linux)

Ostatné prehliadače (pre tieto a iné platformy), ktoré podporujú aktuálne špecifikácie HTTP, HTML a CSS by mali fungovať, ale neboli testované pomocou System i Access for Web.

System i Access for Web vyžaduje, aby bol váš prehliadač nakonfigurovaný, aby akceptoval cookies, ktoré pretrvajú počas celej relácie prehliadača a vrátia sa do systému, z ktorého pochádzajú. Viac informácií o súbore cookie nájdete v dokumentácii k vášmu prehliadaču.

#### **Dôležité informácie o prehliadači:**

Existuje niekoľko hľadísk ohľadom používania prehliadača, ktoré musíte poznať keď používate System i Access for Web.

v **Plug-iny prehliadača**

Na zobrazenie určitej časti obsahu, ktorý vrátil System i Access for Web sa môže vyžadovať plug-in prehliadača alebo samostatná aplikácia.

v **Prehliadač Opera 6.0**

Prehliadač Opera 6.0 nedokáže zobrazovať PDF dokumenty pomocou plug-inu Adobe Acrobat Reader, ak URL, ktoré sa používa na prístup k dokumentu, obsahuje parametre.

#### **Webová aplikácia**

Nasledujúce hľadiská sa uplatnia pre webovú aplikáciu, ktorú poskytuje System i Access for Web.

#### v **Mapovane typu obsahu (typ MIME)**

Keď sťahujete súbor do prehliadača, System i Access for Web používa na stanovenie typu obsahu (typu MIME) príponu súboru. Typ obsahu súboru používa prehliadač na určenie najlepšieho spôsobu vizualizácie informácií. System i Access for Web poskytuje spôsob rozšírenia alebo vyradenia zahrnutej prípony súboru do mapovania typu obsahu súborov. Podrobnejšie informácie o tejto problematike si prečítajte v časti [Mapovanie](#page-100-0) typu obsahu (MIME typ) v položke ″Dôležité [informácie](#page-100-0) o súboroch″.

#### v **Pri sťahovaní súborov si vynúťte okno Save As**

Keď používate Microsoft Internet Explorer a nejaké funkcie System i Access for Web na stiahnutie súboru do prehliadača, Internet Explorer často zobrazí obsah súboru v okne prehliadača a neponúkne možnosť súbor uložiť. Internet Explorer kontroluje údaje v súbore a určí, či je schopný zobraziť údaje v okne prehliadača. Podrobnejšie informácie o fungovaní tejto funkcie si prečítajte v časti Pevné [vyvolanie](#page-100-0) okna Save As na uloženie súborov pri [sťahovaní.](#page-100-0)

#### v **Odhláste sa**

Základná HTTP autentifikácia neumožňuje odhlásenie užívateľa. Ak chcete z prehliadača vymazať identitu užívateľa, musíte zatvoriť všetky okná prehliadača.

v **Obľúbené položky**

Stránky webovej aplikácie môžete uložiť medzi záložky, čo vám umožní jednoduchší prístup k stránkam. V sprievodcoch sa vždy poznačí len prvá stránka.

#### v **Sféra**

Pojem sféra používajú niektoré prehliadače pri vyžiadaní užívateľského mena a hesla pri základnej HTTP autentifikácii. Keď je webová aplikácia nakonfigurovaná, aby autentifikovala identitu užívateľa, sféra je názov hostiteľa, systému, ktorý obsahuje prostriedky i5/OS, na ktoré pristupujete.

#### v **URL**

Na prístup na hlavnú stránku webovej aplikácie použite http://<*system\_name*>/webaccess/iWAMain. Na prístup na domovskú stránku použite http://<*system\_name*>/webaccess/iWAHome. Obidve tieto stránky môžete prispôsobiť.

#### **Súvisiace koncepty**

Webová [aplikácia](#page-9-0)

Webová aplikácia, ktorú poskytuje System i Access for Web, je sadou servletov, ktoré poskytujú prístup k prostriedkom i5/OS.

[Portálová](#page-127-0) aplikácia (IBM)

Portálová aplikácia, ktorú poskytuje System i Access for Web, je sadou portletov, ktoré poskytujú prístup k prostriedkom i5/OS.

#### Portálová aplikácia [\(Štandardná\)](#page-118-0)

System i Access for Web poskytuje štandardnú portálovú aplikáciu, ktorá sa spúšťa v portálovom prostredí, ako napríklad WebSphere Portal.

#### Dôležité informácie o [bezpečnosti](#page-11-0)

Bezpečnostné hľadiská pre System i Access for Web obsahujú autentifikáciu užívateľov, zadávanie prístupu užívateľov, bezpečnosť na úrovni objektov, používanie bezpečnostného protokolu, používanie ukončovacích programov a hľadiská pre jediné prihlásenie.

#### [Štandardný](#page-73-0) obsah stránky

System i Access for Web generuje väčšinu obsahu svojej stránky dynamicky ako odozvu na úkony užívateľa. Zvyšok obsahu sa získa zo statických HTML súborov, ktoré si môžete prispôsobiť. Na riadenie určitých aspektov vzhľadu obsahu sa tiež používa súbor so zoznamom štýlov.

#### **Súvisiace informácie**

<span id="page-22-0"></span>IBM WebSphere [Application](http://www.ibm.com/servers/eserver/iseries/software/websphere/wsappserver/) Server

IBM HTTP [Server](http://www.ibm.com/servers/eserver/iseries/software/http/) for i5/OS

### **Dôležité informácie o aktualizácii**

Keď prechádzate na vyššiu verziu System i Access for Web z predchádzajúceho vydania, existujú hľadiská pre používanie webovej aplikácie a portálovej aplikácie IBM.

#### **Proces aktualizácie**

Prechod na vyššiu verziu System i Access for Web z predchádzajúceho vydania sa vykonáva v dvoch krokoch.

- 1. Nainštalujte nové vydanie System i Access for Web do systému System i. Inštalácia prekryje predchádzajúce vydanie produktu.
- 2. Nakonfigurujte alebo prekonfigurujte System i Access for Web. To aktivuje nové funkcie, ktoré poskytuje nové vydanie, pričom všetky existujúce údaje generované užívateľom zostanú neporušené.

### **Hľadiská webovej aplikácie**

Webové aplikačné servery, podporované v novom vydaní System i Access for Web, nie sú rovnaké ako webové aplikačné servery, podporované v predchádzajúcom vydaní. Staršie verzie WebSphere Application Server a ASF Tomcat už viac nie sú podporované.

Ak používate System i Access for Web so staršou verziou WebSphere Application Server alebo ASF Tomcat budete musieť nakonfigurovať podporovaný webový aplikačný server. V téme softvérové požiadavky i5/OS sú uvedené podporované webové aplikačné servery.

Po nainštalovaní nového vydania System i Access for Web nakonfigurujete System i Access for Web pre podporovaný webový aplikačný server s použitím príkazu CFGACCWEB2. V príkaze CFGACCWEB2 môžete zadať parametre, ktoré umožnia, že nová konfigurácia bude založená na existujúcej konfigurácii. Pomocou týchto parametrov je možné skopírovať všetky konfiguračné nastavenia a užívateľské údaje z existujúcej konfigurácie do novej konfigurácie.

Téma Nové hľadiská webovej aplikácie pojednáva o používaní týchto parametrov.

### **Hľadiská portálového prostredia IBM**

Ak by boli predvolené stránky System i Access for Web vytvorené počas pôvodnej konfigurácie portálu a vy by ste tieto stránky zmenili, odporúčame vám, aby ste pri prechode na vyššiu verziu predvolené stránky znovu nevytvárali. Ak stránky opätovne vytvoríte, dôjde k strate všetkých nastavení prispôsobovania konfiguračných nastavení.

Voľba vytvorenia stránky je parameter v System i Access for Web konfiguračnom príkaze CFGACCWEB2. Ak predvolené stránky nechcete znova vytvoriť, zadajte WPDFTPAG(\*NOCREATE). Ak predvolené stránky chcete vytvoriť, zadajte WPDFTPAG(\*CREATE). Podrobnejšie informácie o príkaze CFGACCWEB2 a jeho parametroch nájdete v pomocnom texte.

#### **Poznámka:**

- v Ak ste rozhranie sprievodcu IBM Web Administration for i5/OS použili na vytvorenie inštancie portálu a na umiestnenie portletov System i Access for Web, predvolené stránky System i Access for Web sa vytvorili automaticky.
- v Tieto hľadiská sa vzťahujú len na portálovú aplikáciu IBM.

#### **Súvisiace koncepty**

#### Kontrolný zoznam: Plánovanie, inštalácia a [konfigurácia](#page-16-0)

Tento kontrolný zoznam vás prevedenie nevyhnutnými krokmi plánovania, inštalácie, overovania a konfigurácie jednoduchého prostredia System i Access for Web. Tieto kroky neberú do úvahy iné webové aplikácie ani komplexnejšie webové prostredia.

#### <span id="page-23-0"></span>**Súvisiace úlohy**

Inštalácia System i Access for Web

Postupujte podľa týchto pokynov pre inštaláciu System i Access for Web v systéme. Môžete nainštalovať V6R1 System i Access for Web do V5R4 a staršie vydania i5/OS.

#### **Súvisiaci odkaz**

[Konfigurácia](#page-25-0) System i Access for Web v prostredí webového aplikačného servera Inštalácia System i Access for Web do systému, v ktorom je spustený i5/OS ho nesprístupní na používanie. Ak chcete používať System i Access for Web, musí byť nakonfigurovaný v prostredí webového aplikačného servera.

[Konfigurácia](#page-129-0) System i Access for Web v portálovom prostredí (IBM)

Inštalácia System i Access for Web do systému, v ktorom je spustený i5/OS ho nesprístupní na používanie. Ak chcete System i Access for Web používať, musíte ho umiestniť do portálového prostredia.

Softvérové [požiadavky](#page-18-0) i5/OS

Predtým ako nainštalujete a začnete používať System i Access for Web sa presvedčte, či máte nainštalovaný príslušný softvér.

Dôležité informácie o novom webovom [aplikačnom](#page-72-0) serveri

Tieto informácie použite, keď System i Access for Web je už nakonfigurovaný pre webový aplikačný server a nový webový aplikačný server bol pridaný do prostredia. V tejto situácii môže byť System i Access for Web nakonfigurovaný pre nový webový aplikačný server na báze existujúcej konfigurácie. Všetky užívateľom vygenerované údaje a konfiguračné nastavenia je možné skopírovať z existujúceho prostredia do nového prostredia.

#### **Súvisiace informácie**

Príkaz príkazového riadku CFGACCWEB2

### **Inštalácia System i Access for Web**

Postupujte podľa týchto pokynov pre inštaláciu System i Access for Web v systéme. Môžete nainštalovať V6R1 System i Access for Web do V5R4 a staršie vydania i5/OS.

Ak používate staršie vydanie systému, pozrite si tému Inštalácia, prechod na vyššiu verziu alebo vymazanie i5/OS a súvisiaceho softvéru, kde nájdete pokyny pre prechod vášho systému na vyššie podporované vydanie. Ak potrebujete nainštalovať nové vydanie i5/OS, nové vydanie nainštalujete pred inštaláciou System i Access for Web.

**Poznámka:** Aby ste mohli nainštalovať System i Access for Web, váš profil i5/OS potrebuje správne mimoriadne oprávnenia. Musíte mať nasledovné mimoriadne oprávnenia: \*ALLOBJ, \*IOSYSCFG, \*JOBCTL, \*SECADM. Táto úroveň zabezpečenia sa vyžaduje len na inštaláciu a konfiguráciu, nie na bežné používanie System i Access for Web.

Inštalácia System i Access for Web (5761-XH2) v systéme bude:

- Prekryte predtým nainštalované vydanie System i Access for Web
- Vytvorte požadovanú knižnicu QIWA2
- Vytvorte adresárovú štruktúru v integrovanom súborovom systéme:
	- /QIBM/ProdData/Access/Web2/...
	- /QIBM/UserData/Access/Web2/...
- v Skopírujte súbory z inštalačných médií do vášho systému
- v Neuskutočnite žiadnu konfiguráciu v rámci HTTP servera alebo webového aplikačného servera
- v Nespúšťajte ani neukončujte žiadne úlohy vo vašom systéme

Ak chcete System i Access for Web nainštalovať do systému:

- 1. Do systému sa prihláste s oprávnením \*SECOFR.
- 2. Ak je predchádzajúce vydanie System i Access for Web v súčasnosti nainštalované a aktívne spustené v rámci inštancie webového aplikačného servera, musíte zastaviť túto inštanciu webového aplikačného servera alebo

<span id="page-24-0"></span>webovú aplikáciu System i Access for Web. Na zastavenie spustenej aplikácie použite príkaz QIWA2/ENDACCWEB2 alebo administratívnu konzolu webového servera.

- 3. Príkaz WRKACTJOB SBS(QSYSWRK) použite na zobrazenie všetkých úloh, ktoré sú spustené v podsystéme QSYSWRK. Ak je spustená úloha QIWAPDFSRV, pomocou voľby 4 s parametrom OPTION(\*IMMED) ju ukončite.
- 4. Zaveďte médium obsahujúce licenčné programy do inštalačného zariadenia. Ak sa licenčné programy nachádzajú na viac ako jednom médiu, môžete zaviesť ľubovoľné z nich.
- 5. Do príkazového riadku i5/OS napíšte RSTLICPGM, potom F4, aby ste to získali náznak príkazu.
- 6. Na obrazovke Inštalácia volieb zadajte nasledujúce hodnoty a stlačte kláves **Enter**:

#### *Tabuľka 2. Inštalačné hodnoty pre licenčný program*

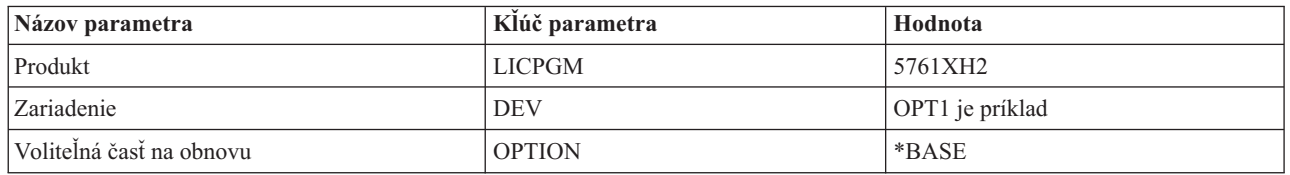

Licenčný program sa teraz nainštaluje. Ak je licenčný program na viacerých médiách, inštalačný program vás požiada o nové médium. Vložte ďalšie médium, stlačte kláves G a **Enter**. Ak nemáte ďalšie médiá, stlačte kláves X a **Enter**.

#### **Poznámka:**

- 1. Po nainštalovaní System i Access for Web, bude 5761-XH2 System i Access for Web uvedený ako nainštalovaný licenčný program. Zoznam si môžete zobraziť pomocou príkazu GO LICPGM a výberom voľby 10.
- 2. Inštalácia System i Access for Web nevykoná žiadnu konfiguráciu ani nespustí žiadne úlohy v systéme. Konfigurácia musí byť uskutočnená ako samostatný krok pre webový aplikačný server alebo portálový server, ktorý chcete používať. Túto konfiguráciu musíte vykonať aj vtedy ak prechádzate na vyššiu verziu z predchádzajúceho vydania System i Access for Web.

#### **Súvisiaci odkaz**

Dôležité informácie o [aktualizácii](#page-22-0)

Keď prechádzate na vyššiu verziu System i Access for Web z predchádzajúceho vydania, existujú hľadiská pre používanie webovej aplikácie a portálovej aplikácie IBM.

[Konfigurácia](#page-25-0) System i Access for Web v prostredí webového aplikačného servera

Inštalácia System i Access for Web do systému, v ktorom je spustený i5/OS ho nesprístupní na používanie. Ak chcete používať System i Access for Web, musí byť nakonfigurovaný v prostredí webového aplikačného servera.

[Konfigurácia](#page-119-0) System i Access for Web v portálovom prostredí (Štandardná)

Inštalácia System i Access for Web do systému i5/OS ho nesprístupní na používanie. Ak chcete System i Access for Web použiť, musíte ho umiestniť pomocou administračných funkcií WebSphere Portal.

[Konfigurácia](#page-129-0) System i Access for Web v portálovom prostredí (IBM)

Inštalácia System i Access for Web do systému, v ktorom je spustený i5/OS ho nesprístupní na používanie. Ak chcete System i Access for Web používať, musíte ho umiestniť do portálového prostredia.

#### **Súvisiace informácie**

Príkaz príkazového riadku ENDACCWEB2

### **Inštalácia PTF pre System i Access for Web**

Keď bude v systéme nainštalovaný System i Access for Web, mali by ste zaviesť a použiť aj najnovšie dostupné opravy.

Informácie o System i Access for Web Service Pack PTF information nájdete na stránke [System](http://www.ibm.com/systems/i/software/access/web/servicepacks.html) i Access for Web [Service](http://www.ibm.com/systems/i/software/access/web/servicepacks.html) Packs (PTFs). Na tejto stránke môžete zistiť najnovšie dostupné PTF pre System i Access for Web, ďalšie potenciálne súvisiace PTF a spôsob získania opráv.

<span id="page-25-0"></span>**Poznámka:** Používanie príkazov LODPTF (Load PTF) a APYPTF (Apply PTF) na inštaláciu PTF pre System i Access for Web, nepovoľuje dodávanie opráv do PTF. Ešte pred zavedením a použitím PTF si vždy na úvodnej stránke System i Access for Web PTF vyhľadajte pokyny pre povolenie opráv.

### **Predvolené portálové stránky**

Pri portálovej aplikácii IBM sa portlety umiestňujú do prostredia WebSphere Portal pomocou príkazu CFGACCWEB2. Parameter WPDFTPAG(\*CREATE) príkazu CFGACCWEB2 vytvorí predvolené portálové stránky System i Access for Web a zaplní stránky portletmi System i Access for Web. Pred použitím portletov ich musíte nakonfigurovať. Údaje o konfigurácii portletov sú pripojené k stránkam, na ktorých portlety existujú. Keď je v systéme nainštalovaná System i Access for Web PTF pre prostredie WebSphere Portal, spustí sa príkaz CFGACCWEB2 pre opätovné umiestnenie portletov do prostredia WebSphere Portal. Pri príkaze CFGACCWEB2 vám odporúčame zadať parameter WPDFTPAG(\*NOCREATE). Tento parameter opätovne umiestni portlety, ale opätovne nevytvorí predvolené portálové stránky. Zachováva sa tým konfigurácia a prispôsobenie nastavení pre portlety a portálové stránky System i Access for Web. Ak je WPDFTPAG(\*CREATE) zadaný v príkaze CFGACCWEB2, predvolené portálové stránky System i Access for Web sa opätovne vytvoria a dôjde k strate všetkých informácií o konfigurácii portletov, ktoré sú priradené k takýmto stránkam.

**Poznámka:** Tieto informácie sa nevzťahujú na štandardnú portálovú aplikáciu.

#### **Súvisiace koncepty**

System i Access for Web v [portálovom](#page-117-0) prostredí

System i Access for Web poskytuje sadu portletov pre prístup na prostriedky i5/OS prostredníctvom rozhrania prehliadača. Tieto portlety sa spúšťajú v portálovom prostredí v systéme i5/OS.

#### **Súvisiaci odkaz**

[Konfigurácia](#page-129-0) System i Access for Web v portálovom prostredí (IBM) Inštalácia System i Access for Web do systému, v ktorom je spustený i5/OS ho nesprístupní na používanie. Ak chcete System i Access for Web používať, musíte ho umiestniť do portálového prostredia.

[Konfigurácia](#page-119-0) System i Access for Web v portálovom prostredí (Štandardná) Inštalácia System i Access for Web do systému i5/OS ho nesprístupní na používanie. Ak chcete System i Access for Web použiť, musíte ho umiestniť pomocou administračných funkcií WebSphere Portal.

### **System i Access for Web v prostredí webového aplikačného servera**

System i Access for Web poskytuje sadu servletov Java pre prístup na prostriedky i5/OS prostredníctvom rozhrania prehliadača. Tieto servlety sa spúšťajú v prostredí webového aplikačného servera v systéme, v ktorom je spustený i5/OS. Podporovaný je IBM WebSphere Application Server a integrované webové aplikačné servery i5/OS.

Nasledujúce témy obsahujú informácie týkajúce sa konfigurácie, prispôsobenia, používania a ukladania produktu v tomto prostredí.

#### **Súvisiace koncepty**

[Ponuky](#page-9-0) System i Access for Web

System i Access for Web má ponuky aj pre webový aplikačný server aj pre prostredia portálového servera. Informácie z týchto tém použite na oboznámenie sa s každou ponukou a rozhodnutie, ktorá z nich je pre vás najlepšia.

Webová [aplikácia](#page-9-0)

Webová aplikácia, ktorú poskytuje System i Access for Web, je sadou servletov, ktoré poskytujú prístup k prostriedkom i5/OS.

### **Konfigurácia System i Access for Web v prostredí webového aplikačného servera**

Inštalácia System i Access for Web do systému, v ktorom je spustený i5/OS ho nesprístupní na používanie. Ak chcete používať System i Access for Web, musí byť nakonfigurovaný v prostredí webového aplikačného servera.

**Poznámka:** Ak prechádzate na vyššiu verziu System i Access for Web z predchádzajúceho vydania, stále ho musíte nakonfigurovať, aby ste povoľoval nové funkcie. Bližšie informácie nájdete v téme Hľadiská [prechodu](#page-22-0) na vyššiu [verziu.](#page-22-0)

### **Príkazy pri konfigurácii**

System i Access for Web poskytuje príkazy na vykonanie a riadenie konfigurácie v systéme. Tieto príkazy sa musia použiť na vykonanie akcií ako napríklad konfigurácia, spustenie, ukončenie a odstránenie konfigurácie System i Access for Web v rámci webového aplikačného servera.

K dispozícii máte príkazy príkazového riadka aj skriptové príkazy. Príkazy príkazového riadka sú nainštalované do knižnice QIWA2. Skriptové príkazy sú nainštalované v adresári /QIBM/ProdData/Access/Web2/install a môžu byť použité v prostredí QShell.

CL príkazy System i Access for Web sú:

- v CFGACCWEB2: Nakonfigurovať aplikačný server System i Access for Web.
- STRACCWEB2: Spustiť aplikačný server System i Access for Web.
- v ENDACCWEB2: Ukončiť spustenie aplikačného servera System i Access for Web.
- v RMVACCWEB2: Odstrániť konfiguráciu aplikačného servera System i Access for Web.

Skriptové príkazy System i Access for Web sú:

- v cfgaccweb2: Nakonfigurovať aplikačný server System i Access for Web.
- straccweb2: Spustiť aplikačný server System i Access for Web.
- v endaccweb2: Ukončiť spustenie aplikačného servera System i Access for Web.
- v rmvaccweb2: Odstrániť konfiguráciu aplikačného servera System i Access for Web.
- **Poznámka:** Keď používate konfiguračné príkazy pre webový aplikačný server WebSphere, webový aplikačný server musí byť spustený keď budú konfiguračné príkazy vyvolané. Kým existuje webový aplikačný server, ktorý sa použil na spustenie System i Access for Web, musí sa spustiť aj príkaz na odstránenie. Ak sa musí webový aplikačný server vymazať, najprv spustite príkaz na odstránenie. | | |

Zadávanie rôznych typov príkazov vám dáva flexibilitu pre riadenie System i Access for Web s použitím rozhrania, ktoré vám najviac vyhovuje. Skriptové príkazy a príkazy príkazového riadka vykonávajú rovnaké funkcie, líšia sa iba v spôsobe ich vyvolávania. Parametre sú taktiež rovnaké, iba sú zadávané odlišným spôsobom.

### **Pomoc s príkazmi**

|

Existuje viacero spôsobov, ako získať pomoc pre príkazy príkazového riadka. Zadajte názov príkazu v príkazovom riadku a stlačte F1. Okrem toho môžete zadať názov príkazu, stlačením F4 tento príkaz spustiť a potom presunúť kurzor myši na hociktoré pole. Stlačením F1 získate pomoc pre toto pole.

Pomoc pre skriptové príkazy získate zadaním parametru -? Napríklad, spustite reláciu QShell vykonaním príkazu STRQSH. Potom zadajte príkaz /QIBM/ProdData/Access/Web2/install/cfgaccweb2 -?.

### **Konfiguračné scenáre**

Ak webové obslužné prostredie dobre nepoznáte, a potrebujete vytvoriť HTTP server a webový aplikačný server, alebo ak chcete vytvoriť nové webové prostredie pre System i Access for Web, k dispozícii máte príklady, ktoré vás týmto procesom prevedú.

Ak je vám webové obslužné prostredie dôverne známe a už máte HTTP server a webový aplikačný server vytvorený a pripravený na používanie, k dispozícii máte príklady, ktoré vám ukážu ako máte vyvolať príkazy System i Access for Web a čo máte do príkazov zadať.

#### **Súvisiace úlohy**

[Inštalácia](#page-23-0) System i Access for Web

Postupujte podľa týchto pokynov pre inštaláciu System i Access for Web v systéme. Môžete nainštalovať V6R1 System i Access for Web do V5R4 a staršie vydania i5/OS.

#### **Súvisiaci odkaz**

Dôležité informácie o [aktualizácii](#page-22-0) Keď prechádzate na vyššiu verziu System i Access for Web z predchádzajúceho vydania, existujú hľadiská pre používanie webovej aplikácie a portálovej aplikácie IBM.

#### **Súvisiace informácie**

Príkaz príkazového riadku CFGACCWEB2 Príkaz príkazového riadku STRACCWEB2 Príkaz príkazového riadku ENDACCWEB2 Príkaz príkazového riadku RMVACCWEB2

### **Príklady konfigurácie nového prostredia webového aplikačného servera**

Tieto príklady obsahujú postupnosť krokov pri nastavovaní úplného web servng prostredia.

Pokyny vás prevedú vytváraním HTTP servera a webového aplikačného servera, konfiguráciou System i Access for Web a overovaním, či je možné pristúpiť na webové stránky System i Access for Web.

Predtým ako začnete tieto príklady používať sa presvedčte, či máte dokončený kontrolný zoznam Plánovanie, inštalácia a konfigurácia.

#### **Súvisiace koncepty**

Kontrolný zoznam: Plánovanie, inštalácia a [konfigurácia](#page-16-0)

Tento kontrolný zoznam vás prevedenie nevyhnutnými krokmi plánovania, inštalácie, overovania a konfigurácie jednoduchého prostredia System i Access for Web. Tieto kroky neberú do úvahy iné webové aplikácie ani komplexnejšie webové prostredia.

#### **Konfigurácia WebSphere Application Server V6.1 for i5/OS:**

Tento príklad slúži pre užívateľov, ktorý nepoznajú Webové obslužné prostredie. Popisuje všetky potrebné kroky pre získanie System i Access for Web spusteného v prostredí WebSphere Application Server V6.1 for i5/OS. Takisto popisuje spôsob overenia funkčnosti vykonaných nastavení.

Konfigurácia vášho prostredia webovej obsluhy pozostáva z nasledovných krokov:

- v Spustite rozhranie IBM Web Administration for i5/OS. Pozrite krok 1.
- v Vytvorte HTTP webový server a WebSphere Application Server V6.1 pre webový aplikačný server i5/OS. Pozrite krok 2.
- Nakonfigurujte System i Access for Web. Pozrite krok 3 na [strane](#page-28-0) 23.
- Spustite webové prostredie. Pozrite krok 4 na [strane](#page-30-0) 25.
- Na prístup k System i Access for Web použite prehliadač. Pozrite krok 5 na [strane](#page-31-0) 26.

#### **Postup pri konfigurácii webového obslužného prostredia:**

- 1. Spustite rozhranie IBM Web Administration for i5/OS.
	- a. Spustite reláciu 5250 pre systém.
	- b. Prihláste sa pod užívateľským profilom, ktorý má aspoň tieto mimoriadne oprávnenia: \*ALLOBJ, \*IOSYSCFG, \*JOBCTL a \*SECADM.
	- c. Spustite nasledujúci príkaz, ak chcete spustiť úlohu webového administračného rozhrania: STRTCPSVR SERVER(\*HTTP) HTTPSVR(\*ADMIN)
	- d. Minimalizujte 5250 reláciu.
- 2. Vytvorte HTTP webový server a WebSphere Application Server V6.1 pre prostredie webového aplikačného servera i5/OS:
- <span id="page-28-0"></span>a. V prehliadači otvorte: http://<*system\_name*>:2001
- b. Prihláste sa pod užívateľským profilom, ktorý má aspoň tieto mimoriadne oprávnenia: \*ALLOBJ, \*IOSYSCFG, \*JOBCTL a \*SECADM.
- c. Vyberte **IBM Web Administration for i5/OS**.
- d. Zvoľte záložku **Setup**.
- e. Zo zoznamu Common Tasks and Wizards, zvoľte **Create Application Server**.
- f. Otvorí sa stránka Create Application Server. Zvoľte **Next**.
- g. Vyberte **WebSphere Application Server V6.1 Base**, a potom vyberte **Next**.
- h. Otvorí sa stránka Specify Application Server Name. Pre **Application server name** zadajte iwa61base. Bude to názov webového aplikačného servera WebSphere. Zvoľte **Next**.
- i. Otvorí sa stránka Select HTTP Server Type na zadanie typu servera. Vyberte **Create a new HTTP server (powered by Apache)**, a potom vyberte **Next**.
- j. Otvorí sa stránka Create a new HTTP server (powered by Apache).
	- v Pre **HTTP server name** zadajte IWA61BASE
	- v Pre Port zadajte 2050. Je to vzorové číslo portu. Mali by ste si overiť, či je tento port dostupný pre používanie alebo použite port, o ktorom viete že je dostupný.

Zvoľte **Next**.

- k. Otvorí sa stránka Specify Internal Ports Used by the Application Server na zadanie interných portov aplikačného servera. Pre **First port in range** zmeňte predvolenú hodnotu na 21050. Je to vzorové číslo portu. Mali by ste si overiť, či je tento port dostupný pre používanie alebo použite port, o ktorom viete že je dostupný.Vyberte **Next**.
- l. Otvorí sa stránka Select Sample Applications. Dovtedy vyberajte **Next**, kým sa neotvorí stránka Summary.
- m. Vyberte voľbu **Finish**.
- n. Znovu sa zobrazí pôvodná webová stránka, pričom je aktívna stránka **Manage** → **Application Servers**. Pod **Server** je iwa61base/iwa61base – V6.1 Base uvedený so stavom **Creating**. Z tejto webovej stránky je možné spravovať WebSphere server.

Obnovovaciu ikonu vedľa stavu **Creating** použite na obnovenie stránky, v prípade, že sa neobnovuje pravidelne.

o. Keď sa stav zmení na **Stopped**, kliknutím na zelenú ikonu vedľa stavu **Stopped** spustíte WebSphere server. Stav sa aktualizuje na **Starting**. Ak budete vyzvaný, aby ste spustili aj HTTP server IWA61BASE, vyčistite voľbu IWA61BASE HTTP server, aby sa momentálne nespustil. Stav bude aktualizovaný na Starting.

V prípade, že sa stránka pravidelne neobnovuje, použite obnovovaciu ikonu vedľa stavu **Starting** na jej obnovenie. System i Access for Web si vyžaduje, aby bol WebSphere Application Server najprv spustený a až potom nakonfigurovaný.

**Dôležité:** Predtým než prejdete na nasledujúci krok, počkajte, kým sa stav zmení na **Running**.

- p. Minimalizujte okno prehliadača
- 3. Nakonfigurujte System i Access for Web.
	- a. Obnovte okno s 5250 reláciou.
	- b. Ak chcete vedieť, či je WebSphere Application Server spustený, spustite príkaz: WRKACTJOB SBS(QWAS61)
	- c. Skontrolujte, či je IWA61BASE uvedený ako úloha, spustená pod podsystémom QWAS61. System i Access for Web vyžaduje, aby bol WebSphere Application Server najprv spustený a až potom nakonfigurovaný.
	- d. Overte, či je webový server pripravený:
		- 1) V úlohe IWA61BASE zadajte voľbu 5.
		- 2) Zadajte voľbu 10 pre zobrazenie protokolu úlohy.
		- 3) Na zobrazenie podrobných hlásení stlačte F10.
		- 4) Skontrolujte, či je uvedená správa **WebSphere application server iwa61base ready**. Táto správa informuje, že aplikačný server je celkom spustený a je pripravený na obsluhu webu.
- 5) Stláčajte F3, kým sa nevrátite do príkazového riadka.
- e. System i Access for Web poskytuje príkazy pre konfiguráciu produktu. K dispozícii sú dva odlišné príkazy, CL príkaz a QShell skriptový príkaz. Obidva príkazy poskytujú a vykonávajú rovnakú funkciu. Použiť môžete hociktorú verziu, ktorá je pre vás najlepšia.

#### **Ak chcete použiť príkaz príkazového riadka, postupujte takto:**

1) System i Access for Web pre svoj webový aplikačný server nakonfigurujte pomocou nasledujúceho príkazu:

QIWA2/CFGACCWEB2 APPSVRTYPE(\*WAS61BASE) WASPRF(iwa61base) APPSVR(iwa61base) WASINSDIR(/QIBM/ProdData/WebSphere/AppServer/V61/Base)

Tu sú použité parametre:

#### **APPSVRTYPE**

Tento parameter určuje, ktorý webový server bude konfigurovaný.

#### **WASPRF**

Tento parameter určuje, ktorý profil webového servera má byť konfigurovaný.

#### **APPSVR**

Tento parameter určuje, názov webového servera z profilu, ktorý má byť konfigurovaný.

#### **WASINSDIR**

Oznámi príkazu umiestnenie v integrovanom súborovom systéme i5/OS, v ktorom bol nainštalovaný WebSphere Application Server V6.1 for i5/OS. Predvolená hodnota je /QIBM/ProdData/WebSphere/ AppServer/V61/Base.

#### **WASUSRID**

Oznámi príkazu ID užívateľa, ktoré sa má použiť pre zmeny konfigurácie WebSphere Application Server, keď bola bezpečnosť WebSphere pre profil povolená. V tomto príklade nebola bezpečnosť povolená. Tento parameter nie je v tomto príklade povinný.

#### **WASPWD**

Oznámi príkazu heslo pre ID užívateľa, ktoré bolo zadané pomocou parametra WASUSRID. V tomto príklade nebola bezpečnosť povolená. Tento parameter nie je v tomto príklade povinný.

Na zobrazenie pomoci pre tento príkaz, stlačte kláves F1.

**Poznámka k migrácii::** Ak už System i Access for Web používate v rámci iného webového aplikačného servera, pozrite si tému Nové hľadiská pre webový [aplikačný](#page-72-0) server. Táto téma rozoberá parametre ďalšieho príkazu CFGACCWEB2, ktorý je možné zadať pri prevode užívateľských údajov z existujúcej do novej konfigurácie.

2) Zobrazí sa niekoľko správ podobných týmto:

Configuring System i Access for Web.

Prebieha príprava na vykonanie zmien v konfigurácii.

Calling WebSphere to perform the configuration changes.

System i Access for Web command has completed.

The WebSphere application server must be stopped and then started to enable the configuration changes.

3) Na opustenie zobrazenej relácie po vykonaní príkazu použite F3 alebo Enter.

#### **Pri využití skriptového príkazu QShell postupujte nasledovne:**

- 1) Prostredie QShell zastavte pomocou nasledujúceho CL príkazu: QSH
- 2) Urobte z adresára System i Access for Web aktuálny adresár. Spustite tento príkaz: cd /QIBM/ProdData/Access/Web2/install
- 3) Nakonfigurujte System i Access for Web pre predtým vytvorený webový aplikačný server:

<span id="page-30-0"></span>cfgaccweb2 -appsvrtype \*WAS61BASE -wasprf iwa61base -appsvr iwa61base -wasinsdir /QIBM/ProdData/WebSphere/AppServer/V61/Base

Tu sú použité parametre:

#### **-appsvrtype**

Tento parameter určuje, ktorý webový server bude konfigurovaný.

#### **-wasprf**

Tento parameter určuje, ktorý profil webového servera má byť konfigurovaný.

#### **-appsvr**

Tento parameter určuje, názov webového servera z profilu, ktorý má byť konfigurovaný.

#### **-wasinsdir**

Oznámi príkazu umiestnenie v integrovanom súborovom systéme i5/OS, do ktorého bol nainštalovaný WebSphere Application Server V6.1 for i5/OS. Predvolená hodnota je /QIBM/ProdData/WebSphere/ AppServer/V61/Base.

#### **-wasusrid**

Oznámi príkazu ID užívateľa, ktoré sa má použiť pre zmeny konfigurácie WebSphere Application Server, keď bola bezpečnosť WebSphere pre profil povolená. V tomto príklade nebola bezpečnosť povolená. Tento parameter nie je v tomto príklade povinný.

#### **-waspwd**

Oznámi príkazu heslo pre ID užívateľa, ktoré bolo zadané pomocou parametra -wasusrid. V tomto príklade nebola bezpečnosť povolená. Tento parameter nie je v tomto príklade povinný.

Pomoc pre tento príkaz a parametre spustíte zadaním parametra -?

- **Poznámka k migrácii::** Ak už System i Access for Web používate v rámci iného webového aplikačného servera, pozrite si Nové hľadiská webového [aplikačného](#page-72-0) servera. Táto téma pojednáva o ďalších parametroch príkazu cfgaccweb2, ktoré môžete zadať pre migráciu užívateľských údajov z existujúcej konfigurácie do tejto novej konfigurácie.
- 4) Zobrazí sa niekoľko správ podobných týmto:

Configuring System i Access for Web.

Prebieha príprava na vykonanie zmien v konfigurácii.

Calling WebSphere to perform the configuration changes.

System i Access for Web command has completed.

The WebSphere application server must be stopped and then started to enable the configuration changes.

- 5) Po vykonaní príkazu opustíte reláciu QShell stlačením F3.
- f. Pokiaľ príkaz zlyhá, alebo hlási chybu, prezrite si protokolový súbor:

#### v **/QIBM/UserData/Access/Web2/logs/cmds.log**

Vysoká úroveň, informácie o príčinách a obnovení; preložené.

v **/QIBM/UserData/Access/Web2/logs/cmdstrace.log**

Podrobný príkazový tok pre IBM Software Service; len v angličtine.

- g. Po úspešnom nakonfigurovaní System i Access for Web musí byť WebSphere Application Server reštartovaný, aby sa zaviedli zmeny do jeho konfigurácie. Budeme sa tomu venovať neskôr.
- h. Odhláste sa z relácie 5250 a zatvorte jej okno.
- 4. Spustite webové prostredie.
	- a. Vráťte sa do okna prehliadača, v ktorom je otvorená stránka riadenia servera IBM Web Administration for i5/OS.
- <span id="page-31-0"></span>b. Pripojená stránka **Manage** → **Application Servers** by mala byť aktívna. Pod Server je **iwa61base/iwa61base – V6.1 Base** uvedený so stavom **Running**. Zastavte a reštartujte aplikačný server WebSphere :
	- 1) Na zastavenie servera WebSphere zvoľte červenú ikonu vedľa stavu **Running**. Ak budete vyzvaný, aby ste zastavili aj HTTP server IWA61BASE, nerušte jeho výber. Mal by sa tiež zastaviť. Ak sa stránka pravidelne neobnovuje, použite na obnovenie stránky obnovovaciu ikonu vedľa stavu **Stopping**.
	- 2) Keď sa stav zmení na **Stopped**, kliknutím na zelenú ikonu vedľa stavu **Stopped** spustíte WebSphere server. Ak budete vyzvaný, aby ste spustili aj HTTP server IWA61BASE, nerušte jeho výber. Mal by sa tiež spustiť.
	- 3) Stav sa zmení na **Starting**. V prípade, že sa stránka pravidelne neobnovuje, použite na jej obnovenie obnovovaciu ikonu vedľa stavu Starting.

**Dôležité:** Predtým než prejdete na nasledujúci krok, počkajte, kým sa stav zmení na Running. System i Access for Web sa zavedie a spustí ako sa spúšťa WebSphere Application Server.

- c. Zvoľte záložku HTTP Servers.
- d. Pod Server vyberte **IWA61BASE - Apache**. Aktuálny stav tohto HTTP servera Apache by mal byť **Running**. Ak jeho aktuálny stav je **Stopped**, vyberte zelenú ikonu vedľa stavu, aby sa HTTP server spustil. Stav sa aktualizuje na **Running**.
- e. Zavrite okno prehliadača.
- 5. Na prístup k System i Access for Web použite prehliadač.
	- a. V prehliadači otvorte niektorú z nasledujúcich adries, ak chcete pristúpiť na System i Access for Web:

http://<*system\_name*>:2050/webaccess/iWAHome http://<*system\_name*>:2050/webaccess/iWAMain

- b. Prihláste sa pomocou ID užívateľa a hesla pre i5/OS. Úvodné zavedenie System i Access for Web môže trvať zopár sekúnd. WebSphere Application Server prvýkrát zavádza triedy Java. Ďalšie zavedenia System i Access for Web budú rýchlejšie.
- c. Zobrazí sa domovská alebo hlavná stránka System i Access for Web.
- d. Zavrite okno prehliadača.

Vykonaním predchádzajúcich krokov ste dokončili tieto úlohy:

- v Vytvorenie webového aplikačného servera WebSphere s názvom iwa61base.
- v Vytvorenie HTTP servera s názvom IWA61BASE.
- Nakonfigurovanie System i Access for Web pre WebSphere Application Server.
- v Zastavenie a reštartovanie WebSphere Application Server a HTTP webového servera. System i Access for Web bol spustený, pri spustení WebSphere Application Server.
- v Overenie, či sa dá na System i Access for Web pristúpiť z webového prehliadača.

V tomto príkaze sa na konfiguráciu System i Access for Web používa len príkaz CFGACCWEB2/cfgaccweb2. Na vyhľadanie bližších informácií o používaní všetkých príkazov System i Access for Web použite vyhľadávač CL príkazov, ktorý vyhľadá CL príkazy System i Access for Web. Ako to vidíte vyššie, existujú aj rovnocenné QShell skriptové príkazy.

Ak chcete vedieť ako máte používať ostatné QShell skriptové príkazy, pozrite sa do online pomoci CL príkazov

#### **Súvisiaci odkaz**

Dôležité informácie o novom webovom [aplikačnom](#page-72-0) serveri

Tieto informácie použite, keď System i Access for Web je už nakonfigurovaný pre webový aplikačný server a nový webový aplikačný server bol pridaný do prostredia. V tejto situácii môže byť System i Access for Web nakonfigurovaný pre nový webový aplikačný server na báze existujúcej konfigurácie. Všetky užívateľom vygenerované údaje a konfiguračné nastavenia je možné skopírovať z existujúceho prostredia do nového prostredia.

#### **Súvisiace informácie**

Vyhľadávač CL príkazov

#### **Konfigurácia WebSphere Application Server V6.1 for i5/OS s jediným prihlásením:** |

l – Tento príklad slúži pre užívatelov, ktorý nepoznajú Webové obslužné prostredie. Popisuje všetky potrebné kroky pre

získanie System i Access for Web, spusteného vo WebSphere Application Server V6.1 pre prostredie i5/OS s |

povoleným jediným prihlásením (SSO). Taktiež opisuje overenie funkčnosti vykonaných nastavení. |

Keď je konfigurácia dokončená, System i Access for Web bude na prístup k prostriedkom i5/OS používať | autentifikovanú identitu užívateľa WebSphere. System i Access for Web v tomto prostredí nevykoná ďalšie vyzvanie na |

zadanie profilu a hesla užívateľa i5/OS. |

Ďalej toto prostredie vyžaduje, aby bola aktivovaná funkcia globálnej bezpečnosti WebSphere. S aktivovanou funkciou globálnej bezpečnosti sa od užívateľov na prístup k zabezpečeným zdrojom WebSphere požaduje predloženie užívateľských oprávnení WebSphere. Konfiguračné voľby povoľujú, aby bol System i Access for Web umiestnený ako | zabezpečená aplikácia WebSphere. V tomto prostredí sa pri pristupovaní na funkcie System i Access for Web vyžadujú | splnomocnenia WebSphere. System i Access for Web zas používa EIM (Enterprise Identity Mapping) na mapovanie autentifikovaného užívateľa WebSphere do užívateľského profilu i5/OS. Mapovaný užívateľský profil i5/OS sa používa na autorizáciu užívateľa pre prostriedky i5/OS s použitím štandardnej úrovne zabezpečenia objektov i5/OS. | | | | |

Konfigurácia vášho prostredia webovej obsluhy pozostáva z nasledovných krokov: |

- v Spustite rozhranie IBM Web Administration for i5/OS. Pozrite krok 1. |
- vytvorte HTTP webový server a WebSphere Application Server V6.1 pre webový aplikačný server i5/OS. Pozrite krok 2. |
- | Skontrolujte, či bola povolené administračné zabezpečenie WebSphere Application Server V6.1 for i5/OS. Ak administračné zabezpečenie nebolo povolené, povoľte ho. Podrobné kroky pre konfiguráciu administračného zabezpečenia nájdete v **Securing applications and their environment** → **Setting up and enabling security** → **Enabling security** v WebSphere Application Server V6.1 for i5/OS [Information](http://publib.boulder.ibm.com/infocenter/wasinfo/v6r1/index.jsp?topic=/com.ibm.websphere.base.iseries.doc/info/welcome_base.html) Center.. | | |
- v Nakonfigurujte System i Access for Web. Pozrite krok 3 na [strane](#page-33-0) 28.
- | Spustiť webové prostredie. Pozrite krok 4 na [strane](#page-36-0) 31.
- | Na prístup k System i Access for Web použite prehliadač. Pozrite krok 5 na [strane](#page-36-0) 31.

#### **Postup pri konfigurácii webového obslužného prostredia:** |

- 1. Spustite rozhranie IBM Web Administration for i5/OS. |
	- a. Spustite reláciu 5250 pre systém.

| | | | | |

| | | | | | | | | |

- b. Prihláste sa pod užívateľským profilom, ktorý má aspoň tieto mimoriadne oprávnenia: \*ALLOBJ, \*IOSYSCFG, \*JOBCTL a \*SECADM.
- c. Spustite nasledujúci príkaz, ak chcete spustiť úlohu webového administračného rozhrania: STRTCPSVR SERVER(\*HTTP) HTTPSVR(\*ADMIN)
- d. Minimalizujte 5250 reláciu.
- 2. Vytvorte HTTP webový server a WebSphere Application Server V6.1 pre webový aplikačný server i5/OS: |
	- a. V prehliadači otvorte: http://<*system\_name*>:2001
	- b. Prihláste sa pod užívateľským profilom, ktorý má aspoň tieto mimoriadne oprávnenia: \*ALLOBJ, \*IOSYSCFG, \*JOBCTL a \*SECADM.
	- c. Vyberte **IBM Web Administration for i5/OS**.
	- d. Zvoľte záložku **Setup**.
	- e. Zo zoznamu Common Tasks and Wizards, zvoľte **Create Application Server**.
- f. Otvorí sa stránka Create Application Server. Vyberte **Next**.
- g. Vyberte verziu **WebSphere Application Server V6.1**, potom vyberte **Next**.
- h. Otvorí sa stránka Specify Application Server Name. Pre **Application server name** zadajte iwa61sso. Bude to názov webového aplikačného servera WebSphere. Vyberte **Next**.
- i. Otvorí sa stránka Select HTTP Server Type. Vyberte **Create a new HTTP server (powered by Apache)**, potom vyberte **Next**. | |
- j. Otvorí sa stránka **Create a new HTTP server (powered by Apache)**.
	- v Pre **HTTP server name** zadajte IWA61SSO.
	- v Pre Port zadajte 4046. Je to vzorové číslo portu. Mali by ste si overiť, či je tento port dostupný pre používanie alebo použite port, o ktorom viete že je dostupný.

#### Vyberte **Next**.

<span id="page-33-0"></span>| | | | | | | | | | | | | | | | | | | | | | | | | | | | | | | | | | | |

- k. Otvorí sa stránka **Specify Internal Ports Used by the Application Server**. Pri **First port in range** zmeňte predvolenú hodnotu na 41046. Je to vzorové číslo portu. Mali by ste si overiť, či je tento port dostupný pre používanie alebo použite port, o ktorom viete že je dostupný.Vyberte **Next**.
- l. Otvorí sa stránka **Select Sample Applications**. Dovtedy vyberajte **Next**, kým sa neotvorí stránka **Configure Identity Token SSO for Web to i5/OS Access**.
- m. Na stránke **Configure Identity Token SSO for Web to i5/OS Access** vyberte voľbu **Configure Identity Tokens**, a potom zadajte tieto hodnoty:
	- v Do poľa **LDAP server host name** zadajte kvalifikovaný názov hostiteľského LDAP servera, na ktorom sa nachádza EIM doména vytvorená počas nastavovania EIM. Napríklad, MYI.MYCOMPANY.COM
	- v Do poľa **LDAP Port** zadajte číslo portu LDAP servera, na ktorom sa nachádza EIM doména vytvorená počas nastavovania EIM. Napríklad 389.
	- v Do poľa **LDAP administrator DN** zadajte charakteristický názov LDAP administrátora. Príklad: cn=administrator.
	- v Do poľa LDAP administrator password zadajte heslo LDAP administrátora. Príklad: myadminpwd.
	- Vyberte **Next**.
- n. Otvorí sa stránka Configure Identity Token EIM Domain Information. Zadajte nasledujúce údaje:
	- v Do poľa **EIM Domain Name** zadajte názov EIM domény vytvorenej počas nastavovania EIM. Príklad: EimDomain.
	- v Do poľa **Source Registry Name** zadajte názov zdrojového registra EIM vytvoreného počas nastavenia EIM. Príklad: WebSphereUserRegistry.
	- Dovtedy vyberajte **Next**, kým sa neotvorí stránka **Summary**.
- o. Na stránke **Summary** vyberte **Finish**.
- p. Znovu sa zobrazí pôvodná webová stránka, pričom je aktívna stránka **Manage** → **Application Servers**. Pod **Server** je iwa61sso/iwa61sso– WAS, V6.1 uvedený so stavom **Creating**. Z tejto webovej stránky je možné spravovať WebSphere server.
	- Obnovovaciu ikonu vedľa stavu **Creating** použite na obnovenie stránky, v prípade, že sa neobnovuje pravidelne.
	- q. Keď sa stav zmení na **Stopped**, kliknutím na zelenú ikonu vedľa stavu **Stopped** spustite aplikačný server WebSphere. Stav sa aktualizuje na **Starting**. V prípade, že sa stránka pravidelne neobnovuje, použite obnovovaciu ikonu vedľa stavu **Starting** na jej obnovenie. System i Access for Web si vyžaduje, aby bol WebSphere Application Server najprv spustený a až potom nakonfigurovaný.

#### **Dôležité:**

| | |

| | | |

| |

- Predtým než prejdete na nasledujúci krok, počkajte, kým sa stav zmení na **Running**.
- r. Minimalizujte okno prehliadača
- 3. Nakonfigurujte System i Access for Web. |
	- a. Obnovte okno s 5250 reláciou.
	- b. Ak chcete vedieť, či je WebSphere Application Server spustený, spustite príkaz: WRKACTJOB SBS(QWAS61)
	- c. Skontrolujte, či je IWA61SSO uvedený ako úloha, spustená pod podsystémom QWAS61. System i Access for Web vyžaduje, aby bol WebSphere Application Server najprv spustený a až potom nakonfigurovaný.
- d. Overte, či je webový server pripravený: |
	- 1) Vo svojej úlohe IWA61SSO zadajte voľbu #5.
	- 2) Na zobrazenie protokolu úlohy vložte možnosť #10.

3) Na zobrazenie podrobných hlásení stlačte F10.

| | | | | | | | | | | | |

| | | | | | | | | | | | | | | | | | | | | | | | | |

|

 $\overline{1}$ 

| | | | | | |

- 4) Skontrolujte, či je uvedená správa **Websphere application server iwa61sso ready**. Táto správa informuje, že aplikačný server je celkom spustený a je pripravený na obsluhu webu.
- 5) Stláčajte F3, kým sa nevrátite do príkazového riadka.
- e. System i Access for Web poskytuje príkazy pre konfiguráciu produktu. K dispozícii sú dva odlišné príkazy, CL príkaz a QShell skriptový príkaz. Obidva príkazy poskytujú a vykonávajú rovnakú funkciu. Použiť môžete hociktorú verziu, ktorá sa vám páči.

#### v **Ak chcete použiť príkaz príkazového riadka, postupujte takto:**

1) System i Access for Web pre váš webový aplikačný server nakonfigurujte pomocou nasledujúceho príkazu:

```
QIWA2/CFGACCWEB2 APPSVRTYPE(WebSphere_version) WASPRF(iwa61sso)
APPSVR(iwa61sso) AUTHTYPE(*APPSVR) AUTHMETHOD(*FORM)
WASUSRID(myadminid) WAPWD(myadminpwd)
```
Tu sú použité parametre:

#### **APPSVRTYPE**

Povie príkazu, ktorý webový aplikačný server sa má nakonfigurovať, pričom *WebSphere\_version* bude nastavená na niektorú z nasledujúcich hodnôt:.

- \*WAS61BASE WebSphere Application Server V6.1 Base Edition
- \*WAS61EXP WebSphere Application Server V6.1 Express Edition
- \*WAS61ND WebSphere Application Server V6.1 Network Deployment edition

#### **WASPRF**

Tento parameter určuje, ktorý profil webového servera má byť konfigurovaný.

#### **APPSVR**

Tento parameter určuje, názov webového servera z profilu, ktorý má byť konfigurovaný.

#### **AUTHTYPE**

Identifikuje, aký druh autentifikácie sa má použiť. Hodnota \*APPSVR indikuje, že webový aplikačný server má vykonávať autentifikáciu užívateľov na základe zoznamu aktívnych užívateľov WebSphere.

#### **AUTHMETHOD**

Identifikuje, ktorá autentifikačná metóda sa má použiť. Hodnota \*FORM indikuje, že webový aplikačný server má vykonávať HTTP autentifikáciu na báze formulárov.

#### **WASUSRID**

Identifikuje, ID ktorého užívateľa WebSphere sa má použiť na administratívne účely na prístup k tomuto webovému aplikačnému serveru. Nahraďte hodnotu, ktorá je uvedená ako príklad, niektorým z ID užívateľov na administratívne účely uvedených v zozname aktívnych užívateľov WebSphere.

#### **WASPWD**

Identifikuje, ktoré heslo WebSphere sa má použiť na administratívne účely na prístup k tomuto webovému aplikačnému serveru. Nahraďte hodnotu, ktorá je uvedená ako príklad, heslom k ID užívateľa na administratívne účely, ktoré sa uviedlo v parametri WASUSRID.

Na zobrazenie pomoci pre tento príkaz, stlačte kláves F1.

**Poznámka k migrácii::** Ak už System i Access for Web používate v rámci iného webového aplikačného servera, pozrite si Nové hľadiská pre webový aplikačný server. Táto téma rozoberá parametre ďalšieho príkazu CFGACCWEB2, ktorý je možné zadať pri prevode užívateľských údajov z existujúcej do novej konfigurácie.

- 2) Zobrazí sa niekoľko správ podobných týmto:
	- Configuring System i Access for Web.

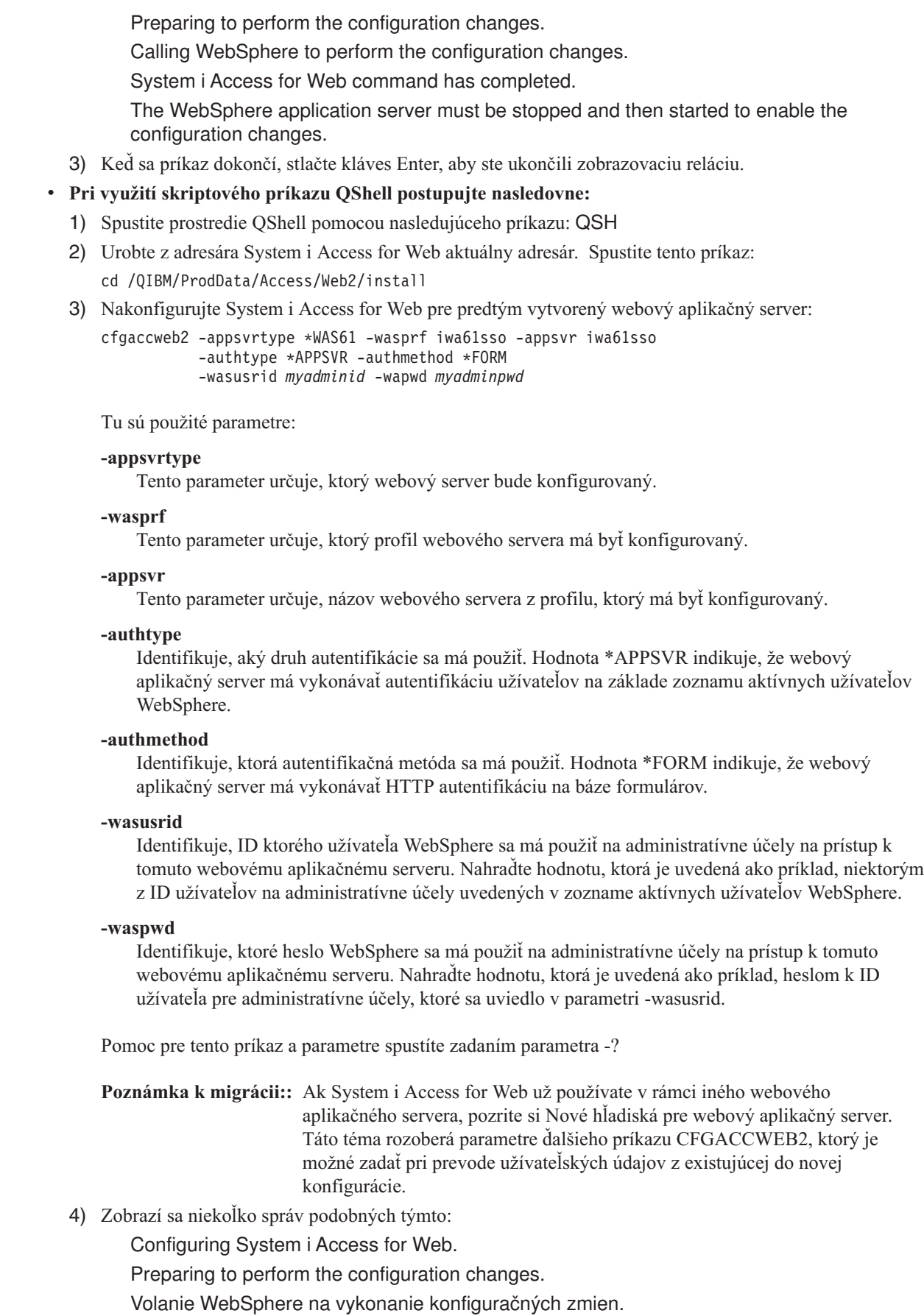

 $\,$   $\,$  $\|$  $\vert$  $\vert$  $\vert$ | | | | |  $\begin{array}{c} \hline \end{array}$ | |  $\vert$ 

| | |  $\begin{array}{c} \hline \end{array}$ | |  $\vert$ | | | |  $\,$  $\vert$ |  $\,$   $\,$  $\vert$  $\,$ | | | | |

|

|  $\begin{array}{c} \hline \end{array}$ | | |  $\begin{array}{c} \hline \end{array}$ |  $\vert$  $\vert$
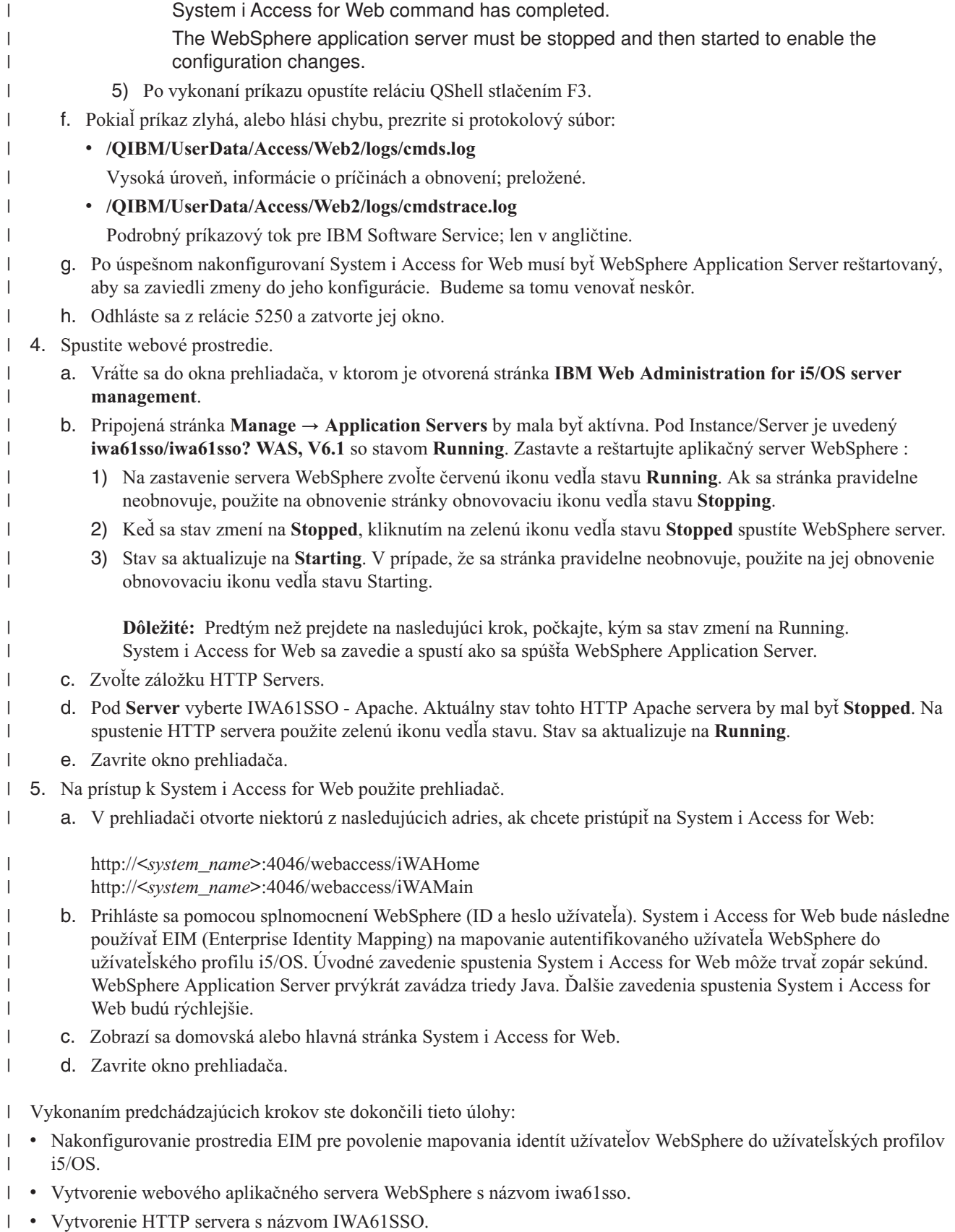

- v Povolenie globálneho zabezpečenia pre webový aplikačný server WebSphere s názvom iwa61sso. |
- v Nakonfigurovanie System i Access for Web pre WebSphere Application Server.
- | Zastavenie a reštartovanie WebSphere Application Server a HTTP webového servera. System i Access for Web bol spustený, pri spustení WebSphere Application Server.
- | Overenie, či sa dá na System i Access for Web pristúpiť z webového prehliadača.

V tomto príklade sa na konfiguráciu System i Access for Web používa len príkaz CFGACCWEB2. Na vyhľadanie | bližších informácií o používaní všetkých CL príkazov System i Access for Web použite vyhľadávač CL príkazov. |

#### **Súvisiaci odkaz** |

|

| | |

- Dôležité informácie o novom webovom [aplikačnom](#page-72-0) serveri |
- Tieto informácie použite, keď System i Access for Web je už nakonfigurovaný pre webový aplikačný server a nový |
	- webový aplikačný server bol pridaný do prostredia. V tejto situácii môže byť System i Access for Web
	- nakonfigurovaný pre nový webový aplikačný server na báze existujúcej konfigurácie. Všetky užívateľom
	- vygenerované údaje a konfiguračné nastavenia je možné skopírovať z existujúceho prostredia do nového prostredia.

### **Konfigurácia WebSphere Application Server - Express V6.1 for i5/OS:**

Tento príklad slúži pre užívateľov, ktorý nepoznajú Webové obslužné prostredie. Popisuje všetky potrebné kroky pre získanie System i Access for Web spusteného v prostredí WebSphere Application Server - Express V6.1 for i5/OS. Takisto popisuje spôsob overenia funkčnosti vykonaných nastavení.

Konfigurácia vášho prostredia webovej obsluhy pozostáva z nasledovných krokov:

- v Spustite rozhranie IBM Web Administration for i5/OS. Pozrite krok 1.
- v Vytvorte HTTP webový server a WebSphere Application Server V6.1 pre webový aplikačný server i5/OS. Pozrite krok 2.
- v Nakonfigurujte System i Access for Web. Pozrite krok 3 na [strane](#page-38-0) 33.
- v Spustite webové prostredie. Pozrite krok 4 na [strane](#page-40-0) 35.
- v Na prístup k System i Access for Web použite prehliadač. Pozrite krok 5 na [strane](#page-41-0) 36.

# **Postup pri konfigurácii webového obslužného prostredia:**

- 1. Spustite rozhranie IBM Web Administration for i5/OS.
	- a. Spustite reláciu 5250 pre systém.
	- b. Prihláste sa pod užívateľským profilom, ktorý má aspoň tieto mimoriadne oprávnenia: \*ALLOBJ, \*IOSYSCFG, \*JOBCTL a \*SECADM.
	- c. Spustite nasledujúci príkaz, ak chcete spustiť úlohu webového administračného rozhrania: STRTCPSVR SERVER(\*HTTP) HTTPSVR(\*ADMIN)
	- d. Minimalizujte 5250 reláciu.
- 2. Vytvorte HTTP webový server a prostredie webového aplikačného servera WebSphere Application Server V6.1 Express for i5/OS:
	- a. V prehliadači otvorte: http://<*system\_name*>:2001
	- b. Prihláste sa pod užívateľským profilom, ktorý má aspoň tieto mimoriadne oprávnenia: \*ALLOBJ, \*IOSYSCFG, \*JOBCTL a \*SECADM.
	- c. Vyberte **IBM Web Administration for i5/OS**.
	- d. Zvoľte záložku **Setup**.
	- e. Zo zoznamu Common Tasks and Wizards, zvoľte **Create Application Server**.
	- f. Otvorí sa stránka Create Application Server. Zvoľte **Next**.
	- g. Vyberte **WebSphere Application Server - Express V6.1**, a potom vyberte **Next**.
	- h. Otvorí sa stránka Specify Application Server Name. Pre **Application server name** zadajte iwa61exp. Bude to názov webového aplikačného servera WebSphere. Zvoľte **Next**.
	- i. Otvorí sa stránka Select HTTP Server Type na zadanie typu servera. Vyberte **Create a new HTTP server (powered by Apache)**, a potom vyberte **Next**.
	- j. Otvorí sa stránka Create a new HTTP server (powered by Apache).
- <span id="page-38-0"></span>v Pre **HTTP server name** zadajte IWA61EXP
- v Pre Port zadajte 2052. Je to vzorové číslo portu. Mali by ste si overiť, či je tento port dostupný pre používanie alebo použite port, o ktorom viete že je dostupný.

# Zvoľte **Next**.

- k. Otvorí sa stránka Specify Internal Ports Used by the Application Server na zadanie interných portov aplikačného servera. Pre **First port in range** zmeňte predvolenú hodnotu na 21052. Je to vzorové číslo portu. Mali by ste si overiť, či je tento port dostupný pre používanie alebo použite port, o ktorom viete že je dostupný.Vyberte **Next**.
- l. Otvorí sa stránka Select Sample Applications. Kliknite na tlačidlo **Next**, kým sa nezobrazí stránka **Summary**.
- m. Vyberte voľbu **Finish**.
- n. Znovu sa zobrazí pôvodná webová stránka, pričom je aktívna stránka **Manage** → **Application Servers**. Pod **Server** je iwa61exp/iwa61exp –V6.1 Express uvedený so stavom **Creating**. Z tejto webovej stránky je možné spravovať WebSphere server.

Obnovovaciu ikonu vedľa stavu **Creating** použite na obnovenie stránky, v prípade, že sa neobnovuje pravidelne.

o. Keď sa stav zmení na **Stopped**, kliknutím na zelenú ikonu vedľa stavu **Stopped** spustíte WebSphere server. Stav sa zmení na **Starting**. Ak budete vyzvaný, aby ste spustili aj HTTP server IWA61EXP, vyčistite voľbu IWA61EXP HTTP server, aby sa momentálne nespustil. Stav bude aktualizovaný na Starting.

V prípade, že sa stránka pravidelne neobnovuje, použite obnovovaciu ikonu vedľa stavu **Starting** na jej obnovenie. System i Access for Web si vyžaduje, aby bol WebSphere Application Server najprv spustený a až potom nakonfigurovaný.

**Dôležité:** Predtým než prejdete na nasledujúci krok, počkajte, kým sa stav zmení na **Running**.

- p. Minimalizujte okno prehliadača
- 3. Nakonfigurujte System i Access for Web.
	- a. Obnovte okno s 5250 reláciou.
	- b. Ak chcete vedieť, či je WebSphere Application Server spustený, spustite príkaz: WRKACTJOB SBS(QWAS61)
	- c. Skontrolujte, či je IWA61EXP uvedený ako úloha, spustená pod podsystémom QWAS61. System i Access for Web vyžaduje, aby bol WebSphere Application Server najprv spustený a až potom nakonfigurovaný.
	- d. Overte, či je webový server pripravený:
		- 1) V úlohe IWA61EXP zadajte voľbu 5.
		- 2) Zadajte voľbu 10 pre zobrazenie protokolu úlohy.
		- 3) Na zobrazenie podrobných hlásení stlačte F10.
		- 4) Skontrolujte, či je uvedená správa **WebSphere application server iwa61exp ready**. Táto správa informuje, že aplikačný server je celkom spustený a je pripravený na obsluhu webu.
		- 5) Stláčajte F3, kým sa nevrátite do príkazového riadka.
	- e. System i Access for Web poskytuje príkazy pre konfiguráciu produktu. K dispozícii sú dva odlišné príkazy, CL príkaz a QShell skriptový príkaz. Obidva príkazy poskytujú a vykonávajú rovnakú funkciu. Použiť môžete hociktorú verziu, ktorá je pre vás najlepšia.

# **Ak chcete použiť príkaz príkazového riadka, postupujte takto:**

1) System i Access for Web pre svoj webový aplikačný server nakonfigurujte pomocou nasledujúceho príkazu:

QIWA2/CFGACCWEB2 APPSVRTYPE(\*WAS61EXP) WASPRF(iwa61exp) APPSVR(iwa61exp) WASINSDIR(/QIBM/ProdData/WebSphere/AppServer/V61/Express)

Tu sú použité parametre:

# **APPSVRTYPE**

Tento parameter určuje, ktorý webový server bude konfigurovaný.

#### **WASPRF**

Tento parameter určuje, ktorý profil webového servera má byť konfigurovaný.

### **APPSVR**

Tento parameter určuje, názov webového servera z profilu, ktorý má byť konfigurovaný.

#### **WASINSDIR**

Oznámi príkazu umiestnenie v integrovanom súborovom systéme i5/OS, v ktorom bol nainštalovaný WebSphere Application Server V6.1 for i5/OS. Predvolená hodnota je /QIBM/ProdData/WebSphere/ AppServer/V61/Express.

### **WASUSRID**

Oznámi príkazu ID užívateľa, ktoré sa má použiť pre zmeny konfigurácie WebSphere Application Server, keď bola bezpečnosť WebSphere pre profil povolená. V tomto príklade nebola bezpečnosť povolená. Tento parameter nie je v tomto príklade povinný.

#### **WASPWD**

Oznámi príkazu heslo pre ID užívateľa, ktoré bolo zadané pomocou parametra WASUSRID. V tomto príklade nebola bezpečnosť povolená. Tento parameter nie je v tomto príklade povinný.

Na zobrazenie pomoci pre tento príkaz, stlačte kláves F1.

- **Poznámka:** Ak už System i Access for Web používate v rámci iného webového aplikačného servera, pozrite si tému Nové hľadiská pre webový [aplikačný](#page-72-0) server. Táto téma rozoberá parametre ďalšieho príkazu CFGACCWEB2, ktorý je možné zadať pri prevode užívateľských údajov z existujúcej do novej konfigurácie.
- 2) Zobrazí sa niekoľko správ podobných týmto:

Configuring System i Access for Web.

Preparing to perform the configuration changes.

Calling WebSphere to perform the configuration changes.

System i Access for Web command has completed.

The WebSphere application server must be stopped and then started to enable the configuration changes.

3) Keď sa príkaz dokončí, stlačte kláves Enter, aby ste ukončili zobrazovaciu reláciu.

### **Pri využití skriptového príkazu QShell postupujte nasledovne:**

- 1) Spustite prostredie QShell pomocou nasledujúceho príkazu: QSH
- 2) Urobte z adresára System i Access for Web aktuálny adresár. Spustite tento príkaz: cd /QIBM/ProdData/Access/Web2/install
- 3) Nakonfigurujte System i Access for Web pre predtým vytvorený webový aplikačný server:

cfgaccweb2 -appsvrtype \*WAS61EXP -wasprf iwa61exp -appsvr iwa61exp

-wasinsdir /QIBM/ProdData/WebSphere/AppServer/V61/Express

Tu sú použité parametre:

#### **-appsvrtype**

Tento parameter určuje, ktorý webový server bude konfigurovaný.

#### **-wasprf**

Tento parameter určuje, ktorý profil webového servera má byť konfigurovaný.

#### **-appsvr**

Tento parameter určuje, názov webového servera z profilu, ktorý má byť konfigurovaný.

#### **-wasinsdir**

Oznámi príkazu umiestnenie v integrovanom súborovom systéme i5/OS, do ktorého bol nainštalovaný

<span id="page-40-0"></span>WebSphere Application Server - Express V6.1 for i5/OS. Predvolená hodnota je /QIBM/ProdData/WebSphere/AppServer/V61/Express.

**-wasusrid**

Oznámi príkazu ID užívateľa, ktoré sa má použiť pre zmeny konfigurácie WebSphere Application Server, keď bola bezpečnosť WebSphere pre profil povolená. V tomto príklade nebola bezpečnosť povolená. Tento parameter nie je v tomto príklade povinný.

#### **-waspwd**

Oznámi príkazu heslo pre ID užívateľa, ktoré bolo zadané pomocou parametra -wasusrid. V tomto príklade nebola bezpečnosť povolená. Tento parameter nie je v tomto príklade povinný.

Pomoc pre tento príkaz a parametre spustíte zadaním parametra -?

- **Poznámka k migrácii::** Ak už System i Access for Web používate v rámci iného webového aplikačného servera, pozrite si Nové hľadiská webového [aplikačného](#page-72-0) servera. Táto téma pojednáva o ďalších parametroch príkazu cfgaccweb2, ktoré môžete zadať pre migráciu užívateľských údajov z existujúcej konfigurácie do tejto novej konfigurácie.
- 4) Zobrazí sa niekoľko správ podobných týmto:

Configuring System i Access for Web.

Preparing to perform the configuration changes.

Calling WebSphere to perform the configuration changes.

System i Access for Web command has completed.

The WebSphere application server must be stopped and then started to enable the configuration changes.

- 5) Po vykonaní príkazu opustíte reláciu QShell stlačením F3.
- f. Pokiaľ príkaz zlyhá, alebo hlási chybu, prezrite si protokolový súbor:

# v **/QIBM/UserData/Access/Web2/logs/cmds.log**

Vysoká úroveň, informácie o príčinách a obnovení; preložené.

# v **/QIBM/UserData/Access/Web2/logs/cmdstrace.log**

Podrobný príkazový tok pre IBM Software Service; len v angličtine.

- g. Po úspešnom nakonfigurovaní System i Access for Web musí byť WebSphere Application Server reštartovaný, aby sa zaviedli zmeny do jeho konfigurácie. Budeme sa tomu venovať neskôr.
- h. Odhláste sa z relácie 5250 a zatvorte jej okno.
- 4. Spustite webové prostredie.
	- a. Vráťte sa do okna prehliadača, v ktorom je otvorená stránka riadenia servera IBM Web Administration for i5/OS.
	- b. Pripojená stránka **Manage** → **Application Servers** by mala byť aktívna. Pod Server je **iwa61exp/iwa61exp –V6.1 Express** uvedený so stavom **Running**. Zastavte a reštartujte aplikačný server WebSphere :
		- 1) Na zastavenie servera WebSphere zvoľte červenú ikonu vedľa stavu **Running**. Ak budete vyzvaný, aby ste zastavili aj HTTP server IWA61EXP, nerušte jeho výber. Mal by sa tiež zastaviť. Ak sa stránka pravidelne neobnovuje, použite na obnovenie stránky obnovovaciu ikonu vedľa stavu **Stopping**.
		- 2) Keď sa stav zmení na **Stopped**, kliknutím na zelenú ikonu vedľa stavu **Stopped** spustíte WebSphere server. Ak budete vyzvaný, aby ste spustili aj HTTP server IWA61EXP, nerušte jeho výber. Mal by sa tiež spustiť.
		- 3) Stav sa zmení na **Starting**. V prípade, že sa stránka pravidelne neobnovuje, použite na jej obnovenie obnovovaciu ikonu vedľa stavu Starting.

**Dôležité:** Predtým než prejdete na nasledujúci krok, počkajte, kým sa stav zmení na Running. System i Access for Web sa zavedie a spustí ako sa spúšťa WebSphere Application Server.

c. Zvoľte záložku HTTP Servers.

- <span id="page-41-0"></span>d. Pod Server vyberte **IWA61EXP - Apache**. Aktuálny stav tohto HTTP servera Apache by mal byť **Running**. Ak jeho aktuálny stav je **Stopped**, vyberte zelenú ikonu vedľa stavu, aby sa HTTP server spustil. Stav sa aktualizuje na **Running**.
- e. Zavrite okno prehliadača.
- 5. Na prístup k System i Access for Web použite prehliadač.
	- a. V prehliadači otvorte niektorú z nasledujúcich adries, ak chcete pristúpiť na System i Access for Web:

http://<*system\_name*>:2052/webaccess/iWAHome http://<*system\_name*>:2052/webaccess/iWAMain

- b. Prihláste sa pomocou ID užívateľa a hesla pre i5/OS. Úvodné zavedenie System i Access for Web môže trvať zopár sekúnd. WebSphere Application Server prvýkrát zavádza triedy Java. Ďalšie zavedenia System i Access for Web budú rýchlejšie.
- c. Zobrazí sa domovská alebo hlavná stránka System i Access for Web.
- d. Zavrite okno prehliadača.

Vykonaním predchádzajúcich krokov ste dokončili tieto úlohy:

- v Vytvorenie webového aplikačného servera WebSphere s názvom iwa61exp.
- v Vytvorenie HTTP servera s názvom IWA61EXP.
- Nakonfigurovanie System i Access for Web pre WebSphere Application Server.
- v Zastavenie a reštartovanie WebSphere Application Server a HTTP webového servera. System i Access for Web bol spustený, pri spustení WebSphere Application Server.
- v Overenie, či sa dá na System i Access for Web pristúpiť z webového prehliadača.

V tomto príklade sa na konfiguráciu System i Access for Web používa len príkaz CFGACCWEB2/cfgaccweb2. Na vyhľadanie bližších informácií o používaní všetkých príkazov System i Access for Web použite vyhľadávač CL príkazov, ktorý vyhľadá CL príkazy System i Access for Web. Ako to vidíte vyššie, existujú aj rovnocenné QShell skriptové príkazy.

Ak chcete vedieť ako máte používať ostatné QShell skriptové príkazy, pozrite sa do online pomoci CL príkazov

# **Súvisiaci odkaz**

Dôležité informácie o novom webovom [aplikačnom](#page-72-0) serveri

Tieto informácie použite, keď System i Access for Web je už nakonfigurovaný pre webový aplikačný server a nový webový aplikačný server bol pridaný do prostredia. V tejto situácii môže byť System i Access for Web nakonfigurovaný pre nový webový aplikačný server na báze existujúcej konfigurácie. Všetky užívateľom vygenerované údaje a konfiguračné nastavenia je možné skopírovať z existujúceho prostredia do nového prostredia.

# **Súvisiace informácie**

Vyhľadávač CL príkazov

# **Konfigurácia WebSphere Application Server Network Deployment V6.1 for i5/OS:**

Tento príklad slúži pre užívateľov, ktorý nepoznajú Webové obslužné prostredie. Popisuje všetky potrebné kroky pre získanie System i Access for Web spusteného v prostredí WebSphere Application Server Network Deployment V6.1 for i5/OS. Takisto popisuje spôsob overenia funkčnosti vykonaných nastavení.

**Poznámka:** Profily WebSphere, ktoré sú federované pre prostredie Network Deployment nie sú podporované produktom System i Access for Web.

Konfigurácia vášho prostredia webovej obsluhy pozostáva z nasledovných krokov:

- v Spustite rozhranie IBM Web Administration for i5/OS. Pozrite krok 1 na [strane](#page-42-0) 37.
- v Vytvorte HTTP webový server a webový aplikačný server WebSphere Application Server Network Deployment V6.1 for i5/OS. Pozrite krok 2 na [strane](#page-42-0) 37.
- Nakonfigurujte System i Access for Web. Pozrite krok 3 na [strane](#page-43-0) 38.
- <span id="page-42-0"></span>v Spustite webové prostredie. Pozrite krok 4 na [strane](#page-45-0) 40.
- v Na prístup k System i Access for Web použite prehliadač. Pozrite krok 5 na [strane](#page-45-0) 40.

### **Postup pri konfigurácii webového obslužného prostredia:**

- 1. Spustite rozhranie IBM Web Administration for i5/OS.
	- a. Spustite reláciu 5250 pre systém.
	- b. Prihláste sa pod užívateľským profilom, ktorý má aspoň tieto mimoriadne oprávnenia: \*ALLOBJ, \*IOSYSCFG, \*JOBCTL a \*SECADM.
	- c. Spustite nasledujúci CL príkaz, ak chcete spustiť úlohu webového administračného rozhrania: STRTCPSVR SERVER(\*HTTP) HTTPSVR(\*ADMIN)
	- d. Minimalizujte 5250 reláciu.
- 2. Vytvorte HTTP webový server a prostredie webového aplikačného servera WebSphere Application Server Network Deployment V6.1 for i5/OS:
	- a. V prehliadači otvorte: http://<*system\_name*>:2001
	- b. Prihláste sa pod užívateľským profilom, ktorý má aspoň tieto mimoriadne oprávnenia: \*ALLOBJ, \*IOSYSCFG, \*JOBCTL a \*SECADM.
	- c. Vyberte **IBM Web Administration for i5/OS**.
	- d. Zvoľte záložku **Setup**.
	- e. Zo zoznamu Common Tasks and Wizards, zvoľte **Create Application Server**.
	- f. Otvorí sa stránka Create Application Server. Zvoľte **Next**.
	- g. Vyberte **WebSphere Application Server V6.1 ND**, a potom vyberte **Next**.
	- h. Otvorí sa stránka Specify Application Server Name. Pre **Application server name** zadajte iwa61nd. Bude to názov webového aplikačného servera WebSphere. Zvoľte **Next**.
	- i. Otvorí sa stránka Select HTTP Server Type na zadanie typu servera. Vyberte **Create a new HTTP server (powered by Apache)**, a potom vyberte **Next**.
	- j. Otvorí sa stránka Create a new HTTP server (powered by Apache).
		- v Pre **HTTP server name** zadajte IWA61ND
		- v Pre Port zadajte 2054. Je to vzorové číslo portu. Mali by ste si overiť, či je tento port dostupný pre používanie alebo použite port, o ktorom viete že je dostupný.

Zvoľte **Next**.

- k. Otvorí sa stránka Specify Internal Ports Used by the Application Server na zadanie interných portov aplikačného servera. Pre **First port in range** zmeňte predvolenú hodnotu na 21054. Je to vzorové číslo portu. Mali by ste si overiť, či je tento port dostupný pre používanie alebo použite port, o ktorom viete že je dostupný.Vyberte **Next**.
- l. Otvorí sa stránka Select Sample Applications. Dovtedy vyberajte **Next**, kým sa neotvorí stránka Summary.
- m. Vyberte voľbu **Finish**.
- n. Znovu sa zobrazí pôvodná webová stránka, pričom je aktívna stránka **Manage** → **Application Servers**. Pod **Server** je iwa61nd/iwa61nd – V6.1 ND uvedený so stavom **Creating**. Z tejto webovej stránky je možné spravovať WebSphere server.

Obnovovaciu ikonu vedľa stavu **Creating** použite na obnovenie stránky, v prípade, že sa neobnovuje pravidelne.

o. Keď sa stav zmení na **Stopped**, kliknutím na zelenú ikonu vedľa stavu **Stopped** spustíte WebSphere server. Stav sa zmení na **Starting**. Ak budete vyzvaný, aby ste spustili aj HTTP server IWA61ND, vyčistite voľbu IWA61ND HTTP server, aby sa momentálne nespustil. Stav bude aktualizovaný na Starting.

V prípade, že sa stránka pravidelne neobnovuje, použite obnovovaciu ikonu vedľa stavu **Starting** na jej obnovenie. System i Access for Web si vyžaduje, aby bol WebSphere Application Server najprv spustený a až potom nakonfigurovaný.

**Dôležité:** Predtým než prejdete na nasledujúci krok, počkajte, kým sa stav zmení na **Running**.

- <span id="page-43-0"></span>p. Minimalizujte okno prehliadača
- 3. Nakonfigurujte System i Access for Web.
	- a. Obnovte okno s 5250 reláciou.
	- b. Ak chcete vedieť, či je WebSphere Application Server spustený, spustite CL príkaz: WRKACTJOB SBS(QWAS61)
	- c. Skontrolujte, či je IWA61ND uvedený ako úloha, spustená pod podsystémom QWAS61. System i Access for Web vyžaduje, aby bol WebSphere Application Server najprv spustený a až potom nakonfigurovaný.
	- d. Overte, či je webový server pripravený:
		- 1) V úlohe IWA61ND zadajte voľbu 5.
		- 2) Zadajte voľbu 10 pre zobrazenie protokolu úlohy.
		- 3) Na zobrazenie podrobných hlásení stlačte F10.
		- 4) Skontrolujte, či je uvedená správa **WebSphere application server iwa61nd ready**. Táto správa informuje, že aplikačný server je celkom spustený a je pripravený na obsluhu webu.
		- 5) Stláčajte F3, kým sa nevrátite do príkazového riadka.
	- e. System i Access for Web poskytuje príkazy pre konfiguráciu produktu. K dispozícii sú dva odlišné príkazy, CL príkaz a QShell skriptový príkaz. Obidva príkazy poskytujú a vykonávajú rovnakú funkciu. Použite verziu, ktorá lepšie vyhovuje vašej situácii.

### **Ak chcete použiť príkaz príkazového riadka, postupujte takto:**

1) System i Access for Web pre svoj webový aplikačný server nakonfigurujte pomocou nasledujúceho príkazu:

QIWA2/CFGACCWEB2 APPSVRTYPE(\*WAS61ND) WASPRF(iwa61nd) APPSVR(iwa61nd) WASINSDIR(/QIBM/ProdData/WebSphere/AppServer/V61/ND)

Tu sú použité parametre:

## **APPSVRTYPE**

Tento parameter určuje, ktorý webový server bude konfigurovaný.

### **WASPRF**

Tento parameter určuje, ktorý profil webového servera má byť konfigurovaný.

### **APPSVR**

Tento parameter určuje, názov webového servera z profilu, ktorý má byť konfigurovaný.

#### **WASINSDIR**

Oznámi príkazu umiestnenie v integrovanom súborovom systéme i5/OS, v ktorom bol nainštalovaný WebSphere Application Server V6.1 for i5/OS. Predvolená hodnota je /QIBM/ProdData/WebSphere/ AppServer/V61/ND.

### **WASUSRID**

Oznámi príkazu ID užívateľa, ktoré sa má použiť pre zmeny konfigurácie WebSphere Application Server, keď bola bezpečnosť WebSphere pre profil povolená. V tomto príklade nebola bezpečnosť povolená. Tento parameter nie je v tomto príklade povinný.

### **WASPWD**

Oznámi príkazu heslo pre ID užívateľa, ktoré bolo zadané pomocou parametra WASUSRID. V tomto príklade nebola bezpečnosť povolená. Tento parameter nie je v tomto príklade povinný.

Na zobrazenie pomoci pre tento príkaz, stlačte kláves F1.

- **Poznámka:** Ak už System i Access for Web používate v rámci iného webového aplikačného servera, pozrite si tému Nové hľadiská pre webový [aplikačný](#page-72-0) server. Táto téma rozoberá parametre ďalšieho príkazu CFGACCWEB2, ktorý je možné zadať pri prevode užívateľských údajov z existujúcej do novej konfigurácie.
- 2) Zobrazí sa niekoľko správ podobných týmto:

Configuring System i Access for Web.

Preparing to perform the configuration changes.

Volanie WebSphere na vykonanie konfiguračných zmien.

System i Access for Web command has completed.

The WebSphere application server must be stopped and then started to enable the configuration changes.

3) Keď sa príkaz dokončí, stlačte kláves Enter, aby ste ukončili zobrazovaciu reláciu.

### **Pri využití skriptového príkazu QShell postupujte nasledovne:**

- 1) Spustite prostredie QShell pomocou nasledujúceho príkazu: QSH
- 2) Urobte z adresára System i Access for Web aktuálny adresár. Spustite tento príkaz: cd /QIBM/ProdData/Access/Web2/install
- 3) Nakonfigurujte System i Access for Web pre predtým vytvorený webový aplikačný server: cfgaccweb2 -appsvrtype \*WAS61ND -wasprf iwa61nd -appsvr iwa61nd

-wasinsdir /QIBM/ProdData/WebSphere/AppServer/V61/ND

Tu sú použité parametre:

### **-appsvrtype**

Tento parameter určuje, ktorý webový server bude konfigurovaný.

### **-wasprf**

Tento parameter určuje, ktorý profil webového servera má byť konfigurovaný.

#### **-appsvr**

Tento parameter určuje, názov webového servera z profilu, ktorý má byť konfigurovaný.

#### **-wasinsdir**

Oznámi príkazu umiestnenie v integrovanom súborovom systéme i5/OS, v ktorom je nainštalovaný WebSphere Application Server Network Deployment V6.1 for i5/OS. Predvolená hodnota je /QIBM/ProdData/WebSphere/AppServer/V61/ND.

### **-wasusrid**

Oznámi príkazu ID užívateľa, ktoré sa má použiť pre zmeny konfigurácie WebSphere Application Server, keď bola bezpečnosť WebSphere pre profil povolená. V tomto príklade nebola bezpečnosť povolená. Tento parameter nie je v tomto príklade povinný.

#### **-waspwd**

Oznámi príkazu heslo pre ID užívateľa, ktoré bolo zadané pomocou parametra -wasusrid. V tomto príklade nebola bezpečnosť povolená. Tento parameter nie je v tomto príklade povinný.

Pomoc pre tento príkaz a parametre spustíte zadaním parametra -?

- **Poznámka k migrácii::** Ak už System i Access for Web používate v rámci iného webového aplikačného servera, pozrite si Nové hľadiská webového [aplikačného](#page-72-0) servera. Táto téma pojednáva o ďalších parametroch príkazu cfgaccweb2, ktoré môžete zadať pre migráciu užívateľských údajov z existujúcej konfigurácie do tejto novej konfigurácie.
- 4) Zobrazí sa niekoľko správ podobných týmto:

Configuring System i Access for Web.

Preparing to perform the configuration changes.

Calling WebSphere to perform the configuration changes.

System i Access for Web command has completed.

The WebSphere application server must be stopped and then started to enable the configuration changes.

- 5) Po vykonaní príkazu opustíte reláciu QShell stlačením F3.
- <span id="page-45-0"></span>f. Pokiaľ príkaz zlyhá, alebo hlási chybu, prezrite si protokolový súbor:
	- v **/QIBM/UserData/Access/Web2/logs/cmds.log**
		- Vysoká úroveň, informácie o príčinách a obnovení; preložené.
	- v **/QIBM/UserData/Access/Web2/logs/cmdstrace.log**
		- Podrobný príkazový tok pre IBM Software Service; len v angličtine.
- g. Po úspešnom nakonfigurovaní System i Access for Web musí byť WebSphere Application Server reštartovaný, aby sa zaviedli zmeny do jeho konfigurácie. Budeme sa tomu venovať neskôr.
- h. Odhláste sa z relácie 5250 a zatvorte jej okno.
- 4. Spustite webové prostredie.
	- a. Vráťte sa do okna prehliadača, v ktorom je otvorená stránka riadenia servera IBM Web Administration for i5/OS.
	- b. Pripojená stránka **Manage** → **Application Servers** by mala byť aktívna. Pod Server je **iwa61nd/iwa61nd – V6.1 ND** uvedený so stavom **Running**. Zastavte a reštartujte aplikačný server WebSphere :
		- 1) Na zastavenie servera WebSphere zvoľte červenú ikonu vedľa stavu **Running**. Ak budete vyzvaný, aby ste zastavili aj HTTP server IWA61ND, nerušte jeho výber. Mal by sa tiež zastaviť. Ak sa stránka pravidelne neobnovuje, použite na obnovenie stránky obnovovaciu ikonu vedľa stavu **Stopping**.
		- 2) Keď sa stav zmení na **Stopped**, kliknutím na zelenú ikonu vedľa stavu **Stopped** spustíte WebSphere server. Ak budete vyzvaný, aby ste spustili aj HTTP server IWA61ND, nerušte jeho výber. Mal by sa tiež spustiť.
		- 3) Stav sa zmení na **Starting**. V prípade, že sa stránka pravidelne neobnovuje, použite na jej obnovenie obnovovaciu ikonu vedľa stavu Starting.

**Dôležité:** Predtým než prejdete na nasledujúci krok, počkajte, kým sa stav zmení na Running. System i Access for Web sa zavedie a spustí ako sa spúšťa WebSphere Application Server.

- c. Zvoľte záložku HTTP Servers.
- d. Pod Server vyberte **IWA61ND - Apache**. Aktuálny stav tohto HTTP servera Apache by mal byť **Running**. Ak jeho aktuálny stav je **Stopped**, vyberte zelenú ikonu vedľa stavu, aby sa HTTP server spustil. Stav sa aktualizuje na **Running**.
- e. Zavrite okno prehliadača.
- 5. Na prístup k System i Access for Web použite prehliadač.
	- a. V prehliadači otvorte niektorú z nasledujúcich adries, ak chcete pristúpiť na System i Access for Web:

http://<*server\_name*>:2054/webaccess/iWAHome http://<*server\_name*>:2054/webaccess/iWAMain

- b. Prihláste sa pomocou ID užívateľa a hesla pre i5/OS. Úvodné zavedenie System i Access for Web môže trvať zopár sekúnd. WebSphere Application Server prvýkrát zavádza triedy Java. Ďalšie zavedenia System i Access for Web budú rýchlejšie.
- c. Zobrazí sa domovská alebo hlavná stránka System i Access for Web.
- d. Zavrite okno prehliadača.

Vykonaním predchádzajúcich krokov ste dokončili tieto úlohy:

- v Vytvorenie webového aplikačného servera WebSphere s názvom iwa61nd.
- v Vytvorenie HTTP servera s názvom IWA61ND.
- v Nakonfigurovanie System i Access for Web pre WebSphere Application Server.
- v Zastavenie a reštartovanie WebSphere Application Server a HTTP webového servera. System i Access for Web bol spustený, pri spustení WebSphere Application Server.
- v Overenie, či sa dá na System i Access for Web pristúpiť z webového prehliadača.

V tomto príklade sa na konfiguráciu System i Access for Web používa len príkaz CFGACCWEB2/cfgaccweb2. Na vyhľadanie bližších informácií o používaní všetkých príkazov System i Access for Web použite vyhľadávač CL príkazov, ktorý vyhľadá CL príkazy System i Access for Web. Ako to vidíte vyššie, existujú aj rovnocenné QShell skriptové príkazy.

Ak chcete vedieť ako máte používať ostatné QShell skriptové príkazy, pozrite sa do online pomoci CL príkazov

# **Súvisiaci odkaz**

Dôležité informácie o novom webovom [aplikačnom](#page-72-0) serveri

Tieto informácie použite, keď System i Access for Web je už nakonfigurovaný pre webový aplikačný server a nový webový aplikačný server bol pridaný do prostredia. V tejto situácii môže byť System i Access for Web nakonfigurovaný pre nový webový aplikačný server na báze existujúcej konfigurácie. Všetky užívateľom vygenerované údaje a konfiguračné nastavenia je možné skopírovať z existujúceho prostredia do nového prostredia.

# **Súvisiace informácie**

Vyhľadávač CL príkazov

# **Konfigurácia WebSphere Application Server V6.0 for OS/400:**

Tento príklad slúži pre užívateľov, ktorý nepoznajú Webové obslužné prostredie. Popisuje všetky potrebné kroky pre získanie System i Access for Web spusteného v prostredí WebSphere Application Server V6.0 for OS/400. Takisto popisuje spôsob overenia funkčnosti vykonaných nastavení.

Konfigurácia vášho prostredia webovej obsluhy pozostáva z nasledovných krokov:

- v Spustite rozhranie IBM Web Administration for i5/OS. Pozrite krok 1.
- v Vytvoriť HTTP server a WebSphere Application Server V6.0 pre webový server OS/400. Pozrite krok 2.
- Nakonfigurujte System i Access for Web. Pozrite krok 3 na [strane](#page-47-0) 42.
- v Spustiť webové prostredie. Pozrite krok 4 na [strane](#page-49-0) 44.
- v Na prístup k System i Access for Web použite prehliadač. Pozrite krok 5 na [strane](#page-49-0) 44.

# **Postup pri konfigurácii webového obslužného prostredia:**

- 1. Spustite rozhranie IBM Web Administration for i5/OS.
	- a. Spustite reláciu 5250 pre systém.
	- b. Prihláste sa pod užívateľským profilom, ktorý má aspoň tieto mimoriadne oprávnenia: \*ALLOBJ, \*IOSYSCFG, \*JOBCTL a \*SECADM.
	- c. Spustite nasledujúci príkaz, ak chcete spustiť úlohu webového administračného rozhrania: STRTCPSVR SERVER(\*HTTP) HTTPSVR(\*ADMIN)
	- d. Minimalizujte 5250 reláciu.
- 2. Vytvoriť HTTP server a WebSphere Application Server V6.0 pre webový server OS/400:
	- a. V prehliadači otvorte: http://<*system\_name*>:2001
	- b. Prihláste sa pod užívateľským profilom, ktorý má aspoň tieto mimoriadne oprávnenia: \*ALLOBJ, \*IOSYSCFG, \*JOBCTL a \*SECADM.
	- c. Vyberte **IBM Web Administration for i5/OS**.
	- d. Zvoľte záložku **Setup**.
	- e. Zo zoznamu Common Tasks and Wizards, zvoľte **Create Application Server**.
	- f. Otvorí sa stránka Create Application Server. Vyberte **Next**.
	- g. Vyberte **WebSphere Application Server V6.0**, a potom vyberte **Next**.
	- h. Otvorí sa stránka Specify Application Server Name. Pre **Application server name** zadajte iwa60. Bude to názov webového aplikačného servera WebSphere. Zvoľte **Next**.
	- i. Otvorí sa stránka Select HTTP Server Type. Vyberte **Create a new HTTP server (powered by Apache)**, potom vyberte **Next**.
	- j. Otvorí sa stránka **Create a new HTTP server (powered by Apache)**.
- <span id="page-47-0"></span>v Do **HTTP server name** zadajte IWA60
- v Do Port zadajte 2044. Je to vzorové číslo portu. Mali by ste si overiť, či je tento port dostupný pre používanie alebo použite port, o ktorom viete že je dostupný.

Zvoľte **Next**.

- k. Otvorí sa stránka **Specify Internal Ports Used by the Application Server**. V položke **First port in range** zmeňte predvolenú hodnotu na 21044. Je to vzorové číslo portu. Mali by ste si overiť, či je tento port dostupný pre používanie alebo použite port, o ktorom viete že je dostupný.Vyberte **Next**.
- l. Otvorí sa stránka **Select Business and Sample Applications**. Dovtedy vyberajte **Next**, kým sa neotvorí stránka **Summary**.
- m. Vyberte voľbu **Finish**.
- n. Webová stránka sa zobrazí znova s aktivovanou záložkou **Manage** → **Application Servers**. Pod **Server** je iwa60/iwa60 – WAS, V6.0 uvedený so stavom **Creating**. Z tejto webovej stránky je možné spravovať WebSphere server.

Obnovovaciu ikonu vedľa stavu **Creating** použite na obnovenie stránky, v prípade, že sa neobnovuje pravidelne.

o. Keď sa stav zmení na **Stopped**, kliknutím na zelenú ikonu vedľa stavu **Stopped** spustíte WebSphere server. Stav sa aktualizuje na **Starting**. V prípade, že sa stránka pravidelne neobnovuje, použite obnovovaciu ikonu vedľa stavu **Starting** na jej obnovenie. System i Access for Web si vyžaduje, aby bol WebSphere Application Server najprv spustený a až potom nakonfigurovaný.

# **Dôležité:**

Predtým než prejdete na nasledujúci krok, počkajte, kým sa stav zmení na **Running**.

- p. Minimalizujte okno prehliadača
- 3. Nakonfigurujte System i Access for Web.
	- a. Obnovte okno s 5250 reláciou.
	- b. Ak chcete vedieť, či je WebSphere Application Server spustený, spustite príkaz: WRKACTJOB SBS(QWAS6)
	- c. Skontrolujte, či je IWA60 uvedený ako úloha spustená pod podsystémom QWAS6. System i Access for Web vyžaduje, aby WebSphere Application Server najprv spustený a až potom nakonfigurovaný.
	- d. Overte, či je webový server pripravený:
		- 1) Vo vašej úlohe IWA60 zvoľte možnosť #5.
		- 2) Na zobrazenie protokolu úlohy vložte možnosť #10.
		- 3) Na zobrazenie podrobných hlásení stlačte F10.
		- 4) Skontrolujte, či je uvedená správa **Websphere application server iwa60 ready**. Táto správa informuje, že aplikačný server je celkom spustený a je pripravený na obsluhu webu.
		- 5) Stláčajte F3, kým sa nevrátite do príkazového riadka.
	- e. System i Access for Web poskytuje príkazy pre konfiguráciu produktu. K dispozícii sú dva odlišné príkazy, CL príkaz a QShell skriptový príkaz. Obidva príkazy poskytujú a vykonávajú rovnakú funkciu. Použiť môžete hociktorú verziu, ktorá sa vám páči.

# v **Ak chcete použiť príkaz príkazového riadka, postupujte takto:**

1) System i Access for Web pre váš webový aplikačný server nakonfigurujte pomocou nasledujúceho príkazu:

QIWA2/CFGACCWEB2 APPSVRTYPE(\*WAS60) WASPRF(iwa60) APPSVR(iwa60)

Tu sú použité parametre:

### **APPSVRTYPE**

Tento parameter určuje, ktorý webový server bude konfigurovaný.

### **WASPRF**

Tento parameter určuje, ktorý profil webového servera má byť konfigurovaný.

### **APPSVR**

Tento parameter určuje, názov webového servera z profilu, ktorý má byť konfigurovaný.

Na zobrazenie pomoci pre tento príkaz, stlačte F1.

- **Poznámka k migrácii::** Ak už System i Access for Web používate v rámci iného webového aplikačného servera, pozrite si Nové hľadiská webového [aplikačného](#page-72-0) servera. Táto téma rozoberá parametre ďalšieho príkazu CFGACCWEB2, ktorý je možné zadať pri prevode užívateľských údajov z existujúcej do novej konfigurácie.
- 2) Zobrazí sa niekoľko správ podobných týmto:

Configuring System i Access for Web.

Preparing to perform the configuration changes.

Volanie WebSphere na vykonanie konfiguračných zmien.

System i Access for Web command has completed.

The WebSphere application server must be stopped and then started to enable the configuration changes.

3) Keď sa príkaz dokončí, stlačte kláves Enter, aby ste ukončili zobrazovaciu reláciu.

#### v **Pri využití skriptového príkazu QShell postupujte nasledovne:**

- 1) Spustite prostredie QShell pomocou nasledujúceho príkazu: QSH
- 2) Urobte z adresára System i Access for Web aktuálny adresár. Spustite tento príkaz: cd /QIBM/ProdData/Access/Web2/install
- 3) Nakonfigurujte System i Access for Web pre predtým vytvorený webový aplikačný server: cfgaccweb2 -appsvrtype \*WAS60 -wasprf iwa60 -appsvr iwa60

Tu sú použité parametre:

#### **-appsvrtype**

Tento parameter určuje, ktorý webový server bude konfigurovaný.

#### **-wasprf**

Tento parameter určuje, ktorý profil webového servera má byť konfigurovaný.

#### **-appsvr**

Tento parameter určuje, názov webového servera z profilu, ktorý má byť konfigurovaný.

Pomoc pre tento príkaz a parametre spustíte zadaním parametra -?

- **Poznámka k migrácii::** Ak už System i Access for Web používate v rámci iného webového aplikačného servera, pozrite si Nové hľadiská webového [aplikačného](#page-72-0) servera. Táto téma rozoberá parametre ďalšieho príkazu CFGACCWEB2, ktorý je možné zadať pri prevode užívateľských údajov z existujúcej do novej konfigurácie.
- 4) Zobrazí sa niekoľko správ podobných týmto:

Configuring System i Access for Web.

Preparing to perform the configuration changes.

Volanie WebSphere na vykonanie konfiguračných zmien.

System i Access for Web command has completed.

The WebSphere application server must be stopped and then started to enable the configuration changes.

- 5) Po vykonaní príkazu opustíte reláciu QShell stlačením F3.
- f. Pokiaľ príkaz zlyhá, alebo hlási chybu, prezrite si protokolový súbor:

# <span id="page-49-0"></span>v **/QIBM/UserData/Access/Web2/logs/cmds.log**

Vysoká úroveň, informácie o príčinách a obnovení; preložené.

# v **/QIBM/UserData/Access/Web2/logs/cmdstrace.log**

Podrobný príkazový tok pre IBM Software Service; len v angličtine.

- g. Po úspešnom nakonfigurovaní System i Access for Web musí byť WebSphere Application Server reštartovaný, aby sa zaviedli zmeny do jeho konfigurácie. Budeme sa tomu venovať neskôr.
- h. Odhláste sa z relácie 5250 a zatvorte jej okno.
- 4. Spustite webové prostredie.
	- a. Vráťte sa do okna prehliadača, v ktorom je otvorená stránka **IBM Web Administration for i5/OS server management**.
	- b. Pripojená stránka **Manage** → **Application Servers** by mala byť aktívna. Pod položkou Instance/Server je vypísané **iwa60/iwa60 – WAS, V6** so stavom **Running**. Zastavte a reštartujte aplikačný server WebSphere :
		- 1) Na zastavenie servera WebSphere zvoľte červenú ikonu vedľa stavu **Running**. Ak sa stránka pravidelne neobnovuje, použite na obnovenie stránky obnovovaciu ikonu vedľa stavu **Stopping**.
		- 2) Keď sa stav zmení na **Stopped**, kliknutím na zelenú ikonu vedľa stavu **Stopped** spustíte WebSphere server.
		- 3) Stav sa aktualizuje na **Starting**. V prípade, že sa stránka pravidelne neobnovuje, použite na jej obnovenie obnovovaciu ikonu vedľa stavu Starting.

**Dôležité:** Predtým než prejdete na nasledujúci krok, počkajte, kým sa stav zmení na Running. System i Access for Web sa zavedie a spustí ako sa spúšťa WebSphere Application Server.

- c. Zvoľte záložku HTTP Servers.
- d. V **Server** zvoľte IWA60 Apache. Aktuálny stav tohto HTTP Apache servera by mal byť **Stopped**. Na spustenie HTTP servera použite zelenú ikonu vedľa stavu. Stav sa aktualizuje na **Running**.
- e. Zavrite okno prehliadača.
- 5. Na prístup k System i Access for Web použite prehliadač.
	- a. V prehliadači otvorte niektorú z nasledujúcich adries, ak chcete pristúpiť na System i Access for Web:

http://<*system\_name*>:2044/webaccess/iWAHome http://<*system\_name*>:2044/webaccess/iWAMain

- b. Prihláste sa pomocou ID užívateľa a hesla pre i5/OS. Úvodné zavedenie System i Access for Web môže trvať zopár sekúnd. WebSphere Application Server prvýkrát zavádza triedy Java. Ďalšie zavedenia System i Access for Web budú rýchlejšie.
- c. Zobrazí sa domovská alebo hlavná stránka System i Access for Web.
- d. Zavrite okno prehliadača.

Vykonaním predchádzajúcich krokov ste dokončili tieto úlohy:

- v Vytvorili ste WebSphere webový aplikačný server s názvom iwa60.
- v Vytvorili ste HTTP server s názvom IWA60.
- v Nakonfigurovanie System i Access for Web pre WebSphere Application Server.
- v Zastavenie a reštartovanie WebSphere Application Server a HTTP webového servera. System i Access for Web bol spustený pri spustení WebSphere Application Server.
- v Overenie, či sa dá na System i Access for Web pristúpiť z webového prehliadača.

V tomto príklade sa na konfiguráciu používa System i Access for Web len príkaz CFGACCWEB2/cfgaccweb2. Na vyhľadanie bližších informácií o používaní všetkých príkazov System i Access for Web, použite vyhľadávač CL príkazov, ktorý vyhľadá CL príkazy System i Access for Web. Ako to vidíte vyššie, existujú aj rovnocenné QShell skriptové príkazy.

Ak chcete vedieť ako máte používať ostatné QShell skriptové príkazy, pozrite sa do online pomoci CL príkazov **Súvisiaci odkaz**

Dôležité informácie o novom webovom [aplikačnom](#page-72-0) serveri

Tieto informácie použite, keď System i Access for Web je už nakonfigurovaný pre webový aplikačný server a nový webový aplikačný server bol pridaný do prostredia. V tejto situácii môže byť System i Access for Web nakonfigurovaný pre nový webový aplikačný server na báze existujúcej konfigurácie. Všetky užívateľom vygenerované údaje a konfiguračné nastavenia je možné skopírovať z existujúceho prostredia do nového prostredia.

# **Súvisiace informácie**

Vyhľadávač CL príkazov

### **Konfigurácia WebSphere Application Server V6.0 for OS/400 s jediným prihlásením:**

Tento príklad slúži pre užívateľov, ktorý nepoznajú Webové obslužné prostredie. Popisuje všetky potrebné kroky pre získanie System i Access for Web, spusteného v prostredí WebSphere Application Server V6.0 for OS/400 s povoleným jediným prihlásením (SSO). Taktiež opisuje overenie funkčnosti vykonaných nastavení.

Keď je konfigurácia dokončená, System i Access for Web bude na prístup k prostriedkom i5/OS používať autentifikovanú identitu užívateľa WebSphere. System i Access for Web v tomto prostredí nevykoná ďalšie vyzvanie na zadanie profilu a hesla užívateľa i5/OS.

Ďalej toto prostredie vyžaduje, aby bola aktivovaná funkcia globálnej bezpečnosti WebSphere. S aktivovanou funkciou globálnej bezpečnosti sa od užívateľov na prístup k zabezpečeným zdrojom WebSphere požaduje predloženie užívateľských oprávnení WebSphere. Konfiguračné voľby povoľujú, aby bol System i Access for Web umiestnený ako zabezpečená aplikácia WebSphere. V tomto prostredí sa pri pristupovaní na funkcie System i Access for Web vyžadujú splnomocnenia WebSphere. System i Access for Web zas používa EIM (Enterprise Identity Mapping) na mapovanie autentifikovaného užívateľa WebSphere do užívateľského profilu i5/OS. Mapovaný užívateľský profil i5/OS sa používa na autorizáciu užívateľa pre prostriedky i5/OS s použitím štandardnej úrovne zabezpečenia objektov i5/OS.

Konfigurácia vášho prostredia webovej obsluhy pozostáva z nasledovných krokov:

- v Spustite rozhranie IBM Web Administration for i5/OS. Pozrite krok 1.
- v Vytvoriť HTTP server a WebSphere Application Server V6.0 pre webový server OS/400. Pozrite krok 2.
- v Konfigurácia funkcie globálnej bezpečnosti pre aplikačný server WebSphere 6.0 v prostredí OS/400. Podrobné kroky pre konfiguráciu globálneho zabezpečenia WebSphere nájdete v **Securing applications and their environment** → **Administering security**  $\rightarrow$  **Configuring global security** v WebSphere [Application](http://publib.boulder.ibm.com/infocenter/wsdoc400/index.jsp) Server for OS/400<sup>®</sup>, Version 6 [Information](http://publib.boulder.ibm.com/infocenter/wsdoc400/index.jsp) Center.
- Nakonfigurujte System i Access for Web. Pozrite krok 3 na [strane](#page-51-0) 46.
- v Spustiť webové prostredie. Pozrite krok 4 na [strane](#page-54-0) 49.
- v Na prístup k System i Access for Web použite prehliadač. Pozrite krok 5 na [strane](#page-54-0) 49.

# **Postup pri konfigurácii webového obslužného prostredia:**

- 1. Spustite rozhranie IBM Web Administration for i5/OS.
	- a. Spustite reláciu 5250 pre systém.
	- b. Prihláste sa pod užívateľským profilom, ktorý má aspoň tieto mimoriadne oprávnenia: \*ALLOBJ, \*IOSYSCFG, \*JOBCTL a \*SECADM.
	- c. Spustite nasledujúci príkaz, ak chcete spustiť úlohu webového administračného rozhrania: STRTCPSVR SERVER(\*HTTP) HTTPSVR(\*ADMIN)
	- d. Minimalizujte 5250 reláciu.
- 2. Vytvorte HTTP webový server a webový aplikačný server WebSphere Application Server V6.0:
	- a. V prehliadači otvorte: http://<*system\_name*>:2001
	- b. Prihláste sa pod užívateľským profilom, ktorý má aspoň tieto mimoriadne oprávnenia: \*ALLOBJ, \*IOSYSCFG, \*JOBCTL a \*SECADM.
	- c. Vyberte **IBM Web Administration for i5/OS**.
	- d. Zvoľte záložku **Setup**.
- <span id="page-51-0"></span>e. Zo zoznamu Common Tasks and Wizards, zvoľte **Create Application Server**.
- f. Otvorí sa stránka Create Application Server. Vyberte **Next**.
- g. Najprv zvoľte **WebSphere Application Server V6.0 for OS/400**, a potom **Next**.
- h. Otvorí sa stránka Specify Application Server Name. Pre **Application server name** zadajte iwa60sso. Bude to názov aplikačného servera WebSphere Express Web. Vyberte **Next**.
- i. Otvorí sa stránka Select HTTP Server Type. Vyberte **Create a new HTTP server (powered by Apache)**, potom vyberte **Next**.
- j. Otvorí sa stránka **Create a new HTTP server (powered by Apache)**.
	- v V poli **HTTP server name** zadajte názov IWA60SSO.
	- v V poli na číslo portu zadajte 4044. Je to vzorové číslo portu. Mali by ste si overiť, či je tento port dostupný pre používanie alebo použite port, o ktorom viete že je dostupný.

Vyberte **Next**.

- k. Otvorí sa stránka **Specify Internal Ports Used by the Application Server**. Zmeňte prednastavenú hodnotu pre položku **First port in range** na 41044. Je to vzorové číslo portu. Mali by ste si overiť, či je tento port dostupný pre používanie alebo použite port, o ktorom viete že je dostupný.Vyberte **Next**.
- l. Otvorí sa stránka **Select Sample Applications**. Dovtedy vyberajte **Next**, kým sa neotvorí stránka **Configure Identity Token SSO for Web to i5/OS Access**.
- m. Na stránke **Configure Identity Token SSO for Web to i5/OS Access** vyberte voľbu **Configure Identity Tokens**, a potom zadajte tieto hodnoty:
	- v Do poľa **LDAP server host name** zadajte kvalifikovaný názov hostiteľského LDAP servera, na ktorom sa nachádza EIM doména vytvorená počas nastavovania EIM. Napríklad, MYI.MYCOMPANY.COM
	- v Do poľa **LDAP Port** zadajte číslo portu LDAP servera, na ktorom sa nachádza EIM doména vytvorená počas nastavovania EIM. Napríklad 389.
	- v Do poľa **LDAP administrator DN** zadajte charakteristický názov LDAP administrátora. Príklad: cn=administrator.
	- v Do poľa LDAP administrator password zadajte heslo LDAP administrátora. Príklad: myadminpwd.

Vyberte **Next**.

- n. Otvorí sa stránka Configure Identity Token EIM Domain Information. Zadajte nasledujúce údaje:
	- v Do poľa **EIM Domain Name** zadajte názov EIM domény vytvorenej počas nastavovania EIM. Príklad: EimDomain.
	- v Do poľa **Source Registry Name** zadajte názov zdrojového registra EIM vytvoreného počas nastavenia EIM. Príklad: WebSphereUserRegistry.

Vyberte **Next**.

- o. Otvorí sa stránka **Summary**. Vyberte voľbu **Finish**.
- p. Znovu sa zobrazí pôvodná webová stránka, pričom je aktívna stránka **Manage** → **Application Servers**. Pod **Server** je iwa60sso/iwa60sso– WAS, V6.0 uvedený so stavom **Creating**. Z tejto webovej stránky je možné spravovať WebSphere server.

Obnovovaciu ikonu vedľa stavu **Creating** použite na obnovenie stránky, v prípade, že sa neobnovuje pravidelne.

q. Keď sa stav zmení na **Stopped**, kliknutím na zelenú ikonu vedľa stavu **Stopped** spustíte WebSphere server. Stav sa aktualizuje na **Starting**. V prípade, že sa stránka pravidelne neobnovuje, použite obnovovaciu ikonu vedľa stavu **Starting** na jej obnovenie. System i Access for Web si vyžaduje, aby bol WebSphere Application Server najprv spustený a až potom nakonfigurovaný.

### **Dôležité:**

Predtým než prejdete na nasledujúci krok, počkajte, kým sa stav zmení na **Running**.

- r. Minimalizujte okno prehliadača
- 3. Nakonfigurujte System i Access for Web.
- a. Obnovte okno s 5250 reláciou.
- b. Ak chcete vedieť, či je WebSphere Application Server spustený, spustite príkaz: WRKACTJOB SBS(QWAS6)
- c. Skontrolujte, či je IWA60SSO uvedený ako úloha spustená pod podsystémom QWAS6. System i Access for Web vyžaduje, aby WebSphere Application Server najprv spustený a až potom nakonfigurovaný.
- d. Overte, či je webový server pripravený:
	- 1) Zadajte pre úlohu IWA60SSO voľbu č. 5 .
	- 2) Na zobrazenie protokolu úlohy vložte možnosť #10.
	- 3) Na zobrazenie podrobných hlásení stlačte F10.
	- 4) Skontrolujte, či je uvedená správa **Websphere application server iwa60sso ready**. Táto správa informuje, že aplikačný server je celkom spustený a je pripravený na obsluhu webu.
	- 5) Stláčajte F3, kým sa nevrátite do príkazového riadka.
- e. System i Access for Web poskytuje príkazy pre konfiguráciu produktu. K dispozícii sú dva odlišné príkazy, CL príkaz a QShell skriptový príkaz. Obidva príkazy poskytujú a vykonávajú rovnakú funkciu. Použiť môžete hociktorú verziu, ktorá sa vám páči.

### v **Ak chcete použiť príkaz príkazového riadka, postupujte takto:**

1) System i Access for Web pre váš webový aplikačný server nakonfigurujte pomocou nasledujúceho príkazu:

```
QIWA2/CFGACCWEB2 APPSVRTYPE(*WAS60) WASPRF(iwa60sso)
APPSVR(iwa60sso) AUTHTYPE(*APPSVR) AUTHMETHOD(*FORM)
WASUSRID(myadminid) WAPWD(myadminpwd)
```
Tu sú použité parametre:

### **APPSVRTYPE**

Tento parameter určuje, ktorý webový server bude konfigurovaný.

### **WASPRF**

Tento parameter určuje, ktorý profil webového servera má byť konfigurovaný.

### **APPSVR**

Tento parameter určuje, názov webového servera z profilu, ktorý má byť konfigurovaný.

### **AUTHTYPE**

Identifikuje, aký druh autentifikácie sa má použiť. Hodnota \*APPSVR indikuje, že webový aplikačný server má vykonávať autentifikáciu užívateľov na základe zoznamu aktívnych užívateľov WebSphere.

### **AUTHMETHOD**

Identifikuje, ktorá autentifikačná metóda sa má použiť. Hodnota \*FORM indikuje, že webový aplikačný server má vykonávať HTTP autentifikáciu na báze formulárov.

#### **WASUSRID**

Identifikuje, ID ktorého užívateľa WebSphere sa má použiť na administratívne účely na prístup k tomuto webovému aplikačnému serveru. Nahraďte hodnotu, ktorá je uvedená ako príklad, niektorým z ID užívateľov na administratívne účely uvedených v zozname aktívnych užívateľov WebSphere.

### **WASPWD**

Identifikuje, ktoré heslo WebSphere sa má použiť na administratívne účely na prístup k tomuto webovému aplikačnému serveru. Nahraďte hodnotu, ktorá je uvedená ako príklad, heslom k ID užívateľa na administratívne účely, ktoré sa uviedlo v parametri WASUSRID.

Na zobrazenie pomoci pre tento príkaz, stlačte kláves F1.

**Poznámka k migrácii::** Ak už System i Access for Web používate v rámci iného webového aplikačného servera, pozrite si Nové hľadiská webového [aplikačného](#page-72-0) servera. Táto téma rozoberá parametre ďalšieho príkazu CFGACCWEB2, ktorý je možné zadať pri prevode užívateľských údajov z existujúcej do novej konfigurácie.

2) Zobrazí sa niekoľko správ podobných týmto:

Configuring System i Access for Web.

Preparing to perform the configuration changes.

Volanie WebSphere na vykonanie konfiguračných zmien.

System i Access for Web command has completed.

The WebSphere application server must be stopped and then started to enable the configuration changes.

3) Keď sa príkaz dokončí, stlačte kláves Enter, aby ste ukončili zobrazovaciu reláciu.

### v **Pri využití skriptového príkazu QShell postupujte nasledovne:**

- 1) Spustite prostredie QShell pomocou nasledujúceho príkazu: QSH
- 2) Urobte z adresára System i Access for Web aktuálny adresár. Spustite tento príkaz: cd /QIBM/ProdData/Access/Web2/install
- 3) Nakonfigurujte System i Access for Web pre predtým vytvorený webový aplikačný server:

cfgaccweb2 -appsvrtype \*WAS60 -wasprf iwa60sso -appsvr iwa60sso -authtype \*APPSVR -authmethod \*FORM -wasusrid *myadminid* -wapwd *myadminpwd*

Tu sú použité parametre:

#### **-appsvrtype**

Tento parameter určuje, ktorý webový server bude konfigurovaný.

### **-wasprf**

Tento parameter určuje, ktorý profil webového servera má byť konfigurovaný.

### **-appsvr**

Tento parameter určuje, názov webového servera z profilu, ktorý má byť konfigurovaný.

### **-authtype**

Identifikuje, aký druh autentifikácie sa má použiť. Hodnota \*APPSVR indikuje, že webový aplikačný server má vykonávať autentifikáciu užívateľov na základe zoznamu aktívnych užívateľov WebSphere.

### **-authmethod**

Identifikuje, ktorá autentifikačná metóda sa má použiť. Hodnota \*FORM indikuje, že webový aplikačný server má vykonávať HTTP autentifikáciu na báze formulárov.

### **-wasusrid**

Identifikuje, ID ktorého užívateľa WebSphere sa má použiť na administratívne účely na prístup k tomuto webovému aplikačnému serveru. Nahraďte hodnotu, ktorá je uvedená ako príklad, niektorým z ID užívateľov na administratívne účely uvedených v zozname aktívnych užívateľov WebSphere.

### **-waspwd**

Identifikuje, ktoré heslo WebSphere sa má použiť na administratívne účely na prístup k tomuto webovému aplikačnému serveru. Nahraďte hodnotu, ktorá je uvedená ako príklad, heslom k ID užívateľa pre administratívne účely, ktoré sa uviedlo v parametri -wasusrid.

Pomoc pre tento príkaz a parametre spustíte zadaním parametra -?

**Poznámka k migrácii::** Ak už System i Access for Web používate v rámci iného webového aplikačného servera, pozrite si Nové hľadiská webového [aplikačného](#page-72-0) servera. Táto téma rozoberá parametre ďalšieho príkazu CFGACCWEB2, ktorý je možné zadať pri prevode užívateľských údajov z existujúcej do novej konfigurácie.

<span id="page-54-0"></span>4) Zobrazí sa niekoľko správ podobných týmto:

Configuring System i Access for Web.

Preparing to perform the configuration changes.

Volanie WebSphere na vykonanie konfiguračných zmien.

System i Access for Web command has completed.

The WebSphere application server must be stopped and then started to enable the configuration changes.

- 5) Po vykonaní príkazu opustíte reláciu QShell stlačením F3.
- f. Pokiaľ príkaz zlyhá, alebo hlási chybu, prezrite si protokolový súbor:

# v **/QIBM/UserData/Access/Web2/logs/cmds.log**

Vysoká úroveň, informácie o príčinách a obnovení; preložené.

v **/QIBM/UserData/Access/Web2/logs/cmdstrace.log**

Podrobný príkazový tok pre IBM Software Service; len v angličtine.

- g. Po úspešnom nakonfigurovaní System i Access for Web musí byť WebSphere Application Server reštartovaný, aby sa zaviedli zmeny do jeho konfigurácie. Budeme sa tomu venovať neskôr.
- h. Odhláste sa z relácie 5250 a zatvorte jej okno.
- 4. Spustite webové prostredie.
	- a. Vráťte sa do okna prehliadača, v ktorom je otvorená stránka **IBM Web Administration for i5/OS system management**.
	- b. Pripojená stránka **Manage** → **Application Servers** by mala byť aktívna. V položke Instance/Server je uvedená hodnota **iwa60sso/iwa60sso – WAS, V6** so stavom **Running**. Zastavte a reštartujte aplikačný server WebSphere :
		- 1) Na zastavenie servera WebSphere zvoľte červenú ikonu vedľa stavu **Running**. Ak sa stránka pravidelne neobnovuje, použite na obnovenie stránky obnovovaciu ikonu vedľa stavu **Stopping**.
		- 2) Keď sa stav zmení na **Stopped**, kliknutím na zelenú ikonu vedľa stavu **Stopped** spustíte WebSphere server.
		- 3) Stav sa aktualizuje na **Starting**. V prípade, že sa stránka pravidelne neobnovuje, použite na jej obnovenie obnovovaciu ikonu vedľa stavu Starting.

**Dôležité:** Predtým než prejdete na nasledujúci krok, počkajte, kým sa stav zmení na Running. System i Access for Web sa zavedie a spustí ako sa spúšťa WebSphere Application Server.

- c. Zvoľte záložku HTTP Servers.
- d. V položke **Server** vyberte voľbu IWA60SSO Apache. Aktuálny stav tohto HTTP Apache servera by mal byť **Stopped**. Na spustenie HTTP servera použite zelenú ikonu vedľa stavu. Stav sa aktualizuje na **Running**.
- e. Zavrite okno prehliadača.
- 5. Na prístup k System i Access for Web použite prehliadač.
	- a. V prehliadači otvorte niektorú z nasledujúcich adries, ak chcete pristúpiť na System i Access for Web:

http://<*system\_name*>:4044/webaccess/iWAHome http://<*system\_name*>:4044/webaccess/iWAMain

- b. Prihláste sa pomocou ID a hesla užívateľa i5/OS. Úvodné zavedenie System i Access for Web môže trvať zopár sekúnd. WebSphere Application Server prvýkrát zavádza triedy Java. Ďalšie zavedenia System i Access for Web budú rýchlejšie.
- c. Zobrazí sa domovská alebo hlavná stránka System i Access for Web.
- d. Zavrite okno prehliadača.

Vykonaním predchádzajúcich krokov ste dokončili tieto úlohy:

- v Nakonfigurovanie prostredia EIM pre povolenie mapovania identít užívateľov WebSphere do užívateľských profilov i5/OS.
- Vytvoril sa aplikačný server WebSphere pod názvom iwa60sso.
- v Vytvorili ste HTTP server s názvom IWA60.
- v Aktivovala sa funkcia globálnej bezpečnosti pre webový aplikačný server WebSphere s názvom iwa60sso.
- Nakonfigurovanie System i Access for Web pre WebSphere Application Server.
- v Zastavenie a reštartovanie WebSphere Application Server a HTTP webového servera. System i Access for Web bol spustený, pri spustení WebSphere Application Server.
- v Overenie, či sa dá na System i Access for Web pristúpiť z webového prehliadača.

V tomto príklade sa na konfiguráciu používa System i Access for Web len príkaz CFGACCWEB2/cfgaccweb2. Na vyhľadanie bližších informácií o používaní všetkých príkazov System i Access for Web, použite vyhľadávač CL príkazov, ktorý vyhľadá CL príkazy System i Access for Web. Ako to vidíte vyššie, existujú aj rovnocenné QShell skriptové príkazy.

Ak chcete vedieť ako máte používať ostatné QShell skriptové príkazy, pozrite sa do online pomoci CL príkazov

# **Súvisiace koncepty**

Dôležité [informácie](#page-13-0) o Single sign-on

System i Access for Web sa môže používať v prostrediach s jediným prihlásením. Táto téma sa zaoberá voľbami prostredia s jediným prihlásením, ktoré sú dostupné pre System i Access for Web.

# **Súvisiaci odkaz**

Dôležité informácie o novom webovom [aplikačnom](#page-72-0) serveri

Tieto informácie použite, keď System i Access for Web je už nakonfigurovaný pre webový aplikačný server a nový webový aplikačný server bol pridaný do prostredia. V tejto situácii môže byť System i Access for Web nakonfigurovaný pre nový webový aplikačný server na báze existujúcej konfigurácie. Všetky užívateľom vygenerované údaje a konfiguračné nastavenia je možné skopírovať z existujúceho prostredia do nového prostredia.

# **Súvisiace informácie**

Vyhľadávač CL príkazov

# **Konfigurácia WebSphere Application Server Network Deployment V6.0 for OS/400:**

Tento príklad slúži pre užívateľov, ktorý nepoznajú Webové obslužné prostredie. Opisuje všetky potrebné kroky pre získanie System i Access for Web spusteného v prostredí WebSphere Application Server Network Deployment V6.0 for OS/400. Taktiež opisuje overenie funkčnosti vykonaných nastavení.

**Poznámka:** Inštancie WebSphere, ktoré sú federované do prostredia Network Deployment, nie sú podporované produktom System i Access for Web.

Konfigurácia vášho prostredia webovej obsluhy pozostáva z nasledovných krokov:

- v Spustite rozhranie IBM Web Administration for i5/OS. Pozrite krok 1.
- v Vytvorte HTTP webový server a prostredie WebSphere Application Server Network Deployment V6.0 pre OS/400 webový aplikačný server. Pozrite krok 2 na [strane](#page-56-0) 51.
- Nakonfigurujte System i Access for Web. Pozrite krok 3 na [strane](#page-56-0) 51.
- v Spustiť webové prostredie. Pozrite krok 4 na [strane](#page-58-0) 53.
- v Na prístup k System i Access for Web použite prehliadač. Pozrite krok 5 na [strane](#page-58-0) 53.

# **Postup pri konfigurácii webového obslužného prostredia:**

- 1. Spustite rozhranie IBM Web Administration for i5/OS.
	- a. Spustite reláciu 5250 pre systém.
	- b. Prihláste sa pod užívateľským profilom, ktorý má aspoň tieto mimoriadne oprávnenia: \*ALLOBJ, \*IOSYSCFG, \*JOBCTL a \*SECADM.
	- c. Spustite nasledujúci príkaz, ak chcete spustiť úlohu webového administračného rozhrania: STRTCPSVR SERVER(\*HTTP) HTTPSVR(\*ADMIN)
	- d. Minimalizujte 5250 reláciu.
- <span id="page-56-0"></span>2. Vytvorte HTTP webový server a prostredie WebSphere Application Server Network Deployment V6.0 pre OS/400 webový aplikačný server:
	- a. V prehliadači otvorte: http://<*system\_name*>:2001
	- b. Prihláste sa pod užívateľským profilom, ktorý má aspoň tieto mimoriadne oprávnenia: \*ALLOBJ, \*IOSYSCFG, \*JOBCTL a \*SECADM.
	- c. Vyberte **IBM Web Administration for i5/OS**.
	- d. Zvoľte záložku **Setup**.
	- e. Zo zoznamu Common Tasks and Wizards, zvoľte **Create Application Server**.
	- f. Otvorí sa stránka Create Application Server. Zvoľte **Next**.
	- g. Vyberte **WebSphere Application Server V6.0 ND**, a potom vyberte **Next**.
	- h. Otvorí sa stránka Specify Application Server Name. Pre **Application server name** zadajte iwa60nd. Bude to názov webového aplikačného servera WebSphere. Zvoľte **Next**.
	- i. Otvorí sa stránka Select HTTP Server Type. Vyberte **Create a new HTTP server (powered by Apache)**, potom vyberte **Next**.
	- j. Otvorí sa stránka **Create a new HTTP server (powered by Apache)**.
		- v Do poľa **HTTP server name**, zadajte IWA60ND
		- v Do poľa Port, zadajte 2046. Je to vzorové číslo portu. Mali by ste si overiť, či je tento port dostupný pre používanie alebo použite port, o ktorom viete že je dostupný.

Zvoľte **Next**.

- k. Otvorí sa stránka **Specify Internal Ports Used by the Application Server**. V poli **First port in range**, zmeňte predvolenú hodnotu prvého portu v rozsahu na 21046. Je to vzorové číslo portu. Mali by ste si overiť, či je tento port dostupný pre používanie alebo použite port, o ktorom viete že je dostupný.Vyberte **Next**.
- l. Otvorí sa stránka **Select Sample Applications**. Dovtedy vyberajte **Next**, kým sa neotvorí stránka **Summary**.
- m. Vyberte voľbu **Finish**.
- n. Webová stránka sa zobrazí znova s aktivovanou záložkou **Manage** → **Application Servers**. Pod **Server** je iwa60nd/iwa60nd – WAS, V6.0 ND uvedený so stavom **Creating**. Z tejto webovej stránky je možné spravovať WebSphere server.

Obnovovaciu ikonu vedľa stavu **Creating** použite na obnovenie stránky, v prípade, že sa neobnovuje pravidelne.

o. Keď sa stav zmení na **Stopped**, kliknutím na zelenú ikonu vedľa stavu **Stopped** spustíte WebSphere server. Stav sa aktualizuje na **Starting**. V prípade, že sa stránka pravidelne neobnovuje, použite obnovovaciu ikonu vedľa stavu **Starting** na jej obnovenie. System i Access for Web si vyžaduje, aby bol WebSphere Application Server najprv spustený a až potom nakonfigurovaný.

### **Dôležité:**

Predtým než prejdete na nasledujúci krok, počkajte, kým sa stav zmení na **Running**.

- p. Minimalizujte okno prehliadača
- 3. Nakonfigurujte System i Access for Web.
	- a. Obnovte okno s 5250 reláciou.
	- b. Ak chcete vedieť, či je WebSphere Application Server spustený, spustite príkaz: WRKACTJOB SBS(QWAS6)
	- c. Skontrolujte, či je IWA60NDuvedený ako úloha spustená pod podsystémom QWAS6. System i Access for Web vyžaduje, aby bol WebSphere Application Server najprv spustený a až potom nakonfigurovaný.
	- d. Overte, či je webový server pripravený:
		- 1) Pre vašu úlohu IWA60ND zadajte možnosť #5.
		- 2) Na zobrazenie protokolu úlohy vložte možnosť #10.
		- 3) Na zobrazenie podrobných hlásení stlačte F10.
		- 4) Skontrolujte, či je uvedená správa **Websphere application server iwa60nd ready**. Táto správa informuje, že aplikačný server je celkom spustený a je pripravený na obsluhu webu.
- 5) Stláčajte F3, kým sa nevrátite do príkazového riadka.
- e. System i Access for Web poskytuje príkazy pre konfiguráciu produktu. K dispozícii sú dva odlišné príkazy, CL príkaz a QShell skriptový príkaz. Obidva príkazy poskytujú a vykonávajú rovnakú funkciu. Použiť môžete hociktorú verziu, ktorá sa vám páči.
	- v **Ak chcete použiť príkaz príkazového riadka, postupujte takto:**
		- 1) System i Access for Web pre váš webový aplikačný server nakonfigurujte pomocou nasledujúceho príkazu:

QIWA2/CFGACCWEB2 APPSVRTYPE(\*WAS60ND) WASPRF(iwa60nd) APPSVR(iwa60nd)

Tu sú použité parametre:

### **APPSVRTYPE**

Tento parameter určuje, ktorý webový server bude konfigurovaný.

### **WASPRF**

Tento parameter určuje, ktorý profil webového servera má byť konfigurovaný.

### **APPSVR**

Tento parameter určuje, názov webového servera z profilu, ktorý má byť konfigurovaný.

Na zobrazenie pomoci pre tento príkaz, stlačte F1.

- **Poznámka k migrácii::** Ak už System i Access for Web používate v rámci iného webového aplikačného servera, pozrite si Nové hľadiská webového [aplikačného](#page-72-0) servera. Táto téma rozoberá parametre ďalšieho príkazu CFGACCWEB2, ktorý je možné zadať pri prevode užívateľských údajov z existujúcej do novej konfigurácie.
- 2) Zobrazí sa niekoľko správ podobných týmto:

Configuring System i Access for Web.

Preparing to perform the configuration changes.

Volanie WebSphere na vykonanie konfiguračných zmien.

System i Access for Web command has completed.

The WebSphere application server must be stopped and then started to enable the configuration changes.

3) Keď sa príkaz dokončí, stlačte kláves Enter, aby ste ukončili zobrazovaciu reláciu.

# v **Pri využití skriptového príkazu QShell postupujte nasledovne:**

- 1) Spustite prostredie QShell pomocou nasledujúceho príkazu: QSH
- 2) Urobte z adresára System i Access for Web aktuálny adresár. Spustite tento príkaz: cd /QIBM/ProdData/Access/Web2/install
- 3) Nakonfigurujte System i Access for Web pre predtým vytvorený webový aplikačný server: cfgaccweb2 -appsvrtype \*WAS60ND -wasprf iwa60nd -appsvr iwa60nd

Tu sú použité parametre:

### **-appsvrtype**

Tento parameter určuje, ktorý webový server bude konfigurovaný.

### **-wasprf**

Tento parameter určuje, ktorý profil webového servera má byť konfigurovaný.

### **-appsvr**

Tento parameter určuje, názov webového servera z profilu, ktorý má byť konfigurovaný.

Pomoc pre tento príkaz a parametre spustíte zadaním parametra -?

- <span id="page-58-0"></span>**Poznámka k migrácii::** Ak už System i Access for Web používate v rámci iného webového aplikačného servera, pozrite si Nové hľadiská webového [aplikačného](#page-72-0) servera. Táto téma rozoberá parametre ďalšieho príkazu CFGACCWEB2, ktorý je možné zadať pri prevode užívateľských údajov z existujúcej do novej konfigurácie.
- 4) Zobrazí sa niekoľko správ podobných týmto:

Configuring System i Access for Web.

Preparing to perform the configuration changes.

Volanie WebSphere na vykonanie konfiguračných zmien.

System i Access for Web command has completed.

The WebSphere application server must be stopped and then started to enable the configuration changes.

- 5) Po vykonaní príkazu opustíte reláciu QShell stlačením F3.
- f. Pokiaľ príkaz zlyhá, alebo hlási chybu, prezrite si protokolový súbor:
	- v **/QIBM/UserData/Access/Web2/logs/cmds.log**

Vysoká úroveň, informácie o príčinách a obnovení; preložené.

v **/QIBM/UserData/Access/Web2/logs/cmdstrace.log**

Podrobný príkazový tok pre IBM Software Service; len v angličtine.

- g. Po úspešnom nakonfigurovaní System i Access for Web musí byť WebSphere Application Server reštartovaný, aby sa zaviedli zmeny do jeho konfigurácie. Budeme sa tomu venovať neskôr.
- h. Odhláste sa z relácie 5250 a zatvorte jej okno.
- 4. Spustite webové prostredie.
	- a. Vráťte sa do okna prehliadača, v ktorom je otvorená stránka **IBM Web Administration for System i server management**.
	- b. Pripojená stránka **Manage** → **Application Servers** by mala byť aktívna. V zozname Instance/Server sa zobrazí **položka iwa60nd/iwa60nd – WAS, V6.0**, so stavom **Running**. Zastavte a reštartujte aplikačný server WebSphere :
		- 1) Na zastavenie servera WebSphere zvoľte červenú ikonu vedľa stavu **Running**. Ak sa stránka pravidelne neobnovuje, použite na obnovenie stránky obnovovaciu ikonu vedľa stavu **Stopping**.
		- 2) Keď sa stav zmení na **Stopped**, kliknutím na zelenú ikonu vedľa stavu **Stopped** spustíte WebSphere server.
		- 3) Stav sa aktualizuje na **Starting**. V prípade, že sa stránka pravidelne neobnovuje, použite na jej obnovenie obnovovaciu ikonu vedľa stavu Starting.

**Dôležité:** Predtým než prejdete na nasledujúci krok, počkajte, kým sa stav zmení na Running. System i Access for Web sa zavedie a spustí ako sa spúšťa WebSphere Application Server.

- c. Zvoľte záložku HTTP Servers.
- d. Zo zoznamu **Server** vyberte položku IWA60ND Apache. Aktuálny stav tohto HTTP Apache servera by mal byť **Stopped**. Na spustenie HTTP servera použite zelenú ikonu vedľa stavu. Stav sa aktualizuje na **Running**.
- e. Zavrite okno prehliadača.
- 5. Na prístup k System i Access for Web použite prehliadač.
	- a. V prehliadači otvorte niektorú z nasledujúcich adries, ak chcete pristúpiť na System i Access for Web:

http://<*system\_name*>:2046/webaccess/iWAHome http://<*system\_name*>:2046/webaccess/iWAMain

- b. Prihláste sa pomocou ID užívateľa a hesla pre i5/OS. Úvodné zavedenie System i Access for Web môže trvať zopár sekúnd. WebSphere Application Server prvýkrát zavádza triedy Java. Ďalšie zavedenia System i Access for Web budú rýchlejšie.
- c. Zobrazí sa domovská alebo hlavná stránka System i Access for Web.

d. Zavrite okno prehliadača.

Vykonaním predchádzajúcich krokov ste dokončili tieto úlohy:

- Vytvorili ste webový aplikačný server WebSphere s názvom iwa60nd.
- v Vytvorili ste HTTP server s názvom IWA60ND.
- Nakonfigurovanie System i Access for Web pre WebSphere Application Server.
- v Zastavenie a reštartovanie WebSphere Application Server a HTTP webového servera. System i Access for Web bol spustený pri spustení WebSphere Application Server.
- v Overenie, či sa dá na System i Access for Web pristúpiť z webového prehliadača.

V tomto príklade sa na konfiguráciu používa System i Access for Web len príkaz CFGACCWEB2/cfgaccweb2. Na vyhľadanie bližších informácií o používaní všetkých príkazov System i Access for Web, použite vyhľadávač CL príkazov, ktorý vyhľadá CL príkazy System i Access for Web. Ako to vidíte vyššie, existujú aj rovnocenné QShell skriptové príkazy.

Ak chcete vedieť ako máte používať ostatné QShell skriptové príkazy, pozrite sa do online pomoci CL príkazov

# **Súvisiaci odkaz**

Dôležité informácie o novom webovom [aplikačnom](#page-72-0) serveri

Tieto informácie použite, keď System i Access for Web je už nakonfigurovaný pre webový aplikačný server a nový webový aplikačný server bol pridaný do prostredia. V tejto situácii môže byť System i Access for Web nakonfigurovaný pre nový webový aplikačný server na báze existujúcej konfigurácie. Všetky užívateľom vygenerované údaje a konfiguračné nastavenia je možné skopírovať z existujúceho prostredia do nového prostredia.

# **Súvisiace informácie**

Vyhľadávač CL príkazov

# **Príklady konfigurácie existujúceho prostredia webového aplikačného servera**

Tieto príklady poskytujú pokyny pre konfiguráciu System i Access for Web v rámci existujúceho webového obslužného prostredia.

Tieto príklady predpokladajú, že existuje HTTP server a webový aplikačný server a že sa dá použiť na System i Access for Web.

Skôr ako začnete tieto príklady používať sa presvedčte, či ste vykonali všetko na kontrolných zoznamoch plánovania, inštalácie, a konfigurácie.

# **Súvisiace koncepty**

Kontrolný zoznam: Plánovanie, inštalácia a [konfigurácia](#page-16-0)

Tento kontrolný zoznam vás prevedenie nevyhnutnými krokmi plánovania, inštalácie, overovania a konfigurácie jednoduchého prostredia System i Access for Web. Tieto kroky neberú do úvahy iné webové aplikácie ani komplexnejšie webové prostredia.

# **Konfigurácia integrovaného webového aplikačného servera:**

Tento príklad popisuje všetky potrebné kroky pre získanie System i Access for Web spusteného v prostredí integrovaného webového aplikačného servera. Takisto popisuje spôsob overenia funkčnosti vykonaných nastavení.

Ak chcete nakonfigurovať System i Access for Web pre integrovaný webový aplikačný server, postupujte nasledovne:

- 1. Prihláste sa do systému.
- 2. System i Access for Web Web poskytuje príkazy pre konfiguráciu produktu. K dispozícii sú dva odlišné príkazy, CL príkaz a QShell skriptový príkaz. Obidva príkazy poskytujú a vykonávajú rovnakú funkciu. Použiť môžete hociktorú verziu, ktorá je pre vás najlepšia.

Ak chcete použiť CL príkaz, postupujte nasledovne:

a. Nakonfigurujte System i Access for Web pomocou nasledujúceho príkazu:

### QIWA2/CFGACCWEB2 APPSVRTYPE(\*INTAPPSVR)

Tu sú použité parametre:

### **APPSVRTYPE**

Tento parameter určuje, ktorý webový server bude konfigurovaný. Na zobrazenie pomoci pre tento príkaz, stlačte kláves F1.

**Poznámka k migrácii::** Ak už System i Access for Web používate v rámci iného webového aplikačného servera, pozrite si Nové hľadiská webového [aplikačného](#page-72-0) servera. Táto téma rozoberá parametre ďalšieho príkazu CFGACCWEB2, ktorý je možné zadať pri prevode užívateľských údajov z existujúcej do novej konfigurácie.

b. ii. Zobrazí sa niekoľko správ podobných týmto:

Configuring System i Access for Web.

Prebieha príprava na vykonanie zmien v konfigurácii.

System i Access for Web command has completed.

c. Keď sa príkaz dokončí, stlačte kláves Enter, aby ste ukončili zobrazovaciu reláciu.

Ak chcete použiť QShell skriptový príkaz, postupujte nasledovne:

- a. Prostredie QShell zastavte pomocou nasledujúceho CL príkazu: QSH
- b. Urobte z adresára System i Access for Web pracovný adresár. Spustite tento príkaz: cd /QIBM/ProdData/Access/Web2/install
- c. Nakonfigurujte System i Access for Web pre webový aplikačný server: cfgaccweb2 -appsvrtype \*INTAPPSVR

Tu sú použité parametre:

# **-appsvrtype**

Tento parameter určuje, ktorý webový server bude konfigurovaný.

Pomoc pre tento príkaz a parametre spustíte zadaním parametra -?

**Poznámka k migrácii::** Ak už System i Access for Web používate v rámci iného webového aplikačného servera, pozrite si Nové hľadiská webového [aplikačného](#page-72-0) servera. Táto téma pojednáva o ďalších parametroch príkazu cfgaccweb2, ktoré môžete zadať pre migráciu užívateľských údajov z existujúcej konfigurácie do tejto novej konfigurácie.

- d. Zobrazí sa niekoľko správ podobných týmto:
	- Configuring System i Access for Web.

Prebieha príprava na vykonanie zmien v konfigurácii.

System i Access for Web command has completed.

- e. Po vykonaní príkazu opustíte reláciu QShell stlačením F3.
- 3. Pokiaľ príkaz zlyhá, alebo hlási chybu, prezrite si protokolový súbor:

# v **/QIBM/UserData/Access/Web2/logs/cmds.log**

Vysoká úroveň, informácie o príčinách a obnovení; preložené.

# v **/QIBM/UserData/Access/Web2/logs/cmdstrace.log**

Podrobný príkazový tok pre IBM Software Service; len v angličtine.

4. Zastavte a spustite integrovaný webový aplikačný server, aby ste povolili zmeny, ktoré boli vykonané v konfigurácií. Spustite System i Access for Web HTTP webový server. Nasledujúce príkazy použite na povolenie zmien konfigurácie a spustenie webového obslužného prostredia vo vašom systéme:

ENDTCPSVR SERVER(\*HTTP) HTTPSVR(ADMIN) STRTCPSVR SERVER(\*HTTP) HTTPSVR(\*ADMIN) STRTCPSVR SERVER(\*HTTP) HTTPSVR(IWADFT)

- <span id="page-61-0"></span>5. Na prístup k System i Access for Web použite prehliadač.
	- a. V prehliadači otvorte nasledujúcu adresu pre prístup k System i Access for Web. Zadajte ju presne tak, ako je tu uvedená:

http://<*system\_name*>:2020/webaccess/iWAMain

- b. Prihláste sa pomocou ID užívateľa a hesla pre i5/OS. Úvodné zavedenie System i Access for Web môže trvať zopár sekúnd. Integrovaný webový aplikačný server prvýkrát zavádza triedy Java. Následné zavedenia System i Access for Web budú rýchlejšie.
- c. Zobrazí sa hlavná stránka System i Access for Web.

Vykonaním predchádzajúcich krokov ste dokončili tieto úlohy:

- v Nakonfigurovanie System i Access for Web pre integrovaný webový aplikačný server.
- v Zastavenie a reštartovanie integrovaného webového aplikačného servera a HTTP webového servera. System i Access for Web sa spustil pri spustení integrovaného webového aplikačného servera.
- v Overenie, či sa dá na System i Access for Web pristúpiť z webového prehliadača.

V tomto príklade sa na konfiguráciu System i Access for Web používa len príkaz CFGACCWEB2. Na vyhľadanie bližších informácií o všetkých príkazoch System i Access for Web použite vyhľadávač CL príkazov. Ako to vidíte vyššie, existujú aj rovnocenné QShell skriptové príkazy.

Ak chcete vedieť ako máte používať ostatné QShell skriptové príkazy, pozrite sa do online pomoci CL príkazov

# **Súvisiaci odkaz**

Dôležité informácie o novom webovom [aplikačnom](#page-72-0) serveri

Tieto informácie použite, keď System i Access for Web je už nakonfigurovaný pre webový aplikačný server a nový webový aplikačný server bol pridaný do prostredia. V tejto situácii môže byť System i Access for Web nakonfigurovaný pre nový webový aplikačný server na báze existujúcej konfigurácie. Všetky užívateľom vygenerované údaje a konfiguračné nastavenia je možné skopírovať z existujúceho prostredia do nového prostredia.

# **Konfigurácia WebSphere Application Server V6.1 for i5/OS:**

Tieto informácie použite na konfiguráciu System i Access for Web for WebSphere Application Server V6.1 for i5/OS.

**Poznámka:** System i Access for Web nepodporuje profily WebSphere, ktoré sú federované pre prostredie Network Deployment.

Ak chcete nakonfigurovať System i Access for Web for WebSphere Application Server V6.1 for i5/OS, postupujte nasledovne:

- 1. Prihláste sa do systému.
- 2. Spustite WebSphere Application Server, v ktorom chcete spustiť System i Access for Web, a to nasledovne:
	- a. Spustite príkaz STRTCPSVR \*HTTP HTTPSVR(\*ADMIN).
	- b. Otvorte svoj prehliadač v http://<*system\_name*>:2001.
	- c. Vyberte odkaz IBM Web Administration for i5/OS.
	- d. Prejdite na váš HTTP server a spustite ho, ak ešte nie je spustený.
	- e. Prejdite na váš aplikačný server WebSphere a spustite ho, ak ešte nie je spustený.
	- f. Počkajte, kým aplikačný server nezobrazí stav spustenia.
	- g. Minimalizujte okno prehliadača. Do tohto okna sa vrátite v kroku neskôr.
- 3. System i Access for Web poskytuje príkazy pre konfiguráciu produktu. K dispozícii sú dva odlišné príkazy, CL príkaz a QShell skriptový príkaz. Obidva príkazy poskytujú a vykonávajú rovnakú funkciu. Použiť môžete hociktorú verziu, ktorá je pre vás najlepšia. Ak chcete použiť CL príkaz, postupujte nasledovne. Ak chcete použiť QShell skriptový príkaz, prejdite na krok 4 na [strane](#page-62-0) 57
	- a. Nakonfigurujte System i Access for Web pre webový aplikačný server:

<span id="page-62-0"></span>QIWA2/CFGACCWEB2 APPSVRTYPE(\*WAS61BASE) WASPRF(was profile name) APPSVR(app svr) WASINSDIR(/QIBM/ProdData/WebSphere/AppServer/V61/Base)

Tu sú použité parametre:

#### **APPSVRTYPE**

Tento parameter určuje, ktorý webový server bude konfigurovaný.

### **WASPRF**

Tento parameter určuje, ktorý profil webového servera má byť konfigurovaný.

#### **APPSVR**

Tento parameter určuje, názov webového servera z profilu, ktorý má byť konfigurovaný.

### **WASINSDIR**

Oznámi príkazu umiestnenie v integrovanom súborovom systéme i5/OS, v ktorom bol nainštalovaný WebSphere Application Server V6.1 for i5/OS. Predvolená hodnota je /QIBM/ProdData/WebSphere/ AppServer/V61/Base.

#### **WASUSRID**

Oznámi príkazu ID užívateľa, ktoré sa má použiť pre zmeny konfigurácie WebSphere Application Server, keď bola bezpečnosť WebSphere pre profil povolená. V tomto príkaze by ste museli zadať len tento parameter a hodnotu, ak mal profil povolenú bezpečnosť.

#### **WASPWD**

Oznámi príkazu heslo pre ID užívateľa, ktoré bolo zadané pomocou parametra WASUSRID. V tomto príkaze by ste museli zadať len tento parameter a hodnotu, ak mal profil povolenú bezpečnosť.

Na zobrazenie pomoci pre tento príkaz, stlačte F1.

**Poznámka k migrácii::** Ak už System i Access for Web používate v rámci iného webového aplikačného servera, pozrite si Nové hľadiská webového [aplikačného](#page-72-0) servera. Táto téma pojednáva o ďalších parametroch príkazu cfgaccweb2, ktoré môžete zadať pre migráciu užívateľských údajov z existujúcej konfigurácie do tejto novej konfigurácie.

b. Zobrazí sa niekoľko správ podobných týmto:

Configuring System i Access for Web.

Preparing to perform the configuration changes.

Calling WebSphere to perform the configuration changes.

System i Access for Web command has completed.

The WebSphere application server must be stopped and then started to enable the configuration changes.

- c. Keď sa príkaz dokončí, stlačte kláves Enter, aby ste ukončili zobrazovaciu reláciu.
- 4. System i Access for Web poskytuje príkazy pre konfiguráciu produktu. K dispozícii sú dva odlišné príkazy, CL príkaz a QShell skriptový príkaz. Obidva príkazy poskytujú a vykonávajú rovnakú funkciu. Použiť môžete hociktorú verziu, ktorá je pre vás najlepšia. Ak chcete použiť QShell skriptový príkaz, postupujte nasledovne. Ak chcete použiť CL príkaz, prejdite na krok 3 na [strane](#page-61-0) 56
	- a. Spustite prostredie QShell pomocou nasledujúceho príkazu: QSH
	- b. Urobte z adresára System i Access for Web pracovný adresár. Spustite tento príkaz: cd /QIBM/ProdData/Access/Web2/install
	- c. Nakonfigurujte System i Access for Web pre webový aplikačný server. Spustite tieto príkazy:

cfgaccweb2 -appsvrtype \*WAS61BASE -wasprf was profile name -appsvr app\_svr -wasinsdir /QIBM/ProdData/WebSphere/AppServer/V61/Base

Tu sú použité parametre:

### **-appsvrtype**

Tento parameter určuje, ktorý webový server bude konfigurovaný.

#### **-wasprf**

Tento parameter určuje, ktorý profil webového servera má byť konfigurovaný.

#### **-appsvr**

Tento parameter určuje, názov webového servera z profilu, ktorý má byť konfigurovaný.

### **-wasinsdir**

Oznámi príkazu umiestnenie v integrovanom súborovom systéme i5/OS, v ktorom je nainštalovaný WebSphere Application Server V6.1 for i5/OS. Predvolená hodnota je /QIBM/ProdData/WebSphere/ AppServer/V61/Base.

### **-wasusrid**

Oznámi príkazu ID užívateľa, ktoré sa má použiť pre zmeny konfigurácie WebSphere Application Server, keď bola bezpečnosť WebSphere pre profil povolená. V tomto príkaze by ste museli zadať len tento parameter a hodnotu, ak mal profil povolenú bezpečnosť.

#### **-waspwd**

Oznámi príkazu heslo pre ID užívateľa, ktoré bolo zadané pomocou parametra -wasusrid. V tomto príkaze by ste museli zadať len tento parameter a hodnotu, ak mal profil povolenú bezpečnosť.

Pomoc pre tento príkaz a parametre spustíte zadaním parametra -?

**Poznámka k migrácii::** Ak už System i Access for Web používate v rámci iného webového aplikačného servera, pozrite si Nové hľadiská webového [aplikačného](#page-72-0) servera. Táto téma pojednáva o ďalších parametroch príkazu cfgaccweb2, ktoré môžete zadať pre migráciu užívateľských údajov z existujúcej konfigurácie do tejto novej konfigurácie.

d. Zobrazí sa niekoľko správ podobných týmto:

Configuring System i Access for Web.

Preparing to perform the configuration changes.

Calling WebSphere to perform the configuration changes.

System i Access for Web command has completed.

The WebSphere application server must be stopped and then started to enable the configuration changes.

- e. Po vykonaní príkazu opustíte reláciu QShell stlačením F3.
- 5. Pokiaľ príkaz zlyhá, alebo hlási chybu, prezrite si protokolový súbor:

### v **/QIBM/UserData/Access/Web2/logs/cmds.log**

Vysoká úroveň, informácie o príčinách a obnovení; preložené.

# v **/QIBM/UserData/Access/Web2/logs/cmdstrace.log**

Podrobný príkazový tok pre IBM Software Service; len v angličtine.

- 6. Vráťte sa do okna rozhrania prehliadača Web administration, ktoré ste minimalizovali v kroku 2 na [strane](#page-61-0) 56, potom zastavte a reštartujte aplikačný server WebSphere.
- 7. Otvorte svoj prehliadač na http://<*your\_system\_name*>:port/webaccess/iWAMain. Dbajte na to, aby ste ho zadali presne ako sa zobrazí.
- 8. Prihláste sa pomocou ID užívateľa a hesla pre i5/OS. Úvodné zavedenie System i Access for Web môže trvať zopár sekúnd. WebSphere Application Server prvýkrát zavádza triedy Java. Následné zavedenia System i Access for Web budú rýchlejšie.
- 9. Otvorí sa hlavná stránka System i Access for Web.

<span id="page-64-0"></span>V tomto príklade sa na konfiguráciu System i Access for Web používa len príkaz CFGACCWEB2. Na vyhľadanie bližších informácií o všetkých príkazoch System i Access for Web použite vyhľadávač CL príkazov. Vyhľadávač CL príkazov vyhľadá CL príkazy System i Access for Web. Ako to vidíte vyššie, existujú aj rovnocenné QShell skriptové príkazy.

Ak chcete vedieť ako máte používať ostatné QShell skriptové príkazy, pozrite sa do online pomoci CL príkazov

# **Súvisiaci odkaz**

Dôležité informácie o novom webovom [aplikačnom](#page-72-0) serveri

Tieto informácie použite, keď System i Access for Web je už nakonfigurovaný pre webový aplikačný server a nový webový aplikačný server bol pridaný do prostredia. V tejto situácii môže byť System i Access for Web nakonfigurovaný pre nový webový aplikačný server na báze existujúcej konfigurácie. Všetky užívateľom vygenerované údaje a konfiguračné nastavenia je možné skopírovať z existujúceho prostredia do nového prostredia.

# **Súvisiace informácie**

Vyhľadávač CL príkazov

# **Konfigurácia WebSphere Application Server - Express V6.1 for i5/OS:**

Tieto informácie použite na konfiguráciu System i Access for Web for WebSphere Application Server - Express V6.1 for i5/OS.

**Poznámka:** System i Access for Web nepodporuje profily WebSphere, ktoré sú federované pre prostredie Network Deployment.

Ak chcete nakonfigurovať System i Access for Web for WebSphere Application Server - Express V6.1 for i5/OS, postupujte nasledovne:

- 1. Prihláste sa do systému.
- 2. Spustite WebSphere Application Server, v ktorom chcete spustiť System i Access for Web, a to nasledovne:
	- a. Spustite príkaz STRTCPSVR \*HTTP HTTPSVR(\*ADMIN).
	- b. Otvorte svoj prehliadač v http://<*system\_name*>:2001.
	- c. Vyberte odkaz IBM Web Administration for i5/OS.
	- d. Prejdite na váš HTTP server a spustite ho, ak ešte nie je spustený.
	- e. Prejdite na váš aplikačný server WebSphere a spustite ho, ak ešte nie je spustený.
	- f. Počkajte, kým aplikačný server nezobrazí stav spustenia.
	- g. Minimalizujte okno prehliadača. Do tohto okna sa vrátite v kroku neskôr.
- 3. System i Access for Web poskytuje príkazy pre konfiguráciu produktu. K dispozícii sú dva odlišné príkazy, CL príkaz a QShell skriptový príkaz. Obidva príkazy poskytujú a vykonávajú rovnakú funkciu. Použiť môžete hociktorú verziu, ktorá je pre vás najlepšia. Ak chcete použiť CL príkaz, postupujte nasledovne. Ak chcete použiť QShell skriptový príkaz, prejdite na krok 4 na [strane](#page-65-0) 60
	- a. Nakonfigurujte System i Access for Web pre webový aplikačný server:

QIWA2/CFGACCWEB2 APPSVRTYPE(\*WAS61EXP) WASPRF(was profile name) APPSVR(app svr) WASINSDIR(/QIBM/ProdData/WebSphere/AppServer/V61/Express)

Tu sú použité parametre:

# **APPSVRTYPE**

Tento parameter určuje, ktorý webový server bude konfigurovaný.

# **WASPRF**

Tento parameter určuje, ktorý profil webového servera má byť konfigurovaný.

# **APPSVR**

Tento parameter určuje, názov webového servera z profilu, ktorý má byť konfigurovaný.

### <span id="page-65-0"></span>**WASINSDIR**

Oznámi príkazu umiestnenie v integrovanom súborovom systéme i5/OS, v ktorom bol nainštalovaný WebSphere Application Server V6.1 for i5/OS. Predvolená hodnota je /QIBM/ProdData/WebSphere/ AppServer/V61/Express.

### **WASUSRID**

Oznámi príkazu ID užívateľa, ktoré sa má použiť pre zmeny konfigurácie WebSphere Application Server, keď bola bezpečnosť WebSphere pre profil povolená. V tomto príkaze by ste museli zadať len tento parameter a hodnotu, ak mal profil povolenú bezpečnosť.

### **WASPWD**

Oznámi príkazu heslo pre ID užívateľa, ktoré bolo zadané pomocou parametra WASUSRID. V tomto príkaze by ste museli zadať len tento parameter a hodnotu, ak mal profil povolenú bezpečnosť.

Na zobrazenie pomoci pre tento príkaz, stlačte F1.

**Poznámka k migrácii::** Ak už System i Access for Web používate v rámci iného webového aplikačného servera, pozrite si Nové hľadiská webového [aplikačného](#page-72-0) servera. Táto téma rozoberá parametre ďalšieho príkazu CFGACCWEB2, ktorý je možné zadať pri prevode užívateľských údajov z existujúcej do novej konfigurácie.

b. Zobrazí sa niekoľko správ podobných týmto:

Configuring System i Access for Web.

Preparing to perform the configuration changes.

Calling WebSphere to perform the configuration changes.

System i Access for Web command has completed.

The WebSphere application server must be stopped and then started to enable the configuration changes.

- c. Keď sa príkaz dokončí, stlačte kláves Enter, aby ste ukončili zobrazovaciu reláciu.
- 4. System i Access for Web poskytuje príkazy pre konfiguráciu produktu. K dispozícii sú dva odlišné príkazy, CL príkaz a QShell skriptový príkaz. Obidva príkazy poskytujú a vykonávajú rovnakú funkciu. Použiť môžete hociktorú verziu, ktorá je pre vás najlepšia. Ak chcete použiť QShell skriptový príkaz, postupujte nasledovne. Ak chcete použiť CL príkaz, prejdite na krok 3 na [strane](#page-64-0) 59
	- a. Spustite prostredie QShell pomocou nasledujúceho príkazu: QSH
	- b. Urobte z adresára System i Access for Web pracovný adresár. Spustite tento príkaz: cd /QIBM/ProdData/Access/Web2/install
	- c. Nakonfigurujte System i Access for Web pre webový aplikačný server. Spustite tieto príkazy:

cfgaccweb2 -appsvrtype \*WAS61EXP -wasprf was\_profile\_name -appsvr app\_svr -wasinsdir /QIBM/ProdData/WebSphere/AppServer/V61/Express

### Tu sú použité parametre:

### **-appsvrtype**

Tento parameter určuje, ktorý webový server bude konfigurovaný.

### **-wasprf**

Tento parameter určuje, ktorý profil webového servera má byť konfigurovaný.

### **-appsvr**

Tento parameter určuje, názov webového servera z profilu, ktorý má byť konfigurovaný.

### **-wasinsdir**

Oznámi príkazu umiestnenie v integrovanom súborovom systéme i5/OS, v ktorom bol nainštalovaný WebSphere Application Server V6.1 for i5/OS. Predvolená hodnota je /QIBM/ProdData/WebSphere/ AppServer/V61/Express.

### **-wasusrid**

Oznámi príkazu ID užívateľa, ktoré sa má použiť pre zmeny konfigurácie WebSphere Application Server, keď bola bezpečnosť WebSphere pre profil povolená. V tomto príkaze by ste museli zadať len tento parameter a hodnotu, ak mal profil povolenú bezpečnosť.

### **-waspwd**

Oznámi príkazu heslo pre ID užívateľa, ktoré bolo zadané pomocou parametra -wasusrid. V tomto príkaze by ste museli zadať len tento parameter a hodnotu, ak mal profil povolenú bezpečnosť.

Pomoc pre tento príkaz a parametre spustíte zadaním parametra -?

- **Poznámka k migrácii::** Ak už System i Access for Web používate v rámci iného webového aplikačného servera, pozrite si Nové hľadiská webového [aplikačného](#page-72-0) servera. Táto téma pojednáva o ďalších parametroch príkazu cfgaccweb2, ktoré môžete zadať pre migráciu užívateľských údajov z existujúcej konfigurácie do tejto novej konfigurácie.
- d. Zobrazí sa niekoľko správ podobných týmto:
	- Configuring System i Access for Web.
	- Preparing to perform the configuration changes.
	- Calling WebSphere to perform the configuration changes.
	- System i Access for Web command has completed.
	- The WebSphere application server must be stopped and then started to enable the configuration changes.
- e. Po vykonaní príkazu opustíte reláciu QShell stlačením F3.
- 5. Pokiaľ príkaz zlyhá, alebo hlási chybu, prezrite si protokolový súbor:
	- v **/QIBM/UserData/Access/Web2/logs/cmds.log**
		- Vysoká úroveň, informácie o príčinách a obnovení; preložené.
	- v **/QIBM/UserData/Access/Web2/logs/cmdstrace.log**

Podrobný príkazový tok pre IBM Software Service; len v angličtine.

- 6. Vráťte sa do okna rozhrania prehliadača Web administration, ktoré ste minimalizovali v kroku 2 na [strane](#page-64-0) 59, potom zastavte a reštartujte aplikačný server WebSphere.
- 7. Otvorte svoj prehliadač na http://<*your\_system\_name*>:port/webaccess/iWAMain. Dbajte na to, aby ste ho zadali presne ako sa zobrazí.
- 8. Prihláste sa pomocou ID užívateľa a hesla pre i5/OS. Úvodné zavedenie System i Access for Web môže trvať zopár sekúnd. WebSphere Application Server prvýkrát zavádza triedy Java. Následné zavedenia System i Access for Web budú rýchlejšie.
- 9. Otvorí sa hlavná stránka System i Access for Web.

V tomto príklade sa na konfiguráciu System i Access for Web používa len príkaz CFGACCWEB2. Na vyhľadanie bližších informácií o všetkých príkazoch System i Access for Web použite vyhľadávač CL príkazov. Vyhľadávač CL príkazov vyhľadá CL príkazy System i Access for Web. Ako to vidíte vyššie, existujú aj rovnocenné QShell skriptové príkazy.

Ak chcete vedieť ako máte používať ostatné QShell skriptové príkazy, pozrite sa do online pomoci CL príkazov

# **Súvisiaci odkaz**

Dôležité informácie o novom webovom [aplikačnom](#page-72-0) serveri

Tieto informácie použite, keď System i Access for Web je už nakonfigurovaný pre webový aplikačný server a nový webový aplikačný server bol pridaný do prostredia. V tejto situácii môže byť System i Access for Web nakonfigurovaný pre nový webový aplikačný server na báze existujúcej konfigurácie. Všetky užívateľom vygenerované údaje a konfiguračné nastavenia je možné skopírovať z existujúceho prostredia do nového prostredia.

# **Súvisiace informácie**

Vyhľadávač CL príkazov

### <span id="page-67-0"></span>**Konfigurácia WebSphere Application Server Network Deployment V6.1 for i5/OS:**

Tieto informácie použite na konfiguráciu System i Access for Web for WebSphere Application Server Network Deployment V6.1 for i5/OS.

**Poznámka:** System i Access for Web nepodporuje profily WebSphere, ktoré sú federované pre prostredie Network Deployment.

Ak chcete nakonfigurovať System i Access for Web for WebSphere Application Server Network Deployment V6.1 for i5/OS, postupujte nasledovne:

- 1. Prihláste sa do systému.
- 2. Spustite WebSphere Application Server, v ktorom chcete spustiť System i Access for Web, a to nasledovne:
	- a. Spustite príkaz STRTCPSVR \*HTTP HTTPSVR(\*ADMIN).
	- b. Otvorte svoj prehliadač v http://<*system\_name*>:2001.
	- c. Vyberte odkaz IBM Web Administration for i5/OS.
	- d. Prejdite na váš HTTP server a spustite ho, ak ešte nie je spustený.
	- e. Prejdite na váš aplikačný server WebSphere a spustite ho, ak ešte nie je spustený.
	- f. Počkajte, kým aplikačný server nezobrazí stav spustenia.
	- g. Minimalizujte okno prehliadača. Do tohto okna sa vrátite v kroku neskôr.
- 3. System i Access for Web poskytuje príkazy pre konfiguráciu produktu. K dispozícii sú dva odlišné príkazy, CL príkaz a QShell skriptový príkaz. Obidva príkazy poskytujú a vykonávajú rovnakú funkciu. Použiť môžete hociktorú verziu, ktorá je pre vás najlepšia. Ak chcete použiť CL príkaz, postupujte nasledovne. Ak chcete použiť QShell skriptový príkaz, prejdite na krok 4 na [strane](#page-68-0) 63

a. Nakonfigurujte System i Access for Web pre webový aplikačný server:

QIWA2/CFGACCWEB2 APPSVRTYPE(\*WAS61ND) WASPRF(was profile name) APPSVR(app svr) WASINSDIR(/QIBM/ProdData/WebSphere/AppServer/V61/ND)

Tu sú použité parametre:

### **APPSVRTYPE**

Tento parameter určuje, ktorý webový server bude konfigurovaný.

#### **WASPRF**

Tento parameter určuje, ktorý profil webového servera má byť konfigurovaný.

### **APPSVR**

Tento parameter určuje, názov webového servera z profilu, ktorý má byť konfigurovaný.

### **WASINSDIR**

Oznámi príkazu umiestnenie v integrovanom súborovom systéme i5/OS, v ktorom bol nainštalovaný WebSphere Application Server V6.1 for i5/OS. Predvolená hodnota je /QIBM/ProdData/WebSphere/ AppServer/V61/ND.

### **WASUSRID**

Oznámi príkazu ID užívateľa, ktoré sa má použiť pre zmeny konfigurácie WebSphere Application Server, keď bola bezpečnosť WebSphere pre profil povolená. V tomto príkaze by ste museli zadať len tento parameter a hodnotu, ak mal profil povolenú bezpečnosť.

#### **WASPWD**

Oznámi príkazu heslo pre ID užívateľa, ktoré bolo zadané pomocou parametra WASUSRID. V tomto príkaze by ste museli zadať len tento parameter a hodnotu, ak mal profil povolenú bezpečnosť.

Na zobrazenie pomoci pre tento príkaz, stlačte F1.

<span id="page-68-0"></span>**Poznámka k migrácii::** Ak už System i Access for Web používate v rámci iného webového aplikačného servera, pozrite si Nové hľadiská webového [aplikačného](#page-72-0) servera. Táto téma rozoberá parametre ďalšieho príkazu CFGACCWEB2, ktorý je možné zadať pri prevode užívateľských údajov z existujúcej do novej konfigurácie.

b. Zobrazí sa niekoľko správ podobných týmto:

Configuring System i Access for Web.

Preparing to perform the configuration changes.

Calling WebSphere to perform the configuration changes.

System i Access for Web command has completed.

The WebSphere application server must be stopped and then started to enable the configuration changes.

- c. Na opustenie zobrazenej relácie po vykonaní príkazu použite F3 alebo Enter.
- 4. System i Access for Web poskytuje príkazy pre konfiguráciu produktu. K dispozícii sú dva odlišné príkazy, CL príkaz a QShell skriptový príkaz. Obidva príkazy poskytujú a vykonávajú rovnakú funkciu. Použiť môžete hociktorú verziu, ktorá je pre vás najlepšia. Ak chcete použiť QShell skriptový príkaz, postupujte nasledovne. Ak chcete použiť CL príkaz, prejdite na krok 3 na [strane](#page-67-0) 62
	- a. Spustite prostredie QShell pomocou nasledujúceho príkazu: QSH
	- b. Urobte z adresára System i Access for Web pracovný adresár. Spustite tento príkaz: cd /QIBM/ProdData/Access/Web2/install
	- c. Nakonfigurujte System i Access for Web pre webový aplikačný server. Spustite tieto príkazy:

cfgaccweb2 -appsvrtype \*WAS61ND -wasprf was\_profile\_name -appsvr app\_svr -wasinsdir /QIBM/ProdData/WebSphere/AppServer/V61/ND

Tu sú použité parametre:

### **-appsvrtype**

Tento parameter určuje, ktorý webový server bude konfigurovaný.

### **-wasprf**

Tento parameter určuje, ktorý profil webového servera má byť konfigurovaný.

### **-appsvr**

Tento parameter určuje, názov webového servera z profilu, ktorý má byť konfigurovaný.

# **-wasinsdir**

Oznámi príkazu umiestnenie v integrovanom súborovom systéme i5/OS, v ktorom bol nainštalovaný WebSphere Application Server V6.1 for i5/OS. Predvolená hodnota je /QIBM/ProdData/WebSphere/ AppServer/V61/ND.

### **-wasusrid**

Oznámi príkazu ID užívateľa, ktoré sa má použiť pre zmeny konfigurácie WebSphere Application Server, keď bola bezpečnosť WebSphere pre profil povolená. V tomto príkaze by ste museli zadať len tento parameter a hodnotu, ak mal profil povolenú bezpečnosť.

### **-waspwd**

Oznámi príkazu heslo pre ID užívateľa, ktoré bolo zadané pomocou parametra -wasusrid. V tomto príkaze by ste museli zadať len tento parameter a hodnotu, ak mal profil povolenú bezpečnosť.

Pomoc pre tento príkaz a parametre spustíte zadaním parametra -?

**Poznámka k migrácii::** Ak už System i Access for Web používate v rámci iného webového aplikačného servera, pozrite si Nové hľadiská webového [aplikačného](#page-72-0) servera. Táto téma pojednáva o ďalších parametroch príkazu cfgaccweb2, ktoré môžete zadať pre migráciu užívateľských údajov z existujúcej konfigurácie do tejto novej konfigurácie.

d. Zobrazí sa niekoľko správ podobných týmto:

Configuring System i Access for Web.

Preparing to perform the configuration changes.

Calling WebSphere to perform the configuration changes.

System i Access for Web command has completed.

The WebSphere application server must be stopped and then started to enable the configuration changes.

- e. Po vykonaní príkazu opustíte reláciu QShell stlačením F3.
- 5. Pokiaľ príkaz zlyhá, alebo hlási chybu, prezrite si protokolový súbor:

# v **/QIBM/UserData/Access/Web2/logs/cmds.log**

Vysoká úroveň, informácie o príčinách a obnovení; preložené.

v **/QIBM/UserData/Access/Web2/logs/cmdstrace.log**

Podrobný príkazový tok pre IBM Software Service; len v angličtine.

- 6. Vráťte sa do okna rozhrania prehliadača Web administration, ktoré ste minimalizovali v kroku 2 na [strane](#page-67-0) 62, potom zastavte a reštartujte aplikačný server WebSphere.
- 7. Otvorte svoj prehliadač na http://<*your\_system\_name*>:port/webaccess/iWAMain. Dbajte na to, aby ste ho zadali presne ako sa zobrazí.
- 8. Prihláste sa pomocou ID užívateľa a hesla pre i5/OS. Úvodné zavedenie System i Access for Web môže trvať zopár sekúnd. WebSphere Application Server prvýkrát zavádza triedy Java. Následné zavedenia System i Access for Web budú rýchlejšie.
- 9. Otvorí sa hlavná stránka System i Access for Web.

V tomto príklade sa na konfiguráciu System i Access for Web používa len príkaz CFGACCWEB2. Na vyhľadanie bližších informácií o všetkých príkazoch System i Access for Web použite vyhľadávač CL príkazov. Vyhľadávač CL príkazov vyhľadá CL príkazy System i Access for Web. Ako to vidíte vyššie, existujú aj rovnocenné QShell skriptové príkazy.

Ak chcete vedieť ako máte používať ostatné QShell skriptové príkazy, pozrite sa do online pomoci CL príkazov

# **Súvisiaci odkaz**

Dôležité informácie o novom webovom [aplikačnom](#page-72-0) serveri

Tieto informácie použite, keď System i Access for Web je už nakonfigurovaný pre webový aplikačný server a nový webový aplikačný server bol pridaný do prostredia. V tejto situácii môže byť System i Access for Web nakonfigurovaný pre nový webový aplikačný server na báze existujúcej konfigurácie. Všetky užívateľom vygenerované údaje a konfiguračné nastavenia je možné skopírovať z existujúceho prostredia do nového prostredia.

# **Súvisiace informácie**

Vyhľadávač CL príkazov

# **Konfigurácia WebSphere Application Server V6.0 for OS/400:**

Tieto informácie použite na konfiguráciu System i Access for Web pre WebSphere Application Server V6.0 for OS/400.

**Poznámka:** Profily WebSphere, ktoré sú federované pre prostredie Network Deployment nie sú podporované produktom System i Access for Web.

Ak chcete nakonfigurovať System i Access for Web pre WebSphere Application Server V6.0 for OS/400 (Base Edition a Express Edition), postupujte nasledovne:

- 1. Prihláste sa do systému.
- 2. Spustite WebSphere Application Server, v ktorom chcete spustiť System i Access for Web, a to nasledovne:
	- a. Spustite príkaz STRTCPSVR \*HTTP HTTPSVR(\*ADMIN).
	- b. Otvorte svoj prehliadač v http://<*system\_name*>:2001.
- c. Vyberte odkaz IBM Web Administration for i5/OS.
- d. Prejdite na váš HTTP server a spustite ho, ak ešte nie je spustený.
- e. Prejdite na váš aplikačný server WebSphere a spustite ho, ak ešte nie je spustený.
- f. Počkajte, kým aplikačný server nezobrazí stav spustenia.
- g. Minimalizujte okno prehliadača. Do tohto okna sa vrátite v kroku neskôr.
- 3. Použite CL príkaz alebo skriptový konfiguračný príkaz System i Access for Web.
	- v Pre použitie CL príkazu, spustite tento príkaz:

### QIWA2/CFGACCWEB2 APPSVRTYPE(\*WAS60) WASPRF(*was\_profile\_name*) APPSVR(*app\_svr*)

v Ak chcete použiť skriptový príkaz, spustite tieto príkazy:

### **STROSH**

cd /QIBM/ProdData/Access/Web2/install cfgaccweb2 -appsvrtype \*WAS60 -wasprf *was\_profile\_name* -appsvr *app\_svr*

Konfiguračný príkaz používa tieto premenné:

### *was\_názove\_profilu*

Názov profilu aplikačného servera WebSphere, ktorý používate. Ak používate predvolený profil WebSphere spolu s príkazom v príkazovom riadku, zadajte \*DEFAULT.

### *app\_svr*

Názov aplikačného servera v rámci profilu, ktorý konfigurujete.

Podrobnejšie informácie o jednotlivých hodnotách získate v pomocnom texte pre jednotlivé polia.

**Poznámka k migrácii::** Ak už System i Access for Web používate v rámci iného webového aplikačného servera, pozrite si Nové hľadiská webového [aplikačného](#page-72-0) servera. Táto téma rozoberá parametre ďalšieho príkazu CFGACCWEB2, ktorý je možné zadať pri prevode užívateľských údajov z existujúcej do novej konfigurácie.

- 4. Vráťte sa do okna prehliadača s rozhraním správy prístupu k Internetu, ktoré ste predtým minimalizovali v kroku 2g, a následne zastavte a reštartujte aplikačný server WebSphere.
- 5. Otvorte svoj prehliadač na http://<*your\_system\_name*>:port/webaccess/iWAMain. Použite rovnakú veľkosť písmen ako v príklade. Otvorí sa hlavná stránka System i Access for Web.

**Poznámka:** Úvodné zavedenie System i Access for Web môže trvať zopár sekúnd. WebSphere Application Server prvýkrát zavádza triedy Java. Ďalšie zavedenia System i Access for Web budú rýchlejšie.

V tomto príklade sa na konfiguráciu používa System i Access for Web len príkaz CFGACCWEB2/cfgaccweb2. Na vyhľadanie bližších informácií o používaní všetkých príkazov System i Access for Web, použite vyhľadávač CL príkazov, ktorý vyhľadá CL príkazy System i Access for Web. Ako to vidíte vyššie, existujú aj rovnocenné QShell skriptové príkazy.

Ak chcete vedieť ako máte používať ostatné QShell skriptové príkazy, pozrite sa do online pomoci CL príkazov

### **Súvisiaci odkaz**

Dôležité informácie o novom webovom [aplikačnom](#page-72-0) serveri

Tieto informácie použite, keď System i Access for Web je už nakonfigurovaný pre webový aplikačný server a nový webový aplikačný server bol pridaný do prostredia. V tejto situácii môže byť System i Access for Web nakonfigurovaný pre nový webový aplikačný server na báze existujúcej konfigurácie. Všetky užívateľom vygenerované údaje a konfiguračné nastavenia je možné skopírovať z existujúceho prostredia do nového prostredia.

### **Súvisiace informácie**

Vyhľadávač CL príkazov

### **Konfigurácia WebSphere Application Server Network Deployment V6.0 for OS/400:**

Tieto informácie použite na konfiguráciu System i Access for Web for WebSphere Application Server Network Deployment V6.0 for OS/400.

**Poznámka:** System i Access for Web nepodporuje profily WebSphere, ktoré sú federované pre prostredie Network Deployment.

Ak chcete nakonfigurovať System i Access for Web for WebSphere Application Server V6.0 for OS/400, postupujte nasledovne:

- 1. Prihláste sa do vášho servera.
- 2. Spustite WebSphere Application Server, v ktorom chcete spustiť System i Access for Web, a to nasledovne:
	- a. Spustite príkaz STRTCPSVR \*HTTP HTTPSVR(\*ADMIN).
	- b. Otvorte svoj prehliadač v http://<*system\_name*>:2001.
	- c. Vyberte odkaz IBM Web Administration for i5/OS.
	- d. Prejdite na váš HTTP server a spustite ho, ak ešte nie je spustený.
	- e. Prejdite na váš aplikačný server WebSphere a spustite ho, ak ešte nie je spustený.
	- f. Počkajte, kým aplikačný server nezobrazí stav spustenia.
	- g. Minimalizujte okno prehliadača. Do tohto okna sa vrátite v kroku neskôr.
- 3. Použite CL príkaz alebo skriptový konfiguračný príkaz System i Access for Web.
	- v Pre použitie CL príkazu, spustite tento príkaz:

# QIWA2/CFGACCWEB2 APPSVRTYPE(\*WAS60ND) WASPRF(*názov\_was\_profilu*) APPSVR(*app\_svr*)

v Ak chcete použiť skriptový príkaz, spustite tieto príkazy:

# **STRQSH**

cd /QIBM/ProdData/Access/Web2/install cfgaccweb2 -appsvrtype \*WAS60ND -wasprf *názov\_was\_profilu* -appsvr *app\_svr*

Konfiguračný príkaz používa tieto premenné:

# *was\_názove\_profilu*

Názov profilu aplikačného servera WebSphere, ktorý používate. Ak používate predvolený profil WebSphere spolu s príkazom v príkazovom riadku, zadajte \*DEFAULT.

# *app\_svr*

Názov aplikačného servera v rámci profilu, ktorý konfigurujete.

Podrobnejšie informácie o jednotlivých hodnotách získate v pomocnom texte pre jednotlivé polia.

**Poznámka k migrácii::** Ak už System i Access for Web používate v rámci iného webového aplikačného servera, pozrite si Nové hľadiská webového [aplikačného](#page-72-0) servera. Táto téma rozoberá parametre ďalšieho príkazu CFGACCWEB2, ktorý je možné zadať pri prevode užívateľských údajov z existujúcej do novej konfigurácie.

- 4. Vráťte sa do okna rozhrania prehliadača Web administration, ktoré ste minimalizovali v kroku 2g, potom zastavte a reštartujte aplikačný server WebSphere.
- 5. Otvorte svoj prehliadač na http://<*your\_system\_name*>:port/webaccess/iWAMain. Použite rovnakú veľkosť písmen ako v príklade. Otvorí sa hlavná stránka System i Access for Web.

**Poznámka:** Úvodné zavedenie System i Access for Web môže trvať zopár sekúnd. WebSphere Application Server prvýkrát zavádza triedy Java. Ďalšie zavedenia System i Access for Web budú rýchlejšie.

V tomto príklade sa na konfiguráciu používa System i Access for Web len príkaz CFGACCWEB2/cfgaccweb2. Na vyhľadanie bližších informácií o používaní všetkých príkazov System i Access for Web, použite vyhľadávač CL príkazov, ktorý vyhľadá CL príkazy System i Access for Web. Ako to vidíte vyššie, existujú aj rovnocenné QShell skriptové príkazy.
Ak chcete vedieť ako máte používať ostatné QShell skriptové príkazy, pozrite sa do online pomoci CL príkazov

### **Súvisiaci odkaz**

Dôležité informácie o novom webovom aplikačnom serveri

Tieto informácie použite, keď System i Access for Web je už nakonfigurovaný pre webový aplikačný server a nový webový aplikačný server bol pridaný do prostredia. V tejto situácii môže byť System i Access for Web nakonfigurovaný pre nový webový aplikačný server na báze existujúcej konfigurácie. Všetky užívateľom vygenerované údaje a konfiguračné nastavenia je možné skopírovať z existujúceho prostredia do nového prostredia.

### **Súvisiace informácie**

Vyhľadávač CL príkazov

### **Dôležité informácie o novom webovom aplikačnom serveri**

Tieto informácie použite, keď System i Access for Web je už nakonfigurovaný pre webový aplikačný server a nový webový aplikačný server bol pridaný do prostredia. V tejto situácii môže byť System i Access for Web nakonfigurovaný pre nový webový aplikačný server na báze existujúcej konfigurácie. Všetky užívateľom vygenerované údaje a konfiguračné nastavenia je možné skopírovať z existujúceho prostredia do nového prostredia.

Konfiguračné príkazy (CL príkaz CFGACCWEB2 a QShell skriptový príkaz cfgaccweb2) poskytujú nasledujúce vstupné parametre, ktoré identifikujú konfiguráciu existujúceho webového aplikačného servera, ktorý má nakonfigurovaný System i Access for Web. Keď spustíte tento príkaz, užívateľské údaje sú skopírované alebo prepojené na konfiguráciu nového webového aplikačného servera.

Parametre písané veľkými písmenami použite pri CL príkaze. Viac podrobností nájdete v texte pomoci pre príkaz | CFGACCWEB2 a jeho parametre. Parametre písané malými písmenami použite pri skriptovom príkaze. Text pomoci | pre CL príkaz CFGACCWEB2 vám poskytne viac podrobností o parametroch, ktoré majú rovnocenné CL parametre. |

#### **SRCSVRTYPE/-srcsvrtype** |

| | |

|

| | Typ zdrojového webového servera. Tento parameter akceptuje hodnoty, ako napríklad \*WAS61BASE, \*WAS60, \*WAS51EXP a \*ASFTOMCAT, ako vstup pri konfigurácii nového webového obslužného prostredia. Všetky dostupné hodnoty nájdete v texte pomoci príkazu alebo v hodnotách príkazového riadku.

#### **SRCSVRINST/-srcsvrinst** |

Inštancia alebo profil zdrojového webového servera

#### **SRCAPPSVR/-srcappsvr** |

Zdrojový aplikačný server. Táto hodnota sa dá použiť len vtedy, keď je -srcsvrtype nastavený na verziu WebSphere Application Server. | |

#### **SRCINSDIR/-srcinsdir** |

Zdrojový inštalačný adresár. Tento parameter povie príkazu, kde je nainštalovaný existujúci WebSphere

Application Server. Tieto informácie pomôžu programu nájsť informácie o konfigurácii pre existujúcu

 $\overline{1}$ konfiguráciu. Informácie o konfigurácii z existujúcej konfigurácie sa následne použijú s novou konfiguráciou. |

Tento parameter bude k dispozícii len vtedy, keď bude pre -srcsvrtype zadané \*WAS61BASE, \*WAS61EXP alebo \*WAS61ND. Ak bude pre -srcsvrtype zadaná niektorá z predchádzajúcich hodnôt, ale nebude zadaná hodnota pre -srcinsdir, použije sa predvolená hodnota. | | |

#### **SHRUSRDTA/-shrusrdta** |

- Zdieľať užívateľské údaje. Keď je zadané \*YES, nové webové obslužné prostredie a existujúce webové obslužné |
- prostredie budú zdieľať užívateľom vygenerované údaje. Keď je zadané \*NO, užívateľom vygenerované údaje sa |
- skopírujú z existujúceho webového obslužného prostredia do nového webového obslužného prostredia. |

### **Súvisiace informácie**

Príkaz príkazového riadku CFGACCWEB2

# **Prispôsobovanie System i Access for Web v prostredí webového aplikačného servera**

System i Access for Web môžete prispôsobovať riadením prístupu k jeho funkciám a môžete prispôsobovať spôsob prezentovania obsahu stránok.

# <span id="page-73-0"></span>**Politiky**

Funkcia Customize Policies riadi prístup k funkciám System i Access for Web. Nastavenia jednotlivých politík sa dajú spravovať na úrovni užívateľských a skupinových profilov i5/OS.

Väčšina politík je štandardne nastavená, aby umožňovala prístup všetkým užívateľom k funkciám System i Access for Web. Ak sa niektorá funkcia pre určitého užívateľa zakáže, nezobrazí sa tomuto užívateľovi obsah navigačnej ponuky a nepovolí sa mu prístup k danej funkcii. To isté platí tiež vtedy, ak sa užívateľ pokúsi o priamy prístup k tejto funkcii zadaním jej URL adresy. Potom, ako administrátor nastaví užívateľské oprávnenia pre užívateľa alebo pracovnú skupinu, prejaví sa ich účinok okamžite.

Online pomoc k pravidlám pre užívateľov obsahuje informácie o spôsoboch používania tejto funkcie, ako aj podrobný popis účinkov jednotlivých možných nastavení.

#### **Súvisiace koncepty**

Dôležité informácie o [bezpečnosti](#page-11-0)

Bezpečnostné hľadiská pre System i Access for Web obsahujú autentifikáciu užívateľov, zadávanie prístupu užívateľov, bezpečnosť na úrovni objektov, používanie bezpečnostného protokolu, používanie ukončovacích programov a hľadiská pre jediné prihlásenie.

# **Štandardný obsah stránky**

System i Access for Web generuje väčšinu obsahu svojej stránky dynamicky ako odozvu na úkony užívateľa. Zvyšok obsahu sa získa zo statických HTML súborov, ktoré si môžete prispôsobiť. Na riadenie určitých aspektov vzhľadu obsahu sa tiež používa súbor so zoznamom štýlov.

Ako zdroje statického obsahu slúžia HTML súbory, ktoré sú štandardnou súčasťou programu. Namiesto súborov, ktoré sú štandardnou súčasťou programu, možno na tento účel použiť užívateľom dodané súbory. Na určenie súborov, ktoré sa majú použiť, slúži funkcia Prispôsobenia. Užívateľom dodané súbory možno konfigurovať pre jednotlivých užívateľov, určitú skupinu užívateľov alebo pre všetkých užívateľov (\*PUBLIC)

Na riadenie rôznych aspektov vzhľadu obsahu sa tiež používa súbor so zoznamom štýlov ktorý je štandardnou súčasťou programu. Odkazy na tento súbor sú umiestnené na predvolenej domovskej stránke, v štandardnej šablóne stránky a v štandardnej prihlasovacej šablóne. Na nahradenie štandardnej definície štýlov vlastnou, treba vytvoriť užívateľom definované HTML súbory a zmeniť odkazy zoznam štýlov v uvedených súboroch tak, aby odkazovali na nový zoznam.

Informácie o tom, ktoré časti obsahu sú prispôsobiteľné, možno nájsť v nasledujúcich témach:

#### **Súvisiace koncepty**

Dôležité informácie o [prehliadači](#page-20-0)

Existuje niekoľko hľadísk ohľadom používania prehliadača, ktoré musíte poznať keď používate System i Access for Web.

[Prispôsobený](#page-74-0) obsah

Časti obsahu System i Access for Web sa získavajú zo statických HTML súborov. Súbory so zoznamom štýlov sa tiež používajú na riadenie rôznych aspektov vzhľadu produktu. Namiesto súborov, ktoré sú štandardnou súčasťou programu, možno na tento účel použiť užívateľom dodané súbory. Existuje niekoľko hľadísk pre vytváranie týchto užívateľom dodaných súborov.

#### [Špeciálne](#page-75-0) značky

Časti obsahu System i Access for Web sa získavajú zo statických HTML súborov. Pre tento obsah existujú predvolené implementácie. Prípadne môžete použiť súbory od užívateľa. V rámci týchto súborov je možné použiť množstvo špeciálnych značiek. Keď sa nájdu tieto značky, nahradia sa príslušným obsahom.

[Štýly](#page-77-0)

System i Access for Web používa CSS (Cascading Style Sheets) na riadenie určitých aspektov výzoru obsahu stránky.

Dôležité [informácie](#page-13-0) o Single sign-on

System i Access for Web sa môže používať v prostrediach s jediným prihlásením. Táto téma sa zaoberá voľbami prostredia s jediným prihlásením, ktoré sú dostupné pre System i Access for Web.

### **Súvisiaci odkaz**

<span id="page-74-0"></span>Moja [domovská](#page-105-0) stránka

System i Access for Web prinesie predvolenú domovú stránku, ktorá sa ukáže pri pristúpení na URL domovskej stránky. Môžete použiť predvolenú stránku alebo ju môžete upraviť, aby sa rôznym užívateľom zobrazovala stránka inak.

#### **Domovská stránka:**

Domovská stránka System i Access for Web sa zobrazí pri pristúpení na URL domovskej stránky (http://<*system\_name*>/webaccess/iWAHome).

Predvolený obsah webovej stránky sa nachádza na stránke/QIBM/ProdData/Access/Web2/html/homepage.html. Poskytuje prehľad produktu a slúži ako príklad pre vývoj prispôsobenej domovskej stránky. Ak chcete použiť prispôsobený obsah namiesto predvolenej domovskej stránky, vytvorte nový súbor domovskej stránky a použite príkaz Customize na určenie nového súboru ako súboru HTML domovskej stránky.

System i Access for Web podporuje používanie špeciálnych značiek v rámci súboru domovskej stránky. Keď sa nájdu tieto značky, nahradia sa príslušným obsahom.

Predvolená domovská stránka obsahuje aj odkaz na lokalizovanú verziu predvoleného predlohového listu System i Access for Web (/QIBM/ProdData/Access/Web2/html/iwa\_styles.css). Hárok štýlov riadi aspekty vzhľadu domovskej stránky. Ak chcete prepísať použitie tohto hárka štýlov, vytvorte nový hárok štýlov a použite prispôsobenú domovskú stránku, ktorá naň odkazuje.

#### **Súvisiaci odkaz**

#### [Prispôsobiť](#page-89-0)

System i Access for Web poskytuje podporu pre prispôsobenie produktu, vrátane nastavenia politík a preferencií a konfigurácie nastavení produktu.

#### *Prispôsobený obsah:*

Časti obsahu System i Access for Web sa získavajú zo statických HTML súborov. Súbory so zoznamom štýlov sa tiež používajú na riadenie rôznych aspektov vzhľadu produktu. Namiesto súborov, ktoré sú štandardnou súčasťou programu, možno na tento účel použiť užívateľom dodané súbory. Existuje niekoľko hľadísk pre vytváranie týchto užívateľom dodaných súborov.

#### **Úvahy:**

v Príslušné súbory, ktoré sú štandardnou súčasťou programu a nachádzajú sa v adresári /QIBM/ProdData/Access/ Web2/html, možno použiť ako východiskové, nemali by sa však priamo upravovať. Tieto súbory sa nachádzajú v pracovnom adresári aplikácie určenom len na súbory, ktoré sú súčasťou produktu.

Ak sa predvolené súbory používajú ako východiskový bod, mali by sa skopírovať do stromu /QIBM/UserData/ Access/Web2 alebo do iného umiestnenia v integrovanom súborovom systéme i5/OS. Následne možno upravovať takto vytvorené kópie týchto súborov.

Lokalizované verzie súborov, ktoré sú štandardnou súčasťou programu, sa nachádzajú v podadresároch na adrese /QIBM/ProdData/Access/Web2/html. Názvy podadresárov zodpovedajú jazykovým kódom ISO a ISO kódom krajiny. Tieto kódy pozostávajú z dvoch malých písmen určených v normách ISO-639 a ISO-3166.

- v \*PUBLIC, QEJBSVR (pre WebSphere) alebo QTMHHTTP (pre integrovaný webový aplikačný server) musia mať aspoň oprávnenie \*RX pre užívateľom dodané HTML súbory a na všetky súbory, na ktoré odkazujú. Toto oprávnenie sa vyžaduje tiež pre adresáre obsahujúce tieto súbory.
- v Ak HTML súbor dodaný užívateľom obsahuje obrázky, zoznamy štýlov alebo iné odkazy na externé súbory s absolútnymi cestami, treba na správne rozpoznávanie týchto súborov nakonfigurovať HTTP server. Ak odkazy na externé súbory obsahujú relatívne cesty vzťahujúce sa na užívateľom dodaný HTML súbor, nevyžaduje sa osobitná konfigurácia HTTP servera.
- v Obrázkové súbory by sa nemali ukladať do adresára /QIBM/ProdData/Access/Web2/html/images. Tento adresár je určený len pre obrázkové súbory produktu.

#### **Súvisiace koncepty**

<span id="page-75-0"></span>[Štandardný](#page-73-0) obsah stránky

System i Access for Web generuje väčšinu obsahu svojej stránky dynamicky ako odozvu na úkony užívateľa. Zvyšok obsahu sa získa zo statických HTML súborov, ktoré si môžete prispôsobiť. Na riadenie určitých aspektov vzhľadu obsahu sa tiež používa súbor so zoznamom štýlov.

Špeciálne značky

Časti obsahu System i Access for Web sa získavajú zo statických HTML súborov. Pre tento obsah existujú predvolené implementácie. Prípadne môžete použiť súbory od užívateľa. V rámci týchto súborov je možné použiť množstvo špeciálnych značiek. Keď sa nájdu tieto značky, nahradia sa príslušným obsahom.

[Štýly](#page-77-0)

System i Access for Web používa CSS (Cascading Style Sheets) na riadenie určitých aspektov výzoru obsahu stránky.

### Hlavná [stránka](#page-77-0)

Hlavná stránka System i Access for Web sa zobrazí pri pristúpení na URL hlavnej stránky bez parametrov. Tieto témy popisujú hlavnú stránku a hľadiská pre vytvárania prispôsobeného obsahu.

### [Šablóna](#page-79-0) stránky

Šablóna stránok System i Access for Web obsahuje statický obsah, ktorý sa na funkčných stránkach zobrazuje pred a za dynamicky vygenerovaným obsahom. Tieto témy popisujú šablónu stránok, hľadiská pre vytváranie prispôsobeného obsahu, špeciálnych značiek, ktoré môžete používať a predlohových listov.

#### Šablóna [prihlasovania](#page-83-0)

Prihlasovacia šablóna dodáva obsah, ktorý sa má zobraziť pred a za prihlasovacím formulárom, keď je System i Access for Web nakonfigurovaný na autentifikáciu aplikačného servera na báze formulárov. Tieto témy popisujú prihlasovaciu šablónu, hľadiská pre vytváranie prispôsobenej prihlasovacej šablóny, špeciálne značky, ktoré môžete použiť a predlohové listy.

### *Špeciálne značky:*

Časti obsahu System i Access for Web sa získavajú zo statických HTML súborov. Pre tento obsah existujú predvolené implementácie. Prípadne môžete použiť súbory od užívateľa. V rámci týchto súborov je možné použiť množstvo špeciálnych značiek. Keď sa nájdu tieto značky, nahradia sa príslušným obsahom.

Podporované značky, obsah, ktorý ich nahradí a súbory, ktoré ich podporujú:

#### **%%OBSAH%%**

Nahradené: Funkčný obsah pre stránku. Táto značka oddelí hlavičku šablóny od päty šablóny.

Podporované: Šablóna strany (požadovaný znak), šablóna prihlásenia (požadovaný znak).

#### **%%include section=file%%**

Nahradené: HTML fragment, pričom *súbor* je názov súboru, ktorý obsahuje informácie o tom, ktorý HTML fragment sa má použiť. Sekcia HTML na zahrnutie môže byť prispôsobená pre samostatného užívateľa, skupinu užívateľov alebo všetkých užívateľov (\*PUBLIC). Keď sa zobrazí domovská stránka, táto značka sa nahradí príslušným fragmentom HTML pre aktuálny užívateľský profil. Príklad súboru: /QIBM/ProdData/Access/Web2/config/phone.polices. Predvolená domovská stránka odkazuje na tento súbor pomocou značky %%include section=súbor%%.

Podporované: Domovská stránka

#### **%%MENU%%**

Nahradené: Lišta navigácie System i Access for Web.

**Poznámka:** Pri zadaní tejto značky sú hodnoty politík Navigation a Navigation bar ignorované.

Podporované: Domovská stránka

#### **%%STYLESHEET%%**

Nahradené: Odkaz na predvolený predlohový list System i Access for Web.

Podporované: Domovská stránka, šablóna stránky (len hlavička), šablóna prihlásenia (len hlavička)

#### **%%STYLESHEET\_CLASSIC\_COLORS%%**

Nahradené: Odkaz na predlohový list System i Access for Web, ktorý používa farebnú schému, ktorú používal System i Access for Web pred verziou V5R4M0.

**Poznámka:** Ak je zadaná, táto značka musí nasledovať po značke %%STYLESHEET%%.

Podporované: Domovská stránka, šablóna stránky (len hlavička), šablóna prihlásenia (len hlavička)

#### **%%TITLE%%**

Nahradené: Titul stránky.

Podporované: Domovská stránka, šablóna stránky (len hlavička), šablóna prihlásenia (len hlavička)

#### **%%SYSTEM%%**

Nahradené: Názov systému, na ktorý sa práve pristupuje.

Podporované: Domovská stránka, šablóna stránky

#### **%%USER%%**

Nahradené: Užívateľský profil System i, používaný na prístup k prostriedkom System i.

Podporované: Domovská stránka, šablóna stránky

#### **%%VERSION%%**

Nahradené: Verzia System i Access for Web, ktorý je nainštalovaný.

Podporované: Domovská stránka, šablóna stránky, šablóna prihlásenia

#### **Súvisiace koncepty**

[Štandardný](#page-73-0) obsah stránky

System i Access for Web generuje väčšinu obsahu svojej stránky dynamicky ako odozvu na úkony užívateľa. Zvyšok obsahu sa získa zo statických HTML súborov, ktoré si môžete prispôsobiť. Na riadenie určitých aspektov vzhľadu obsahu sa tiež používa súbor so zoznamom štýlov.

#### [Prispôsobený](#page-74-0) obsah

Časti obsahu System i Access for Web sa získavajú zo statických HTML súborov. Súbory so zoznamom štýlov sa tiež používajú na riadenie rôznych aspektov vzhľadu produktu. Namiesto súborov, ktoré sú štandardnou súčasťou programu, možno na tento účel použiť užívateľom dodané súbory. Existuje niekoľko hľadísk pre vytváranie týchto užívateľom dodaných súborov.

[Štýly](#page-77-0)

System i Access for Web používa CSS (Cascading Style Sheets) na riadenie určitých aspektov výzoru obsahu stránky.

#### [Šablóna](#page-79-0) stránky

Šablóna stránok System i Access for Web obsahuje statický obsah, ktorý sa na funkčných stránkach zobrazuje pred a za dynamicky vygenerovaným obsahom. Tieto témy popisujú šablónu stránok, hľadiská pre vytváranie prispôsobeného obsahu, špeciálnych značiek, ktoré môžete používať a predlohových listov.

### <span id="page-77-0"></span>Šablóna [prihlasovania](#page-83-0)

Prihlasovacia šablóna dodáva obsah, ktorý sa má zobraziť pred a za prihlasovacím formulárom, keď je System i Access for Web nakonfigurovaný na autentifikáciu aplikačného servera na báze formulárov. Tieto témy popisujú prihlasovaciu šablónu, hľadiská pre vytváranie prispôsobenej prihlasovacej šablóny, špeciálne značky, ktoré môžete použiť a predlohové listy.

### *Štýly:*

System i Access for Web používa CSS (Cascading Style Sheets) na riadenie určitých aspektov výzoru obsahu stránky.

Predvolený zoznam štýlov riadi vzhľad hlavičky stránky, päty stránky, navigačnú lištu a obsah stránky. Na tento zoznam štýlov odkazuje predvolená domovská stránka, predvolená šablóna stránky a predvolená šablóna prihlásenia prostredníctvom špeciálnej značky %%STYLESHEET%%. Predvolený zoznam štýlov sa nachádza v /QIBM/ProdData/Access/Web2/html/iwa\_styles.css.

Druhý predlohový list vyradí farby, používané v predvolenom predlohovom liste, farbami, ktoré System i Access for Web v starších verziách ako V5R4M0. Na tento zoznam štýlov odkazuje bežná šablóna stránky (/QIBM/ProdData/Access/Web2/html/webaccess\_classic.html) prostredníctvom špeciálnej značky %%STYLESHEET\_CLASSIC\_COLORS%%. Zoznam štýlov sa nachádza v /QIBM/ProdData/Access/Web2/html/ iwa\_classic\_colors.css.

Predlohové listy System i Access for Web môžete používať pri prispôsobenej domovskej stránke, šablóne stránky alebo prihlasovacej šablóne. Ak chcete zahrnúť zoznamy štýlov do svojich prispôsobených súborov, použite špeciálne znaky %%STYLESHEET%% a %%STYLESHEET\_CLASSIC\_COLORS%%.

Prispôsobené predlohové listy môžete vytvárať pomocou predlohového listu System i Access for Web, ktorý slúži ako východiskový bod. Na prispôsobené zoznamy štýlov musí odkazovať prispôsobená domovská stránka, šablóna stránky alebo šablóna prihlásenia. Na to budete potrebovať znalosti používania kaskádových štýlov CSS so štandardom HTML.

#### **Súvisiace koncepty**

#### [Prispôsobený](#page-74-0) obsah

Časti obsahu System i Access for Web sa získavajú zo statických HTML súborov. Súbory so zoznamom štýlov sa tiež používajú na riadenie rôznych aspektov vzhľadu produktu. Namiesto súborov, ktoré sú štandardnou súčasťou programu, možno na tento účel použiť užívateľom dodané súbory. Existuje niekoľko hľadísk pre vytváranie týchto užívateľom dodaných súborov.

#### [Špeciálne](#page-75-0) značky

Časti obsahu System i Access for Web sa získavajú zo statických HTML súborov. Pre tento obsah existujú predvolené implementácie. Prípadne môžete použiť súbory od užívateľa. V rámci týchto súborov je možné použiť množstvo špeciálnych značiek. Keď sa nájdu tieto značky, nahradia sa príslušným obsahom.

#### [Šablóna](#page-79-0) stránky

Šablóna stránok System i Access for Web obsahuje statický obsah, ktorý sa na funkčných stránkach zobrazuje pred a za dynamicky vygenerovaným obsahom. Tieto témy popisujú šablónu stránok, hľadiská pre vytváranie prispôsobeného obsahu, špeciálnych značiek, ktoré môžete používať a predlohových listov.

#### Šablóna [prihlasovania](#page-83-0)

Prihlasovacia šablóna dodáva obsah, ktorý sa má zobraziť pred a za prihlasovacím formulárom, keď je System i Access for Web nakonfigurovaný na autentifikáciu aplikačného servera na báze formulárov. Tieto témy popisujú prihlasovaciu šablónu, hľadiská pre vytváranie prispôsobenej prihlasovacej šablóny, špeciálne značky, ktoré môžete použiť a predlohové listy.

#### **Hlavná stránka:**

Hlavná stránka System i Access for Web sa zobrazí pri pristúpení na URL hlavnej stránky (http://< *system\_name* >/webaccess/iWAMain) bez akýchkoľvek parametrov.

Zdroj predvoleného obsahu hlavnej stránky sa nachádza v súbore /QIBM/ProdData/Access/Web2/html/overview.html. Poskytuje prehľad funkcii. Ak chcete prispôsobiť obsah hlavnej stránky, vytvorte nový súbor a použite funkciu Prispôsobiť na nastavenie tohto nového súboru ako HTML súboru hlavnej stránky.

### **Súvisiaci odkaz**

### [Prispôsobiť](#page-89-0)

System i Access for Web poskytuje podporu pre prispôsobenie produktu, vrátane nastavenia politík a preferencií a konfigurácie nastavení produktu.

### *Prispôsobený obsah:*

Časti obsahu System i Access for Web sa získavajú zo statických HTML súborov. Súbory so zoznamom štýlov sa tiež používajú na riadenie rôznych aspektov vzhľadu produktu. Namiesto súborov, ktoré sú štandardnou súčasťou programu, možno na tento účel použiť užívateľom dodané súbory. Existuje niekoľko hľadísk pre vytváranie týchto užívateľom dodaných súborov.

### **Úvahy:**

v Príslušné súbory, ktoré sú štandardnou súčasťou programu a nachádzajú sa v adresári /QIBM/ProdData/Access/ Web2/html, možno použiť ako východiskové, nemali by sa však priamo upravovať. Tieto súbory sa nachádzajú v pracovnom adresári aplikácie určenom len na súbory, ktoré sú súčasťou produktu.

Ak sa predvolené súbory používajú ako východiskový bod, mali by sa skopírovať do stromu /QIBM/UserData/ Access/Web2 alebo do iného umiestnenia v integrovanom súborovom systéme i5/OS. Následne možno upravovať takto vytvorené kópie týchto súborov.

Lokalizované verzie súborov, ktoré sú štandardnou súčasťou programu, sa nachádzajú v podadresároch na adrese /QIBM/ProdData/Access/Web2/html. Názvy podadresárov zodpovedajú jazykovým kódom ISO a ISO kódom krajiny. Tieto kódy pozostávajú z dvoch malých písmen určených v normách ISO-639 a ISO-3166.

- v \*PUBLIC, QEJBSVR (pre WebSphere) alebo QTMHHTTP (pre integrovaný webový aplikačný server) musia mať aspoň oprávnenie \*RX pre užívateľom dodané HTML súbory a na všetky súbory, na ktoré odkazujú. Toto oprávnenie sa vyžaduje tiež pre adresáre obsahujúce tieto súbory.
- v Ak HTML súbor dodaný užívateľom obsahuje obrázky, zoznamy štýlov alebo iné odkazy na externé súbory s absolútnymi cestami, treba na správne rozpoznávanie týchto súborov nakonfigurovať HTTP server. Ak odkazy na externé súbory obsahujú relatívne cesty vzťahujúce sa na užívateľom dodaný HTML súbor, nevyžaduje sa osobitná konfigurácia HTTP servera.
- v Obrázkové súbory by sa nemali ukladať do adresára /QIBM/ProdData/Access/Web2/html/images. Tento adresár je určený len pre obrázkové súbory produktu.

#### **Súvisiace koncepty**

[Štandardný](#page-73-0) obsah stránky

System i Access for Web generuje väčšinu obsahu svojej stránky dynamicky ako odozvu na úkony užívateľa. Zvyšok obsahu sa získa zo statických HTML súborov, ktoré si môžete prispôsobiť. Na riadenie určitých aspektov vzhľadu obsahu sa tiež používa súbor so zoznamom štýlov.

#### [Špeciálne](#page-75-0) značky

Časti obsahu System i Access for Web sa získavajú zo statických HTML súborov. Pre tento obsah existujú predvolené implementácie. Prípadne môžete použiť súbory od užívateľa. V rámci týchto súborov je možné použiť množstvo špeciálnych značiek. Keď sa nájdu tieto značky, nahradia sa príslušným obsahom.

#### [Domovská](#page-74-0) stránka

Domovská stránka sa zobrazí pri pristúpení na URL domovskej stránky System i Access for Web. Tieto témy popisujú domovskú stránku, hľadiská pre vytváranie prispôsobeného obsahu, špeciálnych značiek, ktoré môžete používať a predlohových listov.

[Štýly](#page-77-0)

System i Access for Web používa CSS (Cascading Style Sheets) na riadenie určitých aspektov výzoru obsahu stránky.

#### [Hlavná](#page-77-0) stránka

Hlavná stránka System i Access for Web sa zobrazí pri pristúpení na URL hlavnej stránky bez parametrov. Tieto témy popisujú hlavnú stránku a hľadiská pre vytvárania prispôsobeného obsahu.

#### <span id="page-79-0"></span>Šablóna stránky

Šablóna stránok System i Access for Web obsahuje statický obsah, ktorý sa na funkčných stránkach zobrazuje pred a za dynamicky vygenerovaným obsahom. Tieto témy popisujú šablónu stránok, hľadiská pre vytváranie prispôsobeného obsahu, špeciálnych značiek, ktoré môžete používať a predlohových listov.

### Šablóna [prihlasovania](#page-83-0)

Prihlasovacia šablóna dodáva obsah, ktorý sa má zobraziť pred a za prihlasovacím formulárom, keď je System i Access for Web nakonfigurovaný na autentifikáciu aplikačného servera na báze formulárov. Tieto témy popisujú prihlasovaciu šablónu, hľadiská pre vytváranie prispôsobenej prihlasovacej šablóny, špeciálne značky, ktoré môžete použiť a predlohové listy.

### **Súvisiaci odkaz**

#### Moja [domovská](#page-105-0) stránka

System i Access for Web prinesie predvolenú domovú stránku, ktorá sa ukáže pri pristúpení na URL domovskej stránky. Môžete použiť predvolenú stránku alebo ju môžete upraviť, aby sa rôznym užívateľom zobrazovala stránka inak.

#### [Prispôsobiť](#page-89-0)

System i Access for Web poskytuje podporu pre prispôsobenie produktu, vrátane nastavenia politík a preferencií a konfigurácie nastavení produktu.

#### **Šablóna stránky:**

Šablóna stránky System i Access for Web obsahuje statický obsah, ktorý sa na funkčných stránkach zobrazuje pred a za dynamicky vygenerovaným obsahom.

Predvolená šablóna prihlasovania je v súbore /QIBM/ProdData/Access/Web2/html/webaccess.html. Obsahuje hlavičku stránka s názvom produktu, aktuálnym užívateľom System i a názvom servera System i. Taktiež obsahuje zápätie s označením čísla verzie a odkazmi na internetové stránky IBM. Ak chcete prispôsobiť obsah šablóny stránky, vytvorte nový súbor šablóny stránky a použite funkciu Prispôsobiť na nastavenie tohto nového súboru ako HTML súbor šablóny stránky.

System i Access for Web podporuje používanie špeciálnych značiek v rámci súboru šablón stránky. Keď sa nájdu tieto značky, nahradia sa príslušným obsahom.

Predvolená šablóna stránky obsahuje aj odkaz na lokalizovanú verziu predvoleného predlohového listu System i Access for Web (/QIBM/ProdData/Access/Web2/html/iwa\_styles.css). Kaskádový štýl riadi spôsob, akým sa obsah zobrazuje a taktiež vzhľad navigačnej lišty. Ak nechcete, aby sa tento kaskádový štýl používal, vytvorte nový kaskádový štýl a použite prispôsobenú šablónu stránky, ktorá bude naňho odkazovať.

#### **Súvisiaci odkaz**

#### [Prispôsobiť](#page-89-0)

System i Access for Web poskytuje podporu pre prispôsobenie produktu, vrátane nastavenia politík a preferencií a konfigurácie nastavení produktu.

#### *Prispôsobený obsah:*

Časti obsahu System i Access for Web sa získavajú zo statických HTML súborov. Súbory so zoznamom štýlov sa tiež používajú na riadenie rôznych aspektov vzhľadu produktu. Namiesto súborov, ktoré sú štandardnou súčasťou programu, možno na tento účel použiť užívateľom dodané súbory. Existuje niekoľko hľadísk pre vytváranie týchto užívateľom dodaných súborov.

#### **Úvahy:**

v Príslušné súbory, ktoré sú štandardnou súčasťou programu a nachádzajú sa v adresári /QIBM/ProdData/Access/ Web2/html, možno použiť ako východiskové, nemali by sa však priamo upravovať. Tieto súbory sa nachádzajú v pracovnom adresári aplikácie určenom len na súbory, ktoré sú súčasťou produktu.

Ak sa predvolené súbory používajú ako východiskový bod, mali by sa skopírovať do stromu /QIBM/UserData/ Access/Web2 alebo do iného umiestnenia v integrovanom súborovom systéme i5/OS. Následne možno upravovať takto vytvorené kópie týchto súborov.

Lokalizované verzie súborov, ktoré sú štandardnou súčasťou programu, sa nachádzajú v podadresároch na adrese /QIBM/ProdData/Access/Web2/html. Názvy podadresárov zodpovedajú jazykovým kódom ISO a ISO kódom krajiny. Tieto kódy pozostávajú z dvoch malých písmen určených v normách ISO-639 a ISO-3166.

- v \*PUBLIC, QEJBSVR (pre WebSphere) alebo QTMHHTTP (pre integrovaný webový aplikačný server) musia mať aspoň oprávnenie \*RX pre užívateľom dodané HTML súbory a na všetky súbory, na ktoré odkazujú. Toto oprávnenie sa vyžaduje tiež pre adresáre obsahujúce tieto súbory.
- v Ak HTML súbor dodaný užívateľom obsahuje obrázky, zoznamy štýlov alebo iné odkazy na externé súbory s absolútnymi cestami, treba na správne rozpoznávanie týchto súborov nakonfigurovať HTTP server. Ak odkazy na externé súbory obsahujú relatívne cesty vzťahujúce sa na užívateľom dodaný HTML súbor, nevyžaduje sa osobitná konfigurácia HTTP servera.
- v Obrázkové súbory by sa nemali ukladať do adresára /QIBM/ProdData/Access/Web2/html/images. Tento adresár je určený len pre obrázkové súbory produktu.

### **Súvisiace koncepty**

#### [Štandardný](#page-73-0) obsah stránky

System i Access for Web generuje väčšinu obsahu svojej stránky dynamicky ako odozvu na úkony užívateľa. Zvyšok obsahu sa získa zo statických HTML súborov, ktoré si môžete prispôsobiť. Na riadenie určitých aspektov vzhľadu obsahu sa tiež používa súbor so zoznamom štýlov.

#### [Špeciálne](#page-75-0) značky

Časti obsahu System i Access for Web sa získavajú zo statických HTML súborov. Pre tento obsah existujú predvolené implementácie. Prípadne môžete použiť súbory od užívateľa. V rámci týchto súborov je možné použiť množstvo špeciálnych značiek. Keď sa nájdu tieto značky, nahradia sa príslušným obsahom.

#### [Domovská](#page-74-0) stránka

Domovská stránka sa zobrazí pri pristúpení na URL domovskej stránky System i Access for Web. Tieto témy popisujú domovskú stránku, hľadiská pre vytváranie prispôsobeného obsahu, špeciálnych značiek, ktoré môžete používať a predlohových listov.

#### [Štýly](#page-77-0)

System i Access for Web používa CSS (Cascading Style Sheets) na riadenie určitých aspektov výzoru obsahu stránky.

#### [Hlavná](#page-77-0) stránka

Hlavná stránka System i Access for Web sa zobrazí pri pristúpení na URL hlavnej stránky bez parametrov. Tieto témy popisujú hlavnú stránku a hľadiská pre vytvárania prispôsobeného obsahu.

#### [Šablóna](#page-79-0) stránky

Šablóna stránok System i Access for Web obsahuje statický obsah, ktorý sa na funkčných stránkach zobrazuje pred a za dynamicky vygenerovaným obsahom. Tieto témy popisujú šablónu stránok, hľadiská pre vytváranie prispôsobeného obsahu, špeciálnych značiek, ktoré môžete používať a predlohových listov.

### Šablóna [prihlasovania](#page-83-0)

Prihlasovacia šablóna dodáva obsah, ktorý sa má zobraziť pred a za prihlasovacím formulárom, keď je System i Access for Web nakonfigurovaný na autentifikáciu aplikačného servera na báze formulárov. Tieto témy popisujú prihlasovaciu šablónu, hľadiská pre vytváranie prispôsobenej prihlasovacej šablóny, špeciálne značky, ktoré môžete použiť a predlohové listy.

#### **Súvisiaci odkaz**

#### Moja [domovská](#page-105-0) stránka

System i Access for Web prinesie predvolenú domovú stránku, ktorá sa ukáže pri pristúpení na URL domovskej stránky. Môžete použiť predvolenú stránku alebo ju môžete upraviť, aby sa rôznym užívateľom zobrazovala stránka inak.

#### [Prispôsobiť](#page-89-0)

System i Access for Web poskytuje podporu pre prispôsobenie produktu, vrátane nastavenia politík a preferencií a konfigurácie nastavení produktu.

### *Špeciálne značky:*

Časti obsahu System i Access for Web sa získavajú zo statických HTML súborov. Pre tento obsah existujú predvolené implementácie. Prípadne môžete použiť súbory od užívateľa. V rámci týchto súborov je možné použiť množstvo špeciálnych značiek. Keď sa nájdu tieto značky, nahradia sa príslušným obsahom.

Podporované značky, obsah, ktorý ich nahradí a súbory, ktoré ich podporujú:

### **%%OBSAH%%**

Nahradené: Funkčný obsah pre stránku. Táto značka oddelí hlavičku šablóny od päty šablóny.

Podporované: Šablóna strany (požadovaný znak), šablóna prihlásenia (požadovaný znak).

#### **%%include section=file%%**

Nahradené: HTML fragment, pričom *súbor* je názov súboru, ktorý obsahuje informácie o tom, ktorý HTML fragment sa má použiť. Sekcia HTML na zahrnutie môže byť prispôsobená pre samostatného užívateľa, skupinu užívateľov alebo všetkých užívateľov (\*PUBLIC). Keď sa zobrazí domovská stránka, táto značka sa nahradí príslušným fragmentom HTML pre aktuálny užívateľský profil. Príklad súboru: /QIBM/ProdData/Access/Web2/config/phone.polices. Predvolená domovská stránka odkazuje na tento súbor pomocou značky %%include section=súbor%%.

Podporované: Domovská stránka

#### **%%MENU%%**

Nahradené: Lišta navigácie System i Access for Web.

**Poznámka:** Pri zadaní tejto značky sú hodnoty politík Navigation a Navigation bar ignorované.

Podporované: Domovská stránka

#### **%%STYLESHEET%%**

Nahradené: Odkaz na predvolený predlohový list System i Access for Web.

Podporované: Domovská stránka, šablóna stránky (len hlavička), šablóna prihlásenia (len hlavička)

#### **%%STYLESHEET\_CLASSIC\_COLORS%%**

Nahradené: Odkaz na predlohový list System i Access for Web, ktorý používa farebnú schému, ktorú používal System i Access for Web pred verziou V5R4M0.

**Poznámka:** Ak je zadaná, táto značka musí nasledovať po značke %%STYLESHEET%%.

Podporované: Domovská stránka, šablóna stránky (len hlavička), šablóna prihlásenia (len hlavička)

#### **%%TITLE%%**

Nahradené: Titul stránky.

Podporované: Domovská stránka, šablóna stránky (len hlavička), šablóna prihlásenia (len hlavička)

#### **%%SYSTEM%%**

Nahradené: Názov systému, na ktorý sa práve pristupuje.

Podporované: Domovská stránka, šablóna stránky

#### **%%USER%%**

Nahradené: Užívateľský profil System i, používaný na prístup k prostriedkom System i.

Podporované: Domovská stránka, šablóna stránky

#### **%%VERSION%%**

Nahradené: Verzia System i Access for Web, ktorý je nainštalovaný.

Podporované: Domovská stránka, šablóna stránky, šablóna prihlásenia

#### **Súvisiace koncepty**

[Štandardný](#page-73-0) obsah stránky

System i Access for Web generuje väčšinu obsahu svojej stránky dynamicky ako odozvu na úkony užívateľa. Zvyšok obsahu sa získa zo statických HTML súborov, ktoré si môžete prispôsobiť. Na riadenie určitých aspektov vzhľadu obsahu sa tiež používa súbor so zoznamom štýlov.

[Domovská](#page-74-0) stránka

Domovská stránka sa zobrazí pri pristúpení na URL domovskej stránky System i Access for Web. Tieto témy popisujú domovskú stránku, hľadiská pre vytváranie prispôsobeného obsahu, špeciálnych značiek, ktoré môžete používať a predlohových listov.

[Prispôsobený](#page-74-0) obsah

Časti obsahu System i Access for Web sa získavajú zo statických HTML súborov. Súbory so zoznamom štýlov sa tiež používajú na riadenie rôznych aspektov vzhľadu produktu. Namiesto súborov, ktoré sú štandardnou súčasťou programu, možno na tento účel použiť užívateľom dodané súbory. Existuje niekoľko hľadísk pre vytváranie týchto užívateľom dodaných súborov.

[Štýly](#page-77-0)

System i Access for Web používa CSS (Cascading Style Sheets) na riadenie určitých aspektov výzoru obsahu stránky.

[Šablóna](#page-79-0) stránky

Šablóna stránok System i Access for Web obsahuje statický obsah, ktorý sa na funkčných stránkach zobrazuje pred a za dynamicky vygenerovaným obsahom. Tieto témy popisujú šablónu stránok, hľadiská pre vytváranie prispôsobeného obsahu, špeciálnych značiek, ktoré môžete používať a predlohových listov.

### Šablóna [prihlasovania](#page-83-0)

Prihlasovacia šablóna dodáva obsah, ktorý sa má zobraziť pred a za prihlasovacím formulárom, keď je System i Access for Web nakonfigurovaný na autentifikáciu aplikačného servera na báze formulárov. Tieto témy popisujú prihlasovaciu šablónu, hľadiská pre vytváranie prispôsobenej prihlasovacej šablóny, špeciálne značky, ktoré môžete použiť a predlohové listy.

#### *Štýly:*

System i Access for Web používa CSS (Cascading Style Sheets) na riadenie určitých aspektov výzoru obsahu stránky.

Predvolený zoznam štýlov riadi vzhľad hlavičky stránky, päty stránky, navigačnú lištu a obsah stránky. Na tento zoznam štýlov odkazuje predvolená domovská stránka, predvolená šablóna stránky a predvolená šablóna prihlásenia prostredníctvom špeciálnej značky %%STYLESHEET%%. Predvolený zoznam štýlov sa nachádza v /QIBM/ProdData/Access/Web2/html/iwa\_styles.css.

Druhý predlohový list vyradí farby, používané v predvolenom predlohovom liste, farbami, ktoré System i Access for Web v starších verziách ako V5R4M0. Na tento zoznam štýlov odkazuje bežná šablóna stránky (/QIBM/ProdData/Access/Web2/html/webaccess\_classic.html) prostredníctvom špeciálnej značky %%STYLESHEET\_CLASSIC\_COLORS%%. Zoznam štýlov sa nachádza v /QIBM/ProdData/Access/Web2/html/ iwa\_classic\_colors.css.

<span id="page-83-0"></span>Predlohové listy System i Access for Web môžete používať pri prispôsobenej domovskej stránke, šablóne stránky alebo prihlasovacej šablóne. Ak chcete zahrnúť zoznamy štýlov do svojich prispôsobených súborov, použite špeciálne znaky %%STYLESHEET%% a %%STYLESHEET\_CLASSIC\_COLORS%%.

Prispôsobené predlohové listy môžete vytvárať pomocou predlohového listu System i Access for Web, ktorý slúži ako východiskový bod. Na prispôsobené zoznamy štýlov musí odkazovať prispôsobená domovská stránka, šablóna stránky alebo šablóna prihlásenia. Na to budete potrebovať znalosti používania kaskádových štýlov CSS so štandardom HTML.

#### **Súvisiace koncepty**

#### [Prispôsobený](#page-74-0) obsah

Časti obsahu System i Access for Web sa získavajú zo statických HTML súborov. Súbory so zoznamom štýlov sa tiež používajú na riadenie rôznych aspektov vzhľadu produktu. Namiesto súborov, ktoré sú štandardnou súčasťou programu, možno na tento účel použiť užívateľom dodané súbory. Existuje niekoľko hľadísk pre vytváranie týchto užívateľom dodaných súborov.

#### [Špeciálne](#page-75-0) značky

Časti obsahu System i Access for Web sa získavajú zo statických HTML súborov. Pre tento obsah existujú predvolené implementácie. Prípadne môžete použiť súbory od užívateľa. V rámci týchto súborov je možné použiť množstvo špeciálnych značiek. Keď sa nájdu tieto značky, nahradia sa príslušným obsahom.

#### [Domovská](#page-74-0) stránka

Domovská stránka sa zobrazí pri pristúpení na URL domovskej stránky System i Access for Web. Tieto témy popisujú domovskú stránku, hľadiská pre vytváranie prispôsobeného obsahu, špeciálnych značiek, ktoré môžete používať a predlohových listov.

#### [Šablóna](#page-79-0) stránky

Šablóna stránok System i Access for Web obsahuje statický obsah, ktorý sa na funkčných stránkach zobrazuje pred a za dynamicky vygenerovaným obsahom. Tieto témy popisujú šablónu stránok, hľadiská pre vytváranie prispôsobeného obsahu, špeciálnych značiek, ktoré môžete používať a predlohových listov.

#### Šablóna prihlasovania

Prihlasovacia šablóna dodáva obsah, ktorý sa má zobraziť pred a za prihlasovacím formulárom, keď je System i Access for Web nakonfigurovaný na autentifikáciu aplikačného servera na báze formulárov. Tieto témy popisujú prihlasovaciu šablónu, hľadiská pre vytváranie prispôsobenej prihlasovacej šablóny, špeciálne značky, ktoré môžete použiť a predlohové listy.

#### **Šablóna prihlasovania:**

Šablóna prihlasovania dodáva obsah, ktorý sa má zobraziť pred a za prihlasovacím formulárom, keď je System i Access for Web nakonfigurovaný na autentifikáciu aplikačného servera na báze formulárov. Viac informácii o formulárovej autentifikácii prístupu na aplikačný server nájdete v časti dôležité informácie o bezpečnosti.

Predvolená šablóna prihlasovania je v súbore /QIBM/ProdData/Access/Web2/html/login.html. Obsahuje záhlavie stránky s názvom produktu. Taktiež obsahuje zápätie s označením čísla verzie a odkazmi na internetové stránky IBM. Ak chcete prispôsobiť obsah šablóny prihlasovania, vytvorte nový súbor šablóny prihlasovania a použite funkciu prispôsobenia na nastavenie tohto súboru ako **HTML súbor šablóny prihlasovania** v nastaveniach **Bezpečnosť**.

System i Access for Web podporuje používanie špeciálnych značiek v rámci súboru šablón prihlasovania. Keď sa nájdu tieto značky, nahradia sa príslušným obsahom.

Predvolená šablóna prihlasovania obsahuje aj odkaz na lokalizovanú verziu predvoleného predlohového listu System i Access for Web (/QIBM/ProdData/Access/Web2/html/iwa\_styles.css). Kaskádový štýl riadi spôsob, akým sa obsah zobrazuje. Ak nechcete, aby sa tento kaskádový štýl používal, vytvorte nový kaskádový štýl a použite prispôsobenú šablónu prihlasovania, ktorá bude naňho odkazovať.

### **Súvisiace koncepty**

Dôležité [informácie](#page-13-0) o Single sign-on

System i Access for Web sa môže používať v prostrediach s jediným prihlásením. Táto téma sa zaoberá voľbami prostredia s jediným prihlásením, ktoré sú dostupné pre System i Access for Web.

#### **Súvisiaci odkaz**

#### [Prispôsobiť](#page-89-0)

System i Access for Web poskytuje podporu pre prispôsobenie produktu, vrátane nastavenia politík a preferencií a konfigurácie nastavení produktu.

#### *Prispôsobený obsah:*

Časti obsahu System i Access for Web sa získavajú zo statických HTML súborov. Súbory so zoznamom štýlov sa tiež používajú na riadenie rôznych aspektov vzhľadu produktu. Namiesto súborov, ktoré sú štandardnou súčasťou programu, možno na tento účel použiť užívateľom dodané súbory. Existuje niekoľko hľadísk pre vytváranie týchto užívateľom dodaných súborov.

#### **Úvahy:**

v Príslušné súbory, ktoré sú štandardnou súčasťou programu a nachádzajú sa v adresári /QIBM/ProdData/Access/ Web2/html, možno použiť ako východiskové, nemali by sa však priamo upravovať. Tieto súbory sa nachádzajú v pracovnom adresári aplikácie určenom len na súbory, ktoré sú súčasťou produktu.

Ak sa predvolené súbory používajú ako východiskový bod, mali by sa skopírovať do stromu /QIBM/UserData/ Access/Web2 alebo do iného umiestnenia v integrovanom súborovom systéme i5/OS. Následne možno upravovať takto vytvorené kópie týchto súborov.

Lokalizované verzie súborov, ktoré sú štandardnou súčasťou programu, sa nachádzajú v podadresároch na adrese /QIBM/ProdData/Access/Web2/html. Názvy podadresárov zodpovedajú jazykovým kódom ISO a ISO kódom krajiny. Tieto kódy pozostávajú z dvoch malých písmen určených v normách ISO-639 a ISO-3166.

- v \*PUBLIC, QEJBSVR (pre WebSphere) alebo QTMHHTTP (pre integrovaný webový aplikačný server) musia mať aspoň oprávnenie \*RX pre užívateľom dodané HTML súbory a na všetky súbory, na ktoré odkazujú. Toto oprávnenie sa vyžaduje tiež pre adresáre obsahujúce tieto súbory.
- v Ak HTML súbor dodaný užívateľom obsahuje obrázky, zoznamy štýlov alebo iné odkazy na externé súbory s absolútnymi cestami, treba na správne rozpoznávanie týchto súborov nakonfigurovať HTTP server. Ak odkazy na externé súbory obsahujú relatívne cesty vzťahujúce sa na užívateľom dodaný HTML súbor, nevyžaduje sa osobitná konfigurácia HTTP servera.
- v Obrázkové súbory by sa nemali ukladať do adresára /QIBM/ProdData/Access/Web2/html/images. Tento adresár je určený len pre obrázkové súbory produktu.

#### **Súvisiace koncepty**

#### [Štandardný](#page-73-0) obsah stránky

System i Access for Web generuje väčšinu obsahu svojej stránky dynamicky ako odozvu na úkony užívateľa. Zvyšok obsahu sa získa zo statických HTML súborov, ktoré si môžete prispôsobiť. Na riadenie určitých aspektov vzhľadu obsahu sa tiež používa súbor so zoznamom štýlov.

#### [Špeciálne](#page-75-0) značky

Časti obsahu System i Access for Web sa získavajú zo statických HTML súborov. Pre tento obsah existujú predvolené implementácie. Prípadne môžete použiť súbory od užívateľa. V rámci týchto súborov je možné použiť množstvo špeciálnych značiek. Keď sa nájdu tieto značky, nahradia sa príslušným obsahom.

#### [Domovská](#page-74-0) stránka

Domovská stránka sa zobrazí pri pristúpení na URL domovskej stránky System i Access for Web. Tieto témy popisujú domovskú stránku, hľadiská pre vytváranie prispôsobeného obsahu, špeciálnych značiek, ktoré môžete používať a predlohových listov.

#### [Štýly](#page-77-0)

System i Access for Web používa CSS (Cascading Style Sheets) na riadenie určitých aspektov výzoru obsahu stránky.

#### [Hlavná](#page-77-0) stránka

Hlavná stránka System i Access for Web sa zobrazí pri pristúpení na URL hlavnej stránky bez parametrov. Tieto témy popisujú hlavnú stránku a hľadiská pre vytvárania prispôsobeného obsahu.

#### [Šablóna](#page-79-0) stránky

Šablóna stránok System i Access for Web obsahuje statický obsah, ktorý sa na funkčných stránkach zobrazuje pred a za dynamicky vygenerovaným obsahom. Tieto témy popisujú šablónu stránok, hľadiská pre vytváranie prispôsobeného obsahu, špeciálnych značiek, ktoré môžete používať a predlohových listov.

Šablóna [prihlasovania](#page-83-0)

Prihlasovacia šablóna dodáva obsah, ktorý sa má zobraziť pred a za prihlasovacím formulárom, keď je System i Access for Web nakonfigurovaný na autentifikáciu aplikačného servera na báze formulárov. Tieto témy popisujú prihlasovaciu šablónu, hľadiská pre vytváranie prispôsobenej prihlasovacej šablóny, špeciálne značky, ktoré môžete použiť a predlohové listy.

#### **Súvisiaci odkaz**

Moja [domovská](#page-105-0) stránka

System i Access for Web prinesie predvolenú domovú stránku, ktorá sa ukáže pri pristúpení na URL domovskej stránky. Môžete použiť predvolenú stránku alebo ju môžete upraviť, aby sa rôznym užívateľom zobrazovala stránka inak.

[Prispôsobiť](#page-89-0)

System i Access for Web poskytuje podporu pre prispôsobenie produktu, vrátane nastavenia politík a preferencií a konfigurácie nastavení produktu.

#### *Špeciálne značky:*

Časti obsahu System i Access for Web sa získavajú zo statických HTML súborov. Pre tento obsah existujú predvolené implementácie. Prípadne môžete použiť súbory od užívateľa. V rámci týchto súborov je možné použiť množstvo špeciálnych značiek. Keď sa nájdu tieto značky, nahradia sa príslušným obsahom.

Podporované značky, obsah, ktorý ich nahradí a súbory, ktoré ich podporujú:

#### **%%OBSAH%%**

Nahradené: Funkčný obsah pre stránku. Táto značka oddelí hlavičku šablóny od päty šablóny.

Podporované: Šablóna strany (požadovaný znak), šablóna prihlásenia (požadovaný znak).

#### **%%include section=file%%**

Nahradené: HTML fragment, pričom *súbor* je názov súboru, ktorý obsahuje informácie o tom, ktorý HTML fragment sa má použiť. Sekcia HTML na zahrnutie môže byť prispôsobená pre samostatného užívateľa, skupinu užívateľov alebo všetkých užívateľov (\*PUBLIC). Keď sa zobrazí domovská stránka, táto značka sa nahradí príslušným fragmentom HTML pre aktuálny užívateľský profil. Príklad súboru: /QIBM/ProdData/Access/Web2/config/phone.polices. Predvolená domovská stránka odkazuje na tento súbor pomocou značky %%include section=súbor%%.

Podporované: Domovská stránka

#### **%%MENU%%**

Nahradené: Lišta navigácie System i Access for Web.

**Poznámka:** Pri zadaní tejto značky sú hodnoty politík Navigation a Navigation bar ignorované.

Podporované: Domovská stránka

#### **%%STYLESHEET%%**

Nahradené: Odkaz na predvolený predlohový list System i Access for Web.

Podporované: Domovská stránka, šablóna stránky (len hlavička), šablóna prihlásenia (len hlavička)

#### **%%STYLESHEET\_CLASSIC\_COLORS%%**

Nahradené: Odkaz na predlohový list System i Access for Web, ktorý používa farebnú schému, ktorú používal System i Access for Web pred verziou V5R4M0.

**Poznámka:** Ak je zadaná, táto značka musí nasledovať po značke %%STYLESHEET%%.

Podporované: Domovská stránka, šablóna stránky (len hlavička), šablóna prihlásenia (len hlavička)

#### **%%TITLE%%**

Nahradené: Titul stránky.

Podporované: Domovská stránka, šablóna stránky (len hlavička), šablóna prihlásenia (len hlavička)

#### **%%SYSTEM%%**

Nahradené: Názov systému, na ktorý sa práve pristupuje.

Podporované: Domovská stránka, šablóna stránky

#### **%%USER%%**

Nahradené: Užívateľský profil System i, používaný na prístup k prostriedkom System i.

Podporované: Domovská stránka, šablóna stránky

#### **%%VERSION%%**

Nahradené: Verzia System i Access for Web, ktorý je nainštalovaný.

Podporované: Domovská stránka, šablóna stránky, šablóna prihlásenia

#### **Súvisiace koncepty**

[Štandardný](#page-73-0) obsah stránky

System i Access for Web generuje väčšinu obsahu svojej stránky dynamicky ako odozvu na úkony užívateľa. Zvyšok obsahu sa získa zo statických HTML súborov, ktoré si môžete prispôsobiť. Na riadenie určitých aspektov vzhľadu obsahu sa tiež používa súbor so zoznamom štýlov.

#### [Domovská](#page-74-0) stránka

Domovská stránka sa zobrazí pri pristúpení na URL domovskej stránky System i Access for Web. Tieto témy popisujú domovskú stránku, hľadiská pre vytváranie prispôsobeného obsahu, špeciálnych značiek, ktoré môžete používať a predlohových listov.

#### [Prispôsobený](#page-74-0) obsah

Časti obsahu System i Access for Web sa získavajú zo statických HTML súborov. Súbory so zoznamom štýlov sa tiež používajú na riadenie rôznych aspektov vzhľadu produktu. Namiesto súborov, ktoré sú štandardnou súčasťou programu, možno na tento účel použiť užívateľom dodané súbory. Existuje niekoľko hľadísk pre vytváranie týchto užívateľom dodaných súborov.

#### [Štýly](#page-77-0)

System i Access for Web používa CSS (Cascading Style Sheets) na riadenie určitých aspektov výzoru obsahu stránky.

#### [Šablóna](#page-79-0) stránky

Šablóna stránok System i Access for Web obsahuje statický obsah, ktorý sa na funkčných stránkach zobrazuje pred a za dynamicky vygenerovaným obsahom. Tieto témy popisujú šablónu stránok, hľadiská pre vytváranie prispôsobeného obsahu, špeciálnych značiek, ktoré môžete používať a predlohových listov.

#### Šablóna [prihlasovania](#page-83-0)

Prihlasovacia šablóna dodáva obsah, ktorý sa má zobraziť pred a za prihlasovacím formulárom, keď je System i

Access for Web nakonfigurovaný na autentifikáciu aplikačného servera na báze formulárov. Tieto témy popisujú prihlasovaciu šablónu, hľadiská pre vytváranie prispôsobenej prihlasovacej šablóny, špeciálne značky, ktoré môžete použiť a predlohové listy.

### *Štýly:*

System i Access for Web používa CSS (Cascading Style Sheets) na riadenie určitých aspektov výzoru obsahu stránky.

Predvolený zoznam štýlov riadi vzhľad hlavičky stránky, päty stránky, navigačnú lištu a obsah stránky. Na tento zoznam štýlov odkazuje predvolená domovská stránka, predvolená šablóna stránky a predvolená šablóna prihlásenia prostredníctvom špeciálnej značky %%STYLESHEET%%. Predvolený zoznam štýlov sa nachádza v /QIBM/ProdData/Access/Web2/html/iwa\_styles.css.

Druhý predlohový list vyradí farby, používané v predvolenom predlohovom liste, farbami, ktoré System i Access for Web v starších verziách ako V5R4M0. Na tento zoznam štýlov odkazuje bežná šablóna stránky (/QIBM/ProdData/Access/Web2/html/webaccess\_classic.html) prostredníctvom špeciálnej značky %%STYLESHEET\_CLASSIC\_COLORS%%. Zoznam štýlov sa nachádza v /QIBM/ProdData/Access/Web2/html/ iwa\_classic\_colors.css.

Predlohové listy System i Access for Web môžete používať pri prispôsobenej domovskej stránke, šablóne stránky alebo prihlasovacej šablóne. Ak chcete zahrnúť zoznamy štýlov do svojich prispôsobených súborov, použite špeciálne znaky %%STYLESHEET%% a %%STYLESHEET\_CLASSIC\_COLORS%%.

Prispôsobené predlohové listy môžete vytvárať pomocou predlohového listu System i Access for Web, ktorý slúži ako východiskový bod. Na prispôsobené zoznamy štýlov musí odkazovať prispôsobená domovská stránka, šablóna stránky alebo šablóna prihlásenia. Na to budete potrebovať znalosti používania kaskádových štýlov CSS so štandardom HTML.

#### **Súvisiace koncepty**

#### [Prispôsobený](#page-74-0) obsah

Časti obsahu System i Access for Web sa získavajú zo statických HTML súborov. Súbory so zoznamom štýlov sa tiež používajú na riadenie rôznych aspektov vzhľadu produktu. Namiesto súborov, ktoré sú štandardnou súčasťou programu, možno na tento účel použiť užívateľom dodané súbory. Existuje niekoľko hľadísk pre vytváranie týchto užívateľom dodaných súborov.

#### [Špeciálne](#page-75-0) značky

Časti obsahu System i Access for Web sa získavajú zo statických HTML súborov. Pre tento obsah existujú predvolené implementácie. Prípadne môžete použiť súbory od užívateľa. V rámci týchto súborov je možné použiť množstvo špeciálnych značiek. Keď sa nájdu tieto značky, nahradia sa príslušným obsahom.

#### [Domovská](#page-74-0) stránka

Domovská stránka sa zobrazí pri pristúpení na URL domovskej stránky System i Access for Web. Tieto témy popisujú domovskú stránku, hľadiská pre vytváranie prispôsobeného obsahu, špeciálnych značiek, ktoré môžete používať a predlohových listov.

#### [Šablóna](#page-79-0) stránky

Šablóna stránok System i Access for Web obsahuje statický obsah, ktorý sa na funkčných stránkach zobrazuje pred a za dynamicky vygenerovaným obsahom. Tieto témy popisujú šablónu stránok, hľadiská pre vytváranie prispôsobeného obsahu, špeciálnych značiek, ktoré môžete používať a predlohových listov.

#### Šablóna [prihlasovania](#page-83-0)

Prihlasovacia šablóna dodáva obsah, ktorý sa má zobraziť pred a za prihlasovacím formulárom, keď je System i Access for Web nakonfigurovaný na autentifikáciu aplikačného servera na báze formulárov. Tieto témy popisujú prihlasovaciu šablónu, hľadiská pre vytváranie prispôsobenej prihlasovacej šablóny, špeciálne značky, ktoré môžete použiť a predlohové listy.

# **Funkcie System i Access for Web**

Existuje niekoľko funkcií, ktoré môžete použiť v prostredí webového aplikačného servera. Ak chcete vidieť podporované úlohy, dôležité informácie a obmedzenia, vyberte si konkrétnu funkciu zo zoznamu.

### <span id="page-88-0"></span>**5250**

Užívateľské rozhranie System i Access for Web 5250 poskytuje webové rozhranie pre konfiguráciu, spúšťanie a |

používanie relácií 5250. Ďalšia podpora obsahuje makrá pre automatizáciu opakovaných úloh, prispôsobené klávesnice |

pre rýchly prístup k často používaným klávesom a makrám a webové a tradičné zobrazenia. |

Nasleduje zoznam úloh, ktoré môžete vykonávať. Použitím funkcie prispôsobiť môžete obmedziť hociktorú z týchto funkcii.

### v **Start session**

Relácie 5250 sa dajú spustiť do ľubovoľného systému, v ktorom je spustený i5/OS. Systém, na ktorý sa má pristúpiť nemusí mať nainštalovaný System i Access for Web, ale server telnet musí byť spustený a dostupný.

Kým je aktívna relácia, dajú sa zaznamenávať a prehrávať makrá. Makrá možno zdieľať s inými užívateľmi |

vytvorením zástupcov pre makrá. Makro môžete modifikovať, skopírovať, vymazať alebo premenovať.

### v **Active sessions**

|

Je možné zobraziť zoznam aktívnych relácií užívateľského rozhrania 5250 pre aktuálneho užívateľa. Po spustení relácie zostane relácia aktívna, kým sa nezastaví alebo neuplynie stanovený čas neaktivity. Pomocou zoznamu pripojení môžete opakovane pripojiť reláciu, ktorá bola pozastavená prezeraním inej stránky alebo zatvorením okna prehliadača. Pre aktívne relácie je možné upraviť nastavenia relácie. Relácie môžu zdieľať viacerí užívatelia. Zdieľanie relácií poskytuje ostatným užívateľom zobrazenie relácie len na čítanie. Môže to byť výhodné v situáciách ako je prezentácia alebo ladenie.

### v **Configured sessions**

Je možné vytvoriť nakonfigurované relácie za účelom uloženia prispôsobených nastavení relácie. Je možné zobraziť zoznam nakonfigurovaných relácií pre aktuálneho užívateľa. Pomocou tohto zoznamu je možné spúšťať relácie užívateľského rozhrania 5250 pomocou nastavení v nakonfigurovanej relácii. Nakonfigurované relácie môžu zdieľať ostatní užívatelia tým, že na ne vytvoria zástupcov. Nakonfigurované relácie je možné meniť, kopírovať, vymazávať a premenúvať. Prispôsobené klávesnice je možné nakonfigurovať na použitie so všetkými reláciami. | | | | |

### **Dôležité informácie**

Žiadne.

### **Obmedzenia**

Žiadne.

### **Súvisiaci odkaz**

[Prispôsobiť](#page-89-0)

System i Access for Web poskytuje podporu pre prispôsobenie produktu, vrátane nastavenia politík a preferencií a konfigurácie nastavení produktu.

### **Príkaz**

System i Access for Web poskytuje podporu pre spúšťanie, vyhľadávanie a prácu s CL príkazmi v systéme, v ktorom je spustený i5/OS.

Nasleduje zoznam úloh, ktoré môžete vykonávať. Použitím funkcie prispôsobiť môžete obmedziť hociktorú z týchto funkcii.

#### v **Run command**

CL príkazy je možné spúšťať v systéme, v ktorom je spustený i5/OS. K dispozícii je podpora pre vyžiadanie hodnôt parametrov. Príkazy je možné spustiť okamžite alebo predložiť ako dávkové úlohy. Výsledky príkazu je možné poslať do prehliadača, umiestniť do osobnej zložky užívateľa alebo poslať poštou ako príloha e-mailu. Príkazy sa tiež dajú uložiť kvôli opakovanému použitiu.

v **My commands**

<span id="page-89-0"></span>Je možné zobraziť a manažovať zoznam uložených príkazov pre aktuálneho užívateľa. Z tohto zoznamu je možné spúšťať uložené príkazy. Príkaz je možné získať a upraviť manuálne. Tiež je možné použiť iné hodnoty parametrov pre uložený príkaz. Uložené príkazy sa tiež dajú vymazať.

v **Search**

K dispozícii je podpora vyhľadávania príkazov príkazového riadka podľa názvu alebo textového opisu. Pri hľadaní príkazu podľa názvu sa môže použiť hviezdička ako zástupný znak. Napríklad vyhľadanie \*DTAQ\* vráti všetky príkazy obsahujúce reťazec DTAQ. Pri hľadaní príkazov podľa textového popisu sa vyhľadajú všetky príkazy obsahujúce aspoň jedno z vyhľadávaných slov v textovom popise príkazu.

### **Dôležité informácie**

Žiadne.

### **Obmedzenia**

- v Nie sú podporované ovládacie prvky ani riadiace programy na zadávanie parametrov.
- v Nie sú podporované kľúčové parametre a programy na nahradenie výziev.
- Nevykonáva sa kontrola platnosti hodnoty parametra.
- v Nie sú podporované ukončovacie programy pre *mapovanie príkazov*.
- Nie sú podporované znaky selektívnej výzvy.

### **Súvisiaci odkaz**

Prispôsobiť

System i Access for Web poskytuje podporu pre prispôsobenie produktu, vrátane nastavenia politík a preferencií a konfigurácie nastavení produktu.

[Pošta](#page-103-0)

Poštová funkcia je k dispozícii z viacerých miest v System i Access for Web, vrátane ponúk Database, Print, Files a Commands. Programom System i Access for Web vygenerovaný obsah, tlačový výstup a súbory súborového systému môžete poslať komukoľvek, kto má e-mailovú adresu. Môžete tiež posielať notifikácie e-mailom užívateľom pri uložení položiek v ich osobných zložkách alebo keď ich zložka dosiahne prahovú veľkosť.

Môj [adresár](#page-104-0)

Každý užívateľ System i Access for Web má osobnú zložku. Zložka obsahuje položky, ktoré do nej umiestnil vlastník zložky alebo iní užívatelia programu System i Access for Web. To vám umožňuje ukladať a riadiť obsah, vygenerovaný programom System i Access for Web.

# **Prispôsobiť**

System i Access for Web poskytuje podporu pre prispôsobenie produktu, vrátane nastavenia politík a preferencií a konfigurácie nastavení produktu.

Nasleduje zoznam úloh, ktoré môžete vykonávať:

#### v **Preferences**

Preferencie používa System i Access for Web na riadenie spôsobu práce funkcií. Napríklad užívatelia môžu vybrať stĺpce na zobrazenie pri prezeraní zoznamu výstupov na tlačiareň. Predvolene môžu všetci užívatelia konfigurovať vlastné preferencie, správca im však použitím politiky môže túto možnosť zamedziť. Preferencie sa ukladajú a priraďujú k užívateľskému profilu užívateľa i5/OS. Pozrite si tému Preferences v online pomoci, ak chcete získať ďalšie informácie o tejto funkcii.

v **Policies**

Politiky sa používajú na riadenie užívateľského a skupinového prístupu k funkčnosti System i Access for Web. Napríklad politika *Prístup k súborom* je možné nastaviť na *Zakázať*, čo zakáže užívateľovi alebo skupine pristupovať k danej funkcii súborov. Politiky sa ukladajú a priraďujú príslušnému profilu užívateľa alebo skupiny i5/OS. Pozrite si tému Policies v online pomoci, ak chcete získať ďalšie informácie o tejto funkcii.

v **Settings**

<span id="page-90-0"></span>Nastavenia sa používajú na konfiguráciu produktu. Je možné napríklad nastaviť server Sametime komunity používaný na odosielanie oznámení Sametime. Nastavenia sa ukladajú a priraďujú aktuálnej inštancii System i Access for Web. Nie sú priradené k profilu užívateľa alebo skupiny i5/OS.

### v **Transfer configuration**

Konfigurácia prenosu slúži na kopírovanie alebo presun údajov konfigurácie z jedného užívateľského alebo skupinového profilu do iného profilu. Údaje konfigurácie zahŕňajú definície relácie 5250 a makier, uložené príkazy, databázové požiadavky, položky adresára a nastavenia politiky.

### **Dôležité informácie**

Na funkcie Policies, Settings a Transfer configuration môžete pristupovať len pomocou administrátorov System i Access for Web. Administrátor System i Access for Web je užívateľský profil i5/OS s mimoriadnym oprávnením \*SECADM alebo s privilégiami administrátora System i Access for Web. Užívateľský profil môže získať privilégiá administrátora pomocou funkcie prispôsobenia a nastavením politiky *Udeliť privilégiá administrátora* na *Povoliť*.

### **Obmedzenia**

Žiadne.

### **Databáza**

System i Access for Web poskytuje podporu pre pristupovanie na databázové tabuľky v systéme.

Nasleduje zoznam úloh, ktoré môžete vykonávať. Použitím funkcie prispôsobiť môžete obmedziť hociktorú z týchto funkcii.

### | • Tabuľky

| | | Je možné zobraziť zoznam databázových tabuliek v systéme. Množina tabuliek zobrazených v zozname môže byť prispôsobená pre jednotlivých užívateľov. Zo zoznamu tabuliek je možné zobraziť obsah tabuľky alebo jednotlivé záznamy. Je možné tiež vkladať alebo aktualizovať záznamy tabuľky.

### v **Spustiť SQL** |

Je možné spúšťať príkazy SQL a výsledky je možné prezerať v zozname strán alebo vrátiť v jednom z podporovaných formátov súborov. Rozmiestnenie výsledných údajov je možné prispôsobiť pomocou volieb formátu súboru. Výsledky príkazu SQL môžete odoslať do prehliadača, odoslať do integrovaného súborového systému i5/OS, umiestnený v osobnej zložke užívateľa alebo poslať ako prílohu e-mailovej správy. Sprievodca SQL sa dodáva, aby pomohol vytvoriť SQL príkazy SELECT pre jednu tabuľku alebo pre spojenú tabuľku. Požiadavky SQL je možné uložiť kvôli opakovanému použitiu. Je poskytnutá podpora pre spúšťanie príkazov s výzvami s použitím značiek parametrov. Ďalšie informácie nájdete v téme Databáza v časti Faktory na zváženie. | | | | | | |

### v **Kopírovať údaje do tabuľky**

Údajový súbor, v niektorom z podporovaných formátov súborov, sa dá skopírovať do tabuľky relačnej databázy v systéme. Sú k dispozícii voľby na vytvorenie novej tabuľky, pridanie do existujúcej tabuľky alebo nahradenie obsahu existujúcej tabuľky. Požiadavky o kopírovanie údajov do tabuľky je možné uložiť kvôli opakovanému použitiu.

### **v** Moje požiadavky

Je možné zobraziť a manažovať zoznam uložených požiadaviek SQL a požiadaviek o kopírovanie údajov do tabuľky. |

Požiadavky je možné spúšťať a upravovať. Požiadavky môžete zdieľať s ostatnými užívateľmi, ak vytvoríte ich |

zástupcov, alebo ak prenesiete vlastníctvo požiadavky na skupinu. Požiadavky môžete aj kopírovať, vymazať a |

premenovať. Požiadavky je možné exportovať do súboru, a potom ich importovať do ďalšieho webového obslužného |

prostredia, užívateľa alebo systému. Aby ste mohli zautomatizovať spustenie databázovej požiadavky, môžete |

vytvoriť aj Java archív (.jar). |

### v **Importovať požiadavku**

Súbory požiadaviek IBM Client Access for Windows alebo Client Access Express Data Transfer sa dajú importovať a konvertovať do formátu System i Access for Web. Prenos údajov sa z požiadaviek systému i5/OS skonvertuje na požiadavky SQL. Prenos údajov do požiadaviek systému i5/OS sa skonvertuje na kopírovanie údajov do tabuľkových požiadaviek.

### v **Importovať dotaz** |

Príkazy SQL, z objektov dotazov IBM Query for i5/OS a DB2 for i5/OS Query Manager sa môžu importovať a |

konvertovať na formát SQL požiadaviek System i Access for Web. Importovať môžete len súbory s typom objektov dotazov. Súbory s typom objektov form alebo procedure nie je možné importovať. | |

### v **Vyextrahovať údaje i5/OS**

Informácie o objektoch v systéme sa dajú vyextrahovať a výsledky sa môžu uložiť do databázovej tabuľky. Všeobecné informácie o objektoch sa dajú získavať pri všetkých typoch objektov i5/OS. Informácie o objekte na extrakciu a uloženie je možné prispôsobiť pri vykonávaní Extrakcie údajov. Pre nasledujúce typy objektov je možné získať informácie špecifické pre objekt:

– Adresárové položky

- Správy
- Opravy softvéru
- Softvérové produkty
- Systémová oblasť
- Užívateľské profily

### **Súvisiaci odkaz**

#### [Prispôsobiť](#page-89-0)

System i Access for Web poskytuje podporu pre prispôsobenie produktu, vrátane nastavenia politík a preferencií a konfigurácie nastavení produktu.

#### [Pošta](#page-103-0)

Poštová funkcia je k dispozícii z viacerých miest v System i Access for Web, vrátane ponúk Database, Print, Files a Commands. Programom System i Access for Web vygenerovaný obsah, tlačový výstup a súbory súborového systému môžete poslať komukoľvek, kto má e-mailovú adresu. Môžete tiež posielať notifikácie e-mailom užívateľom pri uložení položiek v ich osobných zložkách alebo keď ich zložka dosiahne prahovú veľkosť.

#### Môj [adresár](#page-104-0)

Každý užívateľ System i Access for Web má osobnú zložku. Zložka obsahuje položky, ktoré do nej umiestnil vlastník zložky alebo iní užívatelia programu System i Access for Web. To vám umožňuje ukladať a riadiť obsah, vygenerovaný programom System i Access for Web.

#### [Automatizovanie](#page-108-0) úloh

System i Access for Web poskytuje program pre automatizovanie spúšťania úloh. Automatizáciou spúšťania úloh naplánujete spustenie týchto úloh na čas, kedy ich spustenie potrebujete. Táto téma pojednáva o spôsoboch automatizácie a plánovania úloh System i Access for Web.

#### **Dôležité informácie k databáze:**

Nasledujúce hľadiská sa vzťahujú na používanie databázových funkcií System i Access for Web v prostredí webového aplikačného servera.

Informácie k databáze možno podľa funkcie rozdeliť do nasledujúcich kategórií:

- Databázové spojenia
- [Spustenie](#page-92-0) SQL: typy výstupu
- v [Spustenie](#page-94-0) SQL: príkazy zadávané na základe výziev programu
- [Kopírovať](#page-95-0) údaje do tabuľky
- [Importovať](#page-95-0) dotaz

#### **Databázové spojenia**

System i Access for Web vykonáva JDBC volania pre prístup do databázových tabuliek. Ovládač IBM Toolbox for Java JDBC sa štandardne používa na vytvorenie pripojenia správcu ovládačov do systému System i, v ktorom je spustený System i Access for Web. Ako pomôcka pri definovaní ďalších databázových spojení slúži funkcia Prispôsobenia. Ďalšie pripojenia sa môžu definovať pre prístup k iným systémom System i, pre zadanie iných nastavení ovládačov alebo pre použitie iných ovládačov JDBC. Ak sa v určitom prostredí s jednotným prihlasovaním používa iný ovládač JDBC, všetky hodnoty požadovaných autentifikačných parametrov sa musia vzťahovať na URL adresu spojenia JDBC.

<span id="page-92-0"></span>Ako pomôcka pri definovaní spojenia so zdrojmi údajov slúži tiež funkcia Prispôsobenia. Táto pomôcka je k dispozícii len v prostredí aplikačného servera WebSphere. Nie sú podporované zdroje údajov vo verzii 4. Ak je System i Access for Web nakonfigurovaný, aby používal základnú autentifikáciu na výzvu pre zadanie užívateľského profilu a hesla i5/OS, tieto hodnoty user a password sa použijú aj pre autentifikáciu pripojenia k zdroju údajov. Ak je System i Access for Web spustený v prostredí SSO, zdroj údajov musí mať nakonfigurovaný komponentovo riadený autentifikačný alias.

**Poznámka:** System i Access for Web sa testuje pomocou JDBC ovládača IBM Toolbox for Java. Je možné použiť aj iný ovládač, jedná sa však o netestované a nepodporované prostredie. Zoznam rôznych vlastností pripojenia, ktoré rozpoznáva ovládač JDBC, nájdete v téme vlastností IBM Toolbox for Java JDBC.

#### **Spustenie SQL: typy výstupu**

Podporované typy výstupu pre výsledky, ktoré sa získali príkazom SQL sú:

- Náhľad
- v Súbor s hodnotami oddelenými čiarkami (.csv)
- Súbory vo formáte data interchange format (.dif)
- Súbory vo formáte Extensible markup language (.xml)
- v Súbory vo formáte Hypertext markup language (.html)
- Lotus 1-2-3 [version](#page-93-0)  $1$  (.wk1)
- [Microsoft](#page-93-0) Excel 3 (.xls)
- [Microsoft](#page-93-0) Excel  $4$  (.xls)
- [Microsoft](#page-93-0) Excel XML (.xml)
- Tabuľkové formuláre vo formáte [OpenDocument](#page-94-0) (.ods)
- Portable [Document](#page-93-0) Format (.pdf)
- Text [Delimited](#page-94-0) (.txt)

| |

- Scalable Vector [Graphics](#page-94-0) Chart (.svg)
- v Jednoduché textové súbory (.txt)
- v Textové súbory s formátovacími znakmi (.txt)

#### **Súbory vo formáte Extensible markup language (.xml)**

Výstup zo spustenia príkazu SQL vo formáte XML je jednoduchý dokument, ktorý obsahuje vloženú schému a výsledky dotazu SQL. Vložená schéma je v súlade s odporúčaním konzorcia W3C z 2. mája 2001. Schéma obsahuje metainformácie k časti dokumentu s výsledkami dotazu. Ďalej obsahuje schéma tiež informácie o formáte údajov dokumentu, súvisiacich obmedzeniach a o členení dokumentu.

Aktuálne implementácie syntaktického analyzátora XML nepodporujú validáciu dokumentov pri použití vkladania. Veľa analyzátorov, vrátane implementácií SAX a DOM, vyžaduje na validáciu nezávislé dokumenty pre schému a pre vlastný obsah. Ak sa má vykonať validácia dokumentu XML vytvoreného spustením SQL, je potrebné upraviť členenie dokumentu jeho rozdelením na samostatné dokumenty pre údaje a schému. K zmenenému členeniu treba zaktualizovať tiež koreňové prvky. Ďalšie informácie o formátovaní XML si môžete pozrieť na [Webových](http://www.w3.org) stránkach konzorcia World [Wide](http://www.w3.org) Web.

Časť dokumentu XML s výsledkami dotazu obsahuje údaje, ktoré sa vrátili ako výsledok dotazu, usporiadené do riadkov a stĺpcov. Takto vytvorené údaje možno jednoducho spracovať ďalšími aplikáciami. Podrobnejšie informácie k údajom, o ktorých pojednáva táto téma, si môžete pozrieť v schéme dokumentu.

#### **Súbory vo formáte Hypertext markup language (.html)**

Ak sa ako typ výstupu používa formát HTML, zobrazia sa výsledky dotazu v prehliadači. Na uloženie výsledkov v podobe súboru možno použiť funkciu prehliadača na uloženie. Iná možnosť je uložiť požiadavku SQL a presmerovať výsledky do súboru pri spustení tejto požiadavky. Ak

<span id="page-93-0"></span>používate prehliadač Internet Explorer, kliknite pravým tlačidlom myši na odkaz Spustiť a vyberte voľbu Save Target As. Ak používate prehliadač Netscape Navigator, stlačte a držte klávesu shift a kliknite na odkaz Run.

Ak je vo formátovaní HTML súboru nastavený parameter počtu riadkov v tabuľke, zobrazia sa výsledky Spustenia SQL namiesto v jednej stránke vo forme stránkovaného zoznamu s úpravou podobnou Náhľadu.

#### **Súbory vo formátoch Microsoft Excel a Lotus 1-2-3**

Podporované formáty súborov pre aplikácie Microsoft Excel a Lotus 1-2-3 sú staršieho dáta ako najnovšie typy súborov, ktoré podporujú tieto aplikácie. Keďže možno predpokladať, že pri získavaní údajov z databázy sa nevyužijú rozšírené schopnosti novších verzií týchto formátov, nemalo by sa to prejaviť zníženou funkčnosťou. Podporou starších verzií oboch typov súborov je zachovaná kompatibilita s týmito staršími verziami. Novšie verzie oboch aplikácií možno použiť na uloženie výsledkov do súboru v novšom formáte.

**Poznámka:** Súbory novších formátov však nie sú kompatibilné s funkciou [Kopírovať](#page-95-0) údaje do [tabuľky.](#page-95-0)

#### **Formát XML pre Microsoft Excel (.xml)**

Formát súborov Microsoft Excel XML je podporovaný len verziou Microsoft Excel 2002 a novšími programu Excel. Aplikácia Microsoft Excel 2002 je súčasťou programového balíka Microsoft Office XP.

Údaje dátumu a času sa uložia v príslušnom formáte pre dátum a čas len vtedy, ak sa vybrala voľba formátu ISO. V opačnom prípade sa tieto údaje uložia ako jednoduchý text.

#### **Portable document format (.pdf)**

| | | | |

> Vo formáte PDF sa údaje SQL zobrazia rovnako, ako by sa zobrazili na stránke. Množstvo údajov, ktoré sa zmestia na stranu, závisí od veľkosti strany, jej orientácie a veľkosti okrajov. Príliš veľký počet stĺpcov môže spôsobiť, že výsledný dokument PDF bude nepoužiteľný. V niektorých prípadoch nedokáže plug-in Adobe Acrobat Reader zaviesť súbor ako tento do prehliadača. Na riešenie tohto problému možno danú požiadavku rozložiť na viacero dotazov, ktorých výsledkom budú menšie počty stĺpcov, alebo možno vybrať iný typ výstupu.

> Pomocou nastavení výstupu možno tiež upravovať výber typov písma, ktoré sa použijú pre rôzne časti dokumentu PDF. Vybrané písma možno vložiť priamo do dokumentu a nemusia byť tak nainštalované v počítači, ktorý sa používa na prezeranie dokumentu. Vkladaním písiem sa zväčšuje veľkosť dokumentu.

Ďalšou funkciou, ktorú umožňuje výstup vo formáte PDF, je voľba kódovania znakov textu. Ak zvolený typ písma neobsahuje znak, ktorý je súčasťou použitého kódovania, tento znak sa vynechá alebo sa na indikáciu, že ho nemožno zobraziť, použije iný osobitný znak. Z tohto dôvodu je vhodné vždy vybrať také písmo a znakovú sadu, ktoré sú spôsobilé zobraziť všetky znaky v danom výstupe.

Run SQL štandardne podporuje štandardné písma PDF, písma Adobe Asian pre vytváranie PDF výstupu. Keďže sú tieto štandardné písma povinnou súčasťou všetkých prehliadačov PDF, nie je ich potrebné osobitne vkladať do dokumentu PDF. Adobe poskytuje sadu balíkov ázijských písem pre zobrazovanie textu, ktorý obsahuje znaky zjednodušenej čínštiny, tradičnej čínštiny, japončiny alebo kórejčiny. Funkcia Spustenia SQL podporuje vytváranie dokumentov obsahujúcich uvedené písma, nepodporuje však vkladanie týchto písiem do dokumentov. Ak sa použijú tieto písma, je potrebné nainštalovať príslušné balíčky písiem v počítači, ktorý sa používa na prezeranie príslušných dokumentov. Tieto balíčky písiem si možno stiahnuť na Webových stránkach [spoločnosti](http://www.adobe.com) Adobe.

Dodatočné písma si možno pridať do zoznamu dostupných písiem pomocou funkcie prispôsobenia ″Adresáre dodatočných písiem PDF″. Podporované typy písiem sú:

• Písma Adobe Type 1 (\*.afm)

Ak sa majú do dokumentu vložiť písma Type 1, musí byť súbor s daným písmom (\*.pfb) v rovnakom adresári ako súbor metriky k tomuto písmu (\*.afm). Ak je k dispozícii len súbor metriky písma, možno vytvárať dokumenty obsahujúce toto písmo, avšak na ich správne zobrazenie na

<span id="page-94-0"></span>počítači, na ktorom sa tieto dokumenty prezerajú, treba tieto typy písma nainštalovať priamo na počítači. Písma Type 1 podporujú len jednobajtové kódovanie.

• Písma TrueType (\*.ttf) a sady písiem TrueType (\*.ttc)

Ako voliteľnú možnosť možno do dokumentov vkladať písma TrueType a sady písiem TrueType. Vložením písma TrueType sa do dokumentu vložia len tie časti daného písma, ktoré sú potrebné na zobrazenie znakov dokumentu. Zoznam dostupných kódovaní znakových sád sa získa zo súboru daného písma. Navyše k takto zisteným možnostiam kódovania možno použiť viacjazyčné kódovanie ″Identity-H″. Ak sa použije toto kódovanie, písmo TrueType sa vždy vloží do dokumentu. Môžete vkladať písma TrueType, ktoré podporujú sadu dvojbajtových znakov ako alternatívu pre písma Adobe Asian. To vedie vo výsledku k väčšiemu dokumentu, na druhej strane však v takom prípade nie je potrebné, aby dané písmo bolo nainštalované na počítači, ktorý sa použije na prezeranie tohto dokumentu.

Ak je jazykom aktuálnej požiadavky hebrejčina alebo arabčina, podporuje funkcia Spustenia SQL vytváranie dokumentov PDF s obojsmernými údajmi.

#### **Tabuľkové formuláre vo formáte OpenDocument (.ods)**

Dokumenty tabuliek OpenDocument vytvorené pomocou System i Access for Web vyhovujú špecifikácii Oasis Open Document Format for Office Applications (OpenDocument) 1.0.

Údaje dátumu a času sa uložia v príslušnom formáte pre dátum a čas len vtedy, ak sa vybrala voľba formátu ISO. V opačnom prípade sa tieto údaje uložia ako jednoduchý text.

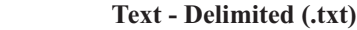

| | | | | | | | | | | | | | | | | | |

Predvolený oddeľovač je podčiarkovník. Toto predvolené nastavenie môžete vyradiť jedným znakom alebo reťazcom znakov.

#### **Scalable Vector Graphics Chart (.svg)**

Výsledky SQL sa skonvertujú na plošný, tyčový, čiarový alebo koláčový graf SVG. Všetky numerické stĺpce v sade výsledkov budú použité do grafov. Ak neexistujú žiadne numerické stĺpce, vygeneruje sa chyba.

Hodnoty zo znakových stĺpcov sa použijú ako štítky kategórií alebo štítky legendy, podľa toho, či sa údaje zobrazujú v grafe podľa stĺpcov alebo podľa riadkov. Ak sa v sade výsledkov nenachádzajú žiadne znakové stĺpce, namiesto nich sa použije číslo riadku. Všetky ostatné typy stĺpcov, ako napríklad blob a datalink, sa budú ignorovať.

Nastavenia môžete použiť na riadenie určitých aspektov spôsobu generovania grafu, ako napríklad typ grafu, ktorý sa má vygenerovať, farebná schéma, ktorá sa má použiť a nadpisy osí; príslušných pre vybratý typ grafu.

Podpora obsahu SVG sa medzi rôznymi prehliadačmi líši. Ak máte problémy so zobrazovaním výstupu SVG v rámci prehliadača, skúste nainštalovať najnovšiu verziu prehliadača alebo použite iný prehliadač.

Pre podporu .svg musíte mať nainštalovaný JDK 1.5alebo novší. Ak nemáte nainštalovanú požadovanú úroveň JDK, typ výstupu grafu SVG sa nezobrazí v zozname typov výstupu Run SQL.

#### **Spustenie SQL: príkazy zadávané na výzvy programu**

Funkcia spustenia SQL podporuje príkazy SQL obsahujúce značky parametrov. Tento typ príkazu možno vytvoriť dvomi spôsobmi. Prvým z nich je použitie Sprievodcu SQL. Sprievodca SQL podporuje značky parametrov pre hodnoty podmienok. Okrem voľby na zadanie hodnôt podmienok ako súčasti požiadavky poskytuje sprievodca SQL voľbu zobrazenia výzvy na zadanie hodnôt podmienok pri spustení požiadavky. Sprievodca SQL spracováva vytvorenie strany s výzvami na zadanie hodnôt podmienok, ako aj vytvorenie príkazu SQL so značkami parametrov.

Druhým spôsobom vytvorenia príkazu SQL so značkami parametrov je manuálne zadanie príkazu pomocou funkcie Spustenia SQL. Táto voľba vyžaduje, aby sa požiadavka uložila. Požiadavku pritom nemožno spustiť priamo príkazom na spustenie SQL, ani cez odkaz Spustiť v rozhraní Moje požiadavky. Na odovzdanie hodnôt pre značky parametrov sa musí použiť rozhranie URL Spustiť požiadavku SQL (iWADbExec). Pre každú

<span id="page-95-0"></span>značku parametra v príkaze musí byť zadaný jeden parameter URL. Parametre URL treba nazvať podľa vzoru iwaparm\_x, kde x je indexové číslo parametra. Názov iwaparm\_1 tak označuje prvú značku parametra, iwaparm\_2 druhú značku parametra atď. Príklad:

http://server:port/webaccess/iWADbExec?request=promptedRequest&iwaparm\_1=Johnson&iwaparm\_2=500

Jedným spôsobom, ako dosiahnuť, aby sa hodnoty pre značky parametrov odovzdávali cez rozhranie URL Spustiť požiadavku SQL (iWADbExec), je použitie formulára HTML. Polia na zadávanie údajov možno nastaviť tak, aby bol užívateľ vždy vyzvaný na zadanie hodnôt. Názvy týchto polí musia byť v súlade s vyššie uvedenou názvoslovnou konvenciou pre parametre URL. Názov požiadavky možno vo formulári uložiť ako skrytý parameter. V akcii, ktorá sa zadáva vo formulári, musí byť určené URI Spustenia požiadavky SQL (iWADbExec). Keď formulár odovzdáte, URL sa vytvorí so zadanými hodnotami, vyvolá sa System i Access for Web a požiadavka sa vykoná. Príklad zdrojového kódu HTML formulára:

```
-HTM<R0N><FORM action="http://server:port/webaccess/iWADbExec" method="get">
  Zadajte meno alebo názov zákazníka a na vyhľadanie údajov o účte tohto zákazníka
stlačte tlačidlo <B>OK</b>.<br>
  <input type="text" name="iwaparm_1" value=""/>
  <input type="submit" name="ok" value=" OK "/>
  <input type="hidden" name="request" value="promptedRequest"/>
 </FORM></BODY>
</HTML>
```
#### **Kopírovať údaje do tabuľky**

Ak kopírujete údaje do tabuľky a zvolený typ súboru je Extensible Markup Language (XML), musí mať kopírovaný súbor korektné formátovanie. Súčasťou formátovania môžu byť tiež vnorené formátovacie celky. V najjednoduchšom tvare musí členenie dokumentu XML zodpovedať aspoň nasledujúcemu príkladu.

```
<?xml version="1.0" encoding="utf-8" ?>
<QiwaResultSet version="1.0">
  <RowSet>
     <Row number="1">
         <Column1 name="FNAME">Jane</Column1>
         <Column2 name="BALANCE">100.25</Column2>
     </Row>
     <Row number="2">
        <Column1 name="FNAME">John</Column1>
         <Column2 name="BALANCE">200.00</Column2>
     </Row></RowSet>
</QiwaResultSet>
```
Tento formát obsahuje základné formátovacie prvky v jazyku XML, za ktorými nasleduje koreňový prvok QiwaResultSet. Ak vo formátovacích znakoch XML nie je zadaný atribút kódovania, bude sa pri kopírovaní údajov do tabuľky predpokladať typ kódovania utf-8. Koreňový prvok obsahuje atribút verzie. Verzia tohto formátu XML je 1.0. Prvok RowSet obsahuje všetky za ním nasledujúce riadky údajov. Tieto riadky údajov sú obsiahnuté v prvkoch Row. Každý prvok Row musí mať jedinečný číselný atribút. V každom prvku Row je jeden alebo viac prvkov Column. Každý oddiel riadku definovaný stĺpcami musí mať jedinečnú adresu. To sa dosiahne pridaním sekvenčnej číselnej prípony. Príklad: Column1, Column2, Column3, Columnx, kde 'x' je číslo stĺpca na riadku. Každý stĺpec tiež musí mať atribút názvu. Názov zodpovedá názvu stĺpca v relačnej tabuľke v systéme. Ak sa použije uvedené jednoduché formátovanie, je potrebné vypnúť nastavenie ″Validovať dokument so schémou″, pretože dokument neobsahuje schému.

Hoci sa to nevyžaduje, môže dokument obsahovať aj schému XML. Na získanie predstavy o členení schémy dokumentu si môžete pozrieť dokument XML vygenerovaný funkciou Spustenia SQL. Ďalšie informácie o formátovaní XML dokumentov si môžete pozrieť tiež na [Webových](http://www.w3.org) stránkach konzorcia World Wide Web.

#### **Import dotazu**

Run SQL dokáže len pristúpiť a uložiť príkaz SQL z objektu dotazu; objekty dotazov však môžu obsahovať viac informácií ako príkaz SQL. V prípadoch, keď objekt dotazu obsahuje pre dotaz ďalšie informácie, možno budete musieť použiť funkciu Customize na vytvorenie nového databázového pripojenia System i Access for Web pre prijatie týchto ďalších informácií. Predvolené databázové pripojenia System i Access for Web budú spúšťať požiadavky databázových dotazov pomocou pomenúvacích konvencií SQL a pomocou pre miestne nastavenie špecifických štandardných nastavení pre aktuálny užívateľský profil. Známe osobitné prípady, ktoré si vyžadujú vytvorenie neštandardných databázových pripojení s ďalšími sadami atribútov, sú:

- v Na označenie tabuliek sa používajú názvoslovné konvencie použitého systému
- v V dotaze je definovaný iný než miestny predvolený formát dátumu a času
- v V dotaze sa používa na oddeľovanie desatinných miest iný než miestny predvolený znak
- v V dotaze je definovaná neštandardná triediaca sekvencia

System i Access for Web nedokáže zistiť CCSID obsahu súboru dotazov. Ak má súbor s profilom užívateľa, ktorý importuje dotaz, odlišné znakové kódovanie CCSID ako súbor s dotazom, môže byť dôsledkom nesprávna konverzia alebo chyby pri konverzii. Na elimináciu tohto problému možno pri importe dotazu zadať hodnotu pre znakové kódovanie CCSID.

#### **Súvisiaci odkaz**

#### [Prispôsobiť](#page-89-0)

System i Access for Web poskytuje podporu pre prispôsobenie produktu, vrátane nastavenia politík a preferencií a konfigurácie nastavení produktu.

#### **Súvisiace informácie**

IBM Toolbox pre Java JDBC vlastnosti

#### **Obmedzenia databázy:**

Nasledujúce obmedzenia sa vzťahujú na používanie databázovej podpory System i Access for Web v prostredí webového aplikačného servera.

#### v **Všeobecná otázka**

Len System i Access for Web podporuje používanie JDBC ovládača IBM Toolbox for Java pre prístup na databázový server. Iné ovládače môžu fungovať, ale je to nepodporované a netestované prostredie.

Nastavenie preferovaného jazyka System i Access for Web sa nepoužíva v databázových pripojeniach. Všetky správy prijaté z databázového servera budú preto v jazyku, ktorý je odvodený z LANGID a CNTRYID užívateľského profilu použitého pri spustení aplikačného servera WebSphere.

#### v **Tabuľky**

Zoznam tabuliek uvádza relačné databázové tabuľky, aliasy, tabuľky materializovaných dotazov a pohľady. Nerelačné databázové tabuľky sa nevracajú.

#### – **Obmedzenia pre vkladanie záznamov tabuľky**

- Vkladanie nepodporuje veľké binárne objekty (BLOD), celé čísla s mierkou alebo stĺpce typu ROWID. Vkladanie nepodporuje typ stĺpca CLOB (Character Large Object), avšak zadanie veľmi veľkej hodnoty môže potenciálne spotrebovať všetku pamäť prehliadača. Vkladanie je podporované pri všetkých ostatných typoch stĺpcov, ktoré podporuje systém System i.
- Vloženie podporuje len nastavenie časti URL datalinku.
- Vloženie nepodporuje vloženie nulovej hodnoty stĺpca, ak predvolená hodnota pre pole nie je nula a pole je ponechané bez zmeny.

#### – **Obmedzenia pre aktualizáciu záznamov tabuľky**

- Aktualizácia nepodporuje veľké binárne objekty (BLOD), celé čísla s mierkou alebo stĺpce typu ROWID. Aktualizácia nepodporuje typ stĺpca CLOB (Character Large Object), avšak zadanie veľmi veľkej hodnoty môže potenciálne spotrebovať všetku pamäť prehliadača. Aktualizácia je podporované pri všetkých ostatných typoch stĺpcov, ktoré podporuje systém System i.
- Aktualizácia podporuje len nastavenie časti URL datalinku.
- Aktualizácia nepodporuje vkladanie nulových hodnôt stĺpca. Ak má ale stĺpec nulovú hodnotu a pole sa ponechá prázdne, hodnota stĺpca zostane nulová.
- v **Spustiť SQL**

Ak máte nainštalovaný plug-in NCompass DosActive, nemôžete z prehliadača Netscape spustiť uloženú požiadavku MS Excel 3 alebo MS Excel 4. Tieto požiadavky môžete spúšťať dynamicky pomocou tlačidla Spustiť SQL.

Ak vo Windows 2000 používate Internet Explorer a máte nainštalovaný Microsoft Excel a snažíte sa zapisovať svoje výsledky do MS Excel 3, MS Excel 4 alebo MS Excel XML, budete vyzvaný, aby ste sa znova prihlásili do systému System i. Toto spôsobí použitie dodatočnej licencie. Dôjde k tomu len pri prvom načítaní súboru Excel do prehliadača. Alternatívnym riešením je uloženie požiadavky bez jej spustenia, spustenie uloženej požiadavky a presmerovanie výsledkov do súboru. Spravíte to kliknutím pravým tlačidlom myši na odkaz Spustiť a výberom voľby Save Target As. Keď uložíte výstupný súbor SQL, môžete ho zaviesť pomocou Microsoft Excel alebo nejakej inej aplikácie.

Ak vyberiete PDF ako typ výstupu a príkaz SQL vygeneruje veľmi veľký počet stĺpcov, výsledný výstup môže byť príliš skomprimovaný, aby sa dal čítať, alebo bude len prázdna strana. V tomto prípade použite inú veľkosť strany, vyberte iný typ výstupu alebo upravte príkaz SQL, aby vrátil podmnožinu stĺpcov.

Ak používate prehliadač Opera a váš výstup obsahuje veľmi dlhé údaje v stĺpcoch, vaše údaje sa pri zobrazovaní orežú.

Ak používate prehliadač Microsoft Internet Explorer a pri výbere PDF ako typu výstupu získate namiesto výstupu SQL iba prázdnu stránku, skúste niektoré z nasledujúcich riešení:

- Uistite sa, že máte nainštalovanú najnovšiu verziu prehliadača Microsoft Internet Explorer.
- Namiesto priameho spustenia požiadavky zo Spustiť SQL uložte požiadavku a použije akciu Spustiť z Moje požiadavky.
- Zmeňte svoju konfiguráciu Adobe Acrobat Reader, aby zobrazovala program Reader v samostatnom okne a nie v prehliadači.
- v **Obmedzenia pri type stĺpca CLOB (Character Large Object)**
	- Typy výstupu s maximálnou veľkosťou bunky, ako napríklad Microsoft Excel a Lotus 1-2-3 verzia 1, orežú údaje ak tie presiahnu maximálnu veľkosť bunky.
	- Ostatné typy výstupov neorežú údaje, avšak získavanie veľmi veľkých hodnôt môže potenciálne spotrebovať všetku pamäť prehliadača.

#### v **Obmedzenia pri type stĺpca DECFLOAT (Decimal Floating Point)** |

- Run SQL nepodporuje údaje DECFLOAT pri type výstupu Text Plain (.txt).
- NAN (nečíselné) hodnoty a hodnoty nekonečna nie sú podporované pri typoch výstupov Run SQL Data Interchange Format (.dif) a Scalable Vector Graphics (.svg).
- Hodnoty NAN a hodnoty nekonečna nie sú podporované pri nasledujúcich typoch výstupov Run SQL, ak sa hodnoty DECFLOAT ukladajú ako numerické: |
	- Extensible Markup Language (.xml)
	- Lotus 1-2-3 Version 1 (.wk1)
	- Microsoft Excel 3 (.xls)
	- Microsoft Excel 4 (.xls)
	- Keď získavate údaje zo stĺpcov DECFLOAT, medzi SNAN (Signaling NAN) a NAN (Non-Signaling NAN) neexistujú žiadne rozdiely. S obidvomi typmi hodnôt sa bude zaobchádzať ako s Non-Signaling NAN.
		- Keď sa hodnoty DECFLOAT získavajú ako znakové údaje, formát hodnôt môže alebo nemusí používať matematický zápis podľa verzie používaného Java Developer Kit (JDK).

#### v **Sprievodca SQL**

| | | |

| | | | | | | |

- Je podporovaný výber len jednej tabuľky.
- Nie sú podporované vnorené podmienky.
- Podmienky vytvárania sú podporované pre typy stĺpcov, ktoré podporuje systém i5/OS, s nasledujúcimi výnimkami: BLOB (Binary Large Objects), CLOB (Character Large Objects) a Datalinks.
- v **Kopírovať údaje do tabuľky**

Keď na kopírovanie údajov do tabuľky v systéme System i používate formát dokumentov System i Access for Web XML (Extensible Markup Language), dokument musí mať rovnaký formát XML ako bol vygenerovaný pomocou Run SQL. Vložená schéma sa vyžaduje len v prípade, ak je dokument nastavený na validovanie dokumentu s jeho schémou.

Ak chcete nakopírovať súbor hárku programu OpenDocument, tento súbor musí byť vo formáte balíku a nemôže byť komprimovaný alebo šifrovaný.

Keď upravujete alebo spúšťate uloženú požiadavku, názov súboru nie je automatický zadaný v poli **Copy Data to Table**, aby boli údaje na vašej pracovnej stanici chránené. Pôvodný názov súboru je zobrazený pod časťou **File to Copy**. Ak je prehliadač spustený z operačného systému Linux, názov tohto súboru neobsahuje informácie o jeho umiestnení.

### v **Moje požiadavky**

Pri vytvorení zástupcu sa informácie o pripojení uložia priamo so zástupcom. Pri zmene pripojenia v pôvodnej požiadavke tento zástupca nepoužije nové pripojenie.

### v **Importovať požiadavku**

Importovanie požiadavky s referenciou na člen súboru spôsobí odstránenie člena z názvu súboru. System i Access for Web bude poskytovať prístup len k predvolenému členovi súboru (tabuľky).

Niektoré príkazy na Prenos údajov z AS/400 nemôžu byť skonvertované na príkazy, ktoré by bolo možné upraviť pomocou sprievodcu SQL. Sprievodca SQL nepodporuje vytváranie ani editovanie príkazov SQL s klauzulami GROUP BY, HAVING alebo JOIN BY. V tomto prípade musíte manuálne upraviť výsledný príkaz v paneli Spustiť SQL.

Prenos údajov má voľbu pre určenie, či sa údaje ANSI alebo ASCII zapisujú alebo čítajú zo súboru v PC. Požiadavky, naimportované do System i Access for Web budú používať nastavenie Data Transfer kombinované s jazykom a znakovou sadou, ktoré zadal prehliadač pre stanovenie kódovania klientskeho súboru. Toto môže a nemusí byť správne. Toto nastavenie môžete zmeniť manuálne.

System i Access for Web nebude rozlišovať medzi zdrojovými fyzickými a údajovými fyzickými súbormi. Importovaná požiadavka, ktorá vyberá všetky stĺpce (SELECT \*) zo zdrojového fyzického súboru vytvorí výstup obsahujúci všetky stĺpce zo zdrojového fyzického súboru, vrátane poradových a dátumových stĺpcov. Identická požiadavka spustená s Client Access Express vytvorí výstup obsahujúci len dátumový stĺpec (stĺpce).

Pri importe požiadaviek Prenosu údajov Client Access do AS/400, ktoré kopírujú údaje do zdrojového fyzického súboru, tieto požiadavky musia používať súbor FDF. Táto situácia sa nedá zistiť funkciou importu a neohlási sa ani chyba. Ak sa však nepoužilo FDF, výsledná požiadavka o kopírovanie údajov do tabuľky nebude fungovať správne.

System i Access for Web nepodporuje všetky typy súborov, ktoré momentálne podporuje Client Access Data Transfer. V niektorých prípadoch môže byť typ súborov Data Transfer mapovaný do zodpovedajúceho typu súboru System i Access for Web. Ak sa nenájde zodpovedajúci formát súboru, import zlyhá.

Niektoré voľby výstupu, dostupné v Client Access Data Transfer, nie sú k dispozícii v System i Access for Web. Tieto voľby sa budú ignorovať.

### v **Importovať dotaz**

Run SQL nemá podporu koncept Query Manager globálnych premenných. Je možné importovať objekty dotazov s príkazmi SQL, ktoré obsahujú globálne premenné, ich spustenie však nebude úspešné, ak nebudú globálne premenné nahradené textom, z ktorého vznikne platný príkaz SQL.

Importovanie formulárov hlásení Query Manager nie je podporované.

### **Prevziať**

System i Access for Web poskytuje podporu distribúcie súborov zo systému do pracovnej stanice koncového užívateľa.

Nasleduje zoznam úloh, ktoré môžete vykonávať. Ktorúkoľvek z týchto úloh možno obmedziť použitím funkcie prispôsobenia.

### **•** Download

Je možné zobraziť zoznam súborov, ktoré boli sprístupnené na prevzatie. Zoznam zobrazuje iba súbory na prevzatie, pre ktoré máte oprávnenie. Zo zoznamu môžete prevziať súbory do svojej pracovnej stanice. Súbory na prevzatie môže manažovať užívateľ, ktorý vytvoril súbor, užívateľ s oprávnením \*SECADM alebo užívateľ, ktorý má udelené

oprávnenie na manažovanie súboru. K schopnostiam manažovania patrí úprava názvu, úprava popisu, aktualizácia súboru, aktualizácia prístupu k súboru a odstránenie súboru zo zoznamu súborov na prevzatie.

### v **Create downloads**

Do zoznamu súborov na prevzatie užívateľmi môžete pridávať súbory. Môže to byť samostatný súbor alebo skupina súborov zbalených alebo skomprimovaných do jedného súboru. Keď vytvoríte položku na prevzatie, prístup k nej má iba tvorca a užívatelia s oprávnením \*SECADM. Iným užívateľom možno povoliť prístup k súborom na prevzatie spracovaním položky v zozname súborov na prevzatie. Balík na prevzatie je po vytvorení dostupný iba v rámci webového serverového prostredia, v ktorom bol vytvorený. Balíky nie sú dostupné pre iných užívateľov, ktorí pracujú v inom webovom serverovom prostredí. Ak chcete balík sprístupniť týmto užívateľom, musíte vytvoriť nový balík na prevzatie v danom webovom serverovom prostredí.

### **Dôležité informácie**

Žiadne.

### **Obmedzenia**

Žiadne.

### **Súvisiaci odkaz**

[Prispôsobiť](#page-89-0)

System i Access for Web poskytuje podporu pre prispôsobenie produktu, vrátane nastavenia politík a preferencií a konfigurácie nastavení produktu.

### **Súbor**

System i Access for Web poskytuje podporu pre pristupovanie na súbory v systéme System i.

Nasleduje zoznam úloh, ktoré môžete vykonávať. Použitím funkcie prispôsobiť môžete obmedziť hociktorú z týchto funkcii.

#### v **Browse files**

Je možné zobraziť a prechádzať zoznam adresárov v integrovanom súborovom systéme. Pomocou tohto zoznamu môžete zobrazovať, preberať alebo posielať súbory. K dispozícii sú funkcie pre premenovanie, kopírovanie a vymazávanie súborov a adresárov. K dispozícii je podpora pre balenie a rozbaľovanie súborov. Je možné vytvárať nové adresáre. Súbory je možné kopírovať z lokálneho súborového systému do integrovaného súborového systému. Je tiež dostupná podpora na úpravu oprávnení a zmenu vlastníctva objektov v integrovanom súborovom systéme.

#### v **Browse file share**

Je možné zobraziť a pohybovať sa po zozname adresárov zdieľania súborov i5/OS NetServer. Pomocou tohto zoznamu môžete zobrazovať, preberať alebo posielať súbory. Pre zdieľanie s možnosťou čítania a zapisovania sú k dispozícii ďalšie funkcie: premenovanie, kopírovanie a odstránenie súborov a adresárov, balenie a rozbaľovanie súborov, vytváranie nových adresárov, odovzdávanie súborov z lokálneho systému súborov, úprava autorít a zmeny vlastníctva objektov v zdieľanom priestore.

#### v **File shares**

Je možné zobraziť zoznam zdieľaní súborov i5/OS NetServer. Zo zoznamu možno prehľadávať adresáre v priestore zdieľania.

#### **Súvisiaci odkaz**

[Prispôsobiť](#page-89-0)

System i Access for Web poskytuje podporu pre prispôsobenie produktu, vrátane nastavenia politík a preferencií a konfigurácie nastavení produktu.

### **Dôležité informácie o súboroch:**

Nasledujúce hľadiská sa vzťahujú na používanie súborových funkcií System i Access for Web v prostredí webového aplikačného servera.

### <span id="page-100-0"></span>**Mapovanie typu obsahu (typu MIME)**

System i Access for Web používa príponu súboru na zistenie typu obsahu súboru (typ MIME). Typ obsahu súboru používa prehliadač na určenie najlepšieho spôsobu vizualizácie informácií. Napríklad súbory s príponou .htm, .html alebo .txt sa zobrazia v okne prehliadača. Prehliadač sa tiež pokúsi určiť, ktorý doplnkový komponent prehliadača sa má použiť pre daný typ obsahu súboru. Súbor s príponou .pdf spôsobí, že prehliadač sa pokúsi zaviesť Adobe Acrobat Reader.

- System i Access for Web poskytuje spôsob rozšírenia alebo vyradenia zahrnutej prípony súboru do mapovania typu |
- obsahu súborov. Tieto nahradenia sa robia pre jednotlivé inštancie. Pri každej inštancii webového aplikačného servera |
- (WebSphere a Integrovaný webový aplikačný server), pre ktorú je nakonfigurovaný System i Access for Web, môžete |
- vyradiť zahrnuté mapovanie typu obsahu prípon súborov. |

Ak chcete nahradiť zahrnuté mapovania, vytvorte súbor nazvaný extension.properties a umiestnite ho do integrovaného súborového systému na jedno z týchto miest:

- v (Integrovaný webový aplikačný server) /QIBM/UserData/Access/Web2/*application\_server*/*instance\_name*/ | config |
	- v (Pre prostredia WebSphere ): /QIBM/UserData/Access/Web2/*aplikačný\_server*/*názov\_inštancie*/ *názov\_servera*/config

K dispozícii je príklad, /QIBM/ProdData/Access/Web2/config/extension.properties, ktorý môžete skopírovať do vášho stromu údajov.

Pre *aplikačný\_server* zadajte:

- vas61base WebSphere Application Server V6.1 for i5/OS
- vas61exp WebSphere Application Server Express V6.1 for i5/OS
- vas61nd WebSphere Application Server Network Deployment V6.1 for i5/OS
	- was60 pre WebSphere Application Server V6.0
	- v was60nd pre WebSphere Application Server Network Deployment V6.0 for OS/400
- | · intappsvr pre prostredie integrovaného webového aplikačného servera

Pre *instance\_name* zadajte názov inštancie webového aplikačného servera, v ktorej bol nakonfigurovaný System i Access for Web. Táto inštancia webového aplikačného servera bola zadaná v príkaze QIWA2/CFGACCWEB2, keď ste konfigurovali System i Access for Web.

Pre *server* name zadajte názov aplikačného servera v rámci inštancie webového aplikačného servera, v ktorej bol System i Access for Web nakonfigurovaný. Tento aplikačný server bol zadaný v príkaze QIWA2/CFGACCWEB2, keď ste konfigurovali System i Access for Web.

Tu sa uvádzajú niektoré príklady položiek extension.properties:

- out=text/plain
- Iwp=application/vnd.lotus-wordpro

Zoznam typov obsahu súborov nájdete na webovej stránke Internet Assigned Numbers [Authority](http://www.iana.org/assignments/media-types/) Mime Media Types.

#### **Nastavenie zobrazenia okna Uložiť ako pri preberaní súborov**

Keď Microsoft Internet Explorer a niektorú z funkcií System i Access for Web používate na stiahnutie súboru do prehliadača, Internet Explorer veľakrát zobrazí obsah súboru v prehliadači bez toho, aby ponúkol možnosť súbor len uložiť. Internet Explorer preskúma údaje v súbore a určí, či môže údaje zobraziť v okne prehliadača. Mnohým užívateľom toto správanie prehliadač nevyhovuje a preferujú okamžité uloženie súboru.

Ak chcete tento problém obísť, System i Access for Web teraz dokáže voliteľne zapísať hlavičku HTTP, ktorá prinúti Microsoft Internet Explorer a iné prehliadače zobraziť okno File Save As. Zapísaná hlavička HTTP je hlavičkou typu Content-Disposition. Tento typ hlavičky, ktorý môže byť zapísaný, je riadený vytvorením súboru disposition.properties. Je možné zapísať rôzne hlavičky typu Content-Disposition podľa typu obsahu súboru (typu MIME), ktorý sa preberá.

System i Access for Web používa príponu súboru na zistenie typu obsahu súboru (typ MIME), ktorý sa má odoslať do prehliadača. Typ obsahu súboru používa prehliadač na určenie najlepšieho spôsobu vizualizácie informácií. Ďalšie informácie o riadení typu MIME na základe prípony súboru nájdete v časti [Mapovanie](#page-100-0) typu obsahu (typu MIME) tejto témy. Táto téma popisuje, ako mapovať prípony súborov k rôznym typom MIME.

Hneď po dokončení nastavenia mapovania typov MIME musíte v strome System i Access for Web UserData vytvoriť súbor disposition.properties. Pri väčšine podporovaných webových obslužných prostrediach je System i Access for Web UserData strom /OIBM/UserData/Access/Web2/*application\_server/instance\_name/server\_name/config. Hodnoty application\_server*, *instance\_name* a *server\_name* nahraďte jedinečnými hodnotami z vášho systému.

Súbor disposition.properties musí obsahovať položky, zadávajúce hodnotu hlavičky Content-Disposition, ktorá sa má zapísať, na základe typu MIME súboru, ktorý sa práve sťahuje pomocou System i Access for Web.

Nasledujúci vzorový súbor vlastností je príkladom toho, čo sa vyžaduje na zobrazenie okna Súbor/Uložiť ako pri preberaní súboru s príponou .TXT:

#### **Príklad**:

Súbor extensions.properties musí obsahovať: txt=text/plain

Súbor disposition.properties musí obsahovať: text/plain=attachment

Zmeny súboru vlastností sa uplatnia krátko po zmene súborov. Neuplatnia sa ihneď, pokiaľ webový aplikačný server nebol zastavený a reštartovaný.

#### **Registrácia systému súborov služby Document Library Services (QDLS)**

Užívateľ musí byť zaregistrovaný v systémovom adresári, aby mohol pristúpiť na súborový systém QDSL (Document Library Services) s System i Access for Web. Nasledujú kroky, ktoré sú potrebné na zaregistrovanie užívateľa. Ak bol užívateľ už zaregistrovaný alebo nepotrebuje prístup k súborovému systému QDLS, tieto kroky nie sú potrebné. Užívateľ môže naďalej používať funkciu File pre System i Access for Web bez pristupovania na súborový systém QDLS.

1. Do príkazového riadku i5/OS zadajte GO PCSTSK. Zobrazí sa nasledovná obrazovka:

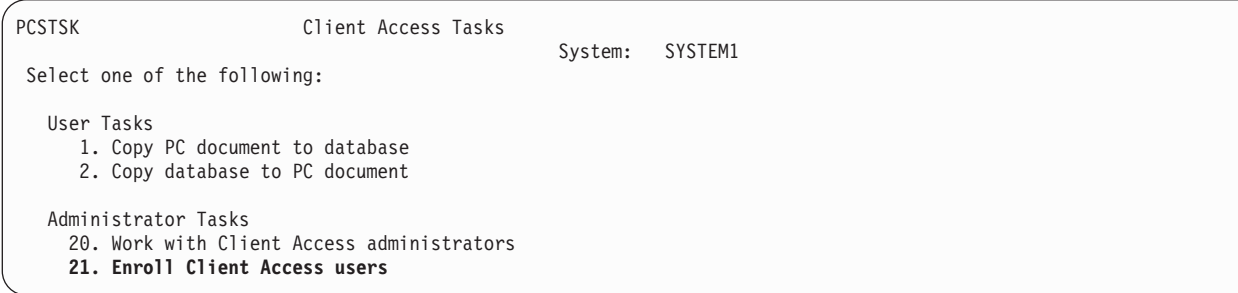

#### *Obrázok 1. Úlohy Client Access (GO PCSTSK)*

2. Vyberte voľbu Registrovať užívateľov Client Access. Zobrazí sa nasledovná obrazovka:

|                                                                   | Enroll Client Access Users |                 |
|-------------------------------------------------------------------|----------------------------|-----------------|
| Type choices, press Enter.                                        |                            |                 |
| User profile $\ldots$ $\ldots$ $\ldots$ AARON<br>User identifier: |                            | Name            |
| User ID $\cdots$                                                  | AARON                      | Character value |
| Address SYSTEM1                                                   |                            | Character value |
| User description $\dots \dots$ AARON B.                           |                            |                 |
| Add to system directory                                           | $*NO$                      | $*NO. *YES$     |
|                                                                   |                            |                 |

*Obrázok 2. Registrácia užívateľov Client Access*

3. Pre tieto hodnoty zadajte nasledovné informácie:

#### **Užívateľský profil** Meno užívateľa

### **ID užívateľa**

Väčšinou zhodné s názvom užívateľského profilu

#### **Adresa užívateľa**

Väčšinou zhodné s názvom systému

### **Popis užívateľa**

Popis užívateľa

### **Pridať do systémového adresára**

Zadajte \*YES ak chcete používať systém súborov QDLS

Úplný opis vstupných polí nájdete v on-line pomoci.

4. Predchádzajúce kroky zopakujte, ak chcete do Directory Entry Database zaregistrovať ďalších užívateľov.

#### **Súborové obmedzenia:**

Nasledujúce obmedzenia sa vzťahujú na používanie funkcií súboru System i Access for Web v prostredí webového aplikačného servera.

#### **Obmedzenia**

Pre súbory vytvorené v systéme aktuálne existuje limit veľkosti s hodnotou 2 147 483 647 bajtov (približne 2 GB).

# **Úlohy**

System i Access for Web poskytuje podporu pre pristupovanie na úlohy v systéme.

### **Úlohy a úlohy servera**

Je možné zobraziť zoznam užívateľských úloh. Typ úloh (vyplývajúci z aktuálneho stavu úlohy) zobrazený na zozname, môže byť prispôsobený použitím nastavenia voľby filtrácie zoznamu úloh. Môžete si zobraziť aj zoznam systémových úloh. V oboch zoznamoch je možné získať vlastnosti úlohy pre každú úlohu. Aktívne úlohy je možné podržať, uvoľniť a ukončiť. Pre aktívne úlohy je možné zobraziť protokoly úloh. Pre dokončené úlohy je možné zobraziť výstup na tlačiareň.

### **Dôležité informácie**

Žiadne.

# <span id="page-103-0"></span>**Obmedzenia**

Žiadne.

### **Súvisiaci odkaz**

[Prispôsobiť](#page-89-0)

System i Access for Web poskytuje podporu pre prispôsobenie produktu, vrátane nastavenia politík a preferencií a konfigurácie nastavení produktu.

### **Pošta**

Funkcia Mail je dostupná z niekoľkých miest v System i Access for Web, vrátane ponúk Database, Print, Files a Commands. Môžete tiež posielať notifikácie e-mailom užívateľom pri uložení položiek v ich osobných zložkách alebo keď ich zložka dosiahne prahovú veľkosť.

### **Dôležité informácie**

Pred použitím funkcie pošty musíte mať pre váš profil nakonfigurovanú adresu elektronickej pošty a server SMTP. Ak sú tieto hodnoty nakonfigurované, budú získané zo systémového adresára i5/OS. V opačnom prípade ich nastavte pomocou Prispôsobenie. Na nastavenie hodnoty servera SMTP sa vyžaduje prístup administrátora. Prístup administrátora môže byť potrebný tiež pre nastavenie e-mailovej adresy.

### **Obmedzenia**

Žiadne.

### **Súvisiaci odkaz**

[Vytlačiť](#page-106-0)

System i Access for Web poskytuje podporu pre prístup na spoolové súbory, tlačiarne, zdieľania tlačiarní a výstupné fronty v systéme, v ktorom je spustený i5/OS. Taktiež poskytuje podporu pre automatickú transformáciu tlačových výstupov SCS a AFP na dokumenty formátu PDF.

[Príkaz](#page-88-0)

System i Access for Web poskytuje podporu pre spúšťanie, vyhľadávanie a prácu s CL príkazmi v systéme, v ktorom je spustený i5/OS.

[Databáza](#page-90-0)

System i Access for Web poskytuje podporu pre pristupovanie na databázové tabuľky v systéme, na ktorom je spustený i5/OS. Môžete vykonávať nasledujúce úlohy: pristupovať na databázové tabuľky, spúšťať príkazy SQL, kopírovať údaje do databázových tabuliek, extrahovať informácie o systémových objektoch do databázovej tabuľky, importovať požiadavky Client Access Data Transfer a importovať súbory dotazov Query for i5/OS a DB2 for i5/OS Query Manager.

[Prispôsobiť](#page-89-0)

System i Access for Web poskytuje podporu pre prispôsobenie produktu, vrátane nastavenia politík a preferencií a konfigurácie nastavení produktu.

# **Správy**

System i Access for Web poskytuje podporu pre pristupovanie na správy v systéme.

Nasleduje zoznam úloh, ktoré môžete vykonávať. Použitím funkcie prispôsobiť môžete obmedziť hociktorú z týchto funkcii.

### v **Display messages**

Je možné zobraziť zoznam správ vo fronte správ pre autentifikovaného užívateľa System i Access for Web. Je možné tiež zobraziť zoznam správ vo fronte správ systémového operátora. Pomocou zoznamov správ môžete zobraziť text správy a informácie o správe. Môžete odpovedať na správy a vymazávať ich.

### v **Send messages and announcements**

<span id="page-104-0"></span>Textové správy je možné poslať do užívateľského profilu alebo frontu správ. Správa môže byť informačná alebo dopytovacia. Naliehavé správy sa nemôžu posielať do pracovných staníc System i. Oznámenia Sametime sa môžu posielať aj užívateľom System i Access for Web Sametime.

v **Message queues**

Je možné zobraziť zoznam frontov správ v systéme. V tomto zozname správ môžete vyberať fronty správ a manažovať správy vo vybranom fronte. Fronty správ môžete zo systému aj vymazať.

### **Dôležité informácie**

Ak chcete poslať oznámenia Sametime, musia byť splnené tieto podmienky:

- v Musí byť identifikovaný server Sametime na použitie. Na konfiguráciu týchto informácií použite funkciu **Customize** → **Settings**. Ďalšie informácie nájdete v téme o prispôsobeniach.
- v Každý príjemca oznámenia musí mať registrované meno užívateľa na serveri Sametime.
- v NastavenieSametime **User preference** musí byť pre každého príjemcu oznámenia nastavené na meno registrovaného užívateľa.
- v Kód klienta a servera Sametime musí mať verziu 3.0 alebo novšiu.
- v IP adresa systému System i musí byť na zozname dôveryhodných IP adries servera Sametime. Ak by mal systém System i viaceré IP adresy, všetky IP adresy, musia byť do zoznamu pridané. Ak chcete pridať IP adresu do zoznamu dôveryhodných IP adries, upravte súbor sametime.ini v údajovom adresári servera Sametime a pridajte nasledujúci riadok v časti Config tohto súboru:

```
[Config]
VPS_TRUSTED_IPS="dôveryhodné adresy IP, oddelené čiarkami"
```
### **Obmedzenia**

Správy je možné posielať len do frontov správ v knižniciach, ktorých názov má menej ako 9 znakov.

#### **Súvisiaci odkaz**

[Prispôsobiť](#page-89-0)

System i Access for Web poskytuje podporu pre prispôsobenie produktu, vrátane nastavenia politík a preferencií a konfigurácie nastavení produktu.

### **Môj adresár**

Každý užívateľ System i Access for Web má osobnú zložku. Táto zložka obsahuje položky, ktoré do nej vložil vlastník zložky alebo iní užívatelia System i Access for Web. Viaceré funkcie v rámci System i Access for Web poskytujú voľbu ukladania výsledkov operácií do osobnej zložky. Napríklad výsledky SQL príkazu alebo príkazu príkazového riadka je možné uložiť do osobného adresára.

### **My folder**

Je možné zobraziť zoznam položiek v osobnom adresári aktuálneho užívateľa. Položky v adresári zo zoznamu je možné otvárať, posielať poštou alebo kopírovať do iného adresára alebo do integrovaného súborového systému. Poskytnuté funkcie manažmentu sú premenovanie, vymazávanie a označovanie položiek ako otvorené alebo neotvorené.

### **Dôležité informácie**

Pomocou funkcie Prispôsobiť môžete limitovať veľkosť užívateľovho adresára alebo obmedziť počet položiek v užívateľovom adresári. Funkciu prispôsobenia môžete použiť aj na nastavenie pošty alebo notifikácie Sametime vždy, keď je do užívateľovho adresára uložená nejaká položka, resp. keď adresár dosiahol limit veľkosti alebo počtu položiek.

### **Obmedzenia**

Žiadne.

**Súvisiaci odkaz**

### <span id="page-105-0"></span>[Prispôsobiť](#page-89-0)

System i Access for Web poskytuje podporu pre prispôsobenie produktu, vrátane nastavenia politík a preferencií a konfigurácie nastavení produktu.

[Vytlačiť](#page-106-0)

System i Access for Web poskytuje podporu pre prístup na spoolové súbory, tlačiarne, zdieľania tlačiarní a výstupné fronty v systéme, v ktorom je spustený i5/OS. Taktiež poskytuje podporu pre automatickú transformáciu tlačových výstupov SCS a AFP na dokumenty formátu PDF.

[Príkaz](#page-88-0)

System i Access for Web poskytuje podporu pre spúšťanie, vyhľadávanie a prácu s CL príkazmi v systéme, v ktorom je spustený i5/OS.

[Databáza](#page-90-0)

System i Access for Web poskytuje podporu pre pristupovanie na databázové tabuľky v systéme, na ktorom je spustený i5/OS. Môžete vykonávať nasledujúce úlohy: pristupovať na databázové tabuľky, spúšťať príkazy SQL, kopírovať údaje do databázových tabuliek, extrahovať informácie o systémových objektoch do databázovej tabuľky, importovať požiadavky Client Access Data Transfer a importovať súbory dotazov Query for i5/OS a DB2 for i5/OS Query Manager.

### **Moja domovská stránka**

System i Access for Web prináša predvolenú domovskú stránku, ktorá sa zobrazí pri pristúpení na URL domovskej stránky (http://<*system\_name>/webaccess/iWAHome). Môžete použiť predvolenú stránku alebo ju môžete upraviť*, aby sa rôznym užívateľom zobrazovala stránka inak.

Predvolená domovská stránka je určená ako začiatočný bod k hlavným funkciám produktu. Tiež má byť príkladom toho ako sa má vytvárať prispôsobená domovská stránka alebo stránky, ktorá pristupuje na funkčnosť System i Access for Web. Ak chcete zmeniť predvolenú domovskú stránku, použite funkciu Customize, kde nastavíte prístup k HTML súboru domovskej stránky na HTML súbor novej domovskej stránky. Toto nahradenie domovskej stránky je možné spraviť pre samostatného užívateľa, skupinu užívateľov alebo všetkých užívateľov (\*PUBLIC).

### **Dôležité informácie**

Žiadne.

### **Obmedzenia**

Žiadne.

#### **Súvisiace koncepty**

[Štandardný](#page-73-0) obsah stránky

System i Access for Web generuje väčšinu obsahu svojej stránky dynamicky ako odozvu na úkony užívateľa. Zvyšok obsahu sa získa zo statických HTML súborov, ktoré si môžete prispôsobiť. Na riadenie určitých aspektov vzhľadu obsahu sa tiež používa súbor so zoznamom štýlov.

#### **Súvisiaci odkaz**

[Prispôsobiť](#page-89-0)

System i Access for Web poskytuje podporu pre prispôsobenie produktu, vrátane nastavenia politík a preferencií a konfigurácie nastavení produktu.

#### **Iné**

System i Access for Web poskytuje sadu pomocných programov, ktoré sú užitočné pri práci s inými funkciami System i Access for Web.

Nasleduje zoznam úloh, ktoré môžete vykonávať. Použitím funkcie prispôsobiť môžete obmedziť hociktorú z týchto funkcii.

v **About**

Je možné zobraziť informácie o System i Access for Web a o prostredí, v ktorom je spustený.

v **Bookmarks**

<span id="page-106-0"></span>Súbor obľúbených položiek je možné vytvoriť s položkami pre každý odkaz na navigačných záložkách System i Access for Web.

v **Change password**

Heslo pre profil prihláseného užívateľa je možné zmeniť pomocou System i Access for Web.

v **Connection pool status**

System i Access for Web udržiava oblasť systémových pripojení. Je možné zobraziť sumár o použití pripojení a dostupnosti. Podrobnosti použitia pripojenia sú dostupné aj pre každú dvojicu užívateľ a systém v oblasti. Z tohto podrobného zoznamu môžu byť všetky pripojenia pre dvojicu užívateľ/systém z oblasti vymazané. Pomocou funkcie Prispôsobiť môžete nakonfigurovať nastavenia pre oblasť pripojení.

v **Trace**

Schopnosti sledovania je možné použiť ako pomôcku pri určovaní problémov. Služba IBM Service môže poskytnúť informácie o týchto schopnostiach v prípade výskytu problému.

### **Dôležité informácie**

Žiadne.

### **Obmedzenia**

Žiadne.

### **Súvisiaci odkaz**

[Prispôsobiť](#page-89-0)

System i Access for Web poskytuje podporu pre prispôsobenie produktu, vrátane nastavenia politík a preferencií a konfigurácie nastavení produktu.

# **Vytlačiť**

System i Access for Web poskytuje podporu pre prístup na spoolové súbory, tlačiarne, zdieľania tlačiarní a výstupné fronty v systéme, v ktorom je spustený i5/OS. Taktiež poskytuje podporu pre automatickú transformáciu tlačových výstupov SCS a AFP na dokumenty formátu PDF.

Nasleduje zoznam úloh, ktoré môžete vykonávať. Použitím funkcie prispôsobiť môžete obmedziť hociktorú z týchto funkcii.

#### v **Printer output**

Je možné zobraziť zoznam spoolových súborov. Zoznam spoolových súborov môže byť obmedzený pomocou užívateľských filtrov a filtrov výstupných frontov. Určité spoolové súbory, ako napríklad protokoly úloh, súbory výpisov z pamäte a výstup ladenia môžu byť zo zoznamu vylúčené. SCS a AFP výstupy z tohto zoznamu môžu byť zobrazené vo formáte PNG , TIFF, PCL a AFP. Výstup ASCII je možné prevziať do prehliadača. Z obsahu súborov v odkladacej oblasti je možné vytvárať dokumenty PDF. Tieto dokumenty môžete zobraziť v prehliadači, uložiť do osobného adresára alebo poslať niekomu ako prílohu elektronickej pošty. K dispozícii sú aj voľby pre vykonanie nasledujúcich akcií na tlačovom výstupe: pozdržať, vymazať, tlačiť ďalšie, presunúť na inú tlačiareň, presunúť do iného výstupného frontu, odoslať na iný systém, zmeniť atribúty a kopírovať do databázového súboru.

### v **Printers and shares**

Môžete zobraziť zoznam tlačiarní v systéme. Množinu tlačiarní zobrazených v tomto zozname je možné obmedziť pomocou filtrovania názvu tlačiarne. Je možné zobraziť aj zoznam zdieľaní tlačiarní i5/OS NetServer. Z týchto zoznamov môžete pristupovať k výstupom na tlačiareň pre danú tlačiareň. Je možné zobraziť stavové informácie tlačiarne. Je možné zobraziť správy čakajúce na úlohy tlačiarne a odpovedať na ne. Tiež je možné podržať, uvoľniť, spustiť a zastaviť úlohy zapisovača.

#### v **PDF printers**

Vytvorením PDF tlačiarne môžete automaticky transformovať tlačové výstupy SCS a AFP na dokumenty formátu PDF. Je možné zobraziť zoznam nakonfigurovaných tlačiarní PDF. Z tohto zoznamu môžete spúšťať a zastavovať tlačiarne. Konfiguráciu tlačiarne je možné zmeniť alebo nahradiť obsahom objektu konfigurácie PSF. Vlastník tlačiarne PDF tiež môže dovoliť iným užívateľom pristupovať k tlačiarni alebo zmeniť vlastníka tlačiarne. Tlačiarne PDF môže vymazať vlastník.

### v **PDF printer output**

Je možné zobraziť zoznam dokumentov transformovaných pre tlačiarňami PDF, na ktoré má oprávnenie aktuálny užívateľ. Z tohto zoznamu je možné zobraziť informácie o úlohách priradených ku každému transformovanému súboru v odkladacej oblasti. Dokumenty si môžete aj zobraziť, vymazať, skopírovať do osobnej zložky, skopírovať do integrovaného súborového systému i5/OS alebo niekomu poslať ako prílohu e-mailu.

### v **Internet printers and shares**

Môžete zobraziť zoznam internetových tlačiarní v systéme. Taktiež môže byť zobrazený zoznam zdieľaných internetových tlačiarní (internetové tlačiarne konfigurované pomocou rozhrania IBM IPP Server Administrator). Z týchto zoznamov môžete zobraziť stav tlačiarne, konfiguračné informácie tlačiarne a URL použité na tlač na každej tlačiarni. Je možné pristúpiť k výstupu pre každú tlačiareň. Tlačiarne tiež môžete spúšťať a zastavovať. Pre viac informácii o protokole IBM Internet Printing Protocol si pozrite tému Internet Printing Protocol.

### v **Výstupné fronty**

Môžete zobraziť zoznam výstupných frontov v systéme. Sada frontov, ktoré sa objavujú na zozname, sa dá obmedziť pomocou filtrov pre názov knižnice a frontu, alebo si môžete zobraziť len výstupný front, uvedený v užívateľskom profile autentifikovaného užívateľa i5/OS. Z tohto zoznamu môžete zobraziť počet súborov v každom fronte a zapisovač priradený ku každému frontu. Je možné zobraziť stavové informácie frontu. Je možné pristúpiť k výstupu na tlačiareň vo fronte. Fronty tiež môžete podržať a uvoľniť.

### **Súvisiaci odkaz**

Softvérové [požiadavky](#page-18-0) i5/OS

Predtým ako nainštalujete a začnete používať System i Access for Web sa presvedčte, či máte nainštalovaný príslušný softvér.

Môj [adresár](#page-104-0)

Každý užívateľ System i Access for Web má osobnú zložku. Zložka obsahuje položky, ktoré do nej umiestnil vlastník zložky alebo iní užívatelia programu System i Access for Web. To vám umožňuje ukladať a riadiť obsah, vygenerovaný programom System i Access for Web.

[Prispôsobiť](#page-89-0)

System i Access for Web poskytuje podporu pre prispôsobenie produktu, vrátane nastavenia politík a preferencií a konfigurácie nastavení produktu.

[Pošta](#page-103-0)

Poštová funkcia je k dispozícii z viacerých miest v System i Access for Web, vrátane ponúk Database, Print, Files a Commands. Programom System i Access for Web vygenerovaný obsah, tlačový výstup a súbory súborového systému môžete poslať komukoľvek, kto má e-mailovú adresu. Môžete tiež posielať notifikácie e-mailom užívateľom pri uložení položiek v ich osobných zložkách alebo keď ich zložka dosiahne prahovú veľkosť.

#### **Dôležité informácie o tlači:**

Nasledujúce hľadiská sa vzťahujú na používanie funkcií tlače System i Access for Web v prostredí webového aplikačného servera.

#### **PDF tlačiarne**

IBM Infoprint Server for iSeries je povinný, ak chcete používať funkciu PDF Printers.

# **Transformácia tlačových výstupov na formát PDF**

System i Access for Web má dve možnosti transformácie na PDF, transformáciu IBM Infoprint Server for iSeries (5722-IP1) alebo TIFF. Infoprint Server je produkt, ktorý sa dá kúpiť samostatne a poskytuje užívateľom System i Access for Web schopnosť vytvoriť full textové PDF súbory, ktoré prinášajú vernosť dokumentov a zároveň zachováva schopnosť navigovať v dokumente. Ak ste Infoprint Server nainštalovali, System i Access for Web ho automaticky zistí a použije ho. Ak ste Infoprint Server nenainštalovali, jednotlivé stránky spoolového súboru sa skonvertujú na obrázky. Tieto obrázky sa stanú stranami dokumentu PDF. Obsah týchto stránok však nemôžete upravovať.

### **Poznámka:**
- <span id="page-108-0"></span>1. Infoprint Server môže meniť poradie spoolových súborov v zozname aktuálneho užívateľa. Tieto zmeny sa môžu týkať dátumu a času vytvorenia a dátumu a času začatia a dokončenia.
- 2. Spoolový súbor musí mať buď stav HELD, READY alebo SAVED, aby ho mohol Infoprint Server vytlačiť.

## **Tlačový výstup - Zobraziť**

## **Zobrazenie vo formáte Advanced Function Presentation (AFP):**

- v Ak chcete vidieť náhľad vo formáte AFP, zvoľte *Pick App* a potom vyberte vhodný spustiteľný súbor, napríklad C:\Program Files\IBM\Client Access\AFPVIEWR\ftdwinvw.exe.
- v Plug-in AFP Viewer si stiahnite pomocou funkcie System i Access for Web Download alebo plug-in nainštalujte zo stránky pre [stiahnutie](http://www-1.ibm.com/support/docview.wss?uid=psd1P4000233) Windows AFP Viewer Plug-in. Tento plug-in podporuje tlač súborov SCS, ale aj AFP.

## **Zobrazenie vo formátoch PCL alebo TIFF**

Ak chcete zobraziť výstup na tlačiareň ako PCL alebo TIFF, musí byť nainštalovaný prehliadač.

## **Obmedzenia tlače:**

Nasledujú obmedzenia pre funkcie tlače System i Access for Web v prostredí webového aplikačného servera.

v **Zobrazovanie údajov AFP**

Údaje AFP sa nemusia správne zobrazovať ak ich prezeráte vo formátoch PNG, TIFF alebo PCL. Ak bol pri tvorbe údajov použitý jeden z ovládačov tlačiarne IBM AFP a nastavenie ovládača ″Tlačiť text ako grafiku″ bolo vypnuté, v nastavení zariadenia ″Písmo″ musíte zvoliť kódovú stránku EBCDIC. Nastavenie ″Tlačiť text ako grafiku″ je predvolené nastavenie dokumentu pre ovládač tlačiarne.

v **Zobrazovanie spoolových súborov s použitím AFP Viewer**

Externé prostriedky v spoolových súboroch AFP nebudú zobrazené.

# **Rozhrania URL System i Access for Web**

Funkčnosť, ktorú poskytuje System i Access for Web je dostupná prostredníctvom množstva rozhrania URL. Tieto rozhrania URL môžu byť zahrnuté ako odkazy na webové stránky, aby poskytovali priamy prístup k funkciám System i Access for Web. Tieto URL rozhrania si môžete uložiť ako záložky, čo vám zjednoduší prístup k často využívaným úlohám.

Kompletnú dokumentáciu pre tieto rozhrania nájdete na webovej stránke [System](http://www.ibm.com/systems/i/software/access/web/) i Access for Web.

# **Automatizovanie úloh** |

System i Access for Web poskytuje program pre automatizovanie spúšťania úloh. Automatizáciou spúšťania úloh |

naplánujete spustenie týchto úloh na čas, kedy ich spustenie potrebujete. Táto téma pojednáva o spôsoboch automatizácie a plánovania úloh System i Access for Web. | |

System i Access for Web je webová aplikácia, ktorá obsahuje servlety, ktoré užívatelia pracovnej stanice interaktívne |

používajú na pristupovanie na prostriedky i5/OS. Mnohé úlohy System i Access for Web sa dajú nakonfigurovať, aby sa |

spustili pomocou jedného vyvolania a uložili pre opakované použitie. Jedným príkladom je definovať požiadavku |

Database na spustenie príkazu SQL, ktorý generuje výsledky v podobe súboru PDF. Ďalším príkladom je definovať a |

uložiť CL príkaz i5/OS, ktorý sa bude opakovane spúšťať. |

Hoci je vyvolanie týchto úloh možné zjednodušiť na jediné kliknutie na ikonu na webovej stránke alebo vyvolaním | adresy webového prehliadača, vyžaduje sa interaktívny zásah užívateľa pracovnej stanice. System i Access for Web | teraz poskytuje program na automatizovanie spúšťania úloh. Automatizáciou spúšťania úloh naplánujete spustenie |

týchto úloh na čas, kedy ich spustenie potrebujete. Táto téma pojednáva o spôsoboch automatizácie a plánovania úloh |

System i Access for Web. |

# **Prehľad** |

Súbor /QIBM/ProdData/Access/Web2/lib/iWATask.jar je program jazyka Java, ktorý načíta vstupný súbor vlastností, | analyzuje obsah súboru vlastností a vyvolá definovanú úlohu. Súbor vlastností bude obsahovať: |

- | Adresu webového prehliadača pre servlet/úlohu System i Access for Web, ktorá sa má vyvolať
- v ID a heslo užívateľa i5/OS, ktoré System i Access for Web použije na autentifikáciu pre i5/OS |
- | Všetky ďalšie parametre pre úlohu, ktorá bude vyvolaná
- | Výstupný súbor pre zápis výsledkov úlohy

Vstup súboru vlastností pre program jazyka Java môže definovať len jednu úlohu System i Access for Web. Ak chcete | automatizovať viaceré úlohy, budete musieť vytvoriť viaceré súbory vlastností. Potom si budete môcť zvoliť vyvolanie programu iWATask.jar pre každý jeden súbor vlastností alebo môžete zadať všetky súbory vlastností do jediného vyvolania programu iWATask.jar. | | |

Tento v jazyku Java napísaný program iWATask.jar môžete spustiť z ľubovoľnej platformy, v ktorej je k dispozícii Java | | Runtime Environment Version 1.5. K takýmto platformám patrí i5/OS, Microsoft Windows, Linux, atd.

### **Požiadavky** |

Ak chcete program iWATask.jar spustiť, na platforme, na ktorej bude program spustený, sa vyžaduje: |

- | Java Runtime Environment Version 1.5.
- v Servlety System i Access for Web nakonfigurované a spustené v systéme i5/OS.
- v Komunikačné pripojenie z platformy, v ktorej je program iWATask.jar spustený, do systému i5/OS, v ktorom sú nakonfigurované servlety System i Access for Web. | |
- v Prostredie System i Access for Web musí byť nakonfigurované pre autentifikáciu aplikácií alebo pre autentifikáciu aplikačného servera, ktorý používa základnú autentifikáciu. | |
- System i Access for Web je nakonfigurovaný pre webový aplikačný server pomocou príkazu |
- CFGACCWEB2/cfgaccweb2. Keď bude tento príkaz spustený, môžete zadať metódu, ktorá sa používa na |
- autentifikáciu pre i5/OS. Autentifikáciu môže vykonať buď webová aplikácia (System i Access for Web) alebo webový aplikačný server (WebSphere Application Server). | |
- Predvolenou akciou príkazu CFGACCWEB2/cfgaccweb2 je autentifikácia webových aplikácií. Dá sa zadať aj pomocou parametra AUTHTYPE(\*APP) v príkaze CFGACCWEB2/cfgaccweb2. | |
- Ak bude mať autentifikáciu na starosti webový aplikačný server, automatizácia úloh System i Access for Web bude |
- vyžadovať vykonanie základnej autentifikácie. Môžete ju zadať do príkazu CFGACCWEB2/cfgaccweb2 pomocou kombinácie parametrov AUTHTYPE(\*APPSVR) AUTHMETHOD(\*BASIC). | |

### **Spustenie programu** |

Syntax pre spustenie programu iWATask.jar nájdete nižšie. Ako bolo spomínané Java Runtime Environment v1.5 sa vyžaduje na spustenie programu iWATask.jar. Dostupnú verziu jazyka Java si overíte spustením príkazu java | –version. Ak sa pre jazyk Java nezobrazí verzia 1.5 alebo novšia, možno budete musieť zadať cestu k Java programu. | V i5/OS je cesta k prostrediu Java v1.5 nasledujúca /QIBM/ProdData/Java400/jdk15/bin. | |

Ak chcete spustiť program bez protokolovania: |

java -jar iWATask.jar <property file> <property file> <property file> |

| • Pričom parameter <*property\_file>* predstavuje jeden alebo viaceré voliteľné súbory vlastností.

Ak chcete program spustiť s protokolovanim do predvoleného protokolového súboru: |

java –jar -Dcom.ibm.as400.webaccess.iWATask.log.category=information,diagnostic,warning,error,all | iWATask.jar <property\_file> |

v Pričom parameter *category* môže mať ľubovoľnú kombináciu uvedených, čiarkami oddelených hodnôt. Ak zadáte all, protokolovať sa budú všetky kategórie. | |

- | Pričom parameter <*property\_file>* predstavuje jeden alebo viaceré voliteľné súbory vlastností.
- | · Predvolený protokolový súbor sa nazýva: iWATask.log.

Ak chcete program spustiť s protokolovaním do zadaného protokolového súboru: |

java –jar -Dcom.ibm.as400.webaccess.iWATask.log.category=information,diagnostic,warning,error,all |

-Dcom.ibm.as400.webaccess.iWATask.log.file=<file\_name>\_iWATask.jar <property\_file> |

- v Pričom parameter *file\_name* je názov súboru, do ktorého sa budú informácie protokolovať. |
- | Pričom parameter <*property\_file>* predstavuje jeden alebo viaceré voliteľné súbory vlastností.

Keď sa iWATask.jar spustí, výstup z programu sa zapíše do štandardného výstupu. Príklad výstupu nájdete nižšie. |

*Tabuľka 3. Výstup z iWATask.jar* |

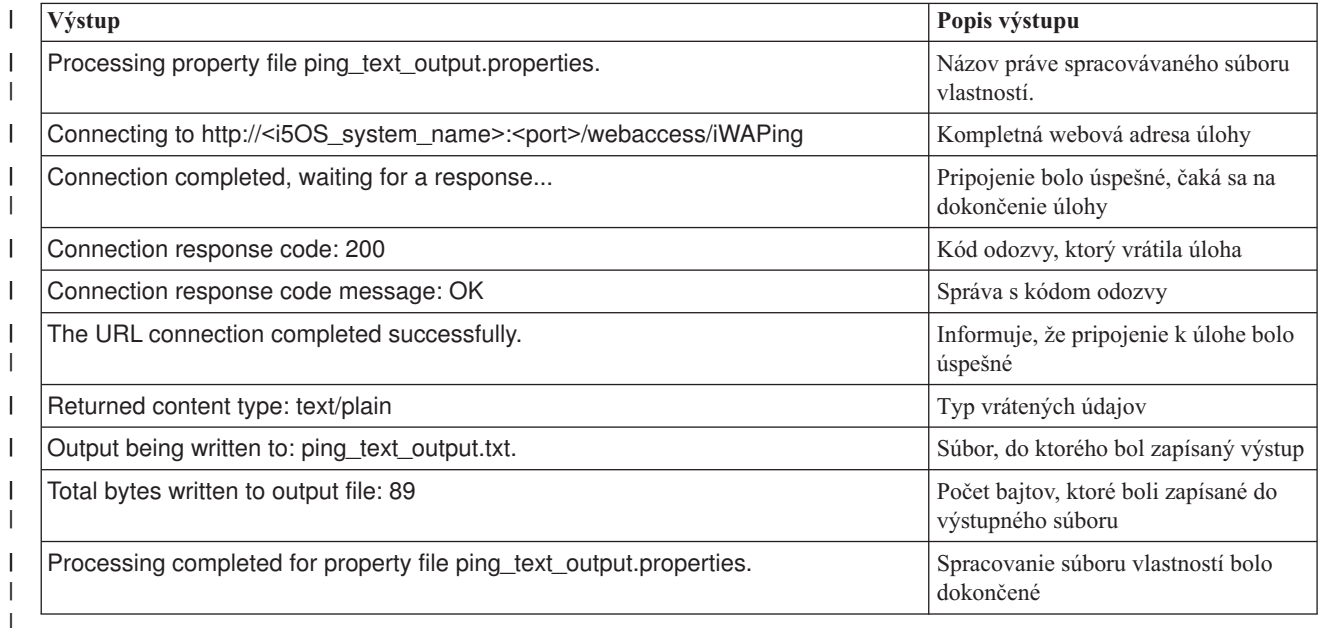

## **Formát súboru vlastností** |

Súbor vlastností definuje úlohu System i Access for Web, ktorá sa má spustiť. Musí byť zadaných niekoľko parametrov, vrátane ID a hesla užívateľa i5/OS. Súbor vlastností starostlivo zabezpečte na platforme, v ktorej je súbor uložený, aby | |

mali k nemu prístup len autorizovaní užívatelia. |

- Obsah súboru vlastností obsahuje nasledujúce dvojice kľúč=hodnota: |
- **url** Táto vlastnosť definuje úlohu System i Access for Web, ktorá sa má vyvolať. Táto vlastnosť má nasledujúce vzorové hodnoty: | |
	- v *http://<i5OS\_system\_name>:<port>/webaccess/iWAPing*
		- v *https://<i5OS\_system\_name>:<port>/webaccess/iWAPing*

#### **user/password** |

| |

| |

| | | | Tieto vlastnosti sa použijú na autentifikáciu pre systém i5/OS, ktorý bol zadaný vo vlastnosti url a na vyvolanie úlohy.

**parm.** *<parameter\_name>* |

Táto vlastnosť definuje názov parametra a jeho hodnotu, ktorá má prejsť do úlohy, zadanej vo vlastnosti url. Servlet System i Access for Web bude tento parameter/hodnotu používať na vykonanie úlohy. Kompletné informácie o parametroch nájdete v ["Rozhrania](#page-108-0) URL System i Access for Web" na strane 103. Táto vlastnosť má nasledujúce vzorové hodnoty:

*Tabuľka 4. Vzorové hodnoty <parameter\_name>* |

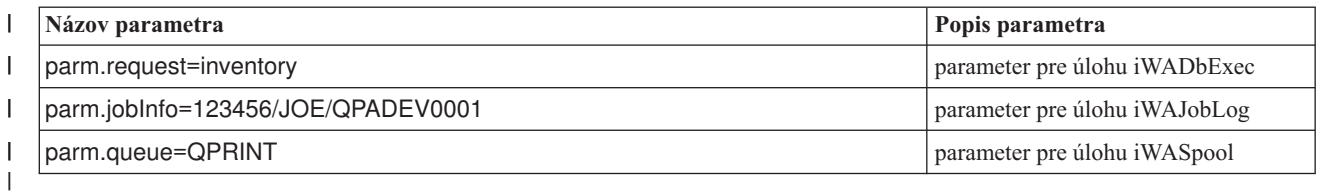

**výstup** Táto vlastnosť definuje názov súboru, do ktorého bude zapísaný výstup z úlohy. |

Vzor súboru vlastností nájdete nižšie. Tento súbor vlastností vyvolá databázovú úlohu System i Access for Web pre | dotazovanie databázy pomocou uloženej požiadavky. Uložená požiadavky s názvom inventory bola zadaná pomocou vlastnosti parm. Výstup funkcie bude zapísaný do súboru s názvom task.txt.  $\blacksquare$ |

url=http://myi5OSsystem/webaccess/iWADbExec user=JOE password=VIKINGS parm.request=inventory output=task.txt | |  $\blacksquare$  $\blacksquare$ |

### **Dôležité informácie** |

Používanie informácií o parametroch: |

Mnohé úlohy System i Access for Web umožňujú zadávanie informácií o parametroch. Tento vstup umožňuje |

volajúcemu prispôsobiť akcie, ktoré bude úloha vykonávať alebo spôsob vracania údajov. Kompletné informácie o parametroch nájdete v ["Rozhrania](#page-108-0) URL System i Access for Web" na strane 103. | |

Súbor iWATask.jar: |

Odporúča sa, aby sa na automatizáciu úloh System i Access for Web používala kópia súboru /QIBM/ProdData/Access/ |

Web2/lib/iWATask.jar. Používanie kópie súboru pomôže zamedziť náhodným zmenám v dodanom súbore. Ak budú | PTF pre System i Access for Web použité pre váš systém i5/OS, možno budete musieť po použití PTF získať najnovšiu |

kópiu súboru /QIBM/ProdData/Access/Web2/lib/iWATask.jar. |

Automatizácia viacerých úloh: |

Súbor vlastností môže obsahovať len informácie pre automatizáciu jednej úlohy. Ak sa majú automatizovať viaceré úlohy, musíte použiť viaceré súbory vlastností. Do jedného vyvolania programu iWATask.jar môžu byť vložené viaceré súbory vlastností. Viac podrobností o zadávaní viacerých súborov vlastností do iWATask.jar nájdete v časti Spúšťanie programu. Alternatívou by bolo viackrát vyvolať program iWATask.jar s jedným súborom vlastností.  $\blacksquare$  $\blacksquare$  $\blacksquare$ |

ID užívateľa/heslo: |

Súbor vlastností obsahuje informácie o ID a hesle užívateľa i5/OS. Súbor vlastností starostlivo zabezpečte na platforme, v ktorej je súbor uložený, aby mali k nemu prístup len autorizovaní užívatelia. | |

Predvolený súbor vlastností: |

Program iWATask.jar dokáže spracovať predvolený súbor vlastností s názvom task.properties. Ak chcete predvolený | súbor task.properties používať, mali by ste najprv vytvoriť task.properties a nastaviť vlastnosti. Ďalej by ste mali | task.properties pridať do archívneho súboru iWATask.jar. Môžete použiť ľubovoľný nástroj, ktorý vám umožní pridať | súbor task.properties do archívu iWATask.jar. Jar program Java Developer Kit môžete používať s nasledujúcou syntaxou: |  $\mathbf{I}$ 

jar –uf iWATask.jar task.properties  $\blacksquare$ 

Potom by ste iWATask.jar vyvolali bez zadávania súboru vlastností. Program vyhľadá task.properties v rámci archívu. | Má to dve výhody: |

- v Vložením súboru vlastností do archívu iWATask.jar spôsobí, že už nebude tak očividné, že súbor vlastností obsahuje | informácie o ID užívateľa/hesle. |
- v iWATask.jar môžete premenovať na názov, ktorý bude viac popisovať úlohu, ktorej automatizácia prebieha. Pomôže vám to pri zorganizovaní automatizácie vašich úloh. | |
- Ošetrenie chýb: |

Mnohé úlohy System i Access for Web sa dokončia s kódom HTTP stavu 200, označujúcim úspech, aj vtedy ak sa |

počas spracovania vyskytne chyba. Dochádza k tomu z toho dôvodu, lebo informácie o chybe boli úspešne |

vygenerované. Ak chcete stanoviť, či sa úloha úspešne dokončila, preskúmajte informácie, ktoré vrátil program |

iWATask.jar a informácie, ktoré boli zapísané do výstupného súboru. Nižšie uvedený príklad System i Access for Web | Information rozoberá ako máte preskúmať vrátené informácie. |

HTTPS/SSL: |

Úlohy System i Access for Web sa môžu používať s programom iWATask.jar pre prostredia HTTP alebo HTTPS/SSL. |

Ak chcete používať úlohy System i Access for Web, ktoré sú zabezpečené pomocou HTTPS/SSL, vyžaduje sa |

dodatočné nastavenie. Ďalšie informácie nájdete v dokumentácií, ktorá sa nachádza na webovej stránke System i |

Access for Web. |

## **Obmedzenia** |

Dočasné webové stránky: |

Keď je práve automatizovaná úloha System i Access for Web skombinovaná so zadanými parametrami, nie je možné | zobraziť žiadne dočasné webové stránky alebo výzvu pre užívateľa na zadanie informácií. |

Autentifikácia: |

Prostredie System i Access for Web musí byť nakonfigurované pre autentifikáciu aplikácií alebo pre autentifikáciu | aplikačného servera, ktorý používa základnú autentifikáciu.Typ autentifikácie zadáte, keď spustíte príkaz CFGACCWEB2/cfgaccweb2. Zadaním parametra AUTHTYPE(\*APP) alebo parametrov AUTHTYPE(\*APPSVR) | AUTHMETHOD(\*BASIC) sa podporujú prostredia. | |

# **Príklad na System i Access for Web Information** |

System i Access for Web poskytuje servlet/úlohu, ktorá zobrazuje informácie o System i Access for Web. Servlet | l iWAInfo sa dá použiť na zobrazenie informácií o verzii, vlastností, ktoré produkt používa, HTML informácií, atd. Toto je jednoduchý príklad, na ktorom vám ukážeme ako môžete zautomatizovať používanie funkcií System i Access for | Web. |

Tento príklad predpokladá, že pre automatizáciu budete používať pracovnú stanicu. Pomocou nižšie uvedených krokov | si overte pripojenie k System i Access for Web, a potom začleňte používanie programu iWATask.jar. |

- | Na pracovnej stanici otvorte webový prehliadač.
- v Napíšte adresu webového prehliadača *http://<i5OS\_system\_name>:<port>/webaccess/iWAInfo* |
- 1 · Budete vyzvaný, aby ste zadali svoje ID a heslo užívateľa i5/OS.
- | · Na webovej stránke sa zobrazia obnovené informácie o autorských právach/verzií, informácie o produkte, informácie o požiadavke, atď. Tým sa overí schopnosť pracovnej stanice pripojiť sa k funkciám System i Access for Web. Vrátené informácie sú typu HTML a boli interpretované vo webovom prehliadači. | |
- 1 · Zatvorte webový prehliadač.
- v Súbor /QIBM/ProdData/Access/Web2/lib/iWATask.jar skopírujte do adresára na pracovnej stanici |
- v V rovnakom adresári, do ktorého ste skopírovali iWATask.jar, vytvorte súbor s názvom iwainfo.properties a pridajte | doň nasledujúce vlastnosti: |
- url=http://<i5OS\_system\_name>:<port>/webaccess/iWAInfo | |
- user=<your\_i50S\_user\_ID>
- password=<your\_i50S\_password> |
- output=iwainfo.txt  $\perp$

| |

|

- | Uložte a zatvorte súbor iwainfo.properties.
- v Program iWATask.jar spustite s použitím syntaxe, ktorú vidíte nižšie. Musíte použiť Java príkaz Java Runtime Environment v1.5.  $\blacksquare$ |
- java –jar iWATask.jar iwainfo.properities |
- Ak chcete spustiť program a protokolovať informácie do protokolového súboru iWATask.log, použite syntax, ktorú vidíte nižšie: | |
	- java –jar -Dcom.ibm.as400.webaccess.iWATask.log.category=all iWATask.jar iwainfo.properties
	- v Keď sa program spustí, výstup sa zapíše do štandardného výstupu a bude sa podobať na tento:
- Processing property file iwainfo.properties |
- Connecting to *http://<i5OS\_system\_name>:<port>/webaccess/iWAInfo* |
- Connection completed, waiting for a response... |
- Connection response code: 200 |
- Connection response code message: OK |
- The URL connection completed successfully. |
- Returned content type: text/html; charset=utf-8 |
- The returned HTML content type does not match the output file extension. This may indicate an error page was returned. | |
- Output being written to: iwainfo.txt |
- Total bytes written to output file: 34270 |
- Processing completed for property file iwainfo.properties |
- | · Všimnite si správu "Returned content type: text/html; charset=utf-8". Táto správa oznamuje, že vrátené výstupné údaje sú typu HTML, teda webová stránka. V súbore iwainfo.properties bola vlastnosť output nastavená na zapísanie výstupných údajov do súboru iwainfo.txt, teda do textového súboru. Pretože vrátený typ (HTML) sa nezhodoval s očakávaným typom (TXT), zobrazila sa správa "The returned HTML content type does not match the output file extension. This may indicate an error page was returned." | | | |
- V tomto konkrétnom prípade to nie je chyba. Zmena rozšírenia výstupného súboru, ktorý bol zadaný v |
- iwainfo.properties, vyrieši tento problém. Urobíme to v neskoršom kroku. Chybový stav by nastal, ak by mal výstup |
- typ HTML, ale očakával by sa typ PDF. Ak by tomu tak bolo, prijatý HTML výstup by pravdepodobne obsahoval chybné informácie a bolo by ho treba prezrieť. | |
- | Upravte iwainfo.properties a modifikujte vlastnosť output:
	- output=iwainfo.html
- | Uložte a zatvorte súbor iwainfo.properties.
- | Spustite program iWATask.jar, spôsobom akým ste to urobili vyššie .
- v Všimnite si, že sa nezobrazila správa "The returned HTML content type does not match the output file extension. This may indicate an error page was returned." |
- v iwainfo.html môžete teraz otvoriť pomocou prehliadača, aby sa zobrazil výstup zo servletu iWAInfo. |
- v Ak chcete automatizovať spúšťanie tejto úlohy, mali by ste na vyvolanie programu iWATask.jar použiť funkciu plánovania pracovnej stanice, ako ste to urobili vyššie. | |

### **Príklad na databázovú požiadavku System i Access for Web** |

System i Access for Web poskytuje servlet/úlohu, ktorá spúšťa SQL databázový dotaz. Výsledok dotazu sa môže | zapísať do množstva formátov. Toto je jednoduchý príklad, ktorý vám ukáže ako môžete automatizovať používanie funkcií System i Access for Web. | |

Tento príklad predpokladá, že budete na automatizáciu používať pracovnú stanicu. Nižšie uvedené kroky, vás prevedú | nastavením databázovej požiadavky, ktorá zapíše výsledok do PDF súboru, a potom začlení používanie programu | iWATask.jar. |

- | Na pracovnej stanici otvorte webový prehliadač.
- v Napíšte adresu webového prehliadača *http://<i5OS\_system\_name>:<port>/webaccess/iWAInfo* |
- 1 · Budete vyzvaný, aby ste zadali svoje ID a heslo užívateľa i5/OS.
- | Kliknite na záložku Database.
- v Kliknite na odkaz Run SQL.
- 1 Do poľa SQL príkazu zadajte: SELECT \* FROM QIWS.QCUSTCDT
- 1 Z roletovej ponuky SQL Output->Type vyberte: Portable Document Format (.pdf)
- **v** Kliknite na tlačidlo Save Request.
- | Do poľa Request name napíšte: Inventory
- **v** Kliknite na tlačidlo Save Request.
- v Kliknite na odkaz My requests.
- | Pri požiadavke Inventory kliknite na ikonu akcie Run.
- v Výsledok databázovej požiadavky by sa mal zobraziť/sprístupniť ako PDF dokument vo webovom prehliadači. |
- viate sa do zoznamu My requests.
- v Presuňte kurzor nad ikonu akcie Run. V okne prehliadača, zvyčajne v spodnej časti, sa zobrazí adresa webového | prehliadača, ktorú predstavuje ikona Run action. Adresa by sa mala podobať na: |

*http://<i5OS\_system\_name>:<port>/webaccess/iWADbExec/sqlOutput.pdf?request=Inventory*

- v Poznamenajte si adresu webového prehliadača, budete ju potrebovať v neskoršom kroku. Malo by sa vám dať kliknúť | pravým tlačidlom na ikonu akcie Run, aby sa vám zobrazila ponuka pre ikonu. V tejto ponuke vyberte voľbu pre skopírovanie umiestnenia odkazu, ktorý ikona predstavuje, a potom ho použite v neskoršom kroku. | |
- 1 · Zatvorte webový prehliadač.

|

| | | | |

|

- v Súbor /QIBM/ProdData/Access/Web2/lib/iWATask.jar skopírujte do adresára na pracovnej stanici |
- v V rovnakom adresári, do ktorého ste skopírovali iWATask.jar, vytvorte súbor s názvom iwapdf.properties a pridajte | doň nasledujúce vlastnosti: |

```
url=http://<i5OS_system_name>:<port>/webaccess/iWADbExec
user=<your_i50S_user_ID>
password=<your_i5OS_password>
parm.request=Inventory
output=iwapdf.pdf
```
- | Uložte a zatvorte súbor iwapdf.properties.
- v Program iWATask.jar spustite s použitím syntaxe, ktorú vidíte nižšie. Musíte použiť Java príkaz Java Runtime | Environment v1.5.  $\blacksquare$
- java –jar iWATask.jar iwapdf.properities |
- Ak chcete spustiť program a protokolovať informácie do protokolového súboru iWATask.log, použite syntax, ktorú  $\mathbf{I}$ | | vidíte nižšie:
	- java –jar -Dcom.ibm.as400.webaccess.iWATask.log.category=all iWATask.jar iwapdf.properties
- v Keď sa program spustí, výstup sa zapíše do štandardného výstupu a bude sa podobať na tento: |

Processing property file iwapdf.properties |

- Connecting to *http://<i5OS\_system\_name>:<port>/webaccess/iWADbExec?request=Inventory*
- Connection completed, waiting for a response... | |
- Connection response code: 200 |
- Connection response code message: OK |
- The URL connection completed successfully. |
- Returned content type: application/pdf Output being written to: iwapdf.pdf |
- Total bytes written to output file: 4590 |
- Processing completed for property file iwapdf.properties |
- v Teraz môžete iwapdf.pdf otvoriť pomocou programu pre čítanie PDF súborov, aby sa zobrazil výstup zo servletu | iWADbExec. |
- v Ak chcete automatizovať spúšťanie tejto úlohy, mali by ste na vyvolanie programu iWATask.jar použiť funkciu | plánovania pracovnej stanice, ako ste to urobili vyššie. |

### **Súvisiaci odkaz** |

- [Databáza](#page-90-0) |
- System i Access for Web poskytuje podporu pre pristupovanie na databázové tabuľky v systéme, na ktorom je |
- spustený i5/OS. Môžete vykonávať nasledujúce úlohy: pristupovať na databázové tabuľky, spúšťať príkazy SQL, |
- kopírovať údaje do databázových tabuliek, extrahovať informácie o systémových objektoch do databázovej tabuľky, |
- importovať požiadavky Client Access Data Transfer a importovať súbory dotazov Query for i5/OS a DB2 for i5/OS Query Manager. | |
- [Konfigurácia](#page-25-0) System i Access for Web v prostredí webového aplikačného servera |
- Inštalácia System i Access for Web do systému, v ktorom je spustený i5/OS ho nesprístupní na používanie. Ak |
- chcete používať System i Access for Web, musí byť nakonfigurovaný v prostredí webového aplikačného servera. |
- **Súvisiace informácie** |
- Príkaz príkazového riadku CFGACCWEB2 |

# **Dôležité informácie o NLS**

System i Access for Web zobrazuje informácie z mnohých zdrojov. Niektoré z týchto zdrojov dokážu poskytovať informácie vo viac ako jednom jazyku alebo formáte podľa konkrétneho jazyka.

Patria k nim:

- $\cdot$  i5/OS
- Ovládač JDBC
- Webový aplikačný server
- System i Access for Web

K takýmto informáciám závislým na jazyku patria formáty, chybové správy, pomoc, naformátované dátumy a časy a zoradené zoznamy. Keď je k dispozícii výber jazykov, každý pokus sa snaží vybrať jazyk vhodný pre daného užívateľa. Vybratý jazyk sa použije na ovplyvnenie jazyka a formátu informácií z týchto iných zdrojov. Nie je však žiadna záruka, že informácie zo špecifického zdroja budú vo vybranom jazyku, ani že všetky informácie budú v rovnakom jazyku.

Správy a pomoc, ktoré pochádzajú z i5/OS nemusia byť vo vybratom jazyku. Závisí to od toho, či sú jazykové verzie nainštalované v i5/OS. Ak vybratý jazyk nie je na i5/OS nainštalovaný, potom budú správy i5/OS, zobrazené pomocou System i Access for Web, v primárnom jazyku i5/OS.

## **Výber jazyka a znakovej sady**

System i Access for Web používa nasledujúcu metódu pre výber príslušného jazyka a znakovej sady.

Najprv sa vytvorí zoznam možných výberov jazyka z týchto zdrojov:

- v System i Access for Web **locale=** parameter.
- v Preferencia System i Access for Web **Preferred language**.
- v Jazyková konfigurácia prehliadača (hlavička Accept-Language v HTTP).
- ID jazyka užívateľského profilu i5/OS.
- Predvolený jazyk Java Virtual Machine.

Ako druhé sa vytvorí zoznam akceptovateľných znakových sád z týchto zdrojov:

- v System i Access for Web **charset=** parameter.
- v Preferencia System i Access for Web **Preferred character set**.
- v Informácie o znakovej sade prehliadača (hlavička Accept-Charset v HTTP).

**Poznámka:** Ak informácie o znakovej sade prehliadača (hlavička Accept-Charset v HTTP) označujú, že je podporované UTF-8, zoznam akceptovateľných znakových sád bude obsahovať UTF-8 pred ostatnými znakovými sadami podporovanými prehliadačom. V tomto prípade, ak je voľba **Preferovaná znaková sada** nastavená na Žiadna, je použitá sada UTF-8.

<span id="page-116-0"></span>Ako tretie, každý jazyk v zozname možných jazykov sa otestuje, či je dostupný a či je ho možné reprezentovať pomocou znakovej sady zo zoznamu dostupných znakových sád.

Vyberie sa prvý jazyk, ktorý je dostupný a dá sa reprezentovať pomocou jednej z akceptovateľných znakových sád.

Vyberie sa prvá znaková sada zo zoznamu akceptovateľných znakových sád, ktoré reprezentujú jazyk.

## **Informácie vo viacerých jazykoch (viacjazyčné)**

Pretože informácie, ktoré zobrazuje System i Access for Web, pochádzajú z množstva zdrojov, existuje možnosť, že informácie sú vo viacerých jazykoch. Ak sa v prehliadači zobrazí viacero jazykov súčasne, pre správne zobrazenie všetkých znakov môže byť potrebná viacjazyková znaková sada, ako napríklad UTF-8. Ak sa tak stane, voľba **Preferovaná znaková sada** by mala byť nastavená na Viacjazyková [UTF-8] alebo Žiadna.

**Poznámka:** Pretože väčšina prehliadačov podporuje ako znakovú sadu UTF-8, ak zadáte pre preferenciu **Preferred character set** hodnotu None, System i Access for Web použije pre znakovú sadu UTF-8.

## **CCSID a správy i5/OS**

Ak chcete zaručiť správne zobrazovanie informácií, presvedčte sa, či je nastavenie CCSID (Coded Character Set ID) pri užívateľskom profile vhodné pre správy, ktoré pochádzajú z i5/OS.

# **Ukladanie a obnova System i Access for Web v prostredí webového aplikačného servera**

Príkazy SAVLICPGM a RSTLICPGM sa dajú použiť na uloženie a obnovu System i Access for Web z jedného systému do druhého. Používanie týchto príkazov má rovnaký účinok ako inštalácia System i Access for Web z inštalačných médií (CD-ROM). Avšak výhoda používania príkazov je v tom, že všetky použité PTF pre System i Access for Web budú uložené zo zdrojového systému a obnovené do cieľového systému.

Ak System i Access for Web bol použitý v zdrojovom systéme a užívatelia vygenerovali a uložili užívateľské údaje, proces SAVLICPGM a RSTLICPGM nebude rozširovať tieto užívateľské údaje do cieľového systému. Na prenos týchto údajov musíte vykonať dodatočné opatrenia.

Ak chcete spustiť System i Access for Web a rozširovať užívateľské údaje, postupujte nasledovne:

- 1. Vyplňte kontrolný zoznam Plánovanie, inštalácia a konfigurácia. Príkaz RSTLICPGM nesprístupňuje používanie System i Access for Web na cieľovom systéme. System i Access for Web musí byť najprv nakonfigurovaný a spustený skôr ako ho môžete používať. Ak chcete nakonfigurovať System i Access for Web, pozrite si kontrolný zoznam pre plánovanie, inštaláciu a konfiguráciu. Kontrolný zoznam obsahuje kroky pre inštaláciu System i Access for Web do systému z inštalačných médií (CD-ROM). Keď dôjdete v kontrolnom zozname na miesto, kde sa rieši inštalácia, spustite príkazy SAVLICPGM a RSTLICPGM zo zdrojového systému do cieľového systému.
- 2. Použite príkaz CFGACCWEB2. Pokračujte v kontrolnom zozname a vykonajte kroky pre konfiguráciu System i Access for Web na cieľovom systéme s použitím CFGACCWEB2.
- 3. Spustite príkaz WRKLNK. Keď nakonfigurujete System i Access for Web, v cieľovom systéme spustite príkaz WRKLNK OBJ('/QIBM/UserData/Access/Web2/\*').
- 4. V cieľovom systéme identifikujte cestu users. Objaví sa zoznam viacerých adresárov. Názov jedného adresára zodpovedá typu webového aplikačného servera, ktorý bol nakonfigurovaný použitím príkazu CFGACCWEB2. Tento adresár obsahuje podadresáre, ktoré identifikujú inštanciu a aplikačný server toho typu webového aplikačného servera, ktorý sa konfiguruje.

Rozviňte adresáre až dokým sa nezobrazí adresár s názvom 'users'. Poznamenajte si celú cestu k tomuto adresáru. Užívateľské údaje budú skopírované do adresára users v ďalšom kroku.

Ak máte nakonfigurované viaceré typy webového aplikačného servera, pravdepodobne budete musieť nájsť viaceré adresáre users v rôznych adresárových stromoch.

- <span id="page-117-0"></span>5. Spustite príkaz WRKLNK. V zdrojovom systéme spustite príkaz WRKLNK OBJ('/QIBM/UserData/Access/ Web2/\*').
- 6. V zdrojovom systéme identifikujte cestu users. Objaví sa zoznam viacerých adresárov. Jeden adresár má názov, ktorý zodpovedá typu webového aplikačného servera, ktorý sa používal v zdrojovom systém. Tento adresár obsahuje podadresáre, ktoré identifikujú inštanciu a aplikačný server toho typu webového aplikačného servera, ktorý sa konfiguruje.

Rozviňte tento adresárový strom až dokým sa nezobrazí adresár s názvom users. Poznamenajte si celú cestu k tomuto adresáru. Tento adresár users obsahuje užívateľské údaje, ktoré sa majú uložiť a obnoviť do cieľového systému.

Ak máte nakonfigurované viaceré typy webového aplikačného servera, pravdepodobne budete musieť nájsť viaceré adresáre users v rôznych adresárových stromoch.

- 7. Uložte a obnovte adresár users. Adresár users v zdrojovom systéme by mal byť uložený a obnovený do adresára users v cieľovom systéme. Použite mechanizmus uloženia a obnovy, s ktorým sa vám najlepšie pracuje.
- 8. Uložte a obnovte adresár config. Adresár, ktorý obsahuje adresár users, taktiež obsahuje adresár s názvom config. Adresár config obsahuje súbory, ktoré by tiež mali byť uložené a obnovené. Ak existujú, súbory na uloženie a obnovu sú: webaccess.policies, extension.properties, a disposition.properties.
- 9. Spustite príkaz CFGACCWEB2. Teraz, keď boli všetky súbory užívateľských údajov uložené zo zdrojového systému a obnovené do cieľového systému, musíte znovu spustiť príkaz CFGACCWEB2. Opakované spustenie tohto príkazu zaručí, že všetky užívateľské údaje, ktoré boli uložené a obnovené, majú správne nastavenia oprávnení na objekt a údaje.

Ak máte nakonfigurované viaceré typy webového aplikačného servera, pre každé dva užívateľské adresáre, ktoré ste našli v krokoch 4 na [strane](#page-116-0) 111 a 6, musíte zopakovať kroky 7, 8 a 9.

10. Vráťte sa do kontrolného zoznamu. Vráťte sa do kontrolného zoznamu Plánovanie, inštalácia a konfigurácia a vykonajte všetky zostávajúce kroky.

### **Súvisiace koncepty**

Kontrolný zoznam: Plánovanie, inštalácia a [konfigurácia](#page-16-0)

Tento kontrolný zoznam vás prevedenie nevyhnutnými krokmi plánovania, inštalácie, overovania a konfigurácie jednoduchého prostredia System i Access for Web. Tieto kroky neberú do úvahy iné webové aplikácie ani komplexnejšie webové prostredia.

### **Súvisiace informácie**

Príkaz príkazového riadku CFGACCWEB2

Príkaz príkazového riadku WRKLNK

# **System i Access for Web v portálovom prostredí**

System i Access for Web poskytuje sadu portletov pre prístup na prostriedky i5/OS prostredníctvom rozhrania prehliadača. Tieto portlety sa spúšťajú v portálovom prostredí v systéme i5/OS.

System i Access for Webmá dve portálové ponuky: štandardnú portálovú aplikáciu a portálovú aplikáciu IBM. Ak chcete vedieť o týchto ponukách viac, pozrite si časť System i Access pre [webové](#page-9-0) ponuky.

Nasledujúce témy poskytujú informácie o konfigurácii, prispôsobovaní používaní a ukladaní produktu v tomto prostredí. Taktiež sa tu preberajú základné pojmy portálového prostredia.

### **Súvisiace koncepty**

[Ponuky](#page-9-0) System i Access for Web

System i Access for Web má ponuky aj pre webový aplikačný server aj pre prostredia portálového servera. Informácie z týchto tém použite na oboznámenie sa s každou ponukou a rozhodnutie, ktorá z nich je pre vás najlepšia.

Portálová aplikácia [\(Štandardná\)](#page-118-0)

System i Access for Web poskytuje štandardnú portálovú aplikáciu, ktorá sa spúšťa v portálovom prostredí, ako napríklad WebSphere Portal.

<span id="page-118-0"></span>[Portálová](#page-127-0) aplikácia (IBM) System i Access for Web poskytuje portálovú aplikáciu IBM, ktorá sa spúšťa v portálovom prostredí, ako napríklad WebSphere Portal.

[Portálová](#page-127-0) aplikácia (IBM)

Portálová aplikácia, ktorú poskytuje System i Access for Web, je sadou portletov, ktoré poskytujú prístup k prostriedkom i5/OS.

# **Portálová aplikácia (Štandardná)** |

System i Access for Web poskytuje štandardnú portálovú aplikáciu, ktorá sa spúšťa v portálovom prostredí, ako |

napríklad WebSphere Portal. |

V nasledujúcich témach nájdete informácie o konfigurácii, prispôsobovaní, používaní a ukladaní produktu v tomto prostredí. | |

### **Súvisiace koncepty** |

- System i Access for Web v [portálovom](#page-117-0) prostredí |
- System i Access for Web poskytuje sadu portletov pre prístup na prostriedky i5/OS prostredníctvom rozhrania |
- prehliadača. Tieto portlety sa spúšťajú v portálovom prostredí v systéme i5/OS. |
- Dôležité informácie o [prehliadači](#page-20-0) |
- Existuje niekoľko hľadísk ohľadom používania prehliadača, ktoré musíte poznať keď používate System i Access for Web. | |
- Portálová aplikácia [\(Štandardná\)](#page-10-0) |
- System i Access for Web poskytuje štandardnú portálovú aplikáciu, ktorá sa spúšťa v portálovom prostredí, ako |
- napríklad WebSphere Portal. |

# **Základné pojmy portálu** |

IBM ponúka mnohé produkty, ako napríklad portál WebSphere, poskytujúce portálové prostredie, v ktorom môžu byť | inštalované a spúšťané aplikácie. Portál je v podstate jediný prístupový bod k viacerým zdrojom informácii. Každý zdroj informácii sa nazýva portlet. Portlet je jedno z malých okien alebo oblastí, kde sa zobrazuje obsah, ktoré sa vyskytujú na portálovej stránke. | | |

Umiestnením portletu na portálovú stránku sa môžu zobrazovať mnohé ″aplikácie″ resp.zdroje údajov. Keďže jednotlivé | portlety môžu spracovávať údaje z hociktorého dostupného servera, portálová stránka zaručuje konsolidáciu údajov |

nezávisle od ich umiestnenia alebo formátu. |

Portlety System i Access for Web poskytujú portálovú funkčnosť pre pristupovanie na prostriedky i5/OS i5/OS. |

Mnohé portlety, ktoré poskytuje System i Access for Web, poskytujú schopnosť vykonávať viaceré úlohy. Napríklad, |

 $\mathsf{L}$ | portlet Files dokáže: vypísať zoznam súborov a adresárov, zobraziť obsah súboru, upraviť súbor a pracovať s archívom

zip súborov. Tieto portlety podporujú spúšťanie v rôznych režimoch alebo stavoch, aby mohli vykonať každú úlohu. Na |

návrat do predchádzajúceho stavu slúžia tlačidlá **Done** alebo **Close**. Napríklad, portlet Files začína v stave list **files and** |

**directories**. Akciu view môžete použiť na prepnutie do stavu **view file**. Stlačenie tlačidla **Done** vás vráti do stavu list. |

Nasledujúce témy obsahujú viac informácii o portletoch a ich použití. |

## **Cross-site scripting:** |

Aplikácia WebSphere Portal je štandardne nastavená tak, že je zaistená ochrana znemožňujúca Cross-site scripting |

(CSS). Keď je povolená bezpečnostná ochrana CSS, znaky ″>″ (väčšie ako) a ″<″ (menšie ako) sa pri zadávaní do |

| formulára zmenia na znakové entity ">" a "<". robí sa to kvôli minimalizovaniu bezpečnostného rizika

zlomyseľného zadávania údajov, ktoré by porušili obsah portálu. |

Povolenie bezpečnostnej ochrany CSS môže spôsobovať problémy s portletmi System i Access, ktoré sa spoliehajú, že |

vstup formulára opakovane získa informácie od užívateľa. Napríklad, SQL portlet používa formulár na opakované |

| získanie príkazu SQL, ktorý sa má spustiť. Všetky znaky ">" alebo "<" sa v príkaze zmenia na "&gt;" a "&lt;". Ak sa

spustí takto upravený príkaz, nevykoná sa a zobrazí sa chybové hlásenie: [SQL0104] Token & was not valid. Platné | | symboly: < > = <> <= ...

Aplikáciu WebSphere Portal možno pomocou osobitnej voľby nakonfigurovať na vypnutie bezpečnostnej funkcie pre |

CSS. Vypnutím tejto ochrany možno predísť problémom spojeným s úpravou zadaných textov vo formulároch, na |

druhej strane však treba zohľadniť možné s tým spojené bezpečnostné následky. Bližšie informácie nájdete v časti |

Odstraňovanie problémov dokumentácie [WebSphere](http://www.ibm.com/developerworks/websphere/zones/portal/proddoc.html) Portal. |

# **Konfigurácia System i Access for Web v portálovom prostredí (Štandardná)** |

Inštalácia System i Access for Web do systému i5/OS ho nesprístupní na používanie. Ak chcete System i Access for | Web použiť, musíte ho umiestniť pomocou administračných funkcií WebSphere Portal.  $\blacksquare$ 

Štandardná portálová aplikácia System i Access for Web sa dodáva v archívnom súbore iwajsr168.war. Tento súbor nájdete v inštalačnom adresári /QIBM/ProdData/Access/Web2/, keď už je produkt nainštalovaný. | |

Rozhranie WebSphere Portal Administration sa používa na umiestnenie portálovej aplikácie. Inštalačnú funkciu Portlet | Management->Web Modules použite na umiestnenie archívu iwajsr168.war.  $\blacksquare$ 

Štandardnú portálovú aplikáciu si môžete zobraziť v rámci funkcie Portlet Management->Applications, potom ako ju umiestnite. Aplikácia sa nazýva System i Access for Web Portlets (Standard Portlet API). | |

Jednotlivé portlety si môžete zobrazovať v rámci funkcie Portlet Management->Portlets vyhľadaním "System i" v | nadpise portletu. |

Keď portálovú aplikáciu umiestnite, portlety System i Access for Web môžete pridať na portálové stránky a sprístupniť | ich užívateľom portálu.  $\blacksquare$ 

- **Súvisiace úlohy** |
- [Inštalácia](#page-23-0) System i Access for Web |
- Postupujte podľa týchto pokynov pre inštaláciu System i Access for Web v systéme. Môžete nainštalovať V6R1 |
- System i Access for Web do V5R4 a staršie vydania i5/OS. |
- **Súvisiaci odkaz** |
- Vytváranie stránok |
- Keď nakonfigurujete portlety System i Access pre WebSphere Portal, musíte tieto portlety pridať na jednu alebo na |
- viaceré stránky WebSphere Portal. Môžete vytvoriť nové portálové stránky pre portlety alebo môžete pridať portlety |
- na existujúce stránky. |

## **Prispôsobenie System i Access for Web v portálovom prostredí** |

System i Access for Web môžete v portálovom prostredí prispôsobovať vytváraním stránok a priraďovaním portálových rolí. | |

## **Vytváranie stránok:** |

Keď nakonfigurujete portlety System i Access pre WebSphere Portal, musíte tieto portlety pridať na jednu alebo na | viaceré stránky WebSphere Portal. |

Informácie o riadení stránok vo WebSphere Portal nájdete v téme **Administrácia vášho portálu** → **Riadenie** |

### **štruktúry a obsahu stránok** v [informačnom](http://www.ibm.com/developerworks/websphere/zones/portal/proddoc.html) centre WebSphere Portal |

#### **Súvisiaci odkaz** |

- Konfigurácia System i Access for Web v portálovom prostredí (Štandardná) |
- Inštalácia System i Access for Web do systému i5/OS ho nesprístupní na používanie. Ak chcete System i Access for | |
- Web použiť, musíte ho umiestniť pomocou administračných funkcií WebSphere Portal.

## **Prispôsobovanie portletov:** |

Portlety System i Access sa prispôsobujú pomocou nastavení režimu úprav. Väčšina portletov System i Access |

vyžaduje, aby boli nastavenia režimu úprav nakonfigurované skôr ako budú použité. |

Ak chcete pristúpiť na nastavenia režimu úprav, použite voľbu Personalize (alebo Edit) z ponuky portletu v hornej časti | okna portletu. Ak táto voľba nie je k dispozícii, režim úprav nemusí byť k dispozícii pre portlet alebo administrátor | mohol pre portlet zakázať režim úprav. |

Existujú bežné konfiguračné voľby, ktoré sú dostupné pre väčšinu portletov System i Access for Web. Mnohé portlety | majú taktiež jedinečné nastavenia. Pri portletoch System i Access, ktoré pristupujú na zabezpečené prostriedky i5/OS, musia byť nakonfigurované nastavenia režimu úprav systému a autentifikácie. | |

Mnohé portlety, ktoré poskytuje System i Access for Web, poskytujú schopnosť vykonávať viaceré úlohy. Napríklad, |

portlet Files dokáže: vypísať zoznam súborov a adresárov, zobraziť obsah súboru, upraviť súbor a pracovať s archívom |

zip súborov. Tieto portlety podporujú spúšťanie v rôznych režimoch alebo stavoch, aby mohli vykonať každú úlohu. | Nastavenia režimu úprav sú k dispozícii pre prispôsobenie všetkých podporovaných stavov portletu. |

V rámci režimu úprav máte k dispozícii on-line pomoc pre každé portletové nastavenie režimu úprav. |

## **Role portálu:** |

Keď nakonfigurujete portlety System i Access pre WebSphere Portal, musíte portálovej aplikácii alebo portálom | priradiť role. |

Vo WebSphere Portal je prístup k portálovým aplikáciám a portletom riadený pomocou rolí. Rola definuje sadu |

oprávnení pre prostriedok, ako napríklad portálová aplikácia alebo portlet, pri špecifickom užívateľovi alebo skupine. |

Portálovej aplikácii alebo portletom sa pri umiestňovaní štandardne nepriraďujú žiadne role. Ak chcete portálovej |

aplikácii alebo portletom priradiť role, použite administračné rozhranie **Administration** → **Access** → **User and Group Permissions**. | |

Informácie o rolách, prístupových právach a skupinových oprávneniach vo WebSphere Portal nájdete v **Securing your** |

**portal** → **Security Concepts** v informačnom centre [WebSphere](http://www.ibm.com/developerworks/websphere/zones/portal/proddoc.html) Portal . |

## **Funkcie System i Access for Web** |

V nasledujúcej časti je uvedený zoznam funkcií, ktoré môžete použiť v portálovom prostredí. Ak chcete vidieť |

podporované úlohy, dôležité informácie a obmedzenia, vyberte si konkrétnu funkciu zo zoznamu. |

## **5250:** |

Portlety System i Access poskytujú podporu pre spúšťanie a používanie relácií 5250. |

Nasledujú dostupné portlety: |

## **Relácia System i 5250** |

Reláciu 5250 je možné spustiť pre ľubovoľný systém, v ktorom je spustený i5/OS. Systém, na ktorý sa má pristúpiť | nemusí mať nainštalovaný System i Access for Web. Máte možnosť prispôsobiť vzhľad a správanie tejto relácie. |

Podpora klávesnice je dostupná pre niektoré prehliadače s povoleným jazykom JavaScript. |

## **Dôležité informácie** |

Kláves Enter je podporovaný väčšinou prehliadačov, na ktorých je povolený jazyk JavaScript. Viac informácii o | nepodporovaných prehliadačoch nájdete v časti [Obmedzenia.](#page-121-0) |

Klávesy Page up, Page down a funkčné klávesy sú podporované nasledovnými prehliadačmi s povoleným jazykom | JavaScript. |

- <span id="page-121-0"></span>v Microsoft Internet Explorer (verzia 5.0 a novšie)
- v Netscape (verzia 6.0 a novšie)
- | Mozilla
- | Firefox
- Makrá nie sú podporované. |

Všetky relácie 5250 pre užívateľa sa zastavia, keď sa užívateľ odhlási alebo keď bude automaticky odhlásený z | WebSphere Portal. |

## **Obmedzenia** |

- Klávesnica nie je podporovaná nasledovnými prehliadačmi: |
- | Opera verzia 6.x alebo staršie (verzia 7.0 a novšie klávesnicu podporujú)
- | Konqueror

## **Príkaz:** |

Táto téma popisuje portlet System i Command. |

## **System i Command:** |

Portlet System i Command poskytuje podporu pre spúšťanie dávkového typu CL príkazov v systéme System i. |

## **Dôležité informácie** |

Môžete spúšťať interaktívne príkazy príkazového riadka, ich výstup sa však nebude zobrazovať. |

#### **Obmedzenia** |

Žiadne. |

**Databáza:** System i Access for Web poskytuje podporu pre prístup na databázové tabuľky v systéme, v ktorom je | spustený i5/OS.  $\blacksquare$ 

Nasleduje zoznam dostupných portletov: |

### v **System i Database Table** |

System i Database Table zobrazí zoznam záznamov databázovej tabuľky. Na filtrovanie záznamov na zobrazenie je ako pomôcka k dispozícii sprievodca SQL. Priamo v zozname možno vkladať, aktualizovať a mazať tabuľkové záznamy. Súčasťou aplikácie sú tiež voľby, pomocou ktorých si možno prispôsobiť spôsob zobrazenia formulárov na vkladanie a aktualizáciu záznamov. | | | |

#### v **System i Database SQL** |

System i Database SQL spustí príkazy SQL a zobrazí výsledky v tabuľke rozdelenej na stránky alebo v podporovanom súborovom formáte klienta. Možno spúšťať všetky druhy príkazov SQL, ktoré podporuje ovládač JDBC z aplikácie IBM Toolbox for Java. Príkaz SQL môže byť definovaný buď v režime úprav alebo ho môže užívateľ zadať, keď sa zobrazí okno portletu. SQL sprievodca režimom úprav je k dispozícii, aby pomohol vytvoriť dotazové príkazy. Sprievodca podporuje aj vytváranie dotazov s výzvami pomocou označení parametrov. | | | | |

#### v **System i Database Requests** |

System i Database Requests sa používa na zobrazenie a riadenie zoznamu uložených SQL požiadaviek. Zoznam môže obsahovať dotazy aktuálneho užívateľa aplikácie WebSphere Portal, alebo požiadavky so zadaným názvom zdieľania. Zo zoznamu sa dajú požiadavky vytvárať, spúšťať, aktualizovať a vymazať. Informácie o konfigurácii nájdete v časti Dôležité informácie o databázach. | | | |

## <span id="page-122-0"></span>*Dôležité informácie k databáze:* |

Nasledujúce hľadiská sa vzťahujú na používanie databázových funkcií System i Access for Web v portálovom prostredí. |

#### **Cross-site scripting** |

Príkazy obsahujúce znaky väčší ako (>) alebo menší ako (<) zlyhajú pri predvolenej konfigurácii WebSphere Portal. | Informácie o možnej úprave tohto stavu si môžete pozrieť v texte Cross-site scripting. |

#### **System i Database Requests** |

Databázové požiadavky, vytvorené a riadené pomocou portletu System i Database Requests, sú uložené v koncovej | databázovej tabuľke. Všetky zdroje údajov WebSphere musia byť nakonfigurované tak, aby umožňovali prístup k databázovému serveru na uloženie týchto informácií. Daný zdroj údajov musí spĺňať nasledujúce požiadavky: | |

- | Nesmie sa jednať o verziu 4.
- v Názov JNDI pre zdroj údajov musí byť nastavený na jdbc/iwads.
- v Zdroj údajov musí mať serverom riadenú množinu aliasov. |

Ak nie je splnená niektorá z týchto požiadaviek, zobrazí sa v portlete hlásenie indikujúce, že požadovaná konfigurácia | neprebehla. |

**Poznámka:** System i Access for Web sa testuje pomocou JDBC ovládača IBM Toolbox for Java. Je možné použiť aj iný ovládač, jedná sa však o netestované a nepodporované prostredie. | |

Databázová tabuľka sa vytvorí v schéme s názvom QUSRIWA2. Ak táto schéma nejestvuje, vytvorí sa. Ak táto schéma | jestvuje, musí mať užívateľ, ktorý je identifikovaný autentifikačným aliasom pre daný zdroj údajov, oprávnenie na prezeranie a zmeny schémy. | |

Predvolený názov tabuľky je QIWADTA. Túto hodnotu môžete zmeniť pomocou nastavenia režimu úprav. Každé okno | portletu má osobitnú sadu nastavení režimu úprav; preto zmena názvu tabuľky postihne len okno portletu, pre ktorý | bola zmena vykonaná. |

Ak konfigurovaná tabuľka nejestvuje, vytvorí sa. Ak táto tabuľka jestvuje, musí mať užívateľ, ktorý je identifikovaný | autentifikačným aliasom pre daný zdroj údajov, oprávnenie na prezeranie a zmeny tabuľky. |

Databázové požiadavky môžu byť zdieľané viacerými inštanciami aplikácie WebSphere Portal. To možno dosiahnuť | nakonfigurovaním rovnakého databázového servera jdbc/iwads ako adresy zdroja údajov pre všetky inštancie aplikácie | v kombinácii s použitím rovnakého názvu databázovej tabuľky pre všetky jednotlivé inštancie. Ďalej je potrebné |  $\mathbf{L}$ nakonfigurovať autentifikačné nastavenia pre databázové požiadavky tak, aby umožnili zdieľanie požiadaviek medzi | viacerými inštanciami portálov WebSphere, a to nasledovne: |

- v Použite splnomocnenie, definované pri zdroji údajov alebo v JDBC URL: Požiadavky vytvorené pomocou tejto voľby autentifikácie môžete použiť z viacerých inštancií. | |
- v Použite oprávnenia, ktoré sa zadali konkrétne pre danú požiadavku: požiadavku, ktorá sa nakonfigurovala s touto | autentifikačnou voľbou, možno použiť len z inštancie, v ktorej sa vytvorila. |
- | · Použite sadu splnomocnení s portletom System i Credentials a použite systémovú sadu zdieľaných splnomocnení od administrátora: Požiadavky vytvorené pomocou niektorej z týchto autentifikačných volieb sa môžu použiť z viacerých inštancií, za predpokladu, že pri každej inštancii existuje splnomocnenie s vybratým názvom. | |
- | · Použite autentifikované splnomocnenie WebSphere: Požiadavky vytvorené pomocou tejto voľby autentifikácie sa dajú použiť z viacerých inštancií, za predpokladu že každá inštancia je pre vybraté prostredie správne nakonfigurovaná. | |

Na databázové požiadavky, vytvorené portálovou aplikáciou IBM, sa dá pristupovať pomocou portletu System i |

- Database Requests; avšak modifikovanie týchto požiadaviek pomocou portletu System i Database Requests ich |
- zneprístupní pre portálovú aplikáciu IBM. Modifikácie môžete vykonávať pomocou portálovej aplikácie IBM, aby |

zostali požiadavky prístupné pre obidve sady portletov. Na databázové požiadavky vytvorené pomocou portletu System | i Database Requests nie je možné pristupovať pomocou portálovej aplikácie IBM. |

### **Súvisiace koncepty** |

[Portálová](#page-127-0) aplikácia (IBM) |

System i Access for Web poskytuje portálovú aplikáciu IBM, ktorá sa spúšťa v portálovom prostredí, ako napríklad WebSphere Portal. | |

[Cross-site](#page-129-0) scripting |

Aplikácia WebSphere Portal je štandardne nastavená tak, že je zaistená ochrana znemožňujúca Cross-site scripting |

(CSS). Keď je povolená bezpečnostná ochrana CSS, znaky ″>″ (väčšie ako) a ″<″ (menšie ako) sa pri zadávaní do formulára zmenia na znakové entity ">" a "<". robí sa to kvôli minimalizovaniu bezpečnostného rizika |

- zlomyseľného zadávania údajov, ktoré by porušili obsah portálu. | |
- [Iné](#page-125-0)

|

*Obmedzenia databázy:* |

Táto téma popisuje obmedzenia pre používanie databázovej funkcie v portálovom prostredí. |

Ak používate prehliadač Microsoft Internet Explorer v kombinácii s programom OpenOffice.org a pri zobrazení | výstupu z požiadavky SQL v tabuľkovom formulári formátu OpenDocument dôjde k chybovému hláseniu, ponúkajú sa | nasledujúce príčiny a možnosti ich riešenia: |

- v Overte si, či pracujete s najnovšou verziou programu OpenOffice.org.
- | Odinštalujte v programe OpenOffice.org voľbu ActiveX.
- | · Použite iný prehliadač.

## **Súbory:** |

| |

Portlety System i Access poskytujú podporu pre pristupovanie na súbory v i5/OS. |

- Nasleduje zoznam dostupných portletov: |
- v **System i Files** |

System i Files zobrazuje zoznam súborov a adresárov pre navigáciu integrovaného súborového systému i5/OS. |

Súbory zo zoznamu môžete zobrazovať, upravovať, sťahovať a vymazávať. Súbory môžete kopírovať zo súborového |

- systému miestnej pracovnej stanice do integrovaného súborového systému to the i5/OS. Adresáre sa dajú vytvárať a |
- vymazávať. Zip súbory sa dajú vytvárať a je možné s nimi pracovať. Pri práci so zip súbormi môžete pridávať, |
- rozbaľovať a vymazávať položky. Na určenie spôsobu zobrazenia súborov a dostupných akcií môžete nastaviť voľby. |

## v **System i File Viewer** |

System i File Viewer zobrazuje obsah súboru v integrovaný súborovom systéme i5/OS. Binárne súbory sa zobrazujú  $\mathbf{I}$ | | v samostatnom okne prehliadača.

## *Dôležité informácie o súboroch:* |

Nasledujú dôležité informácie o súboroch. |

## v **Úpravy súborov, ktoré obsahujú znaky > a <** |

V súboroch, ktoré boli upravené pomocou System i Files sa znaky väčšie ako (>) a menšie ako (<) zmenia na '&gt;' a '<' pri predvolenej konfigurácii WebSphere Portal. Ošetrenie tejto situácie nájdete v téme Cross site scripting.

#### v **Súbory, ktoré neboli uzamknuté počas úprav** |

System i Files neuzamyká súbory počas úprav. Ostatní užívatelia môžu súbor upravovať, kým v ňom vykonáva úpravy System i Files. | |

## v **Registrácia súborového systému QDSL (Document Library Services)** |

Užívateľ musí byť zaregistrovaný v systémovom adresári, aby mohol pristúpiť na súborový systém QDSL (Document Library Services) s System i Access for Web. Nasledujú kroky, ktoré sú potrebné na zaregistrovanie užívateľa. Ak | |

bol užívateľ už zaregistrovaný alebo nepotrebuje prístup k súborovému systému QDLS, tieto kroky nie sú potrebné.

- Užívateľ môže naďalej používať funkciu File pre System i Access for Web bez pristupovania na súborový systém QDLS.
- 1. Do príkazového riadku i5/OS zadajte GO PCSTSK. Zobrazí sa nasledovná obrazovka:

```
PCSTSK Client Access Tasks
                                               System: SYSTEM1
 Vyberte jedno z nasledovného:
  User Tasks
     1. Copy PC document to database
     2. Copy database to PC document
  Administrator Tasks
    20. Work with Client Access administrators
    21. Enroll Client Access users
```
*Obrázok 3. Úlohy Client Access (GO PCSTSK)*

| | | | | | | | | | | | | | |

| | | | |

> | | | | | | | | | | | | | |

| | | | | | |

| | | |

J

|

| | 2. Vyberte voľbu Registrovať užívateľov Client Access. Zobrazí sa nasledovná obrazovka:

```
Enroll Client Access Users
Napíšte svoje voľby a stlačte Enter.
 User profile . . . . . . . AARON Name
 User identifier:
   User ID . . . . . . . . AARON Character value
   Address . . . . . . . . . SYSTEM1 Character value<br>ier description . . . . . . AARON B.
 User description \dots \dotsAdd to system directory . . *NO *NO, *YES
```

```
Obrázok 4. Registrácia užívateľov Client Access
```
- 3. Pre tieto hodnoty zadajte nasledovné informácie:
	- **Užívateľský profil**
		- Meno užívateľa

## **ID užívateľa**

Väčšinou zhodné s názvom užívateľského profilu

### **Adresa užívateľa**

Väčšinou zhodné s názvom systému

**Popis užívateľa**

```
Popis užívateľa
```

```
Pridať do systémového adresára
    Zadajte *YES ak chcete používať systém súborov QDLS
```
- Úplný opis vstupných polí nájdete v on-line pomoci.
- 4. Predchádzajúce kroky zopakujte, ak chcete do Directory Entry Database zaregistrovať ďalších užívateľov. |
- *Súborové obmedzenia:* |

Nasledujúce obmedzenia sa vzťahujú na používanie funkcií System i Access for Web v portálovom prostredí.  $\mathbf{I}$ 

#### **Obmedzenia** |

**Veľkosť súboru**: Pre súbory vytvorené v systéme aktuálne existuje limit veľkosti s hodnotou 2 147 483 647 bajtov (približne 2 GB). | |

<span id="page-125-0"></span>**Iné:** System i Access for Web poskytuje sadu portletov pomocných programov, ktoré sú užitočné pri práci s inými | funkciami System i Access for Web. |

Nasleduje zoznam dostupných portletov: |

### v **System i Credentials** |

System i Credentials sa používa na zobrazenie a riadenie zoznamu uložených splnomocnení. Súbor prihlasovacích údajov definuje kombináciu špecifického užívateľského mena a hesla. Súbory prihlasovacích údajov z tohto zoznamu môžete vytvárať, aktualizovať a mazať. Splnomocnenia, vytvorené pomocou tohto portletu, sú dostupné ako výber pri konfigurácii voľby authentication pre portlety System i Access. Okrem toho je voľba k dispozícii na vykonanie zmeny hesiel užívateľského profilu i5/OS a na automatickú aktualizáciu aktuálne definovaných splnomocnení s novou hodnotou hesiel. **System i Access for Web Data Store** | | | | | | |

System i Access for Web Data Store zobrazí zoznam údajov, ktoré uložili portlety System i Access. Položky v zozname môžete premenovať alebo vymazať. Môžete tiež zmeniť spôsob prístupu k uloženým údajom. Údaje sú uložené v databáze. Informácie o konfigurácii nájdete v časti Dôležité informácie o databázach. | | |

### **Dôležité informácie**  $\blacksquare$

Žiadne. |

#### **Obmedzenia** |

Žiadne. |

### **Súvisiace koncepty** |

- Dôležité [informácie](#page-122-0) k databáze |
- Nasledujúce hľadiská sa vzťahujú na používanie databázových funkcií System i Access for Web v portálovom prostredí. | |

## **Vytlačiť:** |

| | | |

System i Access for Web poskytuje podporu pre pristupovanie na s tlačou súvisiace prostriedky v systéme, v ktorom je | spustený i5/OS. |

Nasleduje zoznam dostupných portletov: |

#### v **System i Printer Output** |

System i Printer Output zobrazuje zoznam súborov tlačových výstupov. Jednotlivé súbory tlačového výstupu môžete meniť, presunúť ich do inej tlačiarne alebo výstupného frontu, vymazať, zobrazovať, pozastaviť, uvoľniť alebo vytlačiť. Výstupný front, obsahujúci súbor tlačového výstupu, môžete zobraziť, pozastaviť alebo uvoľniť. Tlačiareň, priradená k výstupnému frontu, ktorý obsahuje súbor tlačového výstupu, si môžete zobraziť, spustiť a zastaviť. Na určenie spôsobu zobrazenia súborov a dostupných akcií môžete nastaviť voľby. |

### v **System i Printers** |

System i Printers zobrazí zoznam tlačiarní vo vašom systéme. Jednotlivé tlačiarne môžete spúšťať alebo zastavovať. Zoznam súborov tlačového výstupu, nachádzajúci sa vo výstupnom fronte, ktorý je priradený tlačiarni, je možné zobraziť. Jednotlivé súbory tlačového výstupu môžete meniť, presunúť ich do inej tlačiarne alebo výstupného frontu, vymazať, zobrazovať, pozastaviť, uvoľniť alebo vytlačiť. Voľby slúžia na riadenie spôsobu zobrazovania zoznamu a toho, aké akcie budú v ňom dostupné. | | | | |

**System i Printer Output Queues** |

System i Printer Output Queues zobrazí zoznam výstupných frontov vo vašom systéme. Jednotlivé výstupné fronty je možné pozastaviť alebo uvoľniť. Zoznam súborov tlačového výstupu, ktoré sa nachádzajú vo výstupnom fronte, je možné zobraziť. Jednotlivé súbory tlačového výstupu môžete meniť, presunúť ich do inej tlačiarne alebo výstupného frontu, vymazať, zobrazovať, pozastaviť, uvoľniť alebo vytlačiť. Na určenie spôsobu zobrazenia súborov a dostupných akcií môžete nastaviť voľby. | | | | |

## **Dôležité informácie** |

#### **Transformácie tlačového výstupu na PDF** |

Pri zobrazovaní súborov tlačového výstupu SCS alebo AFPDS pomocou System i Access for Web existujú dve | možnosti transformácie na PDF: transformácia IBM Infoprint Server for iSeries (5722-IP1) alebo TIFF. Infoprint | Server je produkt, ktorý sa dá kúpiť samostatne a poskytuje užívateľom System i Access for Web schopnosť vytvoriť full | textové PDF súbory, ktoré prinášajú vernosť dokumentov a zároveň zachováva schopnosť navigovať v dokumente. Ak máte nainštalovaný Infoprint Server, System i Access for Web ho automaticky zistí a použije ho. Ak nemáte nainštalovaný Infoprint Server, jednotlivé stránky súboru tlačového výstupu sa skonvertujú na obrázky. Tieto obrázky sa stanú stranami dokumentu PDF. Obsah týchto stránok však nemôžete upravovať. |  $\blacksquare$ | |

#### **Notes:** |

| | | | |

- 1. Infoprint Server môže meniť poradie súborov tlačového výstupu v zoznam výstupov pre tlačiareň aktuálneho užívateľa. Tiež môže meniť dátum a čas vytvorenia a dátum a čas spustenia a dokončenia súboru tlačového výstupu.
	- 2. Súbor tlačového výstupu musí mať buď stav HELD, READY alebo SAVED, aby ho mohol Infoprint Server vytlačiť.

#### **Obmedzenia** |

#### **Zobrazovanie spoolových úborov pomocou AFP Viewer** |

Externé prostriedky v spoolových súboroch AFP nebudú zobrazené. |

## **Dôležité informácie o NLS** |

Portlety System i Access for Web zobrazujú informácie z mnohých zdrojov. Niektoré z týchto zdrojov dokážu | poskytovať informácie vo viac ako jednom jazyku alebo formáte podľa konkrétneho jazyka. K takýmto informáciám závislým na jazyku patria formáty, chybové správy, pomoc, naformátované dátumy a časy a zoradené zoznamy. | |

Zdroje informácii zobrazovaných portletmi zahŕňajú: |

- $\cdot$  i5/OS
- | Ovládač JDBC
- | · Portálový server
- | Portlety System i Access for Web

Portlety System i Access for Web používajú jazyk, ktorý užívateľovi vybral portálový server, aby mohol ovplyvňovať | jazyk a formát informácií z iných zdrojov. Nie je však žiadna záruka, že informácie zo špecifického zdroja budú vo vybranom jazyku, ani že všetky informácie budú v rovnakom jazyku. | |

Správy a pomoc, ktoré pochádzajú z i5/OS nemusia byť vo vybratom jazyku. Závisí to od toho, ktoré jazykové verzie | sú nainštalované pre i5/OS. Ak vybratý jazyk nie je nainštalovaný, potom budú správy i5/OS, ktoré zobrazili portlety System i Access for Web, v primárnom jazyku i5/OS. | |

Informácie o jazykovej podpore vo WebSphere Portal nájdete v **Administering your portal** → **Language support** v | informačnom centre WebSphere Portal. |

Portlety System i Access for Web podporujú jazyky, ktoré WebSphere Portal štandardne nepodporuje. Informácie o | konfigurácii WebSphere Portal pre podporu ďalších jazykov nájdete v **Administering your portal** → **Language** | **support** → **Supporting a new language** v informačnom centre [WebSphere](http://www.ibm.com/developerworks/websphere/zones/portal/proddoc.html) Portal. |

## **Výber jazyka WebSphere Portal** |

Informácie o tom ako WebSphere Portal vyberá jazyk pre zobrazovanie portálového obsahu a pokyny pre |

ovplyvňovanie výberového procesu jazyka pre užívateľa nájdete v **Administering your portal** → **Language support** |

→ **Selecting and changing the language** v informačnom centre [WebSphere](http://www.ibm.com/developerworks/websphere/zones/portal/proddoc.html) Portal. |

## <span id="page-127-0"></span>**Informácie vo viacerých jazykoch (viacjazyčné)** |

Pretože informácie, ktoré zobrazujú portlety System i Access for Web, pochádzajú z mnohých zdrojov, existuje | možnosť, že informácie sú vo viacerých jazykoch. Ak sa v prehliadači zobrazí viacero jazykov súčasne, pre správne | zobrazenie všetkých znakov môže byť potrebná viacjazyková znaková sada, napríklad UTF-8. Informácie o znakovej | sade, ktorú používa WebSphere Portal na zobrazovanie portálového obsahu a pokyny pre zmenu znakovej sady nájdete | v **Administering your portal** → **Language support** → **Changing the character set for a language** v informačnom | centre [WebSphere](http://www.ibm.com/developerworks/websphere/zones/portal/proddoc.html) Portal. |

## **CCSID a správy i5/OS** |

Ak chcete zaručiť správne zobrazovanie informácií, presvedčte sa, či je nastavenie CCSID (Coded Character Set ID) pri | užívateľskom profile vhodné pre správy, ktoré pochádzajú z i5/OS. |

## **Ukladanie a obnova System i Access for Web v portálovom prostredí** |

System i Access for Web je možné rozšíriť do iných systémov i5/OS, ale existujú hľadiská, s ktorými sa treba zoznámiť | predtým ako ho uložíte a obnovíte. |

System i Access for Web môžete uložiť a obnoviť ho do iných systémov i5/OS s použitím príkazov SAVLICPGM a |

RSTLICPGM. Používanie týchto príkazov má rovnaký účinok ako inštalácia System i Access for Web z inštalačných |

médií (CD), ale výhodou používania príkazov je, že všetky použité PTF sa uložia zo zdrojového systému a obnovia sa |

| do cielového systému.

Ak chcete nakonfigurovať System i Access for Web, pozrite si kontrolný zoznam pre plánovanie, inštaláciu a |

konfiguráciu. Kontrolný zoznam obsahuje kroky pre inštaláciu System i Access for Web do systému z inštalačných | médií (CD-ROM). Keď dôjdete v kontrolnom zozname na miesto, kde sa rieši inštalácia, spustite príkazy | SAVLICPGM/RSTLICPGM pre uloženie zo zdrojového systému a obnovu do cieľového systému. Po dokončení | procesu SAVLICPGM/RSTLICPGM pokračujte krokmi v kontrolnom zozname a dokončite všetky kroky |

konfigurácie. |

|

SAVLICPGM and RSTLICPGM neuloží žiadne údaje generované užívateľom. V prostredí WebSphere Portal sú všetky | nastavenia konfigurácie užívateľa a údaje generované užívateľom ukladané v rámci prostredia WebSphere Portal. V | dokumentácii WebSphere Portal nájdete informácie o ukladaní a obnovovaní nastavení konfigurácie užívateľa a údajov. |

| Dokumentáciu [WebSphere](http://www.ibm.com/software/genservers/portal/library) Portal nájdete na stránke knižnice portálu WebSphere pre viaceré platformy ...

## **Súvisiace koncepty**

- Kontrolný zoznam: Plánovanie, inštalácia a [konfigurácia](#page-16-0) |
- Tento kontrolný zoznam vás prevedenie nevyhnutnými krokmi plánovania, inštalácie, overovania a konfigurácie |

jednoduchého prostredia System i Access for Web. Tieto kroky neberú do úvahy iné webové aplikácie ani |

 $\overline{1}$ komplexnejšie webové prostredia. |

# **Portálová aplikácia (IBM)**

System i Access for Web poskytuje portálovú aplikáciu IBM, ktorá sa spúšťa v portálovom prostredí, ako napríklad WebSphere Portal.

Nasledujúce témy obsahujú informácie týkajúce sa konfigurácie, prispôsobenia, používania a ukladania produktu v tomto prostredí.

## **Súvisiace koncepty**

Dôležité [informácie](#page-122-0) k databáze

Nasledujúce hľadiská sa vzťahujú na používanie databázových funkcií System i Access for Web v portálovom prostredí.

System i Access for Web v [portálovom](#page-117-0) prostredí

System i Access for Web poskytuje sadu portletov pre prístup na prostriedky i5/OS prostredníctvom rozhrania prehliadača. Tieto portlety sa spúšťajú v portálovom prostredí v systéme i5/OS.

<span id="page-128-0"></span>Dôležité informácie o [prehliadači](#page-20-0)

Existuje niekoľko hľadísk ohľadom používania prehliadača, ktoré musíte poznať keď používate System i Access for Web.

[Portálová](#page-11-0) aplikácia (IBM)

System i Access for Web poskytuje portálovú aplikáciu IBM, ktorá sa spúšťa v portálovom prostredí, ako napríklad WebSphere Portal.

## **Súvisiace informácie**

IBM HTTP [Server](http://www.ibm.com/servers/eserver/iseries/software/http/) for i5/OS

[WebSphere](http://www.ibm.com/developerworks/websphere/zones/portal/proddoc.html) Portal

## **Základné pojmy portálu**

IBM ponúka mnohé produkty, ako napríklad portál WebSphere, poskytujúce portálové prostredie, v ktorom môžu byť inštalované a spúšťané aplikácie. Portál je v podstate jediný prístupový bod k viacerým zdrojom informácii. Každý zdroj informácii sa nazýva portlet. Portlet je jedno z malých okien alebo oblastí, kde sa zobrazuje obsah, ktoré sa vyskytujú na portálovej stránke.

Umiestnením portletu na portálovú stránku sa môžu zobrazovať mnohé ″aplikácie″ resp.zdroje údajov. Keďže jednotlivé portlety môžu spracovávať údaje z hociktorého dostupného servera, portálová stránka zaručuje konsolidáciu údajov nezávisle od ich umiestnenia alebo formátu.

Jednotlivé portlety na stránke môžu, ale nemusia spolu súvisieť. Keď portlety spolu súvisia, je dobré, keď sú portlety schopné spolupracovať pri vykonávaní sady úloh pre užívateľa. Portlety schopné vzájomnej komunikácie pri vykonávaní súvisiacich úloh sa nazývajú spolupracujúce portlety.

Portlety System i Access for Web poskytujú portálovú funkčnosť pre pristupovanie na prostriedky i5/OS.

Nasledujúce témy obsahujú viac informácii o portletoch a ich použití.

## **Spolupráca portletov:**

Pojem spolupráca portletov hovorí o schopnosti portletov umiestnených na stránke navzájom si vymieňať informácie. System i Access for Web poskytuje určitú spoluprácu portletov pre prácu s prostriedkami i5/OS.

Jeden alebo viacero portletov na stránke portletu dokáže automaticky reagovať na zmeny v zdrojovom portlete, ktoré v ňom vyvolá nejaká akcia alebo udalosť. Zdrojový portlet vysiela informácie, ktoré budú prijaté a spracované cieľovým, resp. prijímacím portletom. Portlety, ktoré informácie prijímajú, ju dokážu spracovať a reagovať na ňu tým, že vo svojej obsahovej časti zobrazia príslušnú informáciu. Spoluprácu medzi zdrojovými a cieľovými portletmi zabezpečuje runtime entita WebSphere, ktorá sa volá sprostredkovateľ vlastností.

Portlety na stránke môžu takto spolupracovať i keď boli vytvorené nezávisle od seba a sú súčasťou odlišných aplikácii. Jedinou požiadavkou na zabezpečenie funkčnosti je, aby sa odosielajúci aj prijímajúci portlet nachádzali na jednej stránke portálu a aby boli nastavené na spracovanie informácii rovnakého typu. Štandardne sa na odoslanie informácie zo zdrojového do cieľového portletu vyžaduje manuálny zásah. Tento zásah sa nazýva Click To Action (C2A). Ak by ste chceli, aby sa informácie odosielali automaticky, portlety musia byť navzájom prepojené. Administrátor ich môže prepojiť použitím portletu IBM Prepojenie. V takom prípade bude po vykonaní akcie v zdrojovom portlete automaticky odoslaná informácia do správneho prijímajúceho portletu. Koncoví užívatelia alebo administrátori môžu dva portlety navzájom prepojiť aj tým, že pri stlačení ikony Akcia v zdrojovom portlete podržia kláves CTRL. Vzniknutý vzťah zdroj-cieľ bude trvať až dokým užívateľ druhý krát neklikne na ikonu Akcia so stlačeným klávesom CTRL.

Portálová funkčnosť v System i Access for Web obsahuje viaceré portlety spolupráce. Funkčné oblasti, v ktorých nájdete spolupracujúce portlety zahŕňajú: Databáza, Súbor a Tlač. Viac informácii o portletoch, ktoré spolupracujú a poskytujú pokročilejšiu funkčnosť, nájdete v pomocných súboroch týchto sekcii.

## **Súvisiace koncepty**

## <span id="page-129-0"></span>[Vytlačiť](#page-147-0)

System i Access for Web poskytuje podporu pre pristupovanie na s tlačou súvisiace prostriedky v systéme, v ktorom je spustený i5/OS.

[Databáza](#page-142-0)

Portlety Database poskytujú podporu pre prístup k databázovým tabuľkám vo vašom systéme.

## **Súvisiaci odkaz**

[Súbory](#page-144-0)

Portlety System i Access poskytujú podporu pre prístup k súborom na i5/OS.

### **Cross-site scripting:**

Aplikácia WebSphere Portal je štandardne nastavená tak, že je zaistená ochrana znemožňujúca Cross-site scripting (CSS). Keď je povolená bezpečnostná ochrana CSS, znaky ″>″ (väčšie ako) a ″<″ (menšie ako) sa pri zadávaní do formulára zmenia na znakové entity ">" a "<". robí sa to kvôli minimalizovaniu bezpečnostného rizika zlomyseľného zadávania údajov, ktoré by porušili obsah portálu.

Povolenie bezpečnostnej ochrany CSS môže spôsobovať problémy s portletmi System i Access, ktoré sa spoliehajú, že vstup formulára opakovane získa informácie od užívateľa. Napríklad, SQL portlet používa formulár na opakované získanie príkazu SQL, ktorý sa má spustiť. Všetky znaky ">" alebo "<" sa v príkaze zmenia na "&gt;" a "&lt;". Ak sa spustí takto upravený príkaz, nevykoná sa a zobrazí sa chybové hlásenie: [SQL0104] Token & was not valid. Platné symboly:  $\lt$  > =  $\lt$  >  $\lt$  = ...

Aplikáciu WebSphere Portal možno pomocou osobitnej voľby nakonfigurovať na vypnutie bezpečnostnej funkcie pre CSS. Vypnutím tejto ochrany možno predísť problémom spojeným s úpravou zadaných textov vo formulároch, na druhej strane však treba zohľadniť možné s tým spojené bezpečnostné následky. Bližšie informácie nájdete v časti Odstraňovanie problémov dokumentácie [WebSphere](http://www.ibm.com/developerworks/websphere/zones/portal/proddoc.html) Portal.

### **Súvisiace koncepty**

Dôležité [informácie](#page-122-0) k databáze

Nasledujúce hľadiská sa vzťahujú na používanie databázových funkcií System i Access for Web v portálovom prostredí.

### **Súvisiaci odkaz**

Dôležité [informácie](#page-144-0) o súboroch

S týmito hľadiskami by ste mali počítať, keď súborové funkcie System i Access for Web používate v portálovom prostredí.

Dôležité [informácie](#page-91-0) k databáze

Nasledujúce hľadiská sa vzťahujú na používanie databázových funkcií System i Access for Web v prostredí webového aplikačného servera.

## **Konfigurácia System i Access for Web v portálovom prostredí (IBM)**

Inštalácia System i Access for Web do systému, v ktorom je spustený i5/OS ho nesprístupní na používanie. Ak chcete System i Access for Web používať, musíte ho umiestniť do portálového prostredia.

**Poznámka:** Ak prechádzate na vyššiu verziu System i Access for Web z predchádzajúceho vydania, stále musíte nakonfigurovať System i Access for Web, aby ste povolili nové funkcie.

## **Príkazy pri konfigurácii**

System i Access for Web poskytuje príkazy na vykonanie a riadenie konfigurácie v systéme. Tieto príkazy sa musia použiť na vykonanie akcií, ako napríklad konfigurácia a odstránenie konfigurácie System i Access for Web v rámci portálového prostredia.

K dispozícii máte príkazy príkazového riadka aj skriptové príkazy. Zadávanie rôznych typov príkazov vám dáva flexibilitu pre riadenie System i Access for Web s použitím rozhrania, ktoré vám najviac vyhovuje. Skriptové príkazy a príkazy príkazového riadka vykonávajú rovnaké funkcie, líšia sa iba v spôsobe ich vyvolávania. Parametre sú taktiež identické, len sa zadávajú odlišne.

Príkazy príkazového riadka sú nainštalované do knižnice QIWA2. Skriptové príkazy sú nainštalované v adresári /QIBM/ProdData/Access/Web2/install a môžu byť použité v prostredí QShell.

CL príkazy System i Access for Web sú:

- v **CFGACCWEB2:** Umiestni portálové aplikácie System i Access for Web.
- **RMVACCWEB2:** Odstráni konfiguráciu System i Access for Web.

Skriptové príkazy System i Access for Web sú:

- v **cfgaccweb2:** Umiestni portálovú aplikáciu System i Access for Web.
- **rmvaccweb2:** Odstráni konfiguráciu System i Access for Web.

## **Pomoc s príkazmi**

Existuje viacero spôsobov, ako získať pomoc pre príkazy príkazového riadka. Zadajte názov príkazu v príkazovom riadku a stlačte F1. Okrem toho môžete zadať názov príkazu, stlačením F4 tento príkaz spustiť a potom presunúť kurzor myši na hociktoré pole. Stlačením F1 získate pomoc pre toto pole.

Ak chcete zobraziť pomoc pre skriptovací príkaz, zadajte Napríklad, zadaním príkazu STRQSH spustite reláciu QShell a potom zadajte príkaz/QIBM/ProdData/Access/Web2/install/cfgaccweb2 -?

## **Konfiguračné scenáre**

Ak nemáte veľké skúsenosti s portálovým prostredím a potrebujete vytvoriť HTTP a webový aplikačný server a umiestniť portálové prostredie, alebo ak chcete vytvoriť nové portálové prostredie pre System i Access for Web, k dispozícii máte príklady, ktoré vás prevedú celým procesom.

Ak je vám portálové prostredie dôverne známe a už máte HTTP a webový aplikačný server vytvorený a portálové prostredie umiestnené a pripravené na používanie, k dispozícii máte príklady, ktoré vám ukážu ako máte vyvolať príkazy System i Access for Web a čo máte do príkazov zadať.

## **Súvisiace úlohy**

[Inštalácia](#page-23-0) System i Access for Web

Postupujte podľa týchto pokynov pre inštaláciu System i Access for Web v systéme. Môžete nainštalovať V6R1 System i Access for Web do V5R4 a staršie vydania i5/OS.

## **Súvisiaci odkaz**

[Vytváranie](#page-140-0) stránok

Keď konfigurujete portlety System i Access pre WebSphere Portal, môžete vytvoriť predvolené stránky WebSphere Portal naplnené pomocou portletov System i Access.

Dôležité informácie o [aktualizácii](#page-22-0)

Keď prechádzate na vyššiu verziu System i Access for Web z predchádzajúceho vydania, existujú hľadiská pre používanie webovej aplikácie a portálovej aplikácie IBM.

### **Súvisiace informácie**

Príkaz príkazového riadku CFGACCWEB2

Príkaz príkazového riadku RMVACCWEB2

## **Príklady konfigurácie nového portálového prostredia:**

Tieto príklady poskytujú chronologické pokyny pre nastavenie kompletného portálového prostredia a pre konfiguráciu System i Access for Web pre takéto prostredie.

Pokyny vás prevedú vytváraním HTTP servera a webového aplikačného servera, umiestňovaním portálového prostredia, umiestňovaním portálovou aplikáciou System i Access for Web a overovaním, či portálová aplikácia System i Access for Web funguje.

Predtým ako začnete tieto príklady používať sa presvedčte, či máte dokončený kontrolný zoznam Plánovanie, inštalácia a konfigurácia.

## *Konfigurácia IBM WebSphere Portal V6.0:*

Tento príklad slúži pre užívateľov, ktorý nepoznajú Webové obslužné prostredie. Popisuje všetky potrebné kroky pre získanie System i Access for Web spusteného v IBM WebSphere Portal V6.0.

Tento príklad pozostáva z nasledujúcich krokov:

- v Spustite rozhranie IBM Web Administration for i5/OS. Pozrite si krok 1 .
- v Vytvorte HTTP webový server, vytvorte WebSphere Application Server a umiestnite IBM WebSphere Portal. Pozrite si krok 2.
- Použite portlety System i Access for Web. Pozrite si krok [3.](#page-132-0)

Ak chcete nakonfigurovať prostredie IBM WebSphere Portal, postupujte nasledovne:

- 1. Ak chcete spustiť rozhranie IBM Web Administration for i5/OS, postupujte nasledovne:
	- a. Spustite na serveri reláciu 5250.
	- b. Prihláste sa pod užívateľským profilom, ktorý má aspoň tieto mimoriadne oprávnenia: \*ALLOBJ, \*IOSYSCFG, \*JOBCTL a \*SECADM.
	- c. Ak chcete spustiť úlohu webového administračného rozhrania, spustite nasledujúci príkaz servera: STRTCPSVR SERVER(\*HTTP) HTTPSVR(\*ADMIN)
	- d. Minimalizujte 5250 reláciu.
- 2. Ak chcete vytvoriť HTTP webový server, vytvoriť WebSphere Application Server a umiestniť IBM WebSphere Portal V6.0, postupujte nasledovne:
	- a. V prehliadači otvorte: http://(server\_name):2001
	- b. Prihláste sa pod užívateľským profilom, ktorý má aspoň tieto mimoriadne oprávnenia: \*ALLOBJ, \*IOSYSCFG, \*JOBCTL a \*SECADM.
	- c. Vyberte **IBM Web Administration for i5/OS**.
	- d. Zvoľte záložku **Setup**.
	- e. Zo zoznamu Common Tasks and Wizards, vyberte možnosť **Create WebSphere Portal**.
	- f. Vyberte **Next**.
	- g. Otvorí sa stránka Select IBM WebSphere Portal Version. Vyberte **IBM WebSphere Portal V6.0.0.0**. Vyberte **Next**.
	- h. Otvorí sa stránka Specify name for server. Do poľa Server name zadajte iwawps6, a potom vyberte **Next**.
	- i. Otvorí sa stránka Specify Internal Ports used by the Application Server. Do poľa First port in range zadajte 21056 alebo zadajte rozsah portov, ktoré sú vo vašom prostredí dostupné. Vyberte **Next**.
	- j. Otvorí sa stránka Select HTTP Server Type na zadanie typu servera. Vyberte voľbu **Create a new HTTP server**. Zvoľte **Next**.
	- k. Otvorí sa stránka Create a new HTTP server. Do poľa HTTP server name zadajte IWAWPS6. Do poľa Port zadajte 2056 alebo zadajte port, ktorý je dostupný vo vašom prostredí. Vyberte **Next**.
	- l. Otvorí sa stránka Create DB2 Databases for Portal. Vyberte to najvhodnejšie pre vaše prostredie. Zvoľte **Next**.
	- m. Zobrazí sa stránka Configure Proxy Information for Content Access Service na konfiguráciu proxy servera na prístup k obsahu Vyberte voľbu **Do not use proxy**. Zvoľte **Next**.
	- n. Otvorí sa stránka Deploy Default Portlets na nasadenie portletov. Vyberte voľbu **System i Access for Web portlets**. Tým sa automaticky umiestnia portlety System i Access for Web a vytvoriť portálové stránky, obsahujúce portlety. Zvoľte **Next**.
- <span id="page-132-0"></span>o. Otvorí sa stránka Configure Lotus Collaborative Components. Zvoľte **Next**.
- p. Otvorí sa stránka Secure Application Server and WebSphere Portal with LDAP s nastavením bezpečnosti servera a portálu. Vyberte voľbu **Configure security using LDAP at a later time**. Zvoľte **Next**.
- q. Otvorí sa stránka Portal Administrative Group and Administrative User. ID užívateľa administrátora portálu je wpsadmin. Zadajte heslo pre tohto užívateľa. Zvoľte **Next**.
- r. Otvorí sa strana Summary. Prezrite si informácie a vyberte **Finish**.
- s. Zobrazí sa stránka so záložkami Manage/Application Servers. Pod Server je iwawps6/WebSphere Portal V6.0 (portal) uvedený so stavom Creating. Z tejto webovej stránky môžete riadiť prostredie IBM WebSphere Portal. Ak sa stránka periodicky neobnovuje, stlačením ikony obnovenia vedľa stavu Creating ju obnovte.

Po dokončení procesu, sa stav aktualizuje na Running.

- t. Na stránke sa objavia aktuálne informácie o prostredí WebSphere Portal, ktoré bolo vytvorené a spustené. Objaví sa URL, podobné tomuto http://(server\_name):2056/wps/portal. Kliknite na tento odkaz alebo ho vystrihnite/nalepte do novej relácie webového prehliadača.
- u. Minimalizujte okno prehliadača IBM Web Administration for i5/OS.
- 3. Ak chcete používať portlety System i Access for Web, postupujte nasledovne:
	- a. Otvorte nové okno prehliadača pre prihlasovaciu stránku IBM WebSphere Portal. URL sa môže podobať na toto http://(system\_name):2056/wps/portal.
	- b. V pravom hornom rohu stránky vyberte odkaz **Log in** pre prihlásenie sa do IBM WebSphere Portal.
	- c. Webová stránka vás vyzve na zadanie ID užívateľa a hesla.
		- v Do poľa User ID zadajte ID užívateľa IBM WebSphere Portal, ktorý má oprávnenie na administráciu.
		- Do poľa Password zadajte heslo.

Vyberte **Log in**.

d. Webová stránka sa aktualizuje a zobrazí sa uvítacia stránka. Vyberte stránku so záložkami **My System i**.

Väčšina portletov System i Access for Web musí byť nakonfigurovaná, skôr ako sa budú používať. Zostávajúce kroky používajú portlety System i Printer Output a System i 5250 Session ako príklady na popísanie ako máte nakonfigurovať portlety System i Access for Web.

- a. Vyberte odkaz **Print**.
- b. V okne portletu System i Printer Output vyberte šípku dole alebo ikonu akcie **Edit** v pravom hornom rohu portletového okna. Táto ikona vám umožňuje upraviť konfiguračné nastavenia pre portlet.
	- v V časti System ponechajte predvolenú hodnotu pre System alebo zadajte názov svojho systému i5/OS.
	- v V časti Authentication vyberte **Use credential specific to this portlet window**. Zadajte informácie o užívateľovi a hesle i5/OS pre systém, ktorý je zadaný v poli Server.
	- v V časti General vyberte **Show server** a **Show user**.

V spodnej časti stránky vyberte **OK**.

c. Stránka bude aktualizovaná. V portlete System i Printer Output sú uvedené dostupné spoolové súbory. Každý spoolový súbor má k dispozícii niekoľko ikon akcií.

Vyberte **Send printer output name to icon**, a potom vyberte **Send to System i Printer Output - Viewer**.

d. Portlet System i Printer Output - Viewer bude aktualizovaný o odkaz na PDF verziu spoolového súboru, ktorý ste vybrali v predchádzajúcom kroku. Ak dávate prednosť zobrazeniu PDF v rámci portletu, vyberte šípku dole alebo ikonu akcie **Edit**, aby ste mohli upraviť konfiguračné nastavenia pre portlet System i Printer Output-Viewer a vyberte voľbu View file within portlet.

Vyberte **OK**.

- e. Na ľavej strane okna vyberte odkaz **5250**.
- f. Pole Server portletu System i 5250 Session obsahuje predvolenú hodnotu. Zadajte iný názov systému i5/OS alebo ponechajte predvolené nastavenie.
- g. Vyberte **Start Session**. Portlet System i 5250 Session je pripojený k vášmu i5/OS.

Hore uvedené kroky sú jednoduchým príkladom nastavenia a používania portletov System i Access for Web pre prístup k vášmu systému i5/OS. Portlety System i Access for Web je možné pridať na iné stránky a môžu súčasne existovať aj s inými portletmi.

Vykonaním uvedených krokov ste dokončili nasledujúce úlohy:

- v Vytvorenie webového obslužného prostredia IBM WebSphere Portal.
- Nainštalovanie portletov System i Access for Web.
- v Začatie používania portletov System i Access for Web.

Ak by ste niekedy potrebovali portlety System i Access for Web odstrániť z konfigurácie WebSphere Portal, môžete použiť príkaz RMVACCWEB2/rmvaccweb2 na odstránenie portletov a vytvorených stránok My System i Portal.

## **Súvisiace informácie**

Vyhľadávač CL príkazov

*Konfigurácia IBM WebSphere Portal V5.1:*

Tento príklad slúži pre užívateľov, ktorý nepoznajú Webové obslužné prostredie. Popisuje všetky potrebné kroky pre získanie System i Access for Web spusteného v prostredí IBM WebSphere Portal V5.1.

Tento príklad pozostáva z nasledujúcich krokov:

- v Spustite rozhranie IBM Web Administration for i5/OS. Pozrite si krok 1 .
- v Vytvorte HTTP webový server, vytvorte WebSphere Application Server a umiestnite IBM WebSphere Portal. Pozrite si krok 2.
- Použite portlety System i Access for Web. Pozrite si krok [3.](#page-134-0)

Ak chcete nakonfigurovať prostredie IBM WebSphere Portal, postupujte nasledovne:

- 1. Ak chcete spustiť rozhranie IBM Web Administration for i5/OS, postupujte nasledovne.
	- a. Spustite na serveri reláciu 5250.
	- b. Prihláste sa pod užívateľským profilom, ktorý má aspoň tieto mimoriadne oprávnenia: \*ALLOBJ, \*IOSYSCFG, \*JOBCTL a \*SECADM.
	- c. Ak chcete spustiť úlohu webového administračného rozhrania, spustite nasledujúci príkaz servera: STRTCPSVR SERVER(\*HTTP) HTTPSVR(\*ADMIN)
	- d. Minimalizujte 5250 reláciu.
- 2. Ak chcete vytvoriť HTTP webový server, vytvoriť WebSphere Application Server a umiestniť IBM WebSphere Portal V5.1, postupujte nasledovne:
	- a. V prehliadači otvorte: http://(server\_name):2001
	- b. Prihláste sa pod užívateľským profilom, ktorý má aspoň tieto mimoriadne oprávnenia: \*ALLOBJ, \*IOSYSCFG, \*JOBCTL a \*SECADM.
	- c. Vyberte **IBM Web Administration for i5/OS**.
	- d. Zvoľte záložku **Setup**.
	- e. Zo zoznamu Common Tasks and Wizards, vyberte možnosť **Create WebSphere Portal**.
	- f. Vyberte **Next**.
	- g. Otvorí sa stránka Select IBM WebSphere Portal Version. Vyberte **IBM WebSphere Portal V5.1**. System i Access for Web podporuje WebSphere Portal V5.1, spustený vo WebSphere Application Server V6.0 a vo WebSphere Application Server V5.1. Vyberte **Next**.
	- h. Otvorí sa stránka Specify name for server. Do poľa Server name zadajte iwawps51, potom vyberte **Next**.
	- i. Otvorí sa stránka Specify Internal Ports used by the Application Server. Do poľa First port in range zadajte 21058 alebo zadajte rozsah portov, ktoré sú dostupné vo vašom prostredí. Vyberte **Next**.
	- j. Otvorí sa stránka Select HTTP Server Type na zadanie typu servera. Vyberte voľbu **Create a new HTTP server**. Zvoľte **Next**.
- <span id="page-134-0"></span>k. Otvorí sa stránka Create a new HTTP server. Do poľa HTTP server name zadajte IWAWPS51. Do poľa Port zadajte 2058 alebo zadajte port, ktorý je vo vašom prostredí dostupný. Vyberte **Next**.
- l. Otvorí sa stránka Create DB2 Database for Portal na vytvorenie databázy pre portál. Vyberte to najvhodnejšie pre vaše prostredie. Zvoľte **Next**.
- m. Zobrazí sa stránka Configure Proxy Information for Content Access Service na konfiguráciu proxy servera na prístup k obsahu Vyberte voľbu **Do not use proxy**. Zvoľte **Next**.
- n. Otvorí sa stránka Deploy Default Portlets na nasadenie portletov. Vyberte voľbu **System i Access for Web portlets**. Tým sa automaticky umiestnia portlety System i Access for Web a vytvoriť portálové stránky, obsahujúce portlety. Zvoľte **Next**.
- o. Otvorí sa stránka Configure Lotus Collaborative Components. Zvoľte **Next**.
- p. Otvorí sa stránka Secure Application Server and WebSphere Portal with LDAP s nastavením bezpečnosti servera a portálu. Vyberte voľbu **Configure security using LDAP at a later time** alebo túto voľbu servera nezabezpečujte. Zvoľte **Next**.
- q. Otvorí sa stránka Portal Administrative Group and Administrative User. ID užívateľa administrátora portálu je wpsadmin. Zadajte heslo pre tohto užívateľa. Zvoľte **Next**.
- r. Otvorí sa strana Summary. Prezrite si informácie a vyberte **Finish**.
- s. Zobrazí sa stránka so záložkami Manage/Application Servers. Pod Server je iwawps51/WebSphere Portal V5.1 (portal) uvedený so stavom Creating. Z tejto webovej stránky môžete riadiť prostredie IBM WebSphere Portal. Ak sa stránka periodicky neobnovuje, stlačením ikony obnovenia vedľa stavu Creating ju obnovte. Po dokončení procesu, sa stav aktualizuje na Running.
- t. Na stránke sa objavia aktuálne informácie o prostredí WebSphere Portal, ktoré bolo vytvorené a spustené. Objaví sa URL podobné tomuto http://(server\_name):2058/wps/portal. Kliknite na tento odkaz alebo ho vystrihnite/nalepte do novej relácie webového prehliadača. Minimalizujte okno prehliadača IBM Web Administration for i5/OS.
- 3. Ak chcete používať portlety System i Access for Web, postupujte nasledovne:
	- a. Otvorte nové okno prehliadača pre prihlasovaciu stránku IBM WebSphere Portal. URL sa môže podobať na toto http://(*system\_name*):2058/wps/portal.
	- b. V pravom hornom rohu stránky vyberte odkaz **Log in** pre prihlásenie sa do IBM WebSphere Portal.
	- c. Webová stránka vás vyzve na zadanie ID užívateľa a hesla.
		- v Do poľa User ID zadajte ID užívateľa IBM WebSphere Portal, ktorý má oprávnenie na administráciu.
		- Do poľa Password zadajte heslo.

### Vyberte **Log in**.

d. Webová stránka sa aktualizuje a zobrazí sa uvítacia stránka. Vyberte novú stránku so záložkami **My System i**.

Väčšina portletov System i Access for Web musí byť nakonfigurovaná, skôr ako sa budú používať. Zostávajúce kroky používajú portlety System i Printer Output a System i 5250 Session ako príklady na popísanie ako máte nakonfigurovať portlety System i Access for Web.

- a. Vyberte odkaz **Print**.
- b. V okne portletu System i Printer Output vyberte šípku dole alebo ikonu **Edit action** v pravom hornom rohu okna portletu. Táto ikona vám umožňuje upraviť konfiguračné nastavenia pre portlet.
	- v V časti System ponechajte predvolenú hodnotu pre System alebo zadajte názov svojho systému i5/OS.
	- v V časti Authentication vyberte **Use credential specific to this portlet window**. Zadajte informácie o užívateľovi a hesle i5/OS pre systém, ktorý je zadaný v poli Server.
	- v V časti General vyberte **Show server** a **Show user**.

V spodnej časti stránky vyberte **OK**.

c. Stránka bude aktualizovaná. V portlete System i Printer Output sú uvedené dostupné spoolové súbory. Každý spoolový súbor má k dispozícii niekoľko ikon akcií. Vyberte ikonu **Send printer output name to**, potom vyberte **Send to System i Printer Output - Viewer**.

- d. Portlet System i Printer Output Viewer bude aktualizovaný o odkaz na PDF verziu spoolového súboru, ktorý ste vybrali v predchádzajúcom kroku. Ak dávate prednosť zobrazeniu PDF v rámci portletu, vyberte šípku dole alebo ikonu **Edit action** pre úpravy konfiguračných nastavení pre portlet System i Printer Output- Viewer a vyberte voľbu **View file within portlet**. Vyberte **OK**.
- e. Na ľavej strane okna vyberte odkaz **5250**.
- f. Pole Server portletu System i 5250 Session obsahuje predvolenú hodnotu. Zadajte iný názov systému i5/OS alebo ponechajte predvolené nastavenie.
- g. Vyberte **Start Session**. Portlet System i 5250 Session je pripojený k vášmu i5/OS.

Hore uvedené kroky sú jednoduchým príkladom nastavenia a používania portletov System i Access for Web pre prístup k vášmu systému i5/OS. Portlety System i Access for Web je možné pridať na iné stránky a môžu súčasne existovať aj s inými portletmi.

Vykonaním uvedených krokov ste dokončili nasledujúce úlohy:

- v Vytvorenie webového obslužného prostredia IBM WebSphere Portal.
- Nainštalovanie portletov System i Access for Web.
- v Začatie používania portletov System i Access for Web.

Ak by ste niekedy potrebovali portlety System i Access for Web odstrániť z konfigurácie WebSphere Portal, môžete použiť príkaz RMVACCWEB2/rmvaccweb2 na odstránenie portletov a vytvorených stránok My System i Portal.

## **Súvisiace informácie**

Vyhľadávač CL príkazov

## **Príklady konfigurácie existujúceho portálového prostredia:**

Tieto príklady poskytujú pokyny pre konfiguráciu System i Access for Web v rámci existujúceho portálového prostredie. Vychádza sa z predpokladu, že existuje HTTP server a webový aplikačný server a že je spustený portál WebSphere Portal. Skôr ako začnete tieto príklady používať sa presvedčte, či ste vykonali všetko na kontrolných zoznamoch plánovania, inštalácie, a konfigurácie.

## *Konfigurácia IBM WebSphere Portal V6.0:*

Tento príklad je určený užívateľom, ktorí sú oboznámení s webovým obslužným prostredím a majú existujúce prostredie IBM WebSphere Portal V6.0. Tento príklad popisuje všetky potrebné kroky pre získanie System i Access for Web spusteného v existujúcom prostredí IBM WebSphere Portal V6.0.

Konfigurácia portálového prostredia pozostáva z týchto krokov:

- v Spustite rozhranie IBM Web Administration for i5/OS. Pozrite krok 1.
- Spustite prostredie IBM WebSphere Portal. Pozrite krok 2.
- Nakonfigurujte portlety System i Access for Web. Pozrite krok 3 na [strane](#page-136-0) 131.
- Použite portlety System i Access for Web. Pozrite krok 4 na [strane](#page-137-0) 132.

## **Kroky pre konfiguráciu prostredia IBM WebSphere Portal:**

- 1. Spustite rozhranie IBM Web Administration for i5/OS.
	- a. Spustite reláciu 5250 pre systém.
	- b. Prihláste sa pod užívateľským profilom, ktorý má aspoň tieto mimoriadne oprávnenia: \*ALLOBJ, \*IOSYSCFG, \*JOBCTL a \*SECADM.
	- c. Spustite nasledujúci príkaz, ak chcete spustiť úlohu webového administračného rozhrania: STRTCPSVR SERVER(\*HTTP) HTTPSVR(\*ADMIN)
	- d. Minimalizujte 5250 reláciu.
- 2. Spustite prostredie IBM WebSphere Portal.
	- a. V prehliadači otvorte: http://(*system\_name*):2001.
- <span id="page-136-0"></span>b. Prihláste sa pod užívateľským profilom, ktorý má aspoň tieto mimoriadne oprávnenia: \*ALLOBJ, \*IOSYSCFG, \*JOBCTL a \*SECADM.
- c. Vyberte **IBM Web Administration for i5/OS**, a potom vyberte stránku so záložkami **Manage**.
- d. Spustite prostredie IBM WebSphere Portal, v ktorom sa budú konfigurovať portlety System i Access for Web. Skôr ako prejdete na ďalší krok, počkajte kým prostredie nedosiahne stav Running.

**Poznámka:** System i Access for Web podporuje len WebSphere Portal 6.0, spustený v WebSphere Application Server V6.0 pre prostredie OS/400 (Base Edition a Network Deployment Edition).

- 3. Nakonfigurujte portlety System i Access for Web. System i Access for Web poskytuje príkazy pre konfiguráciu produktu. K dispozícii sú dva odlišné príkazy, CL príkaz a QShell skriptový príkaz. Obidva príkazy poskytujú a vykonávajú rovnakú funkciu. Použiť môžete hociktorú verziu, ktorá je pre vás najlepšia.
	- v Pre WebSphere Application Server V6.0 pre profil OS/400 (″Base Edition″), použite tieto príkazy:

```
– Ak chcete použiť CL príkaz:
   QIWA2/CFGACCWEB2 APPSVRTYPE(*WP60)
   WASPRF(was_profile_name) WPUSRID(wp_user_ID)
   WPPWD(wp_password)
   WPURL('your_system_name:port/wps/config')
   WPDFTPAG(*CREATE)
```
– Ak chcete použiť QShell skriptový príkaz:

```
STROSH
cd /QIBM/ProdData/Access/Web2/install
cfgaccweb2 -appsvrtype *WP60 -wasprf was_profile_name -wpusrid wp_user_ID
           -wppwd wp_password -wpurl your_system_name:port/wps/config
           -wpdftpag *CREATE
```
- v Pre portálové prostredie, ktoré používa WebSphere Application Server Network Deployment V6.0 pre profil OS/400, použite tieto príkazy:
	- Ak chcete použiť CL príkaz:

```
QIWA2/CFGACCWEB2 APPSVRTYPE(*WP60ND)
WASPRF(was profile name) WPUSRID(wp user ID)
WPPWD(wp_password)
WPURL('your_system_name:port/wps/config')
WPDFTPAG(*CREATE)
```

```
– Ak chcete použiť QShell skriptový príkaz:
```

```
STROSH
cd /QIBM/ProdData/Access/Web2/install
cfgaccweb2 -appsvrtype *WP60ND -wasprf was_profile_name -wpusrid wp_user_ID
           -wppwd wp_password -wpurl your_system_name:port/wps/config
           -wpdftpag *CREATE
```
Konfiguračný príkaz používa tieto premenné:

*was\_názove\_profilu*

Názov profilu WebSphere Application Server, do ktorého bol WebSphere Portal umiestnený a v ktorom je aj momentálne spustený.

## *wp\_user\_ID*

ID užívateľa WebSphere Portal, ktoré má oprávnenie administrátorskej úrovne pre vykonávanie zmien konfigurácie pre WebSphere Portal.

### *wp\_password*

Heslo pre ID užívateľa, ktoré bolo zadané v parametri WPUSRID/wpusrid.

### *your\_system\_name:port***/wps/config**

URL (Uniform Resource Locator) pre prístup na servlet konfigurácie WebSphere Portal. *your\_system\_name* nahraďte názvom a portom vášho systému i5/OS, ktorý používa prostredie.

### **\*CREATE**

Oznámi príkazu, aby vytvoril predvolené portálové stránky System i Access for Web a pridal na tieto stránky portlety System i Access for Web. Ak nechcete tieto portálové stránky vytvoriť, zadajte \*NOCREATE.

- <span id="page-137-0"></span>4. Použite portlety System i Access for Web.
	- a. Otvorte nové okno prehliadača pre prihlasovaciu stránku IBM WebSphere Portal. URL sa môže podobať na http://(*system\_name*):(*port*)/wps/portal.
	- b. V pravom hornom rohu stránky vyberte odkaz **Log in** pre prihlásenie sa do IBM WebSphere Portal.
	- c. Webová stránka vás vyzve na zadanie ID užívateľa a hesla.
		- v Do poľa **User ID** zadajte ID užívateľa IBM WebSphere Portal, ktorý má oprávnenie na administráciu.
		- v Do poľa **Password** zadajte heslo.

Vyberte **Log in**.

- d. Webová stránka sa aktualizuje a zobrazí sa uvítacia stránka.
- e. Vyberte novú stránku so záložkami **My System i**.
- f. Nakonfigurujte portlety System i Access for Web.

Väčšina portletov System i Access for Web musí byť nakonfigurovaná, skôr ako sa budú používať. Zostávajúce kroky používajú portlet System i Printer Output ako príklad na popísanie ako máte nakonfigurovať portlety System i Access for Web.

- g. Vyberte odkaz **Print**.
- h. V okne portletu System i Printer Output, vyberte šípku dole alebo ikonu akcie Edit, ktorá sa nachádza v pravom hornom rohu okna portletu. Táto ikona vám umožňuje upraviť konfiguračné nastavenia pre portlet.
	- v V časti **System** ponechajte predvolenú hodnotu pre **System** alebo zadajte názov vášho systému i5/OS.
	- v V časti **Authentication** vyberte **Use credential specific to this portlet window**. Zadajte informácie o užívateľovi a hesle i5/OS pre systém, ktorý je zadaný v poli **System**.
	- v V časti **General** vyberte **Show server** a **Show user**.

V spodnej časti stránky vyberte **OK**.

i. Stránka bude aktualizovaná. V portlete System i Printer Output sú uvedené dostupné spoolové súbory. Každý spoolový súbor má k dispozícii niekoľko ikon akcií.

Vyberte ikonu **Send printer output name to**, potom vyberte **Send to System i Printer Output - Viewer**.

j. Portlet System i Printer Output - Viewer bude aktualizovaný o odkaz na PDF verziu spoolového súboru, ktorý ste vybrali v predchádzajúcom kroku. Ak dávate prednosť zobrazeniu PDF v rámci portletu, v pravom hornom rohu vyberte šípku dole, potom vyberte **Edit Shared Settings for the System i Printer Output- Viewer portlet** a nakoniec vyberte voľbu **View file within portlet**.

Vyberte **OK**.

- k. Na ľavej strane okna vyberte odkaz **5250**.
- l. Pole **Server** portletu System i 5250 Session obsahuje predvolenú hodnotu. Zadajte iný názov systému i5/OS alebo ponechajte predvolené nastavenie.

Vyberte **Start Session**. Portlet System i 5250 Session je pripojený k vášmu i5/OS.

Hore uvedené kroky sú jednoduchým príkladom konfigurácie a používania portletov System i Access for Web pre prístup k vášmu systému i5/OS. Portlety System i Access for Web je možné pridať na iné stránky a môžu súčasne existovať aj s inými portletmi.

Vykonaním uvedených krokov ste dokončili nasledujúce úlohy:

- Nakonfigurovanie portletov System i Access for Web.
- v Začatie používania portletov System i Access for Web.

Ak by ste niekedy potrebovali portlety System i Access for Web odstrániť z konfigurácie WebSphere Portal, môžete použiť príkaz RMVACCWEB2/rmvaccweb2 na odstránenie portletov a vytvorených stránok My System i Portal.

## **Súvisiace informácie**

Vyhľadávač CL príkazov

*Konfigurácia IBM WebSphere Portal V5.1:*

Tento príklad je určený užívateľom, ktorí sú oboznámení s webovým obslužným prostredím a majú existujúce prostredie IBM WebSphere Portal V5.1. Tento príklad popisuje všetky potrebné kroky pre získanie System i Access for Web spusteného v existujúcom prostredí IBM WebSphere Portal V5.1.

Konfigurácia portálového prostredia pozostáva z týchto krokov:

- v Spustite rozhranie IBM Web Administration for i5/OS. Pozrite si krok 1 .
- Spustite prostredie IBM WebSphere Portal. Pozrite si krok 2.
- Nakonfigurujte portlety System i Access for Web. Pozrite si krok 3.
- Použite portlety System i Access for Web. Pozrite si krok [4.](#page-139-0)

Vykonajte nasledujúce kroky pre konfiguráciu prostredia IBM WebSphere Portal:

- 1. Ak chcete spustiť rozhranie IBM Web Administration for i5/OS, postupujte nasledovne:
	- a. Spustite reláciu 5250 pre systém.
	- b. Prihláste sa pod užívateľským profilom, ktorý má aspoň tieto mimoriadne oprávnenia: \*ALLOBJ, \*IOSYSCFG, \*JOBCTL a \*SECADM.
	- c. Ak chcete spustiť úlohu webového administračného rozhrania, spustite nasledujúci príkaz: STRTCPSVR SERVER(\*HTTP) HTTPSVR(\*ADMIN)
	- d. Minimalizujte 5250 reláciu.
- 2. Ak chcete spustiť prostredie IBM WebSphere Portal, postupujte nasledovne:
	- a. V prehliadači otvorte: http://(*system\_name*):2001.
	- b. Prihláste sa pod užívateľským profilom, ktorý má aspoň tieto mimoriadne oprávnenia: \*ALLOBJ, \*IOSYSCFG, \*JOBCTL a \*SECADM.
	- c. Vyberte **IBM Web Administration for i5/OS**, a potom vyberte stránku so záložkami **Manage**.
	- d. Spustite prostredie IBM WebSphere Portal, v ktorom sa budú konfigurovať portlety System i Access for Web. Skôr ako prejdete na ďalší krok, počkajte kým prostredie nedosiahne stav Running.
- 3. Ak chcete nakonfigurovať portlety System i Access for Web, postupujte nasledovne: System i Access for Web poskytuje príkazy pre konfiguráciu produktu. K dispozícii sú dva odlišné príkazy, CL príkaz a QShell skriptový príkaz. Obidva príkazy poskytujú a vykonávajú rovnakú funkciu. Použite verziu, ktorá je pre vás najlepšia.
	- Ak chcete použiť CL príkaz:

```
QIWA2/CFGACCWEB2 APPSVRTYPE(*WP51)
WASPRF(was profile name) WPUSRID(wp user ID)
WPPWD(wp_password)
WPURL('your_system_name:port/wps/config')
WPDFTPAG(*CREATE)
```
v Ak chcete použiť QShell skriptový príkaz:

**STROSH** 

cd /QIBM/ProdData/Access/Web2/install

```
cfgaccweb2 -appsvrtype *WP51 -wasprf was_profile_name
 -wpusrid wp_ID_pouzivatela -wppwd wp_heslo
 -wpurl your_system_name:port/wps/config -wpdftpag *CREATE
```
*was\_názove\_profilu*

Názov profilu WebSphere Application Server, do ktorého bol WebSphere Portal umiestnený a v ktorom je aj momentálne spustený.

*wp\_user\_ID*

ID užívateľa WebSphere Portal, ktoré má oprávnenie administrátorskej úrovne pre vykonávanie zmien konfigurácie pre WebSphere Portal.

*wp\_password*

Heslo pre ID užívateľa, ktoré bolo zadané v parametri WPUSRID/wpusrid.

<span id="page-139-0"></span>*your\_system\_name:port***/wps/config**

URL (Uniform Resource Locator) pre prístup na servlet konfigurácie WebSphere Portal. *your\_system\_name* nahraďte názvom a portom vášho i5/OS, ktorý prostredie používa.

## **\*CREATE**

Oznámi príkazu, aby vytvoril predvolené portálové stránky System i Access for Web a pridal na tieto stránky portlety System i Access for Web. Ak nechcete tieto portálové stránky vytvoriť, zadajte \*NOCREATE.

- 4. Ak chcete používať portlety System i Access for Web, postupujte nasledovne:
	- a. Otvorte nové okno prehliadača pre prihlasovaciu stránku IBM WebSphere Portal. URL sa môže podobať na http://*(system\_name):(port)*/wps/portal.
	- b. V pravom hornom rohu stránky vyberte odkaz **Log in** pre prihlásenie sa do IBM WebSphere Portal.
	- c. Webová stránka vás vyzve na zadanie ID užívateľa a hesla.
		- v Do poľa User ID zadajte ID užívateľa IBM WebSphere Portal, ktorý má oprávnenie na administráciu.
		- Do poľa Password zadajte heslo.

Vyberte **Log in**.

d. Webová stránka sa aktualizuje a zobrazí sa uvítacia stránka. Vyberte novú stránku so záložkami **My System i**.

Väčšina portletov System i Access for Web musí byť nakonfigurovaná, skôr ako sa budú používať. Zostávajúce kroky používajú portlety System i Printer Output a System i 5250 Session ako príklady na popísanie ako máte nakonfigurovať portlety System i Access for Web.

- a. Vyberte odkaz **Print**.
- b. V okne portletu System i Printer Output vyberte šípku dole alebo ikonu **Edit action** v pravom hornom rohu okna portletu. Táto ikona vám umožňuje upraviť konfiguračné nastavenia pre portlet.
	- v V časti System ponechajte predvolenú hodnotu pre System alebo zadajte názov svojho systému i5/OS.
	- v V časti Authentication vyberte **Use credential specific to this portlet window**. Zadajte informácie o užívateľovi a hesle i5/OS pre systém, ktorý je zadaný v poli Server.
	- v V časti General vyberte **Show server** a **Show user**.

V spodnej časti stránky vyberte **OK**.

- c. Stránka bude aktualizovaná. V portlete System i Printer Output sú uvedené dostupné spoolové súbory. Každý spoolový súbor má k dispozícii niekoľko ikon akcií. Vyberte ikonu **Send printer output name to**, potom vyberte **Send to System i Printer Output - Viewer**.
- d. Portlet System i Printer Output Viewer bude aktualizovaný o odkaz na PDF verziu spoolového súboru, ktorý ste vybrali v predchádzajúcom kroku. Ak dávate prednosť zobrazeniu PDF v rámci portletu, vyberte šípku dole alebo ikonu **Edit action**, aby ste mohli upraviť konfiguračné nastavenia pre portlet System i Printer Output-Viewer a vyberte voľbu View file within portlet. Vyberte **OK**.
- e. Na ľavej strane okna vyberte odkaz **5250**.
- f. Pole Server portletu System i 5250 Session obsahuje predvolenú hodnotu. Zadajte iný názov systému i5/OS alebo ponechajte predvolené nastavenie.
- g. Vyberte **Start Session**. Portlet System i 5250 Session je pripojený k vášmu i5/OS.

Hore uvedené kroky sú jednoduchým príkladom konfigurácie a používania portletov System i Access for Web pre prístup k vášmu systému i5/OS. Portlety System i Access for Web je možné pridať na iné stránky a môžu súčasne existovať aj s inými portletmi.

Vykonaním uvedených krokov ste dokončili nasledujúce úlohy:

- Nakonfigurovanie portletov System i Access for Web.
- v Začatie používania portletov System i Access for Web.

Ak by ste niekedy potrebovali portlety System i Access for Web odstrániť z konfigurácie WebSphere Portal, môžete použiť príkaz RMVACCWEB2/rmvaccweb2 na odstránenie portletov a vytvorených stránok My System i Portal.

## <span id="page-140-0"></span>**Prispôsobenie System i Access for Web v portálovom prostredí**

System i Access for Web môžete v portálovom prostredí prispôsobovať vytváraním stránok, prispôsobovaním portletov a priraďovaním portálových rolí.

## **Vytváranie stránok:**

Keď konfigurujete portlety System i Access pre WebSphere Portal, môžete vytvoriť predvolené stránky WebSphere Portal naplnené pomocou portletov System i Access.

Informácie o riadení stránok vo WebSphere Portal nájdete v téme **Administrácia vášho portálu** → **Riadenie**

**štruktúry a obsahu stránok** v [informačnom](http://www.ibm.com/developerworks/websphere/zones/portal/proddoc.html) centre WebSphere Portal ...

## **Súvisiaci odkaz**

[Konfigurácia](#page-129-0) System i Access for Web v portálovom prostredí (IBM) Inštalácia System i Access for Web do systému, v ktorom je spustený i5/OS ho nesprístupní na používanie. Ak chcete System i Access for Web používať, musíte ho umiestniť do portálového prostredia.

### **Prispôsobovanie portletov:**

Portlety System i Access sa prispôsobujú pomocou nastavení režimu úprav. Väčšina portletov System i Access vyžaduje, aby boli nastavenia režimu úprav nakonfigurované skôr ako budú použité.

Ak chcete pristúpiť na nastavenia režimu úprav, použite voľbu Personalize (alebo Edit) z ponuky portletu v hornej časti okna portletu. Ak táto voľba nie je k dispozícii, režim úprav nemusí byť k dispozícii pre portlet alebo administrátor mohol pre portlet zakázať režim úprav.

Existujú bežné konfiguračné voľby, ktoré sú dostupné pre väčšinu portletov System i Access for Web. Mnohé portlety majú taktiež jedinečné nastavenia. Pri portletoch System i Access, ktoré pristupujú na zabezpečené prostriedky i5/OS, musia byť nakonfigurované nastavenia režimu úprav systému a autentifikácie.

V rámci režimu úprav máte k dispozícii on-line pomoc pre každé portletové nastavenie režimu úprav.

### **Súvisiace koncepty**

[Databáza](#page-142-0)

### **Role portálu:**

Na portáli WebSphere je prístup k portletom kontrolovaný rolami. Rola definuje pre jednotlivých užívateľov alebo pre skupinu užívateľov množinu povolení na prístup k prostriedkom, napríklad k portletom. Rola *Privileged user* je štandardne priradená portletom System i Access pre skupinu *All Authenticated Users*, keď sú tieto portlety umiestnené.

Toto priradenie role a skupiny umožňuje, že na portlety System i Access budú môcť pristupovať všetci autentifikovaní (prihlásení) užívatelia WebSphere Portal. Okrem toho je povolená aj schopnosť režimu úprav. Ak chcete zmeniť priradenie predvolenej role, ktorú poskytujú portlety System i Access, použite administračné rozhranie **Administration** → **Access** → **User and Group Permissions**.

Informácie o rolách, prístupových právach a skupinových oprávneniach vo WebSphere Portal nájdete v **Securing your**

**portal** → **Security Concepts** v informačnom centre [WebSphere](http://www.ibm.com/developerworks/websphere/zones/portal/proddoc.htm) Portal ...

### **Súvisiace koncepty**

Dôležité informácie o [bezpečnosti](#page-11-0)

Bezpečnostné hľadiská pre System i Access for Web obsahujú autentifikáciu užívateľov, zadávanie prístupu užívateľov, bezpečnosť na úrovni objektov, používanie bezpečnostného protokolu, používanie ukončovacích programov a hľadiská pre jediné prihlásenie.

## **Funkcie System i Access for Web**

V nasledujúcej časti je uvedený zoznam funkcií, ktoré môžete použiť v portálovom prostredí. Ak chcete vidieť podporované úlohy, dôležité informácie a obmedzenia, vyberte si konkrétnu funkciu zo zoznamu.

## **5250:**

Portlety System i Access poskytujú podporu pre spúšťanie a používanie relácií 5250.

Nasledujú dostupné portlety:

## **Relácia System i 5250**

Reláciu 5250 je možné spustiť pre ľubovoľný systém, v ktorom je spustený i5/OS. Systém, na ktorý sa má pristúpiť |

nemusí mať nainštalovaný System i Access for Web. Máte možnosť prispôsobiť vzhľad a správanie tejto relácie. | Podpora klávesnice je dostupná pre niektoré prehliadače s povoleným jazykom JavaScript. |

## **Dôležité informácie**

Kláves Enter je podporovaný väčšinou prehliadačov, na ktorých je povolený jazyk JavaScript. Viac informácii o nepodporovaných prehliadačoch nájdete v časti Obmedzenia.

Klávesy Page up, Page down a funkčné klávesy sú podporované nasledovnými prehliadačmi s povoleným jazykom JavaScript.

- Microsoft Internet Explorer (verzia 5.0 a novšie)
- Netscape (verzia 6.0 a novšie)
- Mozilla
- Firefox

Makrá nie sú podporované.

Všetky relácie 5250 pre užívateľa sa zastavia, keď sa užívateľ odhlási alebo keď bude automaticky odhlásený z WebSphere Portal.

## **Obmedzenia**

Klávesnica nie je podporovaná nasledovnými prehliadačmi:

- v Opera verzia 6.x alebo staršie (verzia 7.0 a novšie klávesnicu podporujú)
- Konqueror

## **Príkaz:**

Portlet Command poskytuje podporu pre spúšťanie CL príkazov vo vašom systéme.

## **System i Command:**

Portlet System i Command poskytuje podporu pre spúšťanie dávkového typu CL príkazov v systéme, v ktorom je spustený i5/OS.

## **Dôležité informácie**

Môžete spúšťať interaktívne príkazy príkazového riadka, ich výstup sa však nebude zobrazovať.

## <span id="page-142-0"></span>**Obmedzenia**

Žiadne.

| | | **Databáza:** System i Access for Web poskytuje podporu pre prístup na databázové tabuľky v systéme, v ktorom je spustený i5/OS.

Nasleduje zoznam dostupných portletov:

## v **System i Database Table**

System i Database Table zobrazí zoznam záznamov databázovej tabuľky. Na filtrovanie záznamov na zobrazenie je ako pomôcka k dispozícii sprievodca SQL. Priamo v zozname možno vkladať, aktualizovať a mazať tabuľkové záznamy. Súčasťou aplikácie sú tiež voľby, pomocou ktorých si možno prispôsobiť spôsob zobrazenia formulárov na vkladanie a aktualizáciu záznamov. |

## v **System i Dynamic SQL**

System i Dynamic SQL spustí príkazy SQL a zobrazí výsledky v tabuľke rozdelenej na stránky alebo v podporovanom súborovom formáte klienta. Využitie tohto portletu nie je obmedzené len na dotazové príkazy. Každý príkaz SQL, podporovaný ovládačom JDBC, sa môže spustiť. | | |

## v **System i SQL Query**

System i SQL Query zobrazí výsledky dotazu SQL v tabuľke rozdelenej na stránky alebo v podporovanom súborovom formáte klienta. Sprievodca SQL je k dispozícii, aby pomohol vytvoriť dotazový príkaz pre jednu tabuľku alebo pre spojenú tabuľku. Pomocou sprievodcu možno označením parametrov vytvárať tiež dotazy na základe výziev programu. | | | |

## v **System i SQL Requests**

System i SQL Requests sa používa na zobrazenie a riadenie zoznamu uložených požiadaviek SQL. Zoznam môže obsahovať dotazy aktuálneho užívateľa aplikácie WebSphere Portal, alebo požiadavky so zadaným názvom zdieľania. Zo zoznamu sa dajú požiadavky vytvárať, aktualizovať, vymazávať, exportovať a importovať. Požiadavky sa môžu odosielať aj do portletu System i SQL Results - Viewer, v ktorom príkaz spustí a zobrazia sa výsledky SQL. Informácie o vyžadovanej konfigurácií nájdete v Dôležité informácie o databáze.

## v **System i SQL Results - Viewer**

System i SQL Results - Viewer dokáže prijať požiadavku z užívateľskej interakcie s portletom iSeries SQL Requests, spustiť príkaz, zadaný v požiadavke a zobraziť výsledky SQL pomocou nastavení výstupu požiadaviek.

## **Súvisiace koncepty**

## [Spolupráca](#page-128-0) portletov

Pojem spolupráca portletov hovorí o schopnosti portletov umiestnených na stránke navzájom si vymieňať informácie. System i Access for Web poskytuje určitú spoluprácu portletov pre prácu s prostriedkami i5/OS.

## **Súvisiaci odkaz**

## [Prispôsobovanie](#page-140-0) portletov

Portlety System i Access sa prispôsobujú pomocou nastavení režimu úprav. Väčšina portletov System i Access vyžaduje, aby boli nastavenia režimu úprav nakonfigurované skôr ako budú použité.

## *Dôležité informácie k databáze:*

Nasledujúce hľadiská sa vzťahujú na používanie databázových funkcií System i Access for Web v portálovom prostredí.

## **Cross-site scripting**

Príkazy obsahujúce znaky väčší ako (>) alebo menší ako (<) zlyhajú pri predvolenej konfigurácii WebSphere Portal. Informácie o možnej úprave tohto stavu si môžete pozrieť v texte Cross-site scripting.

## **Požiadavky System i SQL**

Požiadavky SQL vytvorené a riadené pomocou portletu System i SQL Requests sú uložené v koncovej databázovej tabuľke. Všetky zdroje údajov WebSphere musia byť nakonfigurované tak, aby umožňovali prístup k databázovému serveru na uloženie týchto informácií. Daný zdroj údajov musí spĺňať nasledujúce požiadavky:

- v Nesmie sa jednať o verziu 4.
- Názov JNDI pre zdroj údajov musí byť nastavený na jdbc/iwads.
- v Zdroj údajov musí mať serverom riadenú množinu aliasov.

Ak nie je splnená niektorá z týchto požiadaviek, zobrazí sa v portlete hlásenie indikujúce, že požadovaná konfigurácia neprebehla.

**Poznámka:** System i Access for Web sa testuje pomocou JDBC ovládača IBM Toolbox for Java. Je možné použiť aj iný ovládač, jedná sa však o netestované a nepodporované prostredie.

Databázová tabuľka sa vytvorí v schéme s názvom QUSRIWA2. Ak táto schéma nejestvuje, vytvorí sa. Ak táto schéma jestvuje, musí mať užívateľ, ktorý je identifikovaný autentifikačným aliasom pre daný zdroj údajov, oprávnenie na prezeranie a zmeny schémy.

Predvolený názov tabuľky je QIWADTA. Túto hodnotu môže byť potrebné prepísať napríklad vtedy, ak budú o prístup k databázovému serveru žiadať viaceré inštancie aplikácie WebSphere Portal. Webový modul System i Access for Web (iwawps.war) definuje parameter **dataTable** pre konfiguráciu názvu tabuľky. Hodnotu tohto parametra možno v rámci rozhrania správy aplikácie WebSphere Portal meniť osobitným postupom. Podrobnejšie informácie si pozrite v dokumentácii aplikácie WebSphere Portal.

**Dôležité:** Presvedčte sa, či počas úprav parametra **dataTable**, nie sú aktívni žiadni užívatelia portletov System i Access for Web Data Store alebo System i SQL Requests.

Ak konfigurovaná tabuľka nejestvuje, vytvorí sa. Ak táto tabuľka jestvuje, musí mať užívateľ, ktorý je identifikovaný autentifikačným aliasom pre daný zdroj údajov, oprávnenie na prezeranie a zmeny tabuľky.

Databázové požiadavky môžu byť zdieľané viacerými inštanciami aplikácie WebSphere Portal. To možno dosiahnuť nakonfigurovaním rovnakého databázového servera jdbc/iwads ako adresy zdroja údajov pre všetky inštancie aplikácie v kombinácii s použitím rovnakého názvu databázovej tabuľky pre všetky jednotlivé inštancie. Ďalej je potrebné nakonfigurovať autentifikačné nastavenia pre databázové požiadavky tak, aby umožnili zdieľanie požiadaviek medzi viacerými inštanciami portálov WebSphere, a to nasledovne:

- v Použite oprávnenia, ktoré sa zadali konkrétne pre danú požiadavku: požiadavku, ktorá sa nakonfigurovala s touto autentifikačnou voľbou, možno použiť len z inštancie, v ktorej sa vytvorila.
- v Použite sadu splnomocnení s portletom System i Credentials a použite systémovú sadu zdieľaných splnomocnení od administrátora: Požiadavky vytvorené pomocou niektorej z týchto autentifikačných volieb sa môžu použiť z viacerých inštancií, za predpokladu, že pri každej inštancii existuje splnomocnenie s vybratým názvom.
- v Použite autentifikované užívateľské oprávnenia WebSphere a identitu pre daný portál WebSphere: požiadavky, ktoré sa vytvorili s niektorou z týchto dvoch autentifikačných volieb, môžu používať viaceré inštancie, za predpokladu, že každá z týchto inštancií je správne nakonfigurovaná pre zvolené prostredie.

## *Obmedzenia databázy:*

Táto téma popisuje obmedzenia pre používanie databázovej funkcie v portálovom prostredí.

Ak používate prehliadač Microsoft Internet Explorer v kombinácii s programom OpenOffice.org a pri zobrazení výstupu z požiadavky SQL v tabuľkovom formulári formátu OpenDocument dôjde k chybovému hláseniu, ponúkajú sa nasledujúce príčiny a možnosti ich riešenia:

- Overte si, či pracujete s najnovšou verziou programu OpenOffice.org.
- Odinštalujte v programe OpenOffice.org voľbu ActiveX.
• Použite iný prehliadač.

#### **Súbory:**

Portlety System i Access poskytujú podporu pre prístup k súborom na i5/OS.

Nasleduje zoznam dostupných portletov:

v **System i File List**

System i File List zobrazuje zoznam súborov a adresáru pre navigáciu integrovaného súborového systému. V zozname môžete súbory prezerať, stiahnuť alebo vymazať. Súbory môžete posielať do portletov System i File List - Editor a System i File List - Viewer na úpravy a zobrazovanie. Je možné vytvárať nové adresáre. Súbory sa dajú prenášať zo súborového systému lokálnych pracovných staníc do integrovaného súborového systému. Na určenie spôsobu zobrazenia súborov a dostupných akcií môžete nastaviť voľby.

#### v **System i File List - Editor**

System i File List - Editor dokáže prijať súbor z užívateľskej interakcie s portletom System i File List a dokáže upraviť súbor. Zmeny môžete uložiť alebo zrušiť.

#### v **System i File List - Viewer**

System i File List - Viewer dokáže prijať súbor z užívateľskej interakcie s portletom System i File List alebo System i Zip File a dokáže zobraziť súbor. Binárne súbory môžete zobraziť v samostatnom okne prehliadača. Môžete si tiež zobraziť zoznam naposledy prezeraných súborov.

#### v **System i File Viewer**

System i File Viewer zobrazuje obsah súboru v integrovaný súborovom systéme i5/OS. Binárne súbory môžete zobraziť v samostatnom okne prehliadača.

#### v **System i Zip File**

System i Zip File dokáže prijať zip súbor z užívateľskej interakcie s portletom System i File List a dokáže zobraziť obsah. Môžete tiež vytvoriť nový súbor vo formáte zip. Súbory zabalené v zip súbore môžete prehliadať alebo vymazať. Môžete tiež pridávať súbory. Zip súbor sa môže rozbaliť do integrovaného súborového systému. Môžete si tiež zobraziť zoznam naposledy prezeraných súborov vo formáte zip.

#### **Súvisiace koncepty**

[Spolupráca](#page-128-0) portletov

Pojem spolupráca portletov hovorí o schopnosti portletov umiestnených na stránke navzájom si vymieňať informácie. System i Access for Web poskytuje určitú spoluprácu portletov pre prácu s prostriedkami i5/OS.

#### *Dôležité informácie o súboroch:*

Nasledujú dôležité informácie o súboroch.

### v **Úpravy súborov, ktoré obsahujú znaky > a <**

V súboroch, ktoré boli upravené pomocou System i File List - Editor, sa znaky väčšie ako (>) a menšie ako (<) zmenia na '>' a '<' v predvolenej konfigurácii WebSphere Portal. Ošetrenie tejto situácie nájdete v téme Cross site scripting.

### v **Súbory, ktoré neboli uzamknuté počas úprav**

System i File List - Editor neuzamyká počas úprav súbory. Ostatní užívatelia môžu súbor upravovať, kým sa upravuje v i5/OS File List - Editor.

### v **Registrácia súborového systému QDSL (Document Library Services)**

Užívateľ musí byť zaregistrovaný v systémovom adresári, aby mohol pristúpiť na súborový systém QDSL (Document Library Services) s System i Access for Web. Nasledujú kroky, ktoré sú potrebné na zaregistrovanie užívateľa. Ak bol užívateľ už zaregistrovaný alebo nepotrebuje prístup k súborovému systému QDLS, tieto kroky nie sú potrebné. Užívateľ môže naďalej používať funkciu File pre System i Access for Web bez pristupovania na súborový systém QDLS.

1. Do príkazového riadku i5/OS zadajte GO PCSTSK. Zobrazí sa nasledovná obrazovka:

```
PCSTSK Client Access Tasks
                                               System: SYSTEM1
Select one of the following:
  User Tasks
     1. Copy PC document to database
     2. Copy database to PC document
  Administrator Tasks
    20. Work with Client Access administrators
    21. Enroll Client Access users
```
*Obrázok 5. Úlohy Client Access (GO PCSTSK)*

2. Vyberte voľbu Registrovať užívateľov Client Access. Zobrazí sa nasledovná obrazovka:

```
Enroll Client Access Users
Type choices, press Enter.
 User profile . . . . . . . AARON Name
 User identifier:
  User ID . . . . . . . . AARON Character value
   Address . . . . . . . . SYSTEM1 Character value
 User description . . . . . . AARON B.
 Add to system directory . . *NO *NO, *YES
```
*Obrázok 6. Registrácia užívateľov Client Access*

3. Pre tieto hodnoty zadajte nasledovné informácie:

**Užívateľský profil** Meno užívateľa

**ID užívateľa**

Väčšinou zhodné s názvom užívateľského profilu

#### **Adresa užívateľa**

Väčšinou zhodné s názvom systému

**Popis užívateľa** Popis užívateľa

#### **Pridať do systémového adresára**

Zadajte \*YES ak chcete používať systém súborov QDLS

Úplný opis vstupných polí nájdete v on-line pomoci.

4. Predchádzajúce kroky zopakujte, ak chcete do Directory Entry Database zaregistrovať ďalších užívateľov.

#### **Súvisiace koncepty**

[Cross-site](#page-129-0) scripting

WebSphere Portal štandardne povoľuje bezpečnostnú ochranu CSS (Cross-Site Scripting). Môžu sa však vyskytnúť okolnosti, kedy ju možno budete chcieť vypnúť.

*Súborové obmedzenia:*

Nasledujúce obmedzenia sa vzťahujú na používanie funkcií System i Access for Web v portálovom prostredí.

#### **Obmedzenia**

**Veľkosť súboru**: Pre súbory vytvorené v systéme aktuálne existuje limit veľkosti s hodnotou 2 147 483 647 bajtov (približne 2 GB).

#### **IFrame:**

Portlet System i Access for Web IFrame vám umožňuje pristupovať na funkcie servletu System i Access for Web z portálového prostredia.

#### **System i Access for Web IFrame:**

Portlet IFrame poskytuje schopnosť pristupovať na funkcie servletu System i Access for Web z portálového prostredia. Aplikácia System i Access for Web musí byť nainštalovaná a nakonfigurovaná v systéme System i skôr ako začnete pristupovať na funkcie pomocou portletu IFrame. Pri prvom pristúpení portletu IFrame na servlet prehliadač vyzve na zadanie užívateľa a hesla i5/OS.

**Poznámka:** Ak bol aplikácia System i Access for Web nakonfigurovaná, aby sa zúčastňovala v prostredí WebSphere SSO (Single Sign-On), prehliadač nemusí vyzvať na zadanie užívateľa a hesla i5/OS. Viac informácii nájdete v časti ″Dôležité informácie o Single sign-on″.

#### **Dôležité informácie**

Žiadne.

#### **Obmedzenia**

Úlohy, ktoré boli prostredníctvom Prispôsobiť politiky obmedzené vo webovom prostredí aplikačného servera budú obmedzené aj v portálovom prostredí.

#### **Súvisiace koncepty**

Dôležité [informácie](#page-13-0) o Single sign-on

System i Access for Web sa môže používať v prostrediach s jediným prihlásením. Táto téma sa zaoberá voľbami prostredia s jediným prihlásením, ktoré sú dostupné pre System i Access for Web.

**Iné:** System i Access for Web poskytuje sadu portletov pomocných programov, ktoré sú užitočné pri práci s inými funkciami System i Access for Web.

Nasleduje zoznam dostupných portletov:

#### v **System i Credentials**

System i Credentials sa používa na zobrazenie a riadenie zoznamu uložených splnomocnení. Súbor prihlasovacích údajov definuje kombináciu špecifického užívateľského mena a hesla. Súbory prihlasovacích údajov z tohto zoznamu môžete vytvárať, aktualizovať a mazať. Splnomocnenia, vytvorené pomocou tohto portletu, sú dostupné ako výber pri konfigurácii voľby authentication pre portlety System i Access. Okrem toho je voľba k dispozícii na vykonanie zmeny hesiel užívateľského profilu i5/OS a na automatickú aktualizáciu aktuálne definovaných splnomocnení s novou hodnotou hesiel.

#### v **System i Related Links**

System i Related Links zobrazí odkazy na informácie, ktoré súvisia s portletmi System i Access.

v **System i Welcome**

System i Welcome zobrazí súhrn dostupných portletov System i Access. Taktiež vám ponúkame odkazy na dodatočné informácie.

#### v **System i Access for Web Data Store**

System i Access for Web Data Store zobrazí zoznam údajov, ktoré uložili portlety System i Access. Položky v zozname môžete premenovať alebo vymazať. Môžete tiež zmeniť spôsob prístupu k uloženým údajom. Údaje sú uložené v databáze. Informácie o konfigurácii nájdete v časti Dôležité informácie o databázach.

#### **Dôležité informácie**

Žiadne.

#### **Obmedzenia**

Žiadne.

#### **Súvisiace koncepty**

Dôležité [informácie](#page-142-0) k databáze Tieto hľadiská sa vzťahujú na používanie databázových funkcií System i Access for Web v portálovom prostredí.

### **Vytlačiť:**

System i Access for Web poskytuje podporu pre pristupovanie na s tlačou súvisiace prostriedky v systéme, v ktorom je spustený i5/OS.

Nasleduje zoznam dostupných portletov:

#### v **System i Printer Output**

System i Printer Output zobrazuje zoznam súborov tlačových výstupov. Jednotlivé súbory môžete upravovať, presúvať na inú tlačiareň alebo iného výstupného frontu, mazať, prezerať alebo tlačiť. Ak si chcete zobraziť súbor tlačových výstupov, portlet System i Printer Output - Viewer musí byť na rovnakej portálovej stránke ako portlet System i Printer Output.

#### v **System i Printer Output - Viewer**

System i Printer Output Viewer zobrazuje súbor tlačového výstupu SCS, AFPDS alebo ASCII. Máte možnosť zobraziť súbor v pracovnom okne alebo pomocou odkazu zobraziť súbor v novom okne. Portlet System i Printer Output - Viewer zobrazí súbor tlačových výstupov, keď si vyžiada užívateľská interakcia s portletom System i Printer Output.

#### v **System i Printers**

System i Printers vypíše zoznam tlačiarní vo vašom systéme. Jednotlivé tlačiarne môžete spúšťať alebo zastavovať.

v **System i Printer Output Queues**

System i Printer Output Queues zobrazí zoznam výstupných frontov vo vašom systéme. Jednotlivé fronty môžete podržať alebo uvoľniť.

#### **Dôležité informácie**

#### **Transformácie tlačového výstupu na PDF**

Keď si prezeráte súbory tlačového výstupu SCS alebo AFPDS pomocou System i Access for Web, existujú dve možnosti PDF transformácie: IBM Infoprint Server for iSeries (5722-IP1) alebo TIFF transformácia. Infoprint Server je produkt, ktorý sa dá kúpiť samostatne a poskytuje užívateľom System i Access for Web schopnosť vytvoriť full textové PDF súbory, ktoré prinášajú vernosť dokumentov a zároveň zachováva schopnosť navigovať v dokumente. Ak máte nainštalovaný Infoprint Server, System i Access for Web ho automaticky zistí a použije ho. Ak nemáte nainštalovaný Infoprint Server, jednotlivé stránky súboru tlačového výstupu sa skonvertujú na obrázky. Tieto obrázky sa stanú stranami dokumentu PDF. Obsah týchto stránok však nemôžete upravovať.

#### **Notes:**

- 1. Infoprint Server môže meniť poradie súborov tlačového výstupu v zoznam výstupov pre tlačiareň aktuálneho užívateľa. Tiež môže meniť dátum a čas vytvorenia a dátum a čas spustenia a dokončenia súboru tlačového výstupu.
- 2. Súbor tlačového výstupu musí mať buď stav HELD, READY alebo SAVED, aby ho mohol Infoprint Server vytlačiť.

#### **Obmedzenia**

#### Žiadne.

### **Súvisiace koncepty**

[Spolupráca](#page-128-0) portletov

Pojem spolupráca portletov hovorí o schopnosti portletov umiestnených na stránke navzájom si vymieňať informácie. System i Access for Web poskytuje určitú spoluprácu portletov pre prácu s prostriedkami i5/OS.

### **Dôležité informácie o NLS**

Portlety System i Access for Web zobrazujú informácie z mnohých zdrojov. Niektoré z týchto zdrojov dokážu poskytovať informácie vo viac ako jednom jazyku alebo formáte podľa konkrétneho jazyka. K takýmto informáciám závislým na jazyku patria formáty, chybové správy, pomoc, naformátované dátumy a časy a zoradené zoznamy.

Zdroje informácii zobrazovaných portletmi zahŕňajú:

- $\cdot$  i5/OS
- Ovládač JDBC
- Portálový server
- Portlety System i Access for Web

Portlety System i Access for Web používajú jazyk, ktorý užívateľovi vybral portálový server, aby mohol ovplyvňovať jazyk a formát informácií z iných zdrojov. Nie je však žiadna záruka, že informácie zo špecifického zdroja budú vo vybranom jazyku, ani že všetky informácie budú v rovnakom jazyku.

Správy a pomoc, ktoré pochádzajú z i5/OS nemusia byť vo vybratom jazyku. Závisí to od toho, ktoré jazykové verzie sú nainštalované pre i5/OS. Ak vybratý jazyk nie je nainštalovaný, potom budú správy i5/OS, ktoré zobrazili portlety System i Access for Web, v primárnom jazyku i5/OS.

Informácie o jazykovej podpore vo WebSphere Portal nájdete v **Administering your portal** → **Language support** v informačnom centre WebSphere Portal.

Portlety System i Access for Web podporujú jazyky, ktoré WebSphere Portal štandardne nepodporuje. Informácie o konfigurácii WebSphere Portal pre podporu ďalších jazykov nájdete v **Administering your portal** → **Language support** → **Supporting a new language** v informačnom centre [WebSphere](http://www.ibm.com/developerworks/websphere/zones/portal/proddoc.html) Portal.

### **Výber jazyka WebSphere Portal**

Informácie o tom ako WebSphere Portal vyberá jazyk pre zobrazovanie portálového obsahu a pokyny pre ovplyvňovanie výberového procesu jazyka pre užívateľa nájdete v **Administering your portal** → **Language support** → **Selecting and changing the language** v informačnom centre [WebSphere](http://www.ibm.com/developerworks/websphere/zones/portal/proddoc.html) Portal.

### **Informácie vo viacerých jazykoch (viacjazyčné)**

Pretože informácie, ktoré zobrazujú portlety System i Access for Web, pochádzajú z mnohých zdrojov, existuje možnosť, že informácie sú vo viacerých jazykoch. Ak sa v prehliadači zobrazí viacero jazykov súčasne, pre správne zobrazenie všetkých znakov môže byť potrebná viacjazyková znaková sada, napríklad UTF-8. Informácie o znakovej sade, ktorú používa WebSphere Portal na zobrazovanie portálového obsahu a pokyny pre zmenu znakovej sady nájdete v **Administering your portal** → **Language support** → **Changing the character set for a language** v informačnom centre [WebSphere](http://www.ibm.com/developerworks/websphere/zones/portal/proddoc.html) Portal.

### **CCSID a správy i5/OS**

Ak chcete zaručiť správne zobrazovanie informácií, presvedčte sa, či je nastavenie CCSID (Coded Character Set ID) pri užívateľskom profile vhodné pre správy, ktoré pochádzajú z i5/OS.

### **Ukladanie a obnova System i Access for Web v portálovom prostredí**

System i Access for Web je možné rozšíriť do iných systémov i5/OS, ale existujú hľadiská, s ktorými sa treba zoznámiť predtým ako ho uložíte a obnovíte.

<span id="page-149-0"></span>System i Access for Web môžete uložiť a obnoviť ho do iných systémov i5/OS s použitím príkazov SAVLICPGM a RSTLICPGM. Používanie týchto príkazov má rovnaký účinok ako inštalácia System i Access for Web z inštalačných médií (CD), ale výhodou používania príkazov je, že všetky použité PTF sa uložia zo zdrojového systému a obnovia sa do cieľového systému.

Ak chcete nakonfigurovať System i Access for Web, pozrite si kontrolný zoznam pre plánovanie, inštaláciu a konfiguráciu. Kontrolný zoznam obsahuje kroky pre inštaláciu System i Access for Web do systému z inštalačných médií (CD-ROM). Keď dôjdete v kontrolnom zozname na miesto, kde sa rieši inštalácia, spustite príkazy SAVLICPGM/RSTLICPGM pre uloženie zo zdrojového systému a obnovu do cieľového systému. Po dokončení procesu SAVLICPGM/RSTLICPGM pokračujte krokmi v kontrolnom zozname a dokončite všetky kroky konfigurácie.

SAVLICPGM and RSTLICPGM neuloží žiadne údaje generované užívateľom. V prostredí WebSphere Portal sú všetky nastavenia konfigurácie užívateľa a údaje generované užívateľom ukladané v rámci prostredia WebSphere Portal. V dokumentácii WebSphere Portal nájdete informácie o ukladaní a obnovovaní nastavení konfigurácie užívateľa a údajov.

Dokumentáciu [WebSphere](http://www.ibm.com/software/genservers/portal/library) Portal nájdete na stránke knižnice portálu WebSphere pre viaceré platformy $\blacktriangleright$ .

#### **Súvisiace koncepty**

Kontrolný zoznam: Plánovanie, inštalácia a [konfigurácia](#page-16-0)

Tento kontrolný zoznam vás prevedenie nevyhnutnými krokmi plánovania, inštalácie, overovania a konfigurácie jednoduchého prostredia System i Access for Web. Tieto kroky neberú do úvahy iné webové aplikácie ani komplexnejšie webové prostredia.

# **Vymazanie System i Access for Web**

Vymazať môžete konfigurácie System i Access for Web alebo môžete vymazať celý produkt zo svojho servera.

Ak chcete konfiguráciu System i Access for Web odstrániť, postupujte podľa kroku 1. Ak chcete produkt vymazať zo systému, postupujte podľa kroku 1 pre každú konfiguráciu System i Access for Web, a potom dokončite krok 2.

- 1. Odstráňte konfiguráciu System i Access for Web.
	- a. Prihláste sa do systému.
	- b. Pre nakonfigurovanú webovú aplikáciu alebo pre inštanciu portálového servera, ktorá sa má vymazať, zadajte QIWA2/RMVACCWEB2.

Ak neviete aká konfigurácia bola vykonaná, v /QIBM/ProdData/Access/Web2/config/instances.properties nájdete zoznam inštancií webového aplikačného servera a konfigurácií portálu, v ktorých bol System i Access for Web nakonfigurovaný na spustenie.

**Poznámka:** Ak System i Access for Web odstraňujete z konfigurácie webového aplikačného servera WebSphere, skôr ako spustíte príkaz RMVACCWEB2, webový aplikačný server musí byť spustený a musí mať stav ready.

- c. Postupujte podľa inštrukcií zobrazených príkazomRMVACCWEB2.
- 2. Vymažte licenčný program System i Access for Web.
	- a. Zadajte GO LICPGM, voľba 12.
	- b. Pomocou tlačidla PageDown prechádzajte zoznamom nainštalovaných licenčných programov a nájdite 5761-XH2. Zadajte 4 pre vymazanie 5761-XH2.
	- c. Ak chcete vymazať licenčný program, stlačte tlačidlo **Enter**.
	- **Poznámka:** Adresár a knižnica, v ktorých boli užívateľom vygenerované údaje uložené počas používania System i Access for Web, /QIBM/UserData/Access/Web2, nebude zo systému vymazaný. Názov knižnice pre údaje generované užívateľom je QUSRIWA2.

#### **Súvisiace úlohy**

Odstraňovanie System i Access for Web z nepodporovaného prostredia

Predchádzajúce vydania System i Access for Web podporovali obslužného prostredia webových aplikácií, ktoré nemusia byť podporované v aktuálnom vydaní.

#### **Súvisiace informácie**

Príkaz príkazového riadku RMVACCWEB2

# **Odstraňovanie System i Access for Web z nepodporovaného prostredia** |

Predchádzajúce vydania System i Access for Web podporovali obslužného prostredia webových aplikácií, ktoré |

nemusia byť podporované v aktuálnom vydaní. |

Softvérové požiadavky i5/OS pre aktuálne vydanie vypisujú zoznam podporovaných obslužných prostredí webových aplikácií. Ak máte System i Access for Web nakonfigurovaný pre obslužné prostredie webových aplikácií, ktoré už | viac nie je podporované, mali by ste vykonať: | |

- 1. Nainštalujte alebo prejdite na aktuálne vydanie System i Access for Web. |
- 2. Vytvorte nové alebo identifikujte existujúce oblužné prostredie webových aplikácií, ktoré podporuje aktuálne vydanie System i Access for Web. | |
- 3. Nakonfigurujte System i Access for Web, pričom ako základ pre novú konfiguráciu použite existujúcu nepodporovanú konfiguráciu. Užívateľom vygenerované údaje a konfiguračné nastavenia z existujúcej konfigurácie sa budú migrovať do novej konfigurácie. Ďalšie informácie nájdete v téme [Konfigurácia](#page-25-0) System i Access for Web v prostredí webového [aplikačného](#page-25-0) servera a v téme Nové hľadiská webového [aplikačného](#page-72-0) servera. | | | |
- 4. Odstráňte System i Access for Web z nepodporovaného obslužného prostredia webových aplikácií s použitím príkazu RMVACCWEB2. Príkaz RMVACCWEB2 vám umožní odstrániť System i Access for Web z nepodporovaných obslužných prostredí webových aplikácií. | | |

Bližšie informácie nájdete v téme [Vymazanie](#page-149-0) System i Access for Web. Prosté vymazanie oblužného prostredia webových aplikácií nestačí. Konfigurácia System i Access for Web by mala byť odstránená pomocou príkazu RMVACCWEB2. | | |

- **Súvisiace úlohy** |
- [Vymazanie](#page-149-0) System i Access for Web |
- Vymazať môžete konfigurácie System i Access for Web alebo môžete vymazať celý produkt zo svojho servera. |

#### **Súvisiaci odkaz** |

- Dôležité informácie o novom webovom [aplikačnom](#page-72-0) serveri |
- Tieto informácie použite, keď System i Access for Web je už nakonfigurovaný pre webový aplikačný server a nový |
- webový aplikačný server bol pridaný do prostredia. V tejto situácii môže byť System i Access for Web |
- nakonfigurovaný pre nový webový aplikačný server na báze existujúcej konfigurácie. Všetky užívateľom |
- vygenerované údaje a konfiguračné nastavenia je možné skopírovať z existujúceho prostredia do nového prostredia.  $\overline{1}$ |
- Softvérové [požiadavky](#page-18-0) i5/OS |
- Predtým ako nainštalujete a začnete používať System i Access for Web sa presvedčte, či máte nainštalovaný |
- príslušný softvér. |
- [Konfigurácia](#page-25-0) System i Access for Web v prostredí webového aplikačného servera |
- Inštalácia System i Access for Web do systému, v ktorom je spustený i5/OS ho nesprístupní na používanie. Ak |
- chcete používať System i Access for Web, musí byť nakonfigurovaný v prostredí webového aplikačného servera. |

# **Súvisiace informácie**

Tieto webové stránky obsahujú informácie, ktoré súvisia s System i Access for Web.

# **informácie o System i Access**

• Domovská stránka IBM [System](http://www.ibm.com/systems/i/software/access/web/) i Access for Web (http://www.ibm.com/systems/i/software/access/web/) Navštívte túto stránku, ak chcete vedieť viac o System i Access for Web.

- v Dostupné System i Access for Web [Service](http://www.ibm.com/systems/i/software/access/web/servicepacks.html) Packs (PTF). http://www.ibm.com/systems/i/software/access/web/ servicepacks.html ). Táto webová stránka obsahuje odkazy na servisné balíky, dostupné pre System i Access for Web.
- Dokumentácia [System](http://www.ibm.com/systems/i/software/access/web/doc.html) i Access for Web (http://www.ibm.com/systems/i/software/access/web/doc.html ) Na tejto stránke nájdete dôležité informácie alebo technické zmeny pre produkt.
- Domovská stránka IBM [System](http://www.ibm.com/systems/i/software/access/) i Access (http://www.ibm.com/systems/i/software/access/) Táto webová stránka obsahuje online informácie o produkte o System i Access.

# **Informácie o HTTP serveri**

• [Dokumentácia](http://www.ibm.com/servers/eserver/iseries/software/http/) pre HTTP server for  $\frac{15}{10}$  (http://www.ibm.com/servers/eserver/iseries/software/http/docs/ doc.htm). Táto webová stránka má odkazy na dokumentáciu pre HTTP Server.

# **Informácie o WebSphere**

- v [Dokumentácia](http://www.ibm.com/servers/eserver/iseries/software/websphere/wsappserver/) IBM WebSphere Application Server (http://www.ibm.com/servers/eserver/iseries/software/ websphere/wsappserver/) Táto webová stránka má odkazy na informácie o všetkých verziách WebSphere Application Server.
- v [WebSphere](http://www.ibm.com/software/genservers/portal/enable/) Portal Enable (http://www.ibm.com/software/genservers/portal/enable/) Získajte prehľad o produkte WebSphere Portal Enable.
- WebSphere Portal Information Center
	- WebSphere Portal for [Multiplatform](http://publib.boulder.ibm.com/infocenter/wpdoc/v510/index.jsp) V5.1 (http://publib.boulder.ibm.com/infocenter/wpdoc/v510/index.jsp)
	- [WebSphere](http://publib.boulder.ibm.com/infocenter/wpdoc/v6r0/index.jsp) Portal V6.0 (http://publib.boulder.ibm.com/infocenter/wpdoc/v6r0/index.jsp)

# **Informácie o System i**

- [Podpora](http://www-03.ibm.com/servers/eserver/support/iseries/index.html) pre IBM System i (http://www.ibm.com/servers/eserver/support/iseries/index.html) Zmeňte text na Technical support and resources for System i.
- Domovská stránka IBM [System](http://www.ibm.com/eserver/iseries) i (http://www.ibm.com/eserver/iseries) Zistite viac o systémoch System i.

### **Manuály a publikácie**

- IBM [Publications](http://www.elink.ibmlink.ibm.com/public/applications/publications/cgibin/pbi.cgi) Center (http://www.elink.ibmlink.ibm.com/public/applications/publications/cgibin/pbi.cgi) Na tejto stránke si môžete vyhľadať príručky, ktoré zverejnila spoločnosť IBM.
- Domovská stránka IBM [Redbooks](http://www.redbooks.ibm.com) (http://www.redbooks.ibm.com) Na tejto stránke nájdete dokumenty, ktoré skúmajú integráciu, implementáciu a činnosť realistických zákazníckych scenárov.

# **Príloha. Vyhlásenie**

Tieto informácie boli vyvinuté pre produkty a služby ponúkané v USA.

IBM nemusí ponúkať produkty, služby alebo komponenty, o ktorých sa pojednáva v tomto dokumente, v iných krajinách. Informácie o produktoch a službách, aktuálne dostupných vo vašej krajine, môžete získať od zástupcu spoločnosti IBM. Žiadny odkaz na produkt, program alebo službu IBM nemá v úmysle vyjadriť alebo naznačiť, že sa môže použiť len tento produkt, program alebo služba IBM. Namiesto toho sa môže použiť ľubovoľný funkčne ekvivalentný produkt, program alebo služba, ktoré neporušujú žiadne intelektuálne vlastnícke práva IBM. Vyhodnotenie a kontrola činnosti produktu, programu alebo služby inej ako od IBM je však na zodpovednosti užívateľa.

IBM môže mať patenty alebo ešte neprejednané prihlášky patentov, ktoré zahŕňajú predmet, o ktorom sa pojednáva v tomto dokumente. Poskytnutie tohto dokumentu vám nedáva žiadne licencie na tieto patenty. Žiadosti o licencie môžete zasielať písomne na:

IBM Director of Licensing IBM Corporation North Castle Drive Armonk, NY 10504-1785 U.S.A.

Požiadavky na licencie ohľadne dvojbajtových (DBCS) informácií získate od IBM Intellectual Property Department vo vašej krajine alebo ich zašlite písomne na adresu:

IBM World Trade Asia Corporation Licencovanie 2-31 Roppongi 3-chome, Minato-ku Tokyo 106-0032, Japonsko

**Nasledujúci odsek sa netýka Veľkej Británie ani žiadnej inej krajiny, kde sú takéto vyhlásenia nezlučiteľné s miestnym zákonom:** SPOLOČNOSŤ INTERNATIONAL BUSINESS MACHINES POSKYTUJE TÚTO PUBLIKÁCIU "TAK AKO JE" BEZ AKÝCHKOĽVEK VÝSLOVNÝCH ALEBO MLČKY PREDPOKLADANÝCH ZÁRUK, VRÁTANE, ALE BEZ OBMEDZENIA NA ZÁRUKY NEPORUŠENIA PRÁV, PREDAJNOSTI ALEBO VHODNOSTI NA KONKRÉTNY ÚČEL. Niektoré štáty nepovoľujú vzdanie sa vyjadrených alebo odvodených záruk v určitých transakciách, preto sa vás toto vyhlásenie nemusí týkať.

Tieto informácie môžu obsahovať technické nepresnosti alebo tlačové chyby. V týchto informáciách sú pravidelne vykonávané zmeny. Tieto zmeny budú začlenené do nových vydaní tejto publikácie. V produktoch alebo programoch, popísaných v tejto publikácii, môže spoločnosť IBM kedykoľvek vykonať vylepšenia alebo zmeny.

Všetky odkazy v týchto informáciách na webové stránky, iné ako stránky IBM, sú poskytované len pre pohodlie a neslúžia v žiadnom prípade ako schválenie týchto webových stránok. Obsah takýchto webových stránok nie je súčasťou materiálov pre tento produkt IBM a ich použitie je len na vaše vlastné riziko.

IBM môže použiť alebo distribuovať ľubovoľné vami poskytnuté informácie vhodným zvoleným spôsobom bez toho, aby tým voči vám vznikli akékoľvek záväzky.

Vlastníci licencií na tento program, ktorí chcú o ňom získať informácie za účelom povolenia: (i) výmeny informácií medzi nezávisle vytvorenými programami a inými programami (vrátane tohto) a (ii) vzájomného použitia vymieňaných informácií by mali kontaktovať:

IBM Corporation Software Interoperability Coordinator, Department YBWA 3605 Highway 52 N

Rochester, MN 55901 U.S.A.

Na poskytovanie takýchto informácií sa môžu vzťahovať určité podmienky, v niektorých prípadoch aj zaplatenie poplatku.

Licenčný program, popísaný v tomto dokumente a všetok licenčný materiál preň dostupný poskytuje spoločnosť IBM podľa zmluvných podmienok zmlúv IBM Customer Agreement, IBM International Program License Agreement, IBM License Agreement for Machine Code alebo podľa nejakých iných rovnocenných zmlúv, ktoré medzi nami existujú.

Všetky prevádzkové údaje, obsiahnuté v tejto publikácii obsahuje, boli definované v riadenom prostredí. Preto sa môžu výsledky získané v iných operačných prostrediach podstatne líšiť. Niektoré merania boli robené na systémoch vývojovej úrovne a neexistuje záruka, že takéto merania budú mať rovnaké výsledky na všeobecne dostupných systémoch. Okrem toho mohli byť niektoré merania odhadnuté extrapoláciou. Aktuálne výsledky môžu byť iné. Užívatelia týchto dokumentov by si mali overiť príslušné údaje pre svoje konkrétne prostredie.

Informácie o produktoch, ktoré nie sú produktmi IBM, sa získali od dodávateľov týchto produktov, z prehlásení v ich publikáciách alebo z iných verejne dostupných zdrojov. IBM tieto produkty netestovala a nemôže potvrdiť prevádzkyschopnosť, kompatibilitu alebo akékoľvek iné tvrdenia súvisiace s produktmi, ktoré nie sú produktmi IBM. Otázky na schopnosti produktov, ktoré nie sú produktmi IBM, adresujte dodávateľom týchto produktov.

Všetky vyhlásenia týkajúce sa budúceho smerovania alebo zámerov IBM, sú predmetom zmien alebo odstúpenia bez oznámenia a reprezentujú len ciele a zámery.

Všetky ceny IBM sú navrhované predajné ceny stanovené spoločnosťou IBM, sú aktuálne a sú predmetom zmeny bez ohlásenia. Ceny predajcov sa môžu líšiť.

Tieto informácie sú určené len pre účely plánovania. Tu uvedené informácie môžu byť pred sprístupnením opisovaných produktov zmenené.

Tieto informácie obsahujú príklady údajov a výpisov používaných v každodenných obchodných operáciách. Aby boli ilustrované čo najúplnejšie, tieto príklady obsahujú názvy osôb, spoločností, značiek tovarov a produktov. Všetky tieto mená a názvy sú fiktívne a akákoľvek podobnosť so skutočnými menami a názvami je celkom náhodná.

### LICENCIA NA AUTORSKÉ PRÁVA:

Tieto informácie obsahujú vzorové aplikačné programy v zdrojovom jazyku, ktoré ilustrujú programovacie techniky na rôznych operačných platformách. Tieto vzorové programy môžete kopírovať, upravovať a distribuovať v ľubovoľnej forme bez poplatku IBM, pre účely vývoja, použitia, marketingu alebo distribuovania aplikačných programov vyhovujúcich aplikačnému programovému rozhraniu pre operačnú platformu, pre ktorú sú tieto vzorové programy napísané. Tieto príklady neprešli dôkladným testovaním. IBM preto nemôže garantovať alebo predpokladať spoľahlivosť, použiteľnosť ani funkciu týchto programov.

Každá kópia alebo každá časť týchto vzorových programov, alebo každá odvodená práca, musí obsahovať nasledujúce oznámenie o autorských právach:

© (názov spoločnosti zákazníka) (rok). Časti tohto kódu sú odvodené zo vzorových programov spoločnosti IBM. © Copyright IBM Corp. \_uveďte rok alebo roky\_. Všetky práva vyhradené.

Ak si prezeráte tieto informácie v elektronickej forme, fotografie a farebné ilustrácie sa nemusia objaviť.

# **Informácie o programovacom rozhraní**

Tieto zverejnené dokumenty o System i Access for Web sú určené pre programovacie rozhrania, umožňujúce zákazníkovi písať programy pre získavanie služieb programu System i Access for Web.

# **Ochranné známky**

Nasledovné pojmy sú ochranné známky spoločnosti International Business Machines v USA alebo iných krajinách:

1-2-3 Prehľad rozšírených funkcií AFP AIX AS/400 D<sub>B2</sub> i5/OS IBM Infoprint iSeries Lotus OS/400 Redbook Sametime System i WebSphere

Adobe, logo Adobe, PostScript a logo PostScript sú registrované ochranné známky alebo ochranné známky spoločnosti Adobe Systems Incorporated v USA alebo iných krajinách.

Linux je zaregistrovaná ochranná známka Linusa Torvaldsa v USA alebo iných krajinách.

Microsoft, Windows, Windows NT a logo Windows sú ochranné známky spoločnosti Microsoft Corporation v USA alebo iných krajinách.

Java a všetky s ňou súvisiace ochranné známky sú ochranné známky spoločnosti Sun Microsystems, Inc. v USA alebo iných krajinách.

Ostatné názvy spoločnosti, produktov alebo služieb môžu byť ochranné alebo servisné známky iných subjektov.

# **Pojmy a podmienky**

Oprávnenia na používanie týchto publikácií sú predmetom nasledujúcich pojmov a podmienok.

**Osobné použitie:** Tieto publikácie môžete reprodukovať pre svoje osobné, nekomerčné použitie za podmienky zachovania všetkých informácií o autorských právach. Bez výslovného povolenia autora ich nemôžete distribuovať, zobrazovať ani odvádzať práce z týchto publikácií ani žiadnej ich časti.

**Komerčné použitie:** Tieto publikácie môžete reprodukovať, distribuovať a zobrazovať výlučne vo vašej spoločnosti za podmienky zachovania všetkých informácií o autorských právach. Bez výslovného povolenia od autora nemôžete odvádzať práce z týchto publikácií ani reprodukovať, distribuovať a zobrazovať tieto publikácie ani žiadne ich časti.

S výnimkou ako je uvedené v týchto podmienkach, na publikácie ľubovoľné informácie, údaje, softvér alebo iné tu obsiahnuté intelektuálne vlastníctvo nemáte žiadne oprávnenia, licencie ani práva, vyjadrené ani implikované.

Spoločnosť IBM si vyhradzuje právo odobrať tu uvedené oprávnenia vždy, podľa vlastného uváženia, keď použitie týchto publikácií škodí autorovi, alebo ak spoločnosť IBM, že pokyny hore nie sú striktne dodržiavané.

Tieto informácie nemôžete prevziať ani exportovať okrem prípadu, ak to dovoľujú všetky aplikovateľné zákony a regulácie, vrátane všetkých zákonov a regulácií USA pre export.

SPOLOČNOSŤ IBM NERUČÍ ZA OBSAH TÝCHTO PUBLIKÁCIÍ. PUBLIKÁCIE SÚ POSKYTNUTÉ ″TAK AKO SÚ″ BEZ ZÁRUKY AKÉHOKOĽVEK DRUHU, VYJADRENEJ ALEBO IMPLIKOVANEJ, VRÁTANE (ALE NEOBMEDZENE) IMPLIKOVANÝCH ZÁRUK PREDAJNOSTI, NEPOŠKODENIA A VHODNOSTI NA KONKRÉTNY ÚČEL.

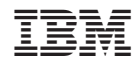

Vytlačené v USA